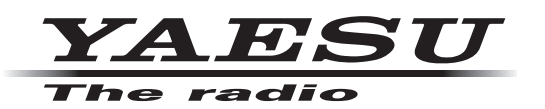

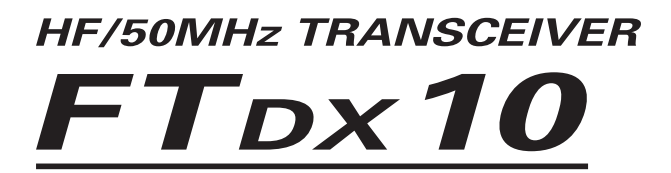

# **Инструкция по эксплуатации**

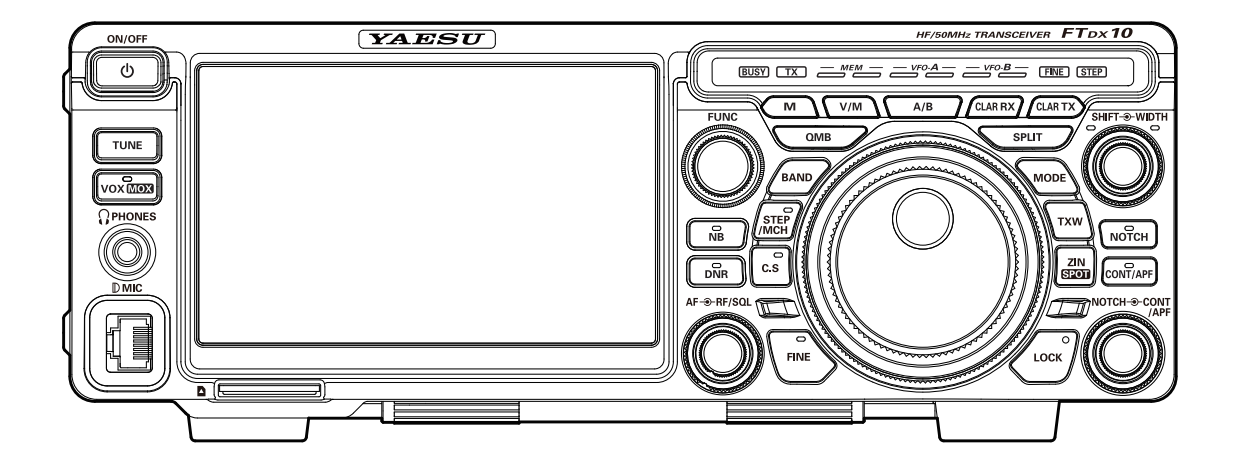

# **Об этом руководстве**

FTDX10 - это передовой трансивер с рядом новых интересных функций, некоторые из которых могут быть вам незнакомы. Чтобы получить от FTDX10 максимальное удовольствие и эффективность работы, мы рекомендуем вам полностью прочитать это руководство. , и держите его под рукой, пока вы исследуете многие возможности этого нового трансивера.

Перед использованием FTDX10 обязательно прочтите это руководство.

## **Как читать это руководство по эксплуатации**

TДля выбора элемента, отображаемого на экране функций FTDX10, используются два метода: «Действуйте, касаясь элемента непосредственно на дисплее»; и «Поверните ручку [FUNC], чтобы выбрать элемент, а затем нажмите ручку [FUNC]». .

Впоследствии в этом руководстве операции, которые можно выполнить либо касанием экрана функций, либо поворотом и нажатием регулятора [FUNC], сокращенно обозначаются как  $\kappa$ Выберите [DISPLAY SETTING]  $\rightarrow$  [DISPLAY]  $\rightarrow$  [LED DIMMER]»; описано в следующем:

Пример: как отрегулировать яркость светодиода

1. Нажмите ручку [FUNC], чтобы отобразить экран функций.

2. Коснитесь [DISPLAY SETTING] на экране функций или поверните регулятор [FUNC], чтобы выбрать [DISPLAY SETTING], а затем нажмите регулятор [FUNC].

3. Коснитесь [DISPLAY] на дисплее или поверните регулятор [FUNC], чтобы выбрать [DISPLAY], а затем нажмите регулятор [FUNC].

4. Коснитесь раздела настроек [LED DIMMER] на дисплее или поверните регулятор [FUNC], чтобы выбрать [LED DIMMER], а затем нажмите регулятор [FUNC].

5. Поверните ручку [FUNC] или коснитесь «<» или «>» с любой стороны от значения, чтобы настроить яркость.

В этом руководстве также используются следующие обозначения:

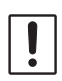

Этот значок указывает на предостережения и предупреждения, о которых должен знать пользователь.

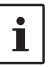

Этот значок указывает на полезные примечания, советы и информацию.

# **Содержание**

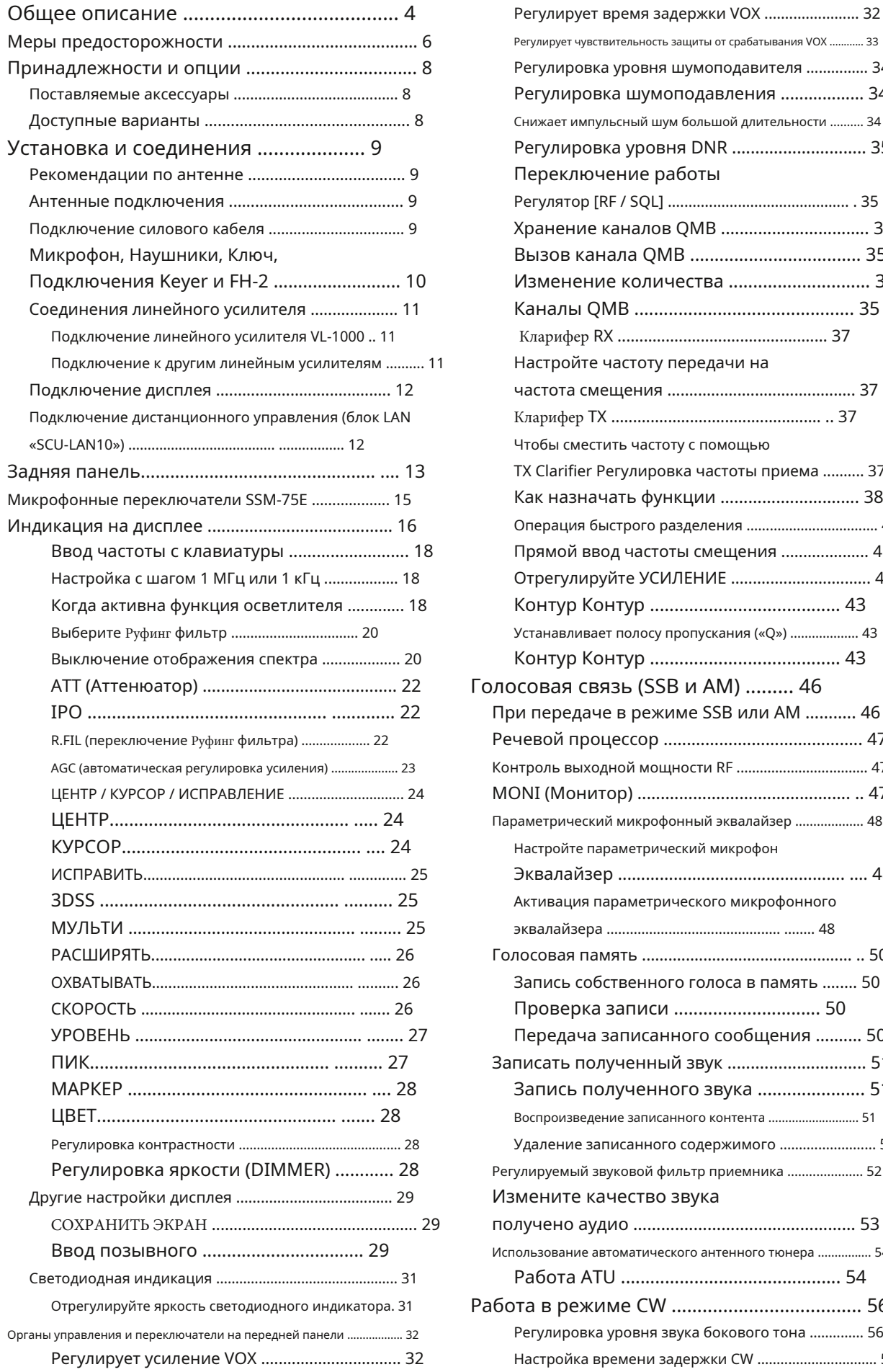

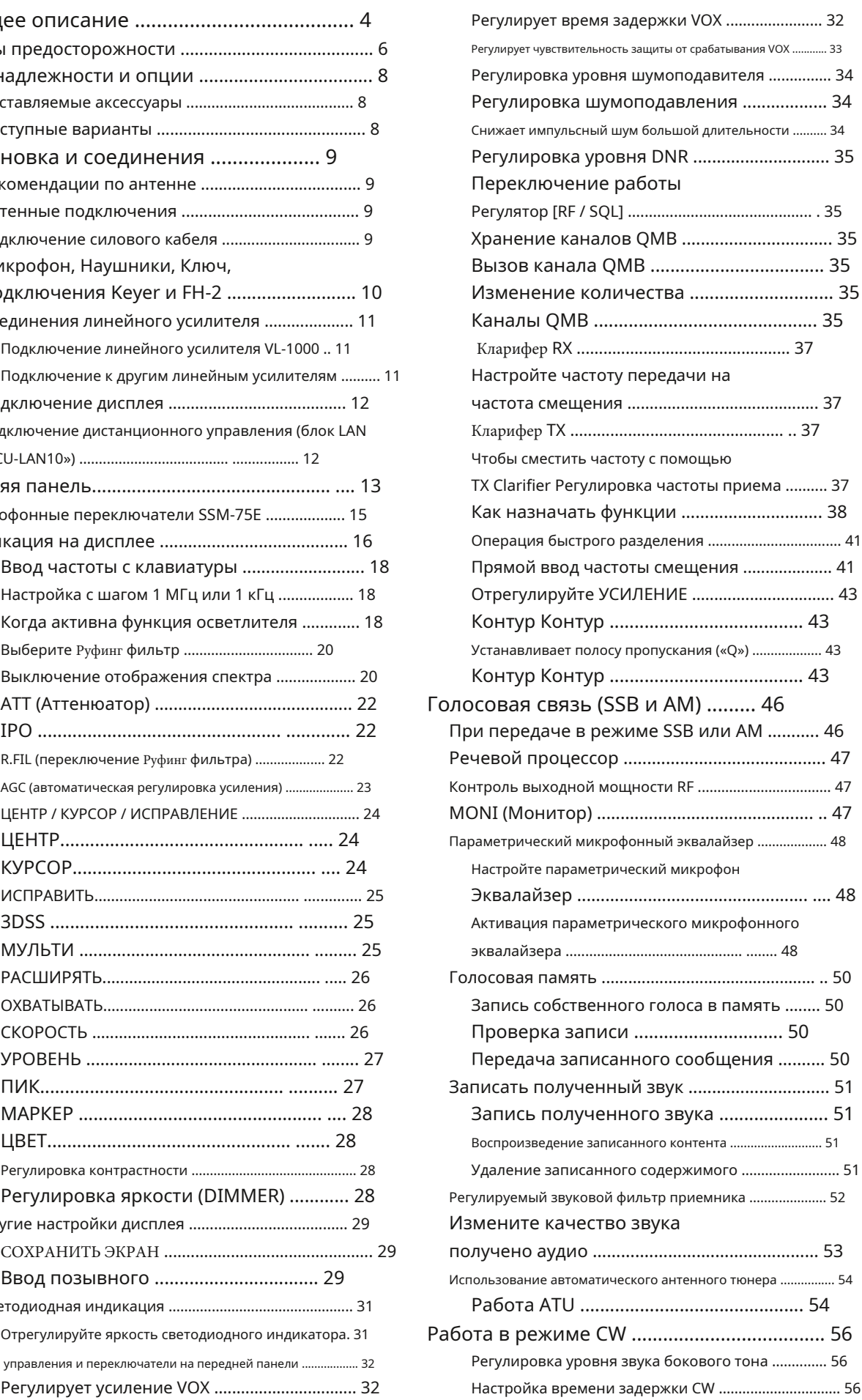

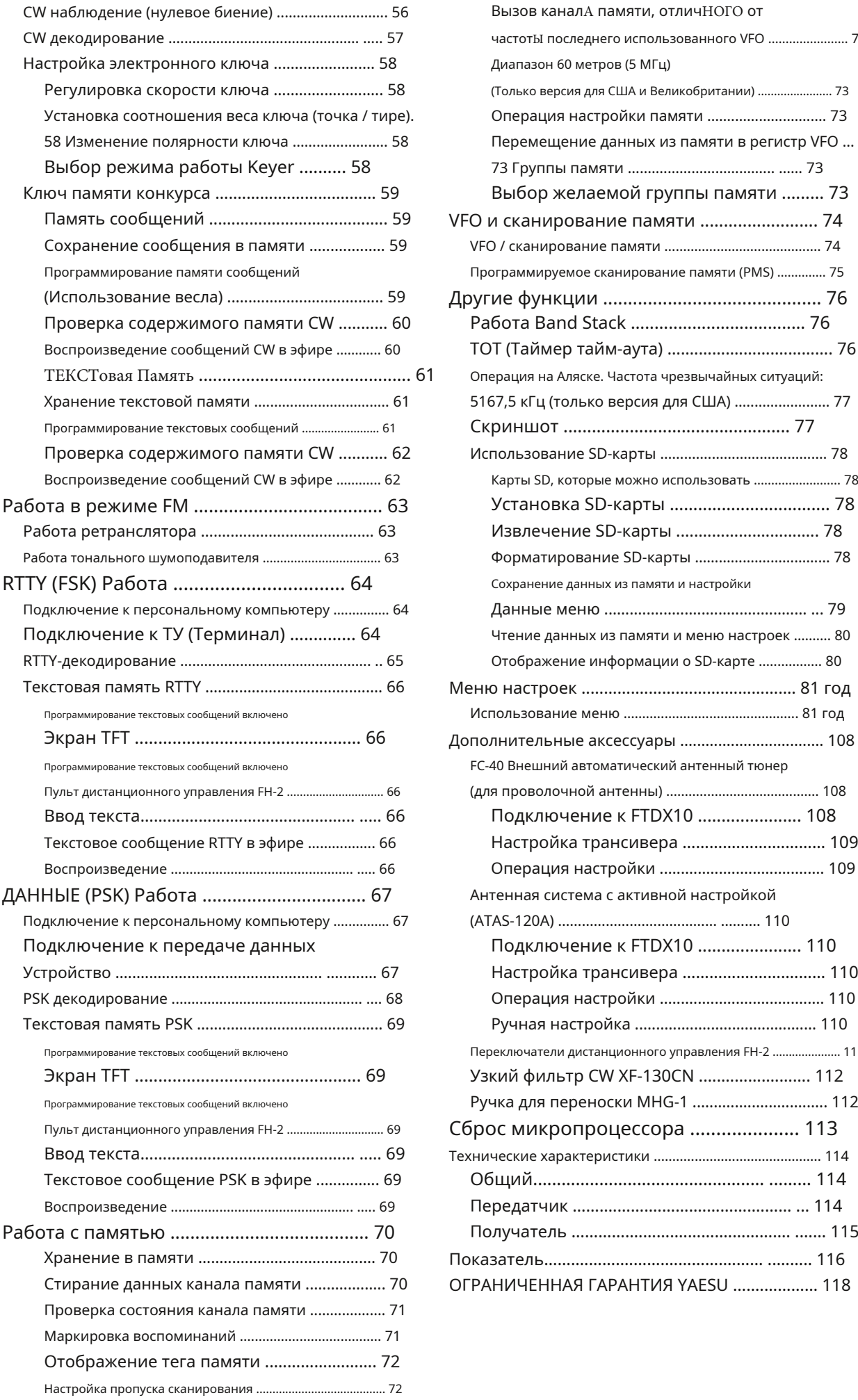

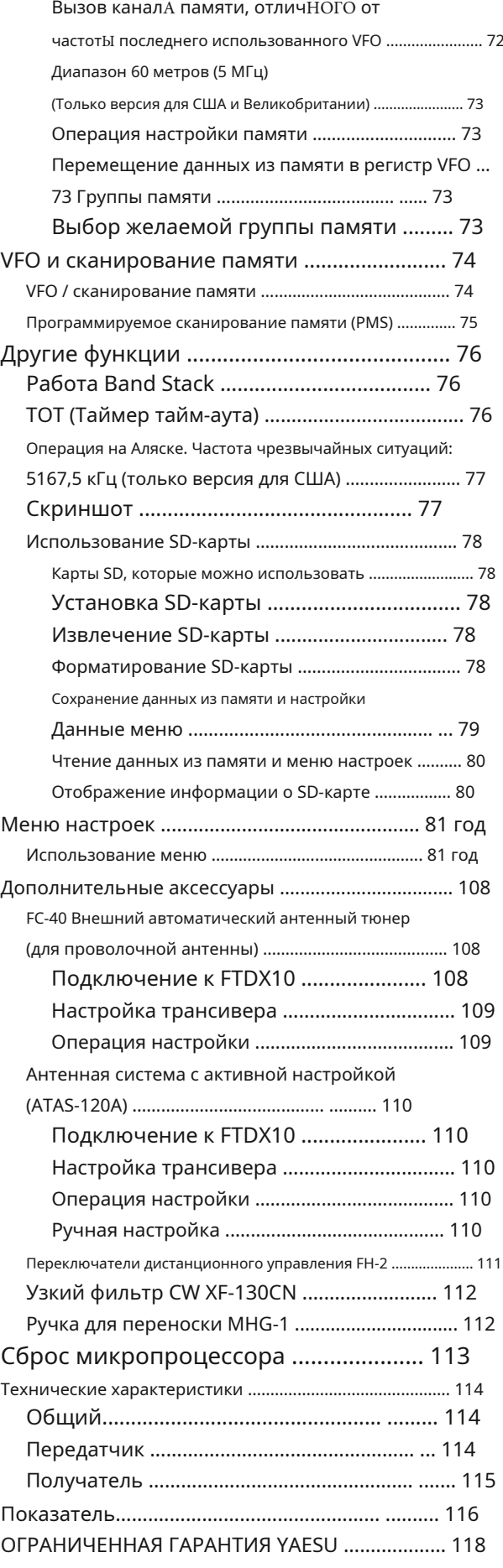

# **Общее описание**

## **Гибридная конфигурация SDR, унаследованная от серии FTDX101**

В дополнение к узкополосному SDR-приемнику, который может похвастаться превосходной базовой производительностью, FTDX10 имеет гибридную конфигурацию SDR с прямой оцифровкой, что позволяет включать визуализацию спектроскопа в реальном времени. Применяя гибридный метод SDR и используя особенности метода прямой оцифровки, получены широкое представление информации во всей полосе в реальном времени и улучшенные рабочие характеристики всей приемной схемы с помощью технологии преобразования "вниз" узкополосной SDR.

### **Поставляется с тремя типами фильтров**

Этот трансивер оснащен тремя типами полосовых руфинг фильтров для полос пропускания 500 Гц, 3 кГц и 12 кГц. Эти узкополосные фильтры особенно полезны на очень загруженном диапазоне во время соревнований, потому что они могут значительно ослабить мощные внеполосные сигналы на первой ступени ПЧ и, таким образом, уменьшить их влияние на второй ступени. Кроме того, превосходный динамический диапазон и характеристики IP3 оптимизируют обработку всех сигналов - от слабых до мощных.

# **Применен 3DSS/гибридный двойной SDR дисплей**

В дополнение к обычному отображению водопада, недавно был принят метод изображения 3DSS (3 Dimensions Spectrum Stream). Изображение 3DSS использует горизонтальную ось (ось X) для частоты, вертикальную ось (ось Y) для интенсивности сигнала и ось Z для времени. По сравнению с обычным методом водопада, уровень сигнала отображается в трех измерениях, а также в цвете, распознавание изменений в условиях полосы является мгновенным, удобным и интуитивно понятным.

Дисплей водопада 3DSS имеет выбор моно дисплея, который отображает только ОСНОВНОЙ диапазон частот; или двойной дисплей, который отображает полосы частот MAIN и SUB.

Гибридный двойной SDR-дисплей представляет два выхода SDR, узкополосный SDR и SDR с прямой оцифровкой, объединенные в одном экране. Так как цвет отображения каждого выхода SDR может быть изменен, полосу, полученная узкополосным приемником SDR, может просматривать, наблюдая также за состоянием всего диапазона.

# **Полноцветный TFT-дисплей с высокой яркостью и тачскрином**

FTDX10 оснащен 5-дюймовым полноцветным TFT-дисплеем. Рабочие функции, в том числе инструменты снижения шума в приемной полосе и сигналы помех, отображаются графически. Даже будучи вовлеченным в серьезную работу, например DX-экспедиция или соревнования, оператор может мгновенно понять статус каждой функции.

### **Дисплей фильтра отображает состояние полосы пропускания.**

В верхней части дисплея S-метр и дисплей фильтра отображают состояние полосы пропускания. Они отображаются независимо для MAIN и SUB приемников соответственно. В дополнение к рабочему состоянию функций устранения помех отображается информация о функции фильтра. Вы можете не только сразу понять рабочее состояние WIDTH, SHIFT, NOTCH и CONTOUR, вы также можете просмотреть состояние радиочастотногоспектра в полосе пропускания.

### **Две переключаемые ступенни УВЧ для равномерно усиления по всем диапазонам**

Двухтактные РЧ-усилители AMP1 и AMP2 представляют собой малошумящие ВЧ-усилители с отрицательной обратной связью, которые могут выбираться и комбинироваться последовательно, в зависимости от диапазона или помеховой обстановки.

Кроме того, функция IPO (Обход УВЧ) максимизирует динамический диапазон и улучшает близкие мультисигнальные и интермодуляционные характеристики приемника.

Влияние сильных радиовещательных станций, особенно в диапазонах нижнего КВ, может быть сведено к минимуму.

### **Широкрпросная и бесступенчатая настройка полосы пропускания SHIFT позволяет устранять мешающие сигналы**

Функция WIDTH позволяет сузить полосу пропускания, простым вращением ручки WIDTH. Функция SHIFT позволяет устранить помехи с одной стороны полосы пропускания. Часто слабые сигналы исчезают из-за мешающих сигналов (включая пайл-апы). Мешающие сигналы могут быть исключены, оставляя только желаемый сигнал, из-за уникальных характеристик мощной фильтрации DSP.

#### **Функция CONTOUR, известная эффективным шумоподавлением**

Вместо использования очень резких характеристик затухания DSP схема CONTOUR обеспечивает плавное формирование фильтра полосы пропускания DSP и, таким образом, может ослаблять или выделять определенные частотные составляющие сигнала.

Мешающий сигнал может иметь естественную форму без внезапного прерывания части сигнала. Функция

CONTOUR очень эффективна для очистки полезного сигнала от помех.

### **DNR (цифровое шумоподавление) с помощью цифровой обработки DSP**

Встроенная схема цифрового шумоподавления может быть настроена на оптимальный алгоритм работы путем изменения 15-ступенчатых параметров в соответствии с типом шума.

### **Функция NOTCH поможет устранить нежелательную помеху, а функция DNF может мгновенно ослабить несколько тональных сигналов.**

Когда в полосе пропускания приемника присутствуют мешающие сигналы, функция IF NOTCH может значительно подавить узкую часть полосы пропускания и удалить мешающий сигнал. Более того, при наличии нескольких мешающих сигналов, система автоматического слежения DSP DNF (Digital Notch Filter) может быть эффективной даже при изменении частоты помех.

#### **MPVD (МНОГОФУНКЦИОНАЛЬНАЯ РУЧКА НАСТРОЙКИ VFO)**

Большое многофункциональное кольцо, вырезанное из высококачественного алюминия, расположено снаружи главной ручки настройки. Может быть использованно для настройки частоты SUB VFO, настройки VC,

расстройки или функции CS (выбор пользователя). Оператор может назначить избранные функции MPVD,

которыми затем можно управлять одним касанием. Кольцо можно использовать для регулировки важных функций, не снимая руку сглавной ручки настройки. Эта функция может быть очень удобной в постоянно меняющихся условий радиосвязи.

### **Регулятор [FUNC] (функция)**

Просто нажмите функциональную ручку [FUNC], чтобы легко выбрать меню настроек, а затем измените значение настройки. Быстрый отклик возможен даже во время работы. Назначьте часто используемую функцию или меню настроек, и тогда вы можете легко изменить настройку, просто нажав поворот ручки.

#### **Надежный высокоэффективный каскад Усилителя Мощности**

В усилителе мощности FTDX10 используется пара транзисторов RD70HUP2 в двухтактной ВЧ схеме, обеспечивающей мощность передатчика 100 Вт с низким уровнем искажений и высоким качеством.

#### **Карта памяти SD**

Слот для SD-карты на передней панели позволяет использовать имеющуюся в продаже карту памяти SD для записи/ воспроизведения принятого звука, для записи голоса для передачи, для сохранения различных рабочих настроек, сохранения содержимого памяти и захвата экрана (сохранения экрана дисплея) SD-карта также используется для обновления прошивки.

# **Аксессуары и опции**

# **Прилагаемые аксессуары**

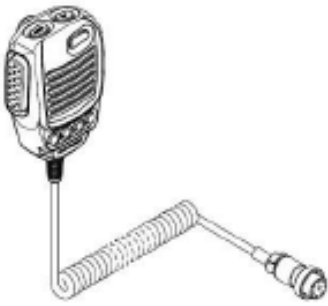

Ручной микрофон SSM-75G

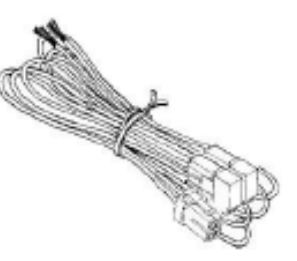

**DC кабель питания** 

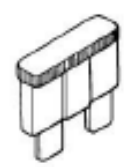

Предохранитель 25 А

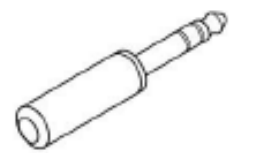

6,3 мм 3-х контактный разъем

• Руководство по эксплуатации • Карта мира • Наклейка

# **Доступные опции**

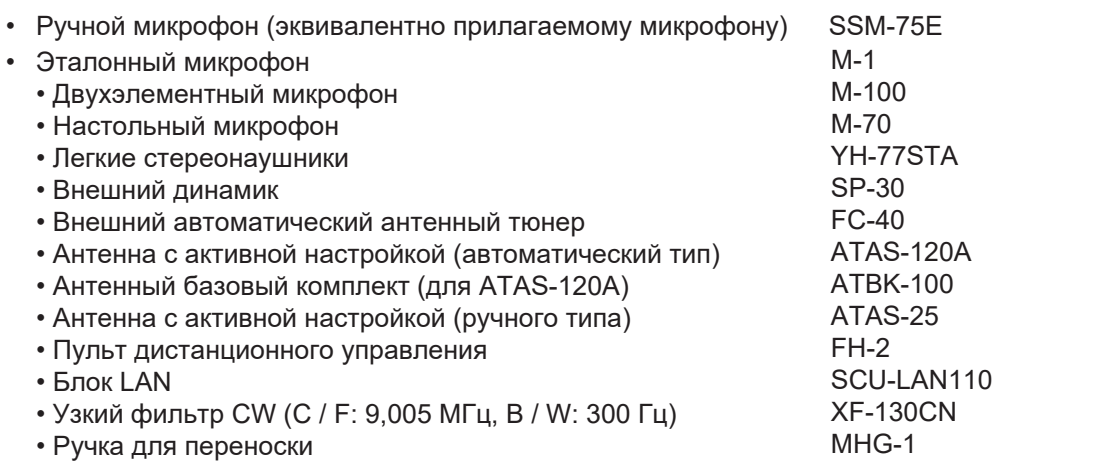

# **Установка и подключения**

# **Рекомендации по антеннам**

FTDX10 предназначен для подключения к резистивной антенне с сопротивлением 50 Ом на любительских диапазонах. Выберите подходящую антенну (дипольная антенна, антенна YAGI, кубическая четырехугольная антенна и т. д.), Которая подходит для выбранной операции и диапазонов.

Согласуйте антенну и коаксиальный кабель или используйте подходящий антенный тюнер, чтобы поддерживать полное

сопротивление, представленное для антенного разъема FTDX10, для КСВ 1,5 или менее. Тщательная подготовка антенны и/или тюнера обеспечит максимальную производительность и защитит приемопередатчик от повреждений.

На антенне могут присутствовать высокие радиочастотные напряжения передатчика; установите ее так, чтобы к ней не было возможности притронуться при работе.

# **Антенные соединения**

Внимательно следуйте рисунку относительно правильного подключения антенн и коаксиальных кабелей.

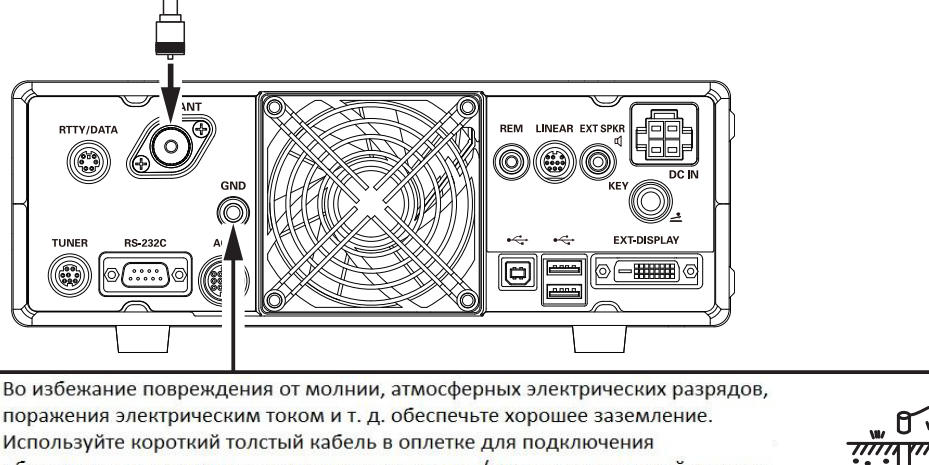

оборудования станции к заземленному стержню (или альтернативной системе заземления).

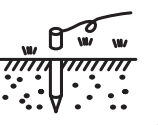

# **Подключение силового кабеля**

Тщательно следуйте иллюстрациям относительно правильного подключения кабеля питания постоянного тока. Используйте кабель питания постоянного тока, поставляемый с FTDX10, для подключения питания к источнику питания. Перед подключением к трансиверу

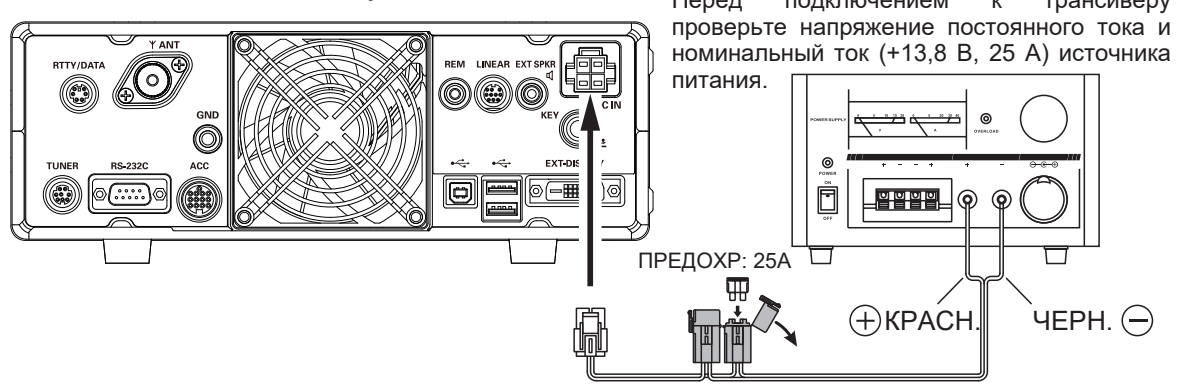

Кабель питания (входит в комплект)

### **Инструкции по установке**

• Обеспечьте достаточную вентиляцию вокруг трансивера, чтобы предотвратить перегрев и возможное снижение производительности из-за перегрева. • Не устанавливайте трансивер в механически нестабильном месте или там, где на него сверху могут • Шнур питания переменного тока подключается к упасть предметы.

• Чтобы свести к минимуму возможность создания помех домашним развлекательным устройствам, примите все меры предосторожности, включая максимально возможное отделение телевизионных/ FM-

антенн от любительских передающих антенн. Передающие коаксиальные кабели должны быть отделены от кабелей, подключенных к домашним развлекательным устройствам.

розетке с заземлением. Штепсельная розетка с заземляющим контактом должна подключаться к проводу защитного заземления.

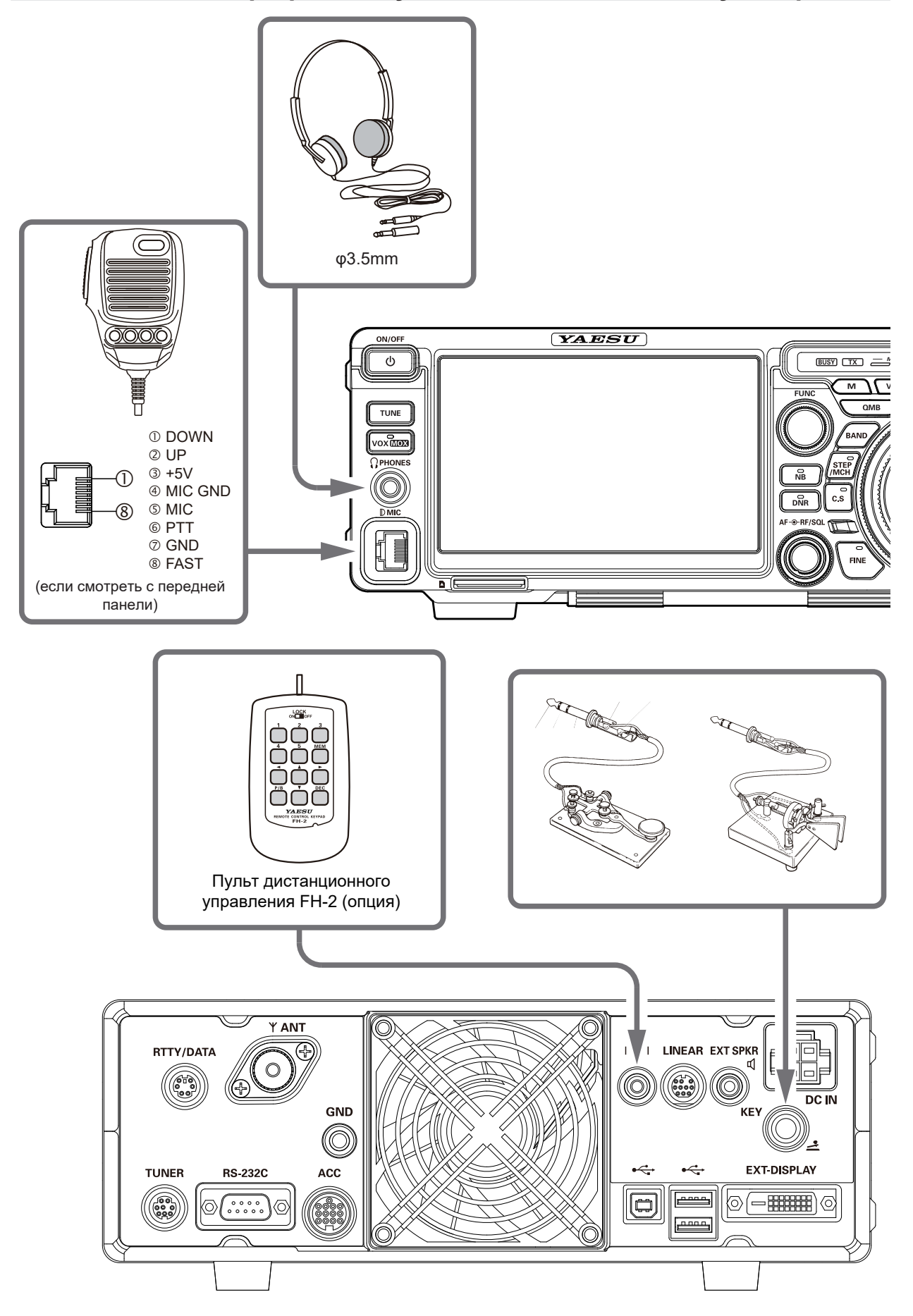

 $\mathbf{i}$ 

Напряжение срабатывания на заднем разъеме составляет примерно +5,0 В пост. тока, а ток нажатия составляет примерно 3 мА.

# **Подключение линейного усилителя мощности**

 $\mathbf i$ 

i

Убедитесь, что FTDX10 и VL-1000 выключены, а затем следуйте рекомендациям по установке, приведенным на рисунке ниже.

## **• Подключение линейного усилителя VL-1000**

- Подробную информацию о работе усилителя см. В Руководстве по эксплуатации VL-1000.
	- Не пытайтесь подключать или отключать коаксиальные кабели мокрыми руками.

# **Коаксиальный кабель (50 Ом) Подключитесь к «INPUT 2» VL-1000 Антенна HF/50МГц ANT 2 ANT 3 ANT 1 ANT INPUT 2 DC IN** ি **LINEAR BAND-DATA 2 ALC 2 些 GND GND DC 48V IN CONTROL Соединительный кабель «CT-118» (опция)**

## **• Подключение к другим линейным усилителям**

• Вывод TX GND OUT (вывод 2) разъема LINEAR представляет собой схему с открытым коллектором на транзисторе. Он способен обрабатывать положительные напряжения катушки реле до + 60 В постоянного тока при 200 мА или +30 В постоянного тока при 1 А.

• При использовании нескольких линейных усилителей, для разных диапазонов, необходимо обеспечить внешнее переключение диапазонов линий управления реле «Linear Tx» с линии «TX GND OUT» на гнезде LINEAR.

Не превышайте максимальное номинальное напряжение или ток для контакта «TX GND OUT» (контакт 2) разъема ЛИНЕЙНЫЙ. Эта линия напряжения не совместима с отрицательными постоянными напряжениями или переменнымими любой величины.

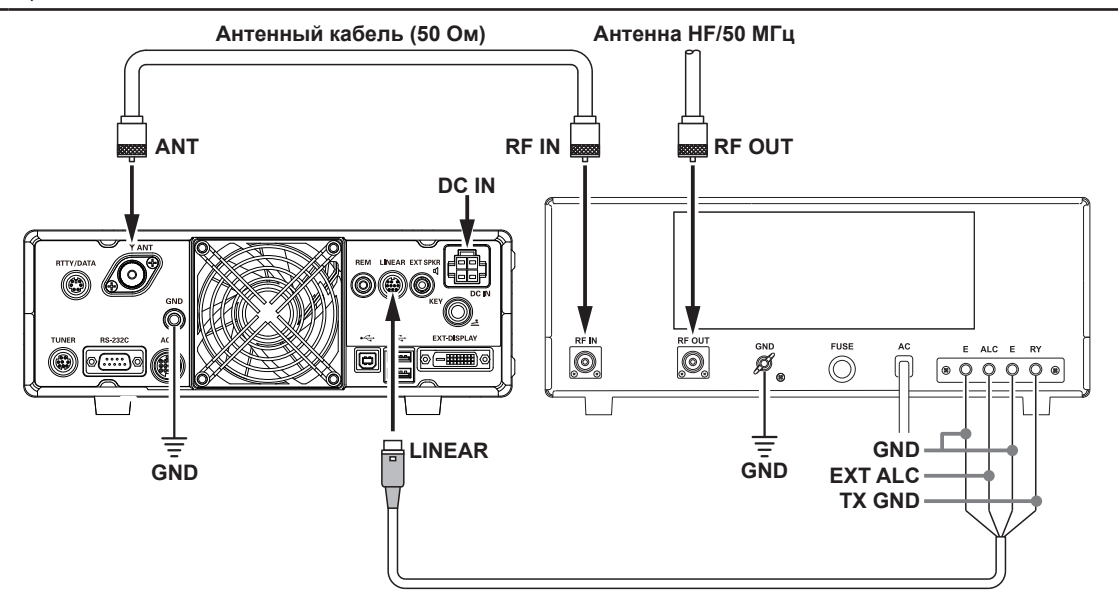

# **Подключения дисплея**

Цифровой видеовыход трансивера FTDX10 может отображаться на большом мониторе. Используйте имеющийся в продаже кабель DVI-D для подключения монитора непосредственно к разъему «EXT-DISPLAY» (DVI-D) на задней панели FTDX10.

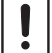

Кабель DVI-D может использоваться как с одинарным, так и с двойным каналом.

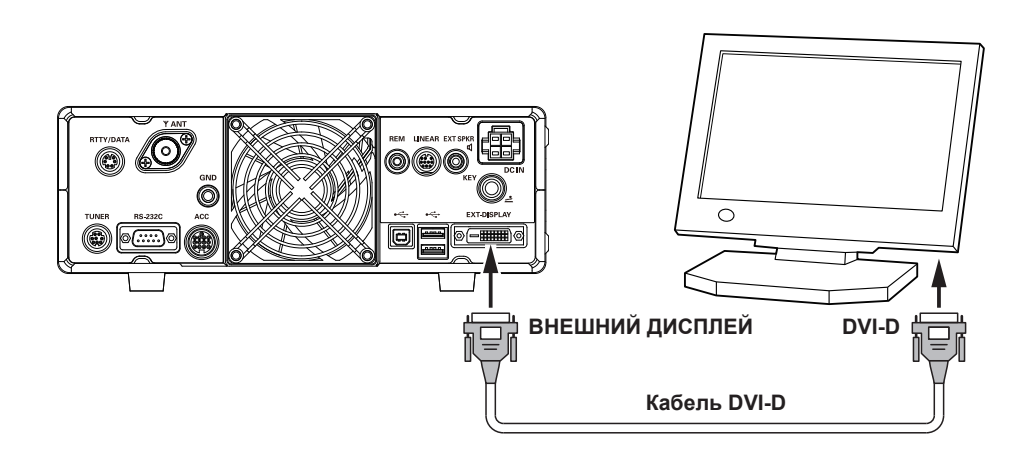

# **Подключение удаленного управления (блок LAN «SCU-LAN10»)**

Управляйте трансивером из удаленного места. Используйте дополнительный сетевой блок «SCU-LAN10» для подключения FTDX10 к локальной сети или Интернету, затем используйте программное обеспечение для управления ПК, которое можно загрузить с веб-сайта Yaesu. В дополнение к базовым функциям дистанционного управления трансивером, модуль LAN поддерживает мониторинг различных дисплеев осциллографа, так что вы можете работать с комфортом. Помимо удаленного управления из удаленного места, вы можете подключиться к домашней локальной сети и отслеживать состояние диапазона на большом дисплее из удобного места.

В дополнение к передаваемому и принимаемому звуку, RF-осциллограф и AF-область могут быть удалены, поэтому можно выполнять удобную удаленную связь, легко настраивая и настраивая отображение состояния диапазона, выполняя различные настройки фильтра, функцию удаления помех и т. Д. с помощью функции осциллографа с персонального компьютера.

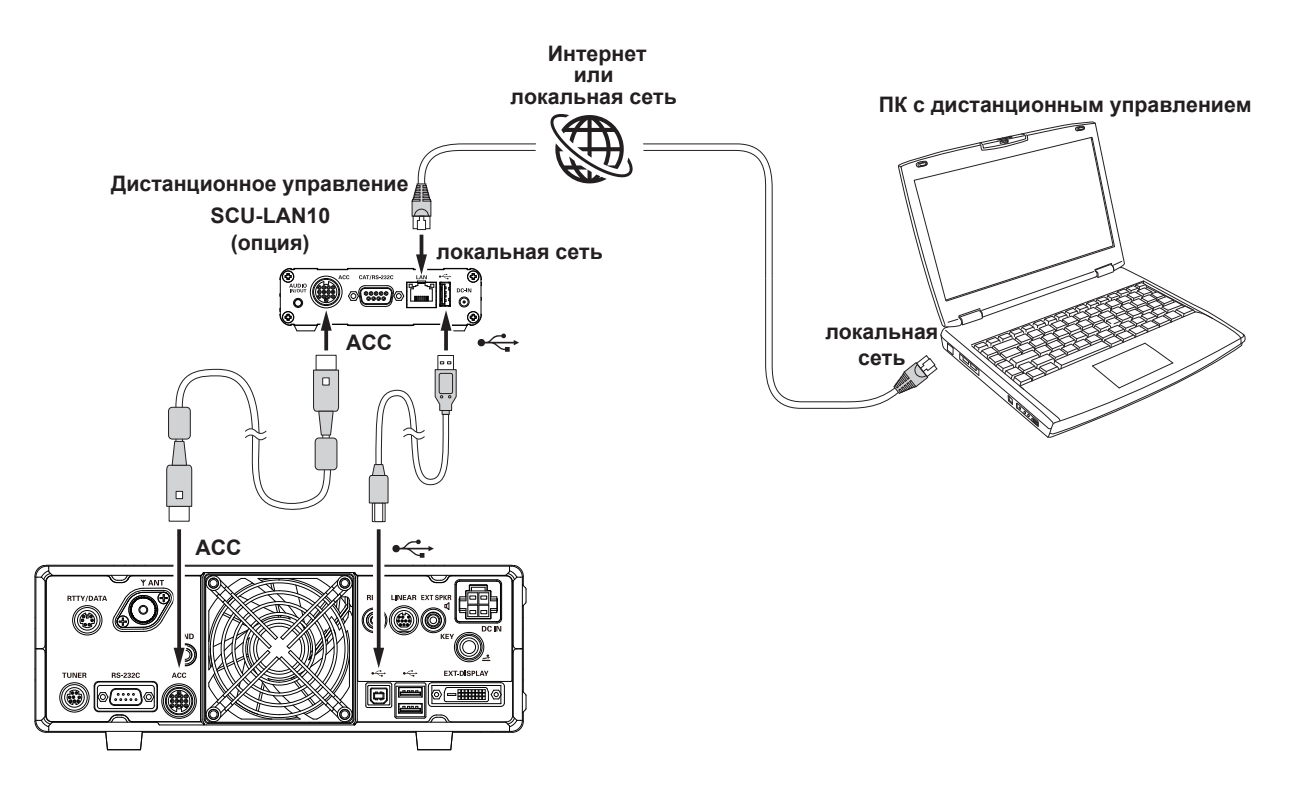

# **Задняя панель**

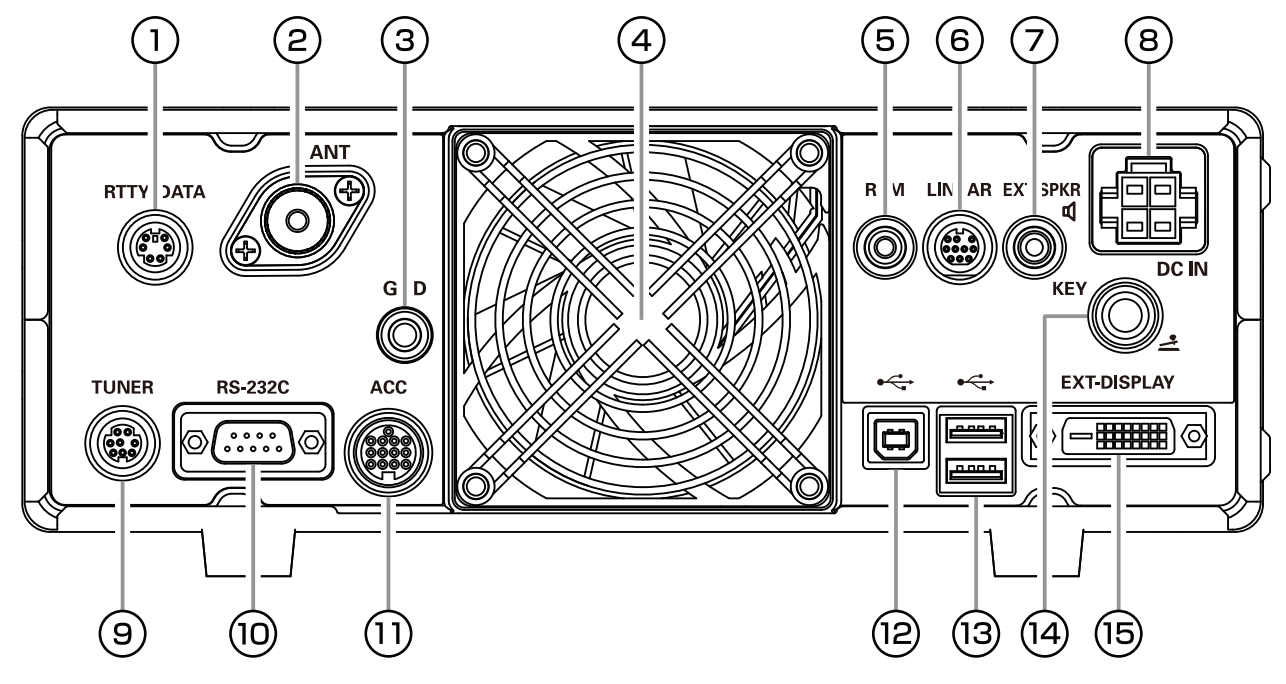

# **RTTY/DATA**

Этот 6-контактный входной / выходной разъем принимает вход AFSK от контроллера оконечного также обеспечивает аудиосигнал фиксированного уровня и линию ввода FSK.

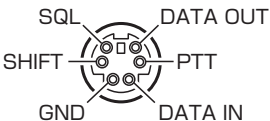

# **ANT**

Подключите сюда основную антенну (антенны), используя разъемы типа M (PL-259) и коаксиальные линии питания. Внутренний антенный тюнер влияет только на подключенные сюда антенны и только во время передачи.

### **GND**

Используйте этот разъем для подключения трансивера к надежному заземлению для обеспечения безопасности и оптимальной производительности. Для заземления используйте короткий кабель с оплеткой большого диаметра.

# **Охлаждающий вентилятор**

## **REM**

При подключении пульта дистанционного управления FH-2 к этому разъему предоставляется прямой доступ к ЦП FTDX10 для функций управления вводом памяти соревнований, а также для управления частотой и функциями.

# **LINEAR**

Этот 10-контактный выходной разъем предоставляет данные о выборе диапазона, которые можно использовать для управления дополнительными<br>аксессуарами, такими как полупроводниковый полупроводниковый линейный усилитель VL-1000.

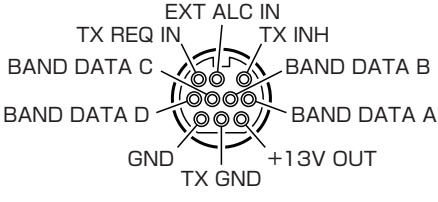

# **EXT SPKR**

Эти 3,5-мм 2-контактные разъемы обеспечивают внешние динамики. Полные сопротивления на гнездах составляют 4–8 Ом, а громкость меняется в зависимости от настройки регулятора [AF] на передней панели.

Вставка вилки в разъем изменяет конфигурацию внутреннего громкоговорителя.

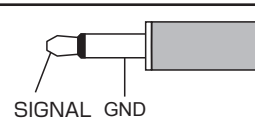

### **DC IN**

Это разъем питания постоянного тока для

трансивера.<br>Используйте прилагаемый кабель постоянного тока для прямого подключения к источнику постоянного тока, который должен обеспечивать ток не менее 25 А при 13,8 В постоянного тока.

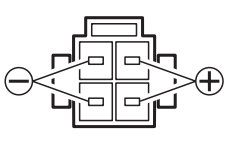

# **9 TUNER**

Этот 8-контактный выходной разъем используется для подключения внешнего автоматического антенного тюнера FC-40.

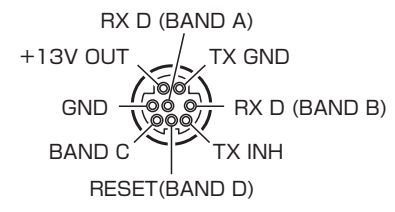

# **RS-232C**

Этот 9-контактный последовательный разъем DB-9 позволяет управлять FTDX10 с внешнего компьютера. Подключите сюда последовательный кабель и к COMпорту RS-232C на вашем персональном компьютере (внешний интерфейс не требуется).

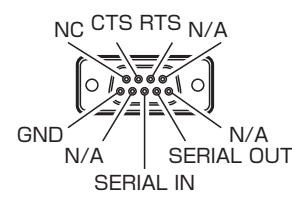

# **ACC**

Этот 13-контактный разъем может быть подключен к внешнему устройству.

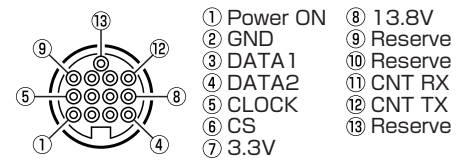

# **USB**

Подключение к компьютеру через этот разъем с помощью имеющегося в продаже кабеля USB позволяет осуществлять удаленное управление с помощью команд CAT с компьютера. Гнездо также можно использовать для ввода и вывода аудиосигналов и управления передатчиком. Для удаленного управления с компьютера требуется драйвер USB. Загрузите драйвер с веб-сайта Yaesu (http: // www. Yaesu.com).

# **USB разъем**

Подключите клавиатуру или мышь USB типа A. Они могут быть использованы для выбора элементов на экране или на ан-терли символы.

# **KEY**

К этому 1/4-дюймовому 3-контактному разъему подключают ключ CW или манипулятор. Двухконтактный штепсель не может использоваться в этом гнезде. Напряжение срабатывания составляет +5,0 В постоянного тока, а ток утечки составляет 3 мА.

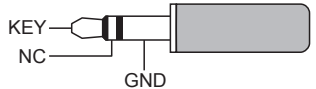

При подключении одного телеграфного ключа

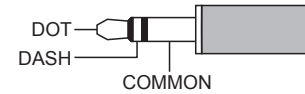

При подключении электронного манипулятора

# **EXT-DISPLAY**

Разъем DVI-I для подключения внешнего монитора. При использовании внешнего монитора установите пункт меню настройки «EXT DISPLAY» на «ON».

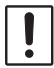

Подключите монитор, поддерживающий разрешение 800 x 480 или 800 x 600.

# **Переключатели микрофона SSM-75G**

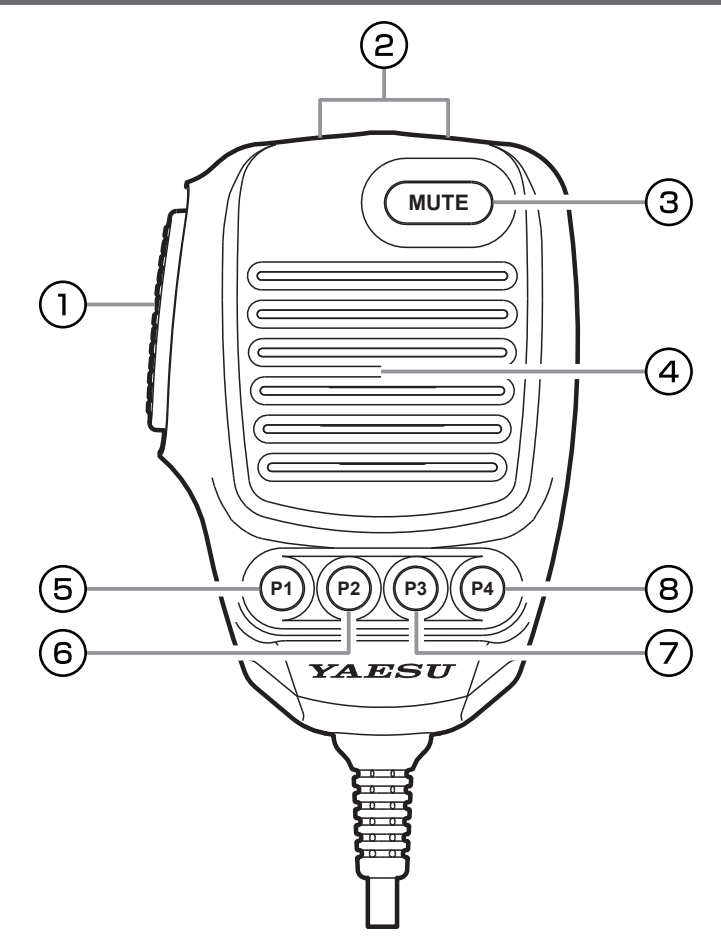

# **Кнопка PTT**

Переключатель Transmit/Receive. Нажмите для передачи и отпустите для приема.

# **Кнопки DWN/UP**

Клавиши [UP] / [DOWN] также могут использоваться для ручного сканирования частоты вверх или вниз.

● Величина изменения частоты зависит от режима работы (настройка по умолчанию: см. Таблицу ниже).

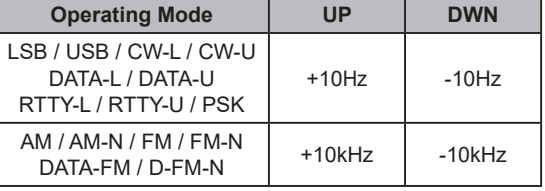

• The frequency change can be changed in the setting menu.

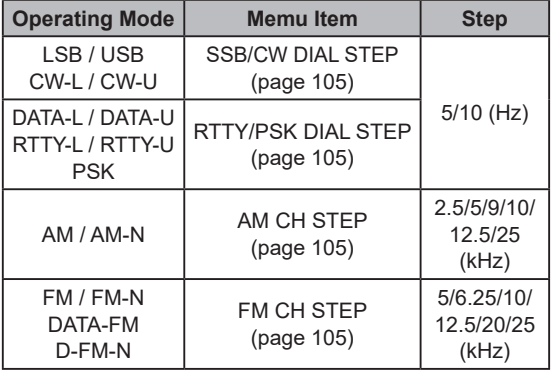

# **Кнопка MUTE**

При нажатии клавиши MUTE звук трансивера из динамика будет отключен.

# **Микрофон**

Говорите в микрофон с обычной громкостью на расстоянии 5 см от рта.

# **P1 кнопка**

Эта клавиша включает / выключает блокировку ГЛАВНОЙ ручки шкалы. Когда «Lock» включен, ручку MAIN Dial можно поворачивать, но частота не меняется, и на дисплее частоты появляется «LOCK».

Это та же функция, что и у кнопки [LOCK] на передней панели трансивера.

## **P2 кнопка**

Текущее рабочее состояние может быть сохранено в выделенном канале памяти (QMB: Quick Memory Bank) одним нажатием. Это та же функция, что и у клавиши [QMB] на передней панели трансивера.

# **P3 кнопка**

Кратковременное нажатие этой кнопки меняет<br>частотные данные VFO-A и VFO-B. данные VFO-A и Это та же функция, что и у кнопки [A / B] на передней панели трансивера.

# **P4 кнопка**

Эта клавиша переключает управление частотой и системой Это та же функция, что и у кнопки [V / M] на передней панели трансивера.

# **Индикация на дисплее**

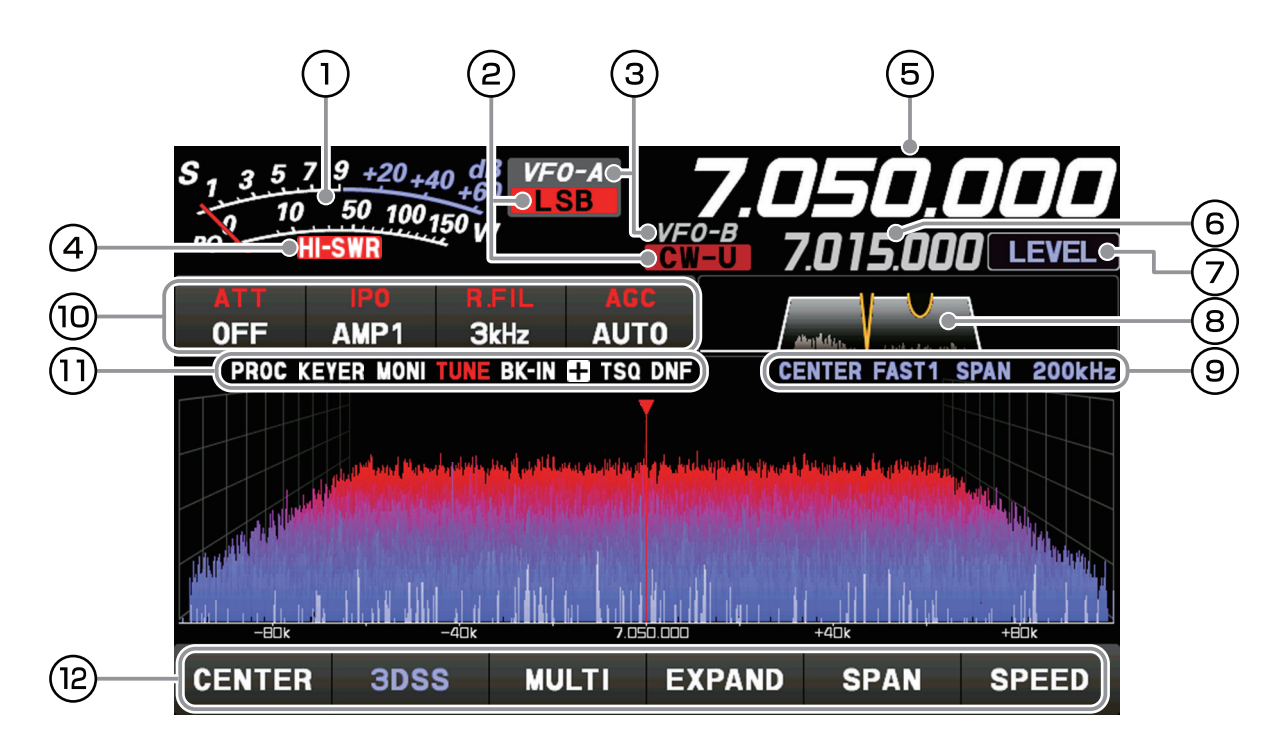

- $\odot$  Он работает как S-метр на приеме. В режиме передачи выберите желаемый измеритель из: PO, COMP, ALC, VDD, ID и SWR.
- Отображает текущий режим работы.
- В режиме VFO отображается «VFO-A» или «VFO-B». В режиме памяти отображается тип и номер канала вызванной памяти.
- Это обозначение предупреждает о неисправности антенной системы. Если он загорается, немедленно проверьте антенную систему.
- Отображает частоту приема / передачи VFO-A.
- Отображает частоту приема / передачи VFO-B. Пока работает функция кларифера, отображается смещение (разница между частотой приема и частотой передачи).
- Отображаются функции, которые работают при повороте регулятора [FUNC].
- Отображается статус полосы пропускания DSP-фильтра.
- Отображается режим, скорость развертки и ширину диапазона (диапазон отображения) экрана осциллографа.
- Отображает состояние настройки различных важных операций приемника. Настройку можно изменить, прикоснувшись к ней.
- Загорается значок рабочей функции.
- (2) Коснитесь экранных клавиш осциллографа, чтобы переключить режим отображения экрана между отображением 3DSS и отображением водопада, для отображения осциллографа и AF-FFT, для переключения области отображения на экране осциллографа, для установки диапазона частот (диапазона отображения), или для переключения скорости развертки.

# **Дисплей измерителя** S-Meter Б  $V = 0 - A$

RF power Output

При прикосновении к экрану дисплея измерителя отображается экран выбора измерителя передачи (настройка по умолчанию - «PO»).

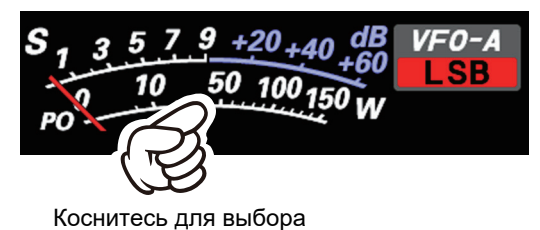

Дисплей регулировки усиления AMC (отображает уровень сжатия во время работа речевого процессора) Внесите изменения, нажав кнопку [FUNC] регулятор →

→коснитесь [COMP] →в ращайте ручку [FUNC] .

Вых. мощность РЧ Относительное напряжение ALC

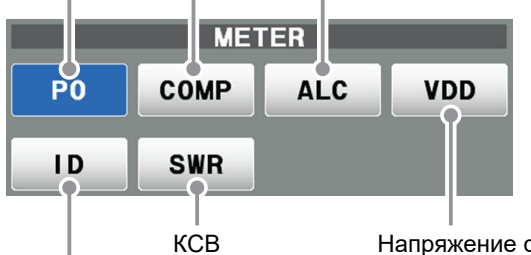

Ток стока оконечного усилителя

Напряжение стока оконечного усилителя

# **Дисплея Режима работы**

Отображает текущий режим работы. При прикосновении отображается экран выбора режима работы. Коснитесь желаемого режима работы, чтобы выбрать его.

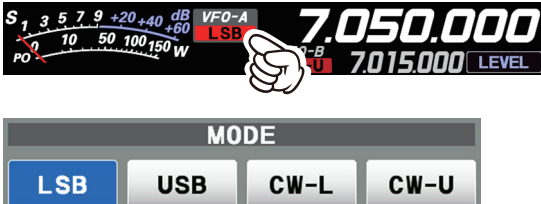

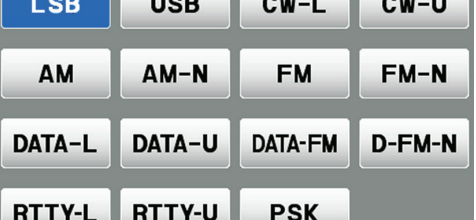

# **Дисплей Состояния работы**

*VFO-A*: Горит в режиме VFO-A. *VFO-B*: Горит в режиме VFO-B. *M-xx*: Отображает номер выбранного канала в режим памяти. *MT*: Загорается во время настройки памяти. *QMBxx*: Загорается во время работы с быстрой памятью. *M-Pxx*: Загорается во время операции сканирования программируемой памяти. *EMG*: Загорается частота вызова службы экстренной помощи.

#### $\bf(4)$ **Дисплей HI-SWR**

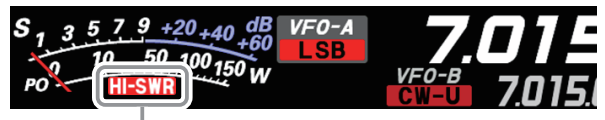

Это предупреждающее уведомление о неисправности антенной системы.

Если загорается «HI-SWR», немедленно проверьте, нет ли каких-либо аномалий в антенной системе.

# **Отображение частоты (VFO-A)**

Показывает частоты приема и передачи VFO-A.

# **• Ввод частоты с клавиатуры**

1. Коснитесь области «Hz» на дисплее частоты.

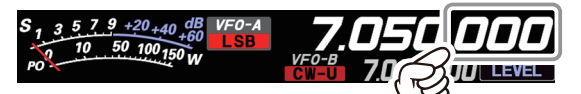

2. Введите частоту с помощью цифровых клавиш.

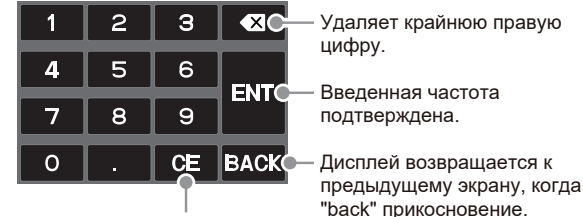

Очистить все введенные числа.

- Если в течение 10 секунд не будет выполнено никаких действий, ввод будет отменен.
- 3. Коснитесь [ENT] для подтверждения.
- Быстрый переход для частот,

оканчивающихся на ноль - касание [ENT] после последней ненулевой цифры. Пример: Для ввода 7.00.000 МГц

 $[0] \rightarrow [7] \rightarrow [ENT]$  или  $[7] \rightarrow [.] \rightarrow [ENT]$ Для ввода 7,03,000 МГц  $[7] \rightarrow [.]\rightarrow [0] \rightarrow [3] \rightarrow [ENT]$ 

# **• Настройка с шагом 1 МГц или 1 кГц**

Чтобы временно установить ручку шкалы на шаг 1 МГц или 1 кГц, прикоснитесь к области «МГц» или «кГц» на дисплее частоты.

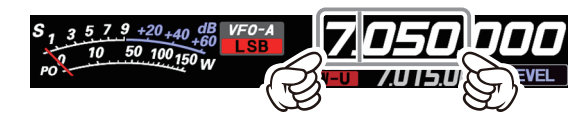

Коснитесь области «МГц» или «кГц» на дисплее частоты для подтверждения. Если в течение 3 секунд не выполняется никаких действий, частота будет фиксированной.

Коснитесь экрана осциллографа, можно i легко перейти к частоте с помощью касания.

# **Отображение частоты (VFO-B)**

Показывает частоты приема и передачи VFO-B.

Когда функция кларифера активна, отображается частота смещения.

### **• Когда активна функция кларифера**

Кларифер используется для настройки частоты приема приемопередатчика в соответствии с частотой передачи другой станции и улучшения звука; или сдвигать частоту передачи этой станции, когда частота передачи контактной станции сдвигается.

Когда частота приема смещена на +20 Гц.

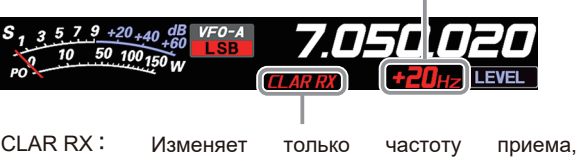

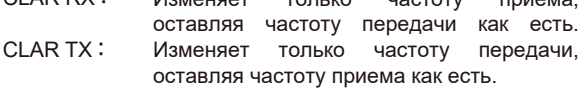

CLAR RXTX : • После изменения частоты приема с • помощью кларифера нажатие кнопки [CLAR TX] установит частоту передачи, соответствующую частоте приема. • После изменения частоты передачи с помощью кларифера нажатие кнопки [CLAR TX] установит частоту приема, соответствующую частоте передачи.

Нажмите кнопку [CLAR RX] или [CLAR TX], на дисплее отобразится «CLAR RX» или «CLAR TX» красным цветом, и кларифер станет активным. Поверните кольцо MPVD, чтобы изменить частоту смещения кларифера.

Для отмены операции расстройки, нажмите клавишу [CLAR RX] или [CLAR TX] еще раз.

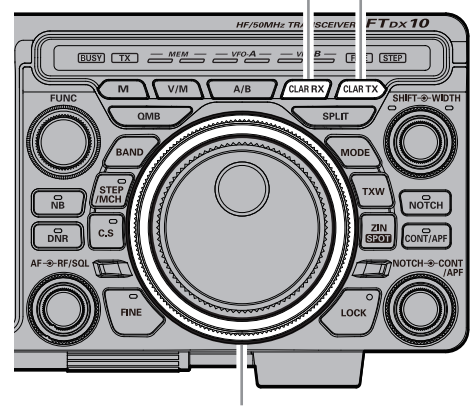

CLAR RX кнопка CLAR TX кнопка

Кольцо MPVD

# **Использование регулятора [FUNC]**

Отображает несколько функций, которыми можно управлять при нажатии регулятора [FUNC]. Обычно рекомендуется регулировать уровень диапазона спектра с помощью ручки [LEVEL]. Последняя использованная функция вызывается при нажатии регулятора [FUNC]. Поэтому вы можете легко вызвать, а затем установить функцию, повернув регулятор [FUNC].

Чтобы изменить функцию регулятора [FUNC], прикоснитесь к желаемому элементу, который появляется на экране функций при нажатии регулятора [FUNC], или поверните регулятор [FUNC], чтобы выбрать элемент, а затем нажмите регулятор [FUNC].

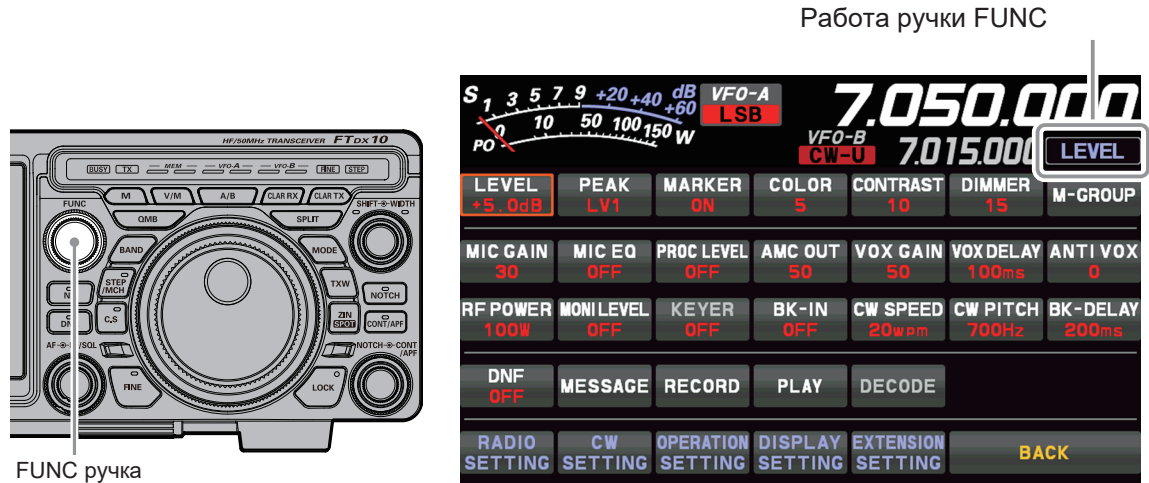

Следующие настройки и операции можно выполнять с помощью регулятора [FUNC].

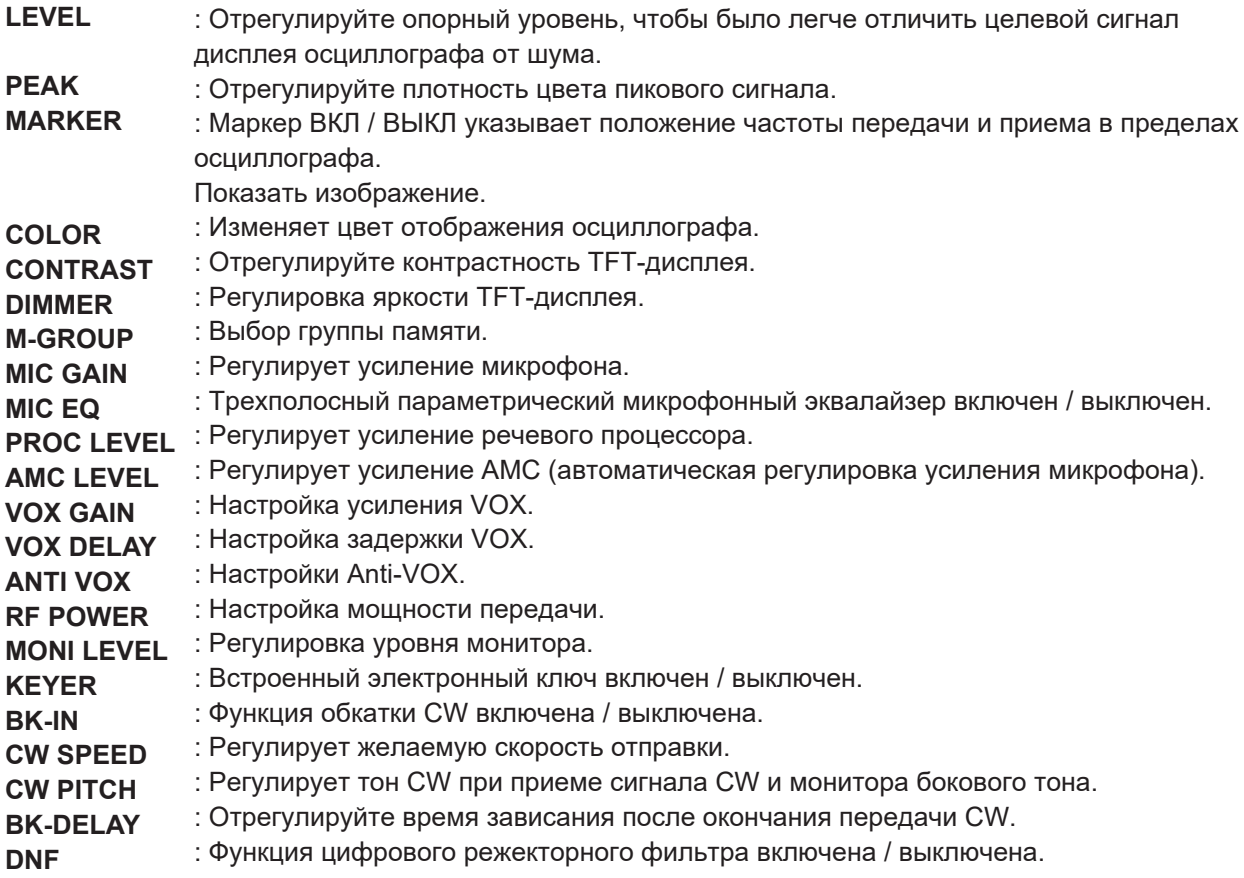

# **Отображение функций фильтра**

Выводит спектр полосы пропускания фильтра DSP. Отображаются функции WIDTH, SHIFT, NOTCH, CONTOUR и т. д.

> Статус полосы пропускания DSP-фильтра (SHIFT, WIDTH)

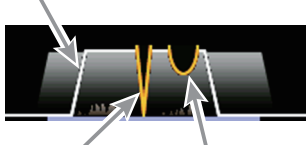

Статус NOTCH Статус CONTOUR

Текущая полоса пропускания фильтра отображается в виде синей линии под дисплеем функции фильтра.

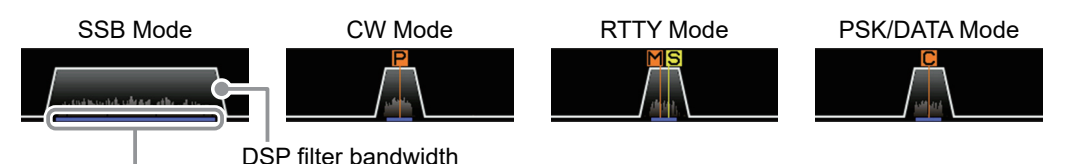

Roofing filter bandwidth

Коснитесь экрана фильтра, чтобы открыть и проверить значение настройки последней использованной функции из SHIFT, WIDTH, NOTCH, CONTOUR и APF. Настройку можно изменить, повернув ручку. **Пример:** Когда последней использованной функцией является функция NOTCH.

Коснитесь дисплея фильтра, чтобы отобразить значение настройки функции NOTCH.

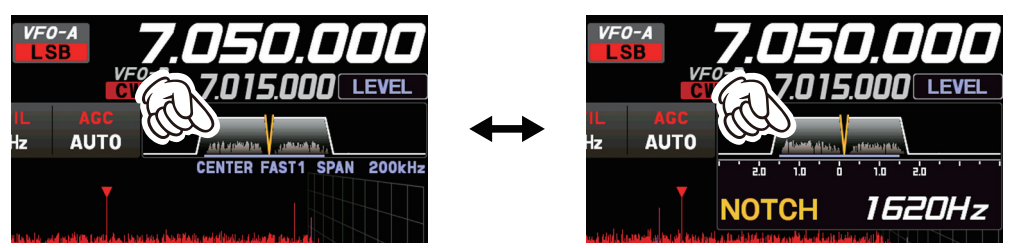

# **• Выбор руфинг фильтра**

Коснитесь [R.FIL] в  $(0)$ , чтобы отобразить на дисплее экран выбора руфинг фильтра. Коснитесь полосы желаемого фильтра, чтобы выбрать его.

Выбираемые фильтры (диапазон)

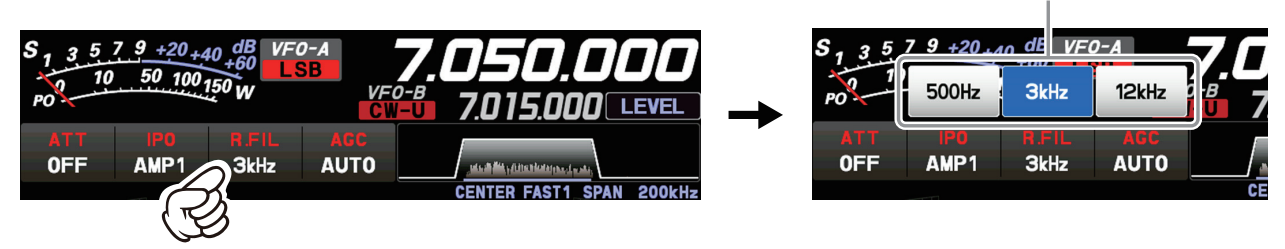

### **• Отключение дисплея спектра**

Чтобы отобразить только информацию о полосе пропускания фильтра DSP, без спектрограммы,нажмите и удерживайте область спектроанализатора на дисплее. Для возвращения спектрограммы, нажмите и удерживайте еще раз.

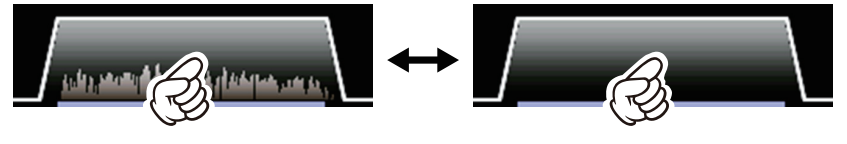

# **Информация, отображаемая на экране осциллографа**

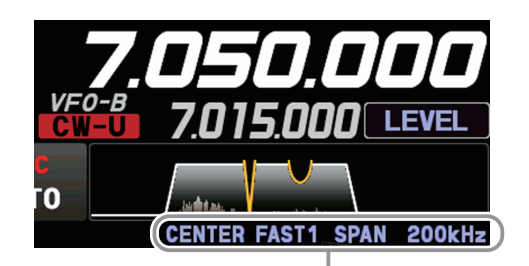

Информация на экране осциллографа

- **CENTER** : Частота приема всегда отображается в центре экрана и на дисплее спектра. Полосовой спектр отображается в диапазоне, установленном «SPAN». ЦЕНТРАЛЬНЫЙ режим удобен для мониторинга активности сигнала около рабочей частоты.
- **CURSOR** : Контролирует спектр в пределах диапазона, установленного с помощью «SPAN». Когда частота (маркер) превышает верхний предел или нижний предел диапазона, экран автоматически прокручивается, и можно наблюдать за состоянием, выходящим за пределы диапазона настройки.
- **FIX** : Введите начальную частоту осциллографа.
- **SLOW1** : частота переключается Slow

SLOW2 : частота переключается ↑

- **FAST1** : частота переключается Normal
- **FAST2** : частота переключается  $\downarrow$
- **FAST3** : частота переключается Fast
- **SPAN** *nnn***kHz** : Область экрана Диапазона частот (отображаемый диапазон).

# **Важные настройки приемника**

Состояние которые различны функций, важны во время приема, шкалы в средней части дисплея. Чтобы изменить настройку, коснитесь соответствующего места на дисплее.

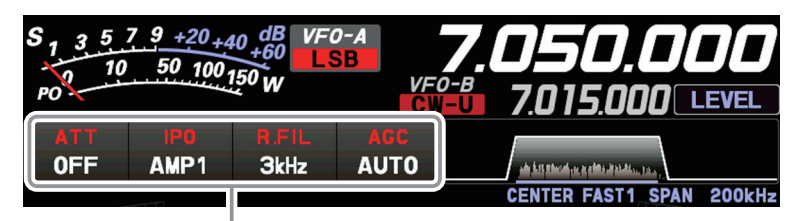

Важные параметры настройки при приеме

# **• ATT (переключение антенны) • IPO**

Отображает ослабления принимаемого входного сигнала). Когда полезный сигнал очень сильный или уровень шума в высокочастотном диапазоне, активируйте аттенюатор, чтобы уменьшить входящий сигнал или шум от

антенны.

i

Коснувшись [ATT], коснитесь желаемая приемника (усиление примерно 10 дБ).<br>Приемника (усиление примерно 10 дБ).

Аттенюатор настраивается независимо для

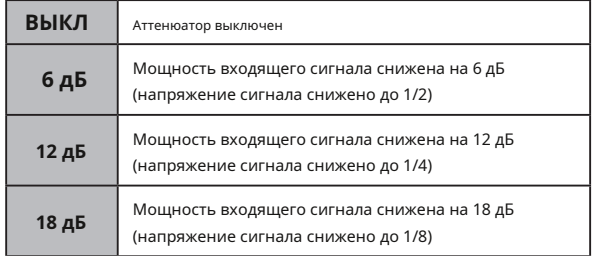

• Если уровень шума высок или принимаемый сигнал очень сильный, уровень входящего сигнала можно подавить с помощью настроек IPO / ATT. Если Sметр колеблется на уровне S-3 или более в уровне шума, или принимаемый сигнал очень сильный и вызывает высокий показатель S-метра (+20 дБ или более), активируйте аттенюатор.

• Поскольку IPO не только ослабляет входящий сигнал, но также улучшает характеристики кроссмодуляции, попробуйте сначала активировать IPO. Если сигнал все еще сильный, также используйте ATT. Таким образом, вы можете эффективно ослабить входящий сигнал и шум.

текущий АТТ (уровень функция IPO (оптимизация точки пересечения) может установить усиление секции усилителя ВЧ, приспособиться к подключенной антенне и условиям принимаемого сигнала. IPO можно выбрать из трех рабочих условий.

**AMP1:** Подключен одноступенчатый ВЧ усилитель.

Это хорошо сбалансированная операция по чувствительности и характеристикам

- диапазона рабочего. **AMP2:** Два ВЧ-усилителя подключаются по отдельности. Старается уделять первоочередное внимание чувствительности (усиление примерно 20 дБ).
	- Принятый сигнал вводится в смеситель ПЧ, не проходя через ВЧ усилитель. Это может значительно улучшить прием, особенно в условиях жестких сигналов нижнего диапазона. **IPO:**

Коснувшись [IPO], коснитесь желаемого рабочего состояния.

> • IPO устанавливается независимо для каждого рабочего диапазона. • Обычно выбирают «AMP1».

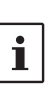

• IPO может не только ослабить входной сигнал, но и улучшить характеристики интермодуляции. Наиболее эффективно сначала провести IPO, а затем использовать ATT, если сигнал все еще слишком сильный. Уровень шума можно уменьшить, а

отношение сигнал / шум можно значительно улучшить.

**• R.FIL (переключение Руфинг фильтра)**

Отображает полосу пропускания текущего выбранного Руфинг фильтра.

Переключает кварцевые Руфинг фильтры 300 Гц \*, 500 Гц, 3 кГц и 12 кГц, которые установлены в этом трансивере.

Обычно фильтры переключаются автоматически в зависимости от режима работы, однако фильтр можно менять в зависимости от условий или при установке дополнительного фильтра.

Подкровельные фильтры устанавливаются независимо для каждого рабочего диапазона.

\* Руфинг фильтр 300 Гц не является обязательным.

После прикосновения к [R. FIL] коснитесь нужного фильтра. Если дополнительный фильтр 300 Гц не установлен, «300 Гц» отображаться не будет.

Отображает текущую выбранную настройку AGC.

Система АРУ предназначена для компенсации замирания и других эффектов распространения. Характеристики АРУ можно настроить индивидуально для каждого режима работы. Основная цель AGC - поддерживать постоянный уровень выходного аудиосигнала после достижения определенного минимального порога мощности сигнала.

Коснувшись [AGC], коснитесь желаемой постоянной времени.

- AGC можно установить для каждого рабочего диапазона.
- В режиме выбора «АВТО» выбирается оптимальное время восстановления приемника для приема. режим.

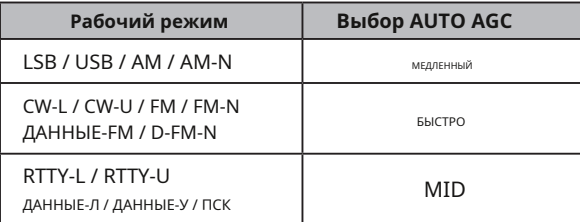

**• AGC (автоматическая регулировка усиления)** Обычно для АРУ установлено значение «АВТО», что автоматически выбирает постоянную времени в

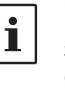

соответствии с типом принятого сигнала, но при приеме слабого сигнала или при наличии шума и замирания действие АРУ может быть изменено в соответствии с условиями приема. в то время. Измените постоянную времени, чтобы полученные сигналы были наиболее слышимыми.

Некоторые аспекты производительности АРУ можно настроить через меню. Однако, поскольку AGC может иметь такое сильное влияние на общую производительность приемника, мы обычно не рекомендуем вносить какие-либо изменения в пункты меню AGC до тех пор, пока вы полностью не ознакомитесь с характеристиками FTDX10.

# **Отображение рабочего состояния различных функций**

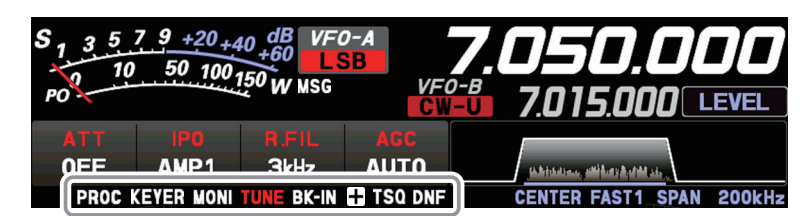

**ПРОЦЕДУРА:** Загорается, когда активирована функция речи. **КЕЙЕР:** Загорается, когда встроенный электронный манипулятор

активирован.

- : Загорается, когда активирована функция МОНИТОР. : **МОНИ**
- Загорается, когда активирован внутренний автоматический антенный тюнер. Мигает во время настройки. **НАСТРОЙКА**
- **BK-IN** : Загорается, когда активирована функция CW Break-in.
- **+ / -:** Загорается при плюсовом (+) или отрицательном (-) сдвиге (работа репитера).

**ENC:** Загорается, когда тоновый кодировщик работает. **TSQ:** Загорается во время работы шумоподавителя.

**DNF:** Загорается, когда включен DNF (цифровой режекторный фильтр). активирован.

## **Настройка отображения осциллографа**

В дополнение к традиционному двухмерному дисплею спектра «водопад» Yaesu добавила цветной дисплей 3- Dimen- sion Spectrum Stream (3DSS). Постоянно меняющиеся условия диапазона и сигналы отображаются в реальном времени и в цвете. Диапазон частот показан на горизонтальной оси X, вертикальная ось Y отображает сигналы и их силу, а время представлено на удаляющейся оси Z. Оператор FTDX10 может интуитивно понять диапазон и условия сигнала в любой момент.

#### **• ЦЕНТР / КУРСОР / ИСПРАВЛЕНИЕ**

Переключает работу Spectrum Scope при каждом прикосновении к кнопке.

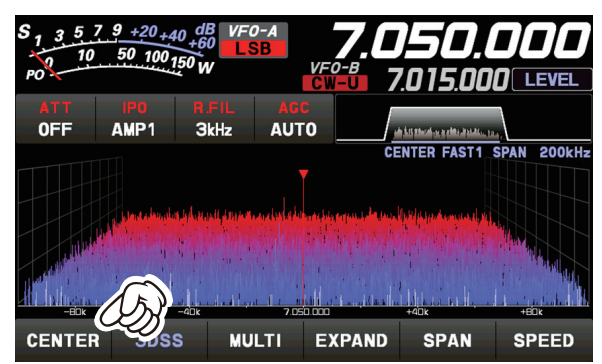

• При прикосновении к области отображения частота приема перемещается в эту точку.

• В режиме CENTER частота, к которой вы прикоснулись, становится центральной.

• В режимах CURSOR и FIX маркер и частота приема перемещаются в положение касания.

 $\mathbf i$ 

Частота приема всегда отображается в центре экрана и на дисплее спектра. Спектр полосы отображается в диапазоне, установленном «SPAN». ЦЕНТРАЛЬНЫЙ режим удобен для мониторинга активности сигнала около рабочей частоты.

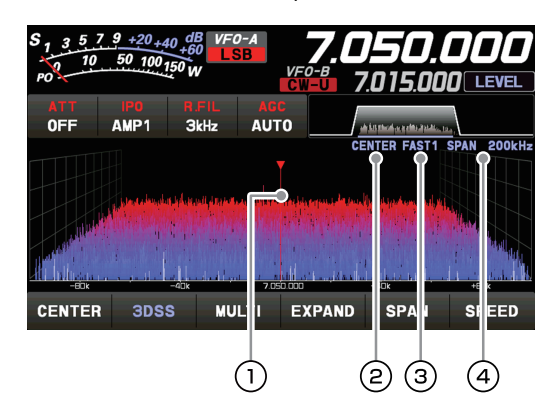

Маркер \*

- Текущий режим отображения (ЦЕНТРАЛЬНЫЙ)
- $\Gamma(3)$  Скорость развертки
- $\left(4\right)$  Область действия Диапазон частот экрана (диапазон отображения).

\* При заводской отгрузке отображение маркера включено.

### **• ЦЕНТР • КУРСОР**

Контролирует спектр в пределах диапазона, установленного с помощью «SPAN». Когда частота (маркер) превышает верхний или нижний предел диапазона, экран автоматически прокручивается, и можно наблюдать состояние за пределами диапазона настройки.

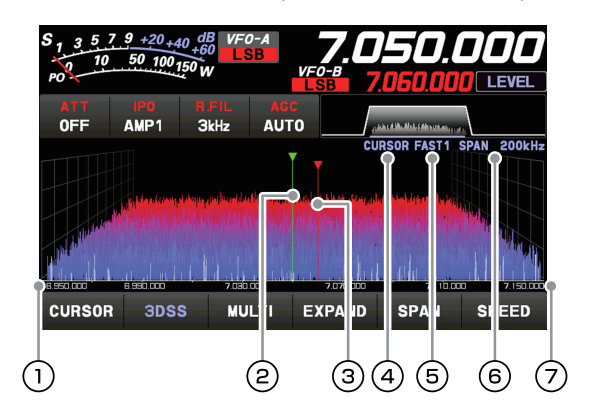

- $\textcircled{1}$  Нижний предел частоты области
- отображения. Маркер \* (частота приема)
- $(3)$  Маркер \* (частота передачи) Текущий
- режим отображения (КУРСОР)
- Скорость развертки
- $\circ$  Область действия Диапазон частот экрана (диапазон отображения).
- $\overline{O}$  Верхний предел частоты области отображения.

\* При заводской отгрузке отображение маркера включено.

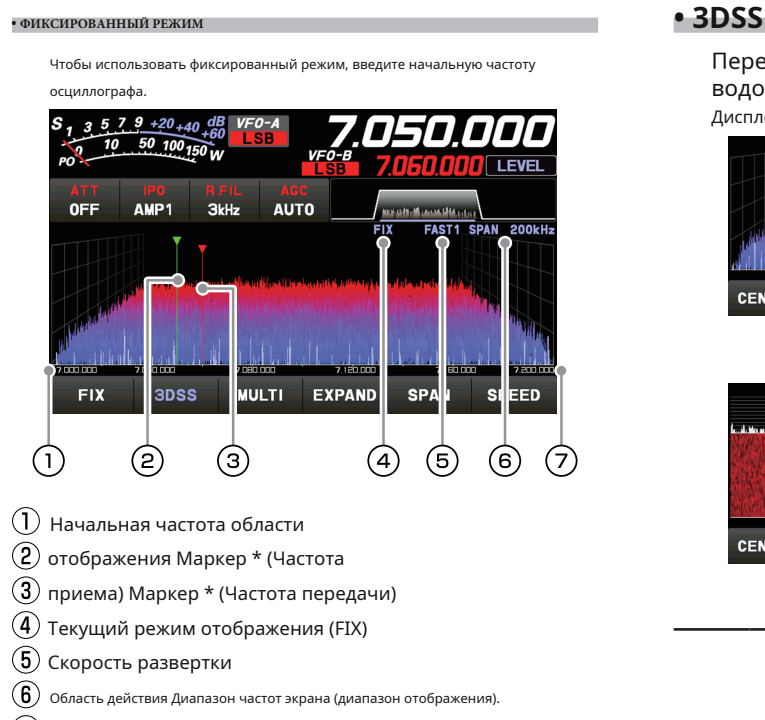

 $\overline{D}$  Верхний предел частоты области отображения.

\* При заводской отгрузке отображение маркера включено.

FIX отображается в верхней части экрана осциллографа. Нажмите и удерживайте [FIX], пока отображается FIX, отобразится экран ввода частоты, и можно будет ввести начальную частоту:

#### **Пример:**

Для ввода 7.000.000 МГц

 $[0] \rightarrow [7] \rightarrow [ENT]$  или  $[7] \rightarrow [.] \rightarrow [ENT]$ 

Ввести 7.030.000 МГц

 $[7] \rightarrow [.] \rightarrow [0] \rightarrow [3] \rightarrow [ENT]$ 

Переключение между дисплеем 3DSS и водопадом.

Дисплей будет меняться при каждом прикосновении:

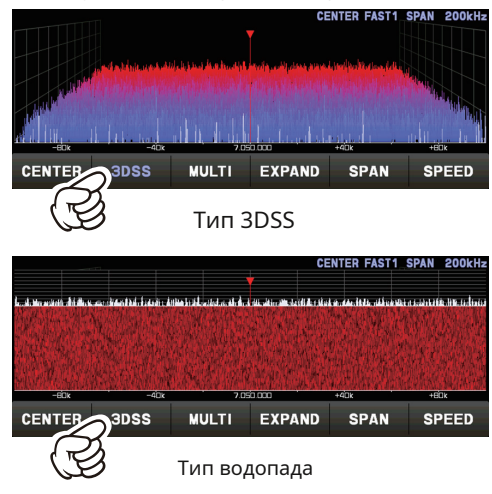

При каждом прикосновении к дисплею «Водопад» размер дисплея изменяется следующим образом.

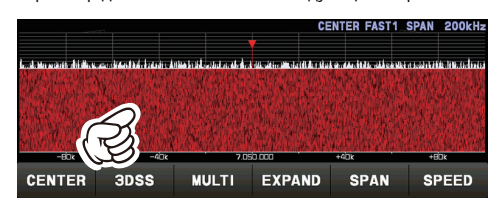

à

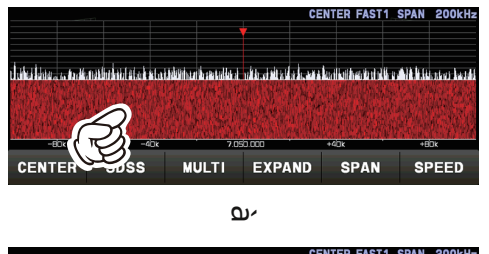

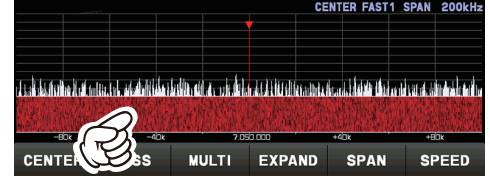

#### **• МУЛЬТИ**

 $\overline{\mathbf{i}}$ 

В дополнение к дисплею осциллографа также представлены осциллограф и AF-FFT.

Коснитесь еще раз, чтобы вернуться к исходному экрану.

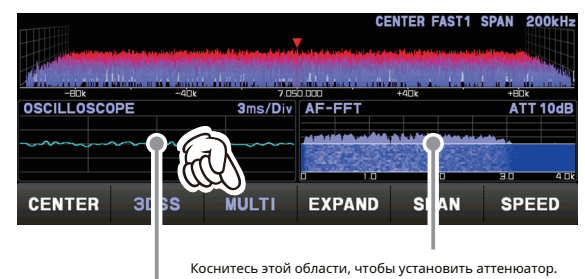

Коснитесь этой области, чтобы установить уровень и скорость развертки.

#### **• РАСШИРиТЬ • СКОРОСТЬ**

Область отображения экрана осциллографа может быть расширена по вертикали.

Коснитесь, чтобы развернуть дисплей. Нажмите еще раз, чтобы вернуться к исходному.

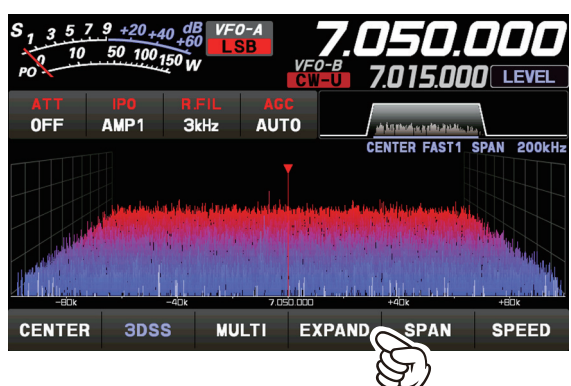

Нормальный дисплей

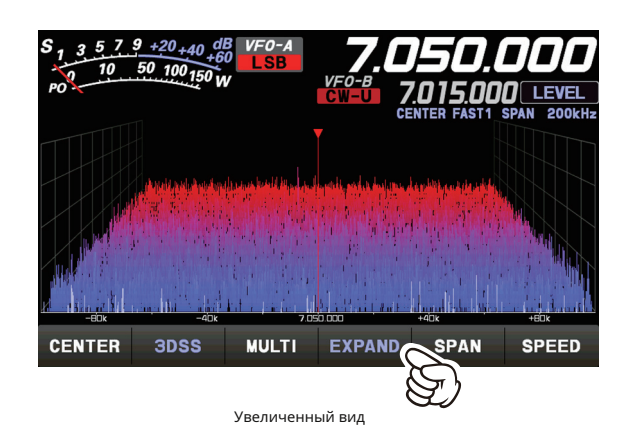

#### **• ОХВАТЫВАТЬ**

Установите диапазон частот (диапазон отображения) на экране осциллографа. После касания выберите желаемый диапазон.

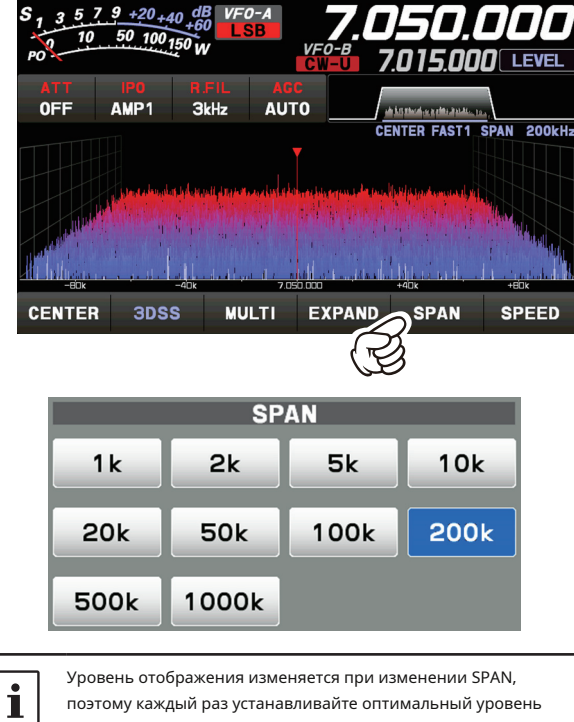

поэтому каждый раз устанавливайте оптимальный уровень отображения с помощью [LEVEL].

Устанавливает скорость развертки дисплея осциллографа. После прикосновения выберите желаемую скорость.

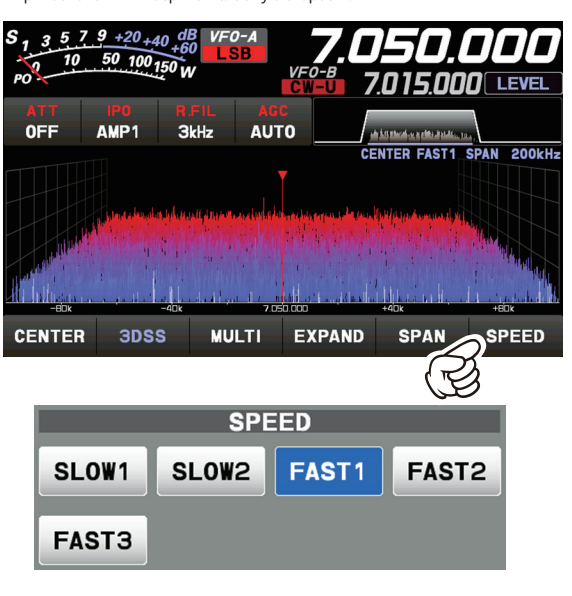

**SLOW1:** скорость развертки **SLOW2:** скорость развертки **БЫСТРО1:** скорость развертки **FAST2:** скорость развертки **FAST3:** скорость развертки

↑ Обычный ↓ Быстро

Медленный

### **Установите ручкой FUNC**

С помощью регулятора [FUNC] выполните следующие настройки, относящиеся к дисплею.

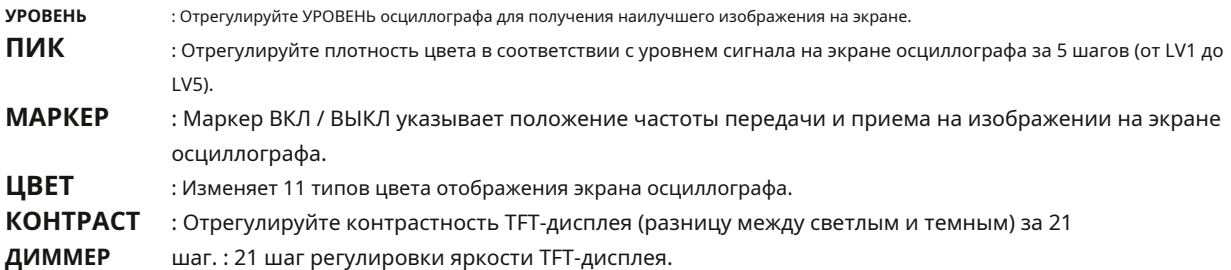

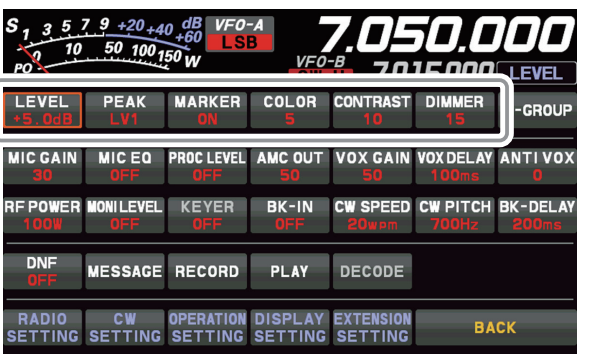

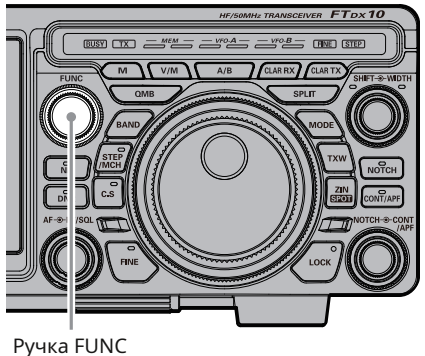

Последняя использованная функция сохраняется в регуляторе [FUNC], поэтому ее можно легко установить с помощью регулятора [FUNC]. Обычно рекомендуется использовать регулятор [FUNC] в качестве регулятора [LEVEL] для спектроскопа.

#### **• УРОВЕНЬ • ПИК**

Отрегулируйте уровень, чтобы было легче отличить желаемый сигнал от шума. Уровень отображения изменяется в зависимости от усиления антенны, состояния, полосы частот, диапазона и так далее. Всегда настраивайте УРОВЕНЬ для получения наилучшего изображения на экране.

Нажмите регулятор [FUNC], затем коснитесь [LEVEL], а затем поверните регулятор [FUNC], чтобы выбрать желаемый уровень.

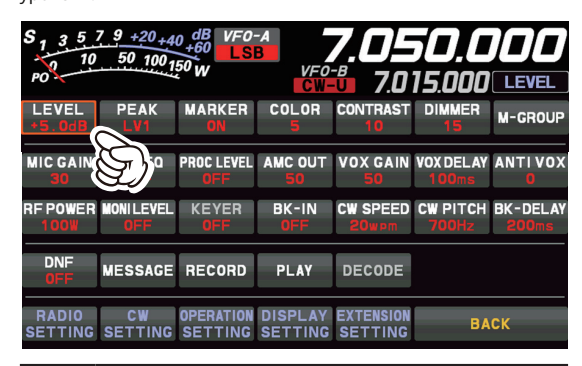

• На экране 3DSS слабые сигналы легче обнаружить, отрегулировав УРОВЕНЬ так, чтобы уровень шума был виден лишь немного, поэтому всегда регулируйте УРОВЕНЬ и

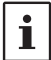

используйте его в оптимальном положении. • Обязательно внесите корректировки при изменении диапазонов или SPAN.

• При изменении уровня мощность сигнала также изменяется, но это не влияет на фактический уровень входного сигнала.

Плотность цвета можно регулировать в зависимости от уровня сигнала. Коснитесь ПИК и выберите желаемую концентрацию цвета.

Нажмите регулятор [FUNC], затем нажмите [PEAK], а затем поверните регулятор [FUNC], чтобы выбрать желаемый уровень. эл.

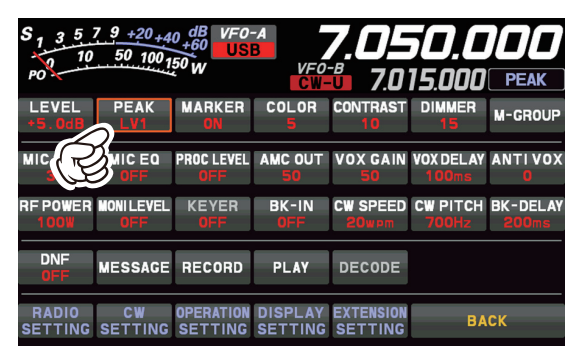

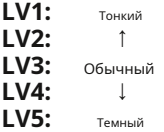

Отображает маркеры, указывающие положение текущего приема и частоты передачи в спектре.

Нажмите регулятор [FUNC], затем нажмите [MAPKEP], чтобы контраст. включить или выключить МАРКЕР. Обычно оставляйте это НА.

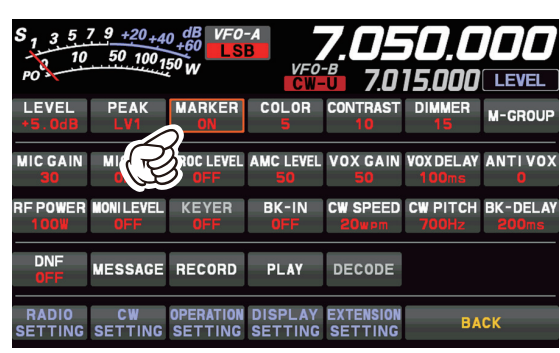

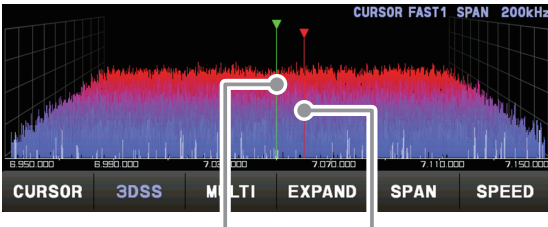

Частота приема Частота передачи

### **• ЦВЕТ**

Цвет дисплея изменен. экран прицела может быть

Нажмите ручку [FUNC], затем нажмите [COLOR], затем нажмите желаемый цвет на экране выбора цвета.

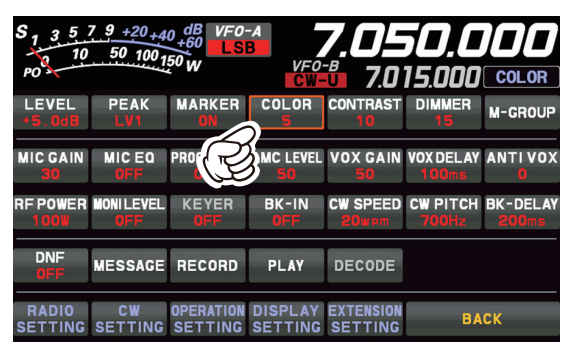

Экран выбора цвета дисплея автоматически исчезнет примерно через 3 секунды.

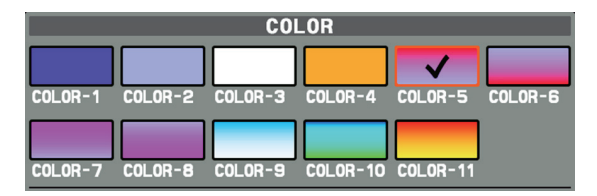

#### **• МАРКЕР • Отрегулируйте контраст**

Отрегулируйте контрастность TFT-дисплея.

Нажмите регулятор [FUNC], затем нажмите [CONTRAST], а затем поверните регулятор [FUNC], чтобы настроить

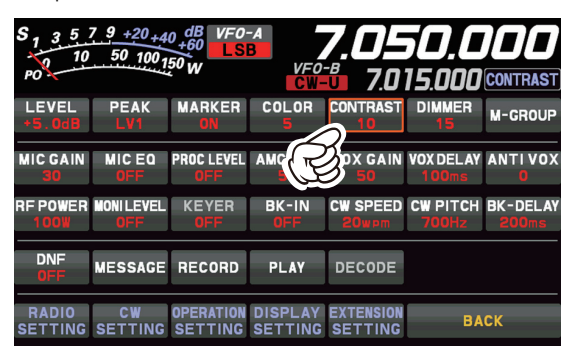

## **• Регулировка яркости (DIMMER)**

Отрегулируйте яркость дисплея TFT.

Нажмите регулятор [FUNC], затем нажмите [DIMMER], а затем поверните регулятор [FUNC], чтобы отрегулировать яркость.

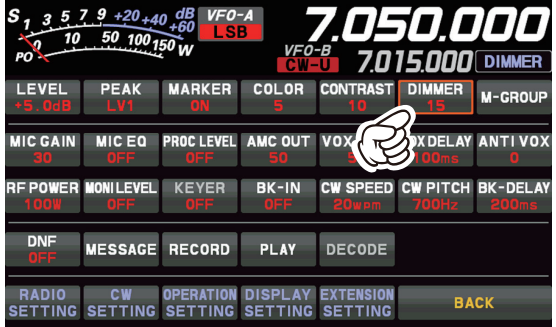

# **Другие настройки дисплея**

Заставка, предотвращающая выжигание экрана TFT, будет работать через заданное время, если не задействована функция трансивера.

- 1. Нажмите регулятор [FUNC].
- 2. Коснитесь [DISPLAY SETTING] или поверните регулятор [FUNC], чтобы выбрать [DISPLAY SETTING1, а затем нажмите регулятор [FUNC].

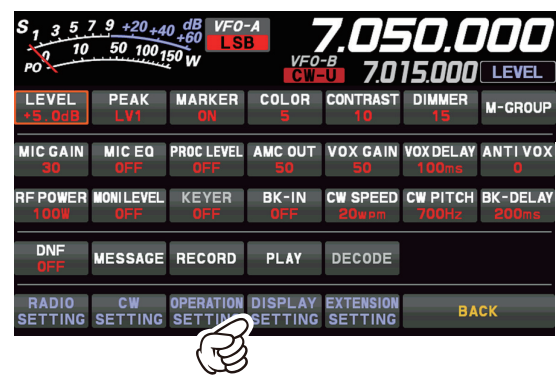

3. Нажмите [DISPLAY] → [SCREEN SAVER] или поверните регулятор [FUNC], чтобы выбрать элемент, и нажмите регулятор [FUNC].

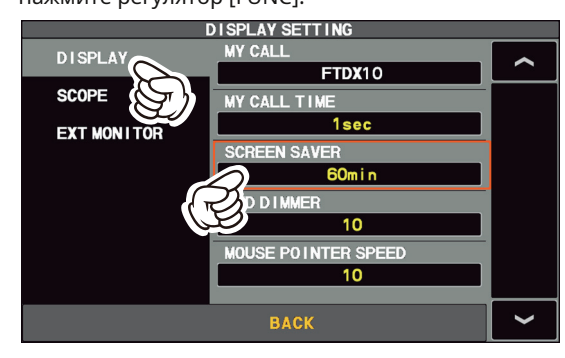

4. Поверните ручку [FUNC] или коснитесь «<» или «>» с любой стороны от значения, чтобы выбрать время, по истечении которого сработает СОХРАНИТЬ ЭКРАН (настройка по умолчанию - 60 минут).

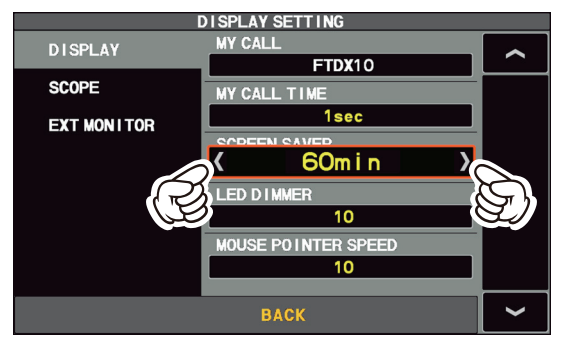

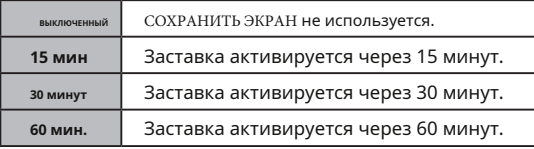

5. Нажмите ручку [FUNC], чтобы сохранить новую настройку.

6. Коснитесь [НАЗАД] несколько раз, чтобы вернуться к нормальной работе.

## **• Заставка • Ввод позывного**

Зарегистрированные имена позывных и символы могут отображаться на начальном экране при включении питания.

- 1. Нажмите регулятор [FUNC].
- 2. Коснитесь [DISPLAY SETTING] или поверните регулятор [FUNC], чтобы выбрать [DISPLAY SETTINGI, а затем нажмите регулятор [FUNC].

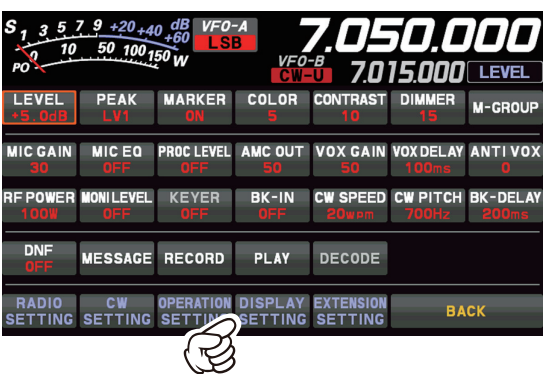

3. Нажмите [DISPLAY] → [MY CALL] или поверните регулятор [FUNC], чтобы выбрать элемент, и нажмите регулятор [FUNC].

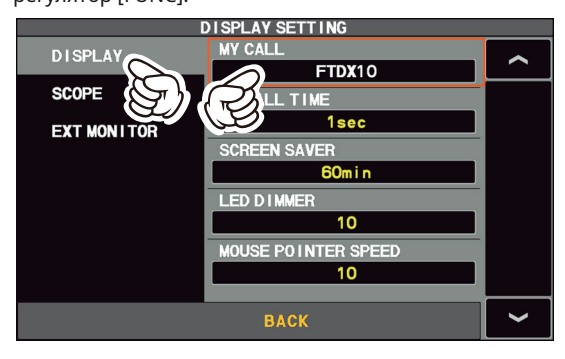

4. Коснитесь символьной клавиши. Персонаж, которого коснулись, будет отображаться в верхней части экрана. Введите каждый символ вашего позывного. Можно ввести до 12 знаков (букв, цифр и символов).

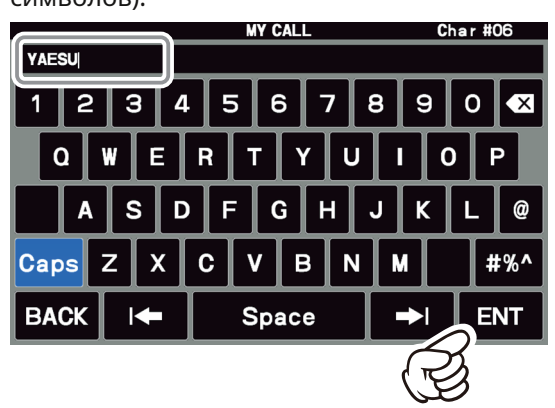

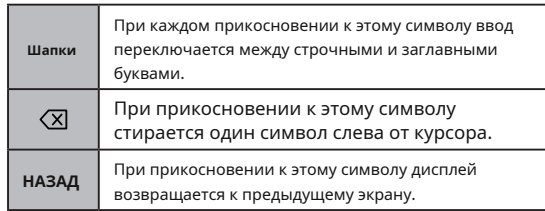

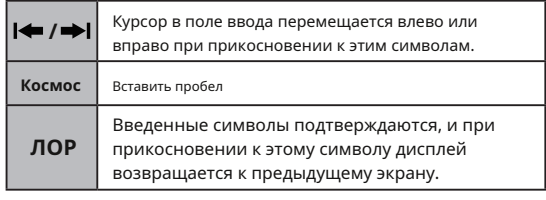

5. Коснитесь [ENT], чтобы сохранить новую настройку и выйти в обычный режим работы.

# **О TFT-дисплеях**

FTDX10 использует жидкокристаллический дисплей TFT.

Хотя жидкокристаллические TFT-дисплеи изготавливаются с использованием очень точной технологии, на них часто появляются битые пиксели (темные точки) или пиксели, которые всегда горят (светлые точки). Пожалуйста, поймите, что такие явления не являются дефектами или неисправностями продукта. Скорее, это явление происходит из-за ограничений технологии производства жидкокристаллических дисплеев TFT.

- В зависимости от угла обзора может возникнуть неравномерность цвета или яркости. Обратите внимание, что любая наблюдаемая неровность является неотъемлемой частью конструкции жидкокристаллических дисплеев TFT и поэтому не является дефектом или неисправностью продукта.
- Если жидкокристаллический TFT-дисплей загрязнился, протрите его сухой мягкой тканью или салфеткой. Если он очень грязный, смочите его водой или теплой водой и вытрите мягкой тканью, которая была сильно отжата. Использование очистителя для стекол, бытовых чистящих средств, органических растворителей, спирта, абразивов и / или подобных веществ может повредить ЖК-дисплей TFT.

#### **Светодиодная индикация**

**Техас:**

#### Отображает статус передачи / приема трансивера и кольца MPVD «FINE» и «STEP».

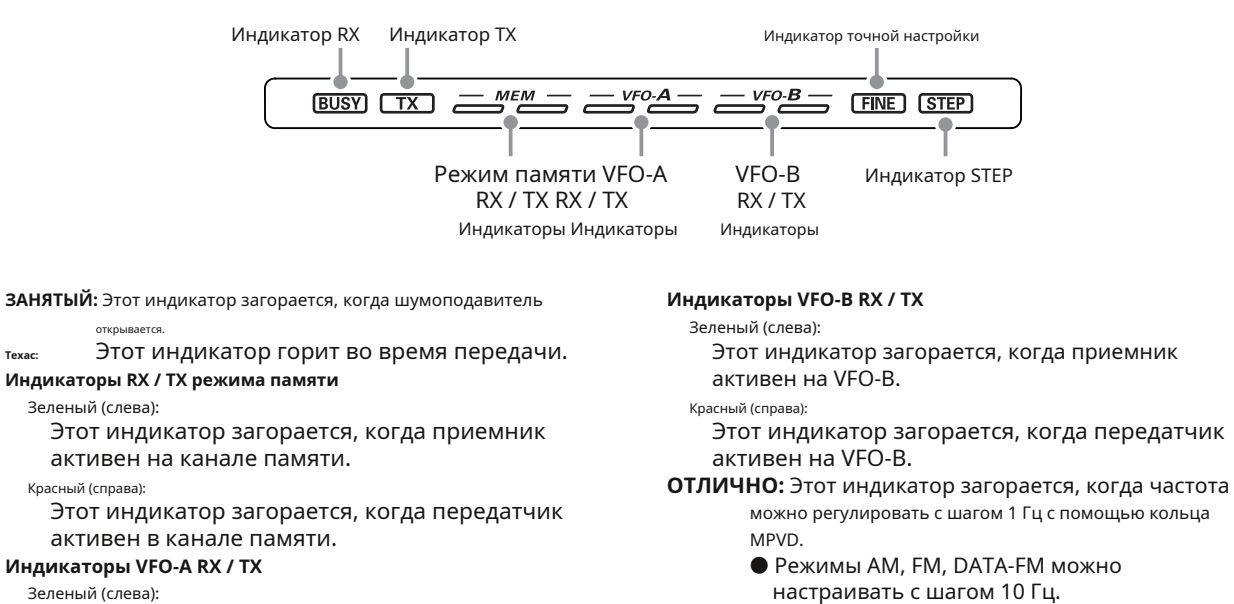

- **ШАГ:** Этот индикатор загорается, когда частота изменяется на заранее определенных шагах кольца MPVD.
- Красный (справа): Этот индикатор загорается, когда передатчик активен на VFO-A.

Этот индикатор загорается, когда приемник

#### **• Отрегулируйте яркость светодиодного индикатора.**

Регулирует яркость (освещенность) светодиодного индикатора.

#### 1. Нажмите регулятор [FUNC].

активен на VFO-A.

2. Коснитесь [DISPLAY SETTING] или поверните регулятор [FUNC], чтобы выбрать [DISPLAY SETTING], а затем нажмите регулятор [FUNC].

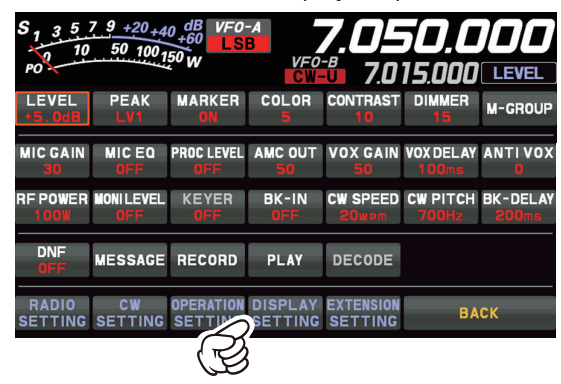

3. Нажмите [DISPLAY] → [LED DIMMER] или поверните регулятор [FUNC], чтобы выбрать элемент, и нажмите регулятор [FUNC].

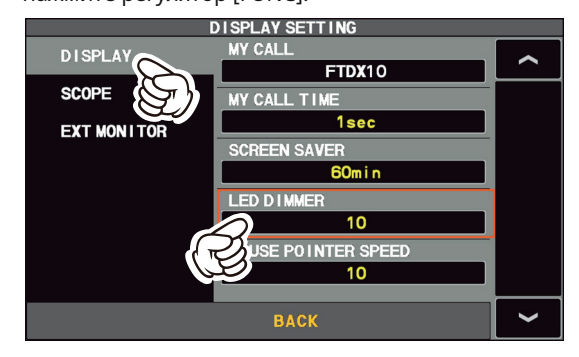

4. Поверните ручку [FUNC] или коснитесь «<» или «>» с любой стороны от значения, чтобы отрегулировать яркость.

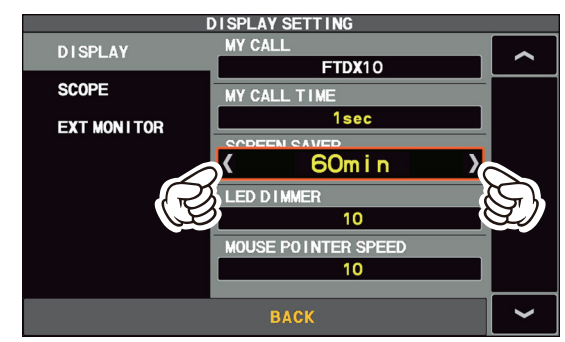

5. Нажмите ручку [FUNC], чтобы сохранить новую настройку.

6. Коснитесь [НАЗАД] несколько раз, чтобы вернуться к нормальной работе.

# **Органы управления и переключатели на передней панели**

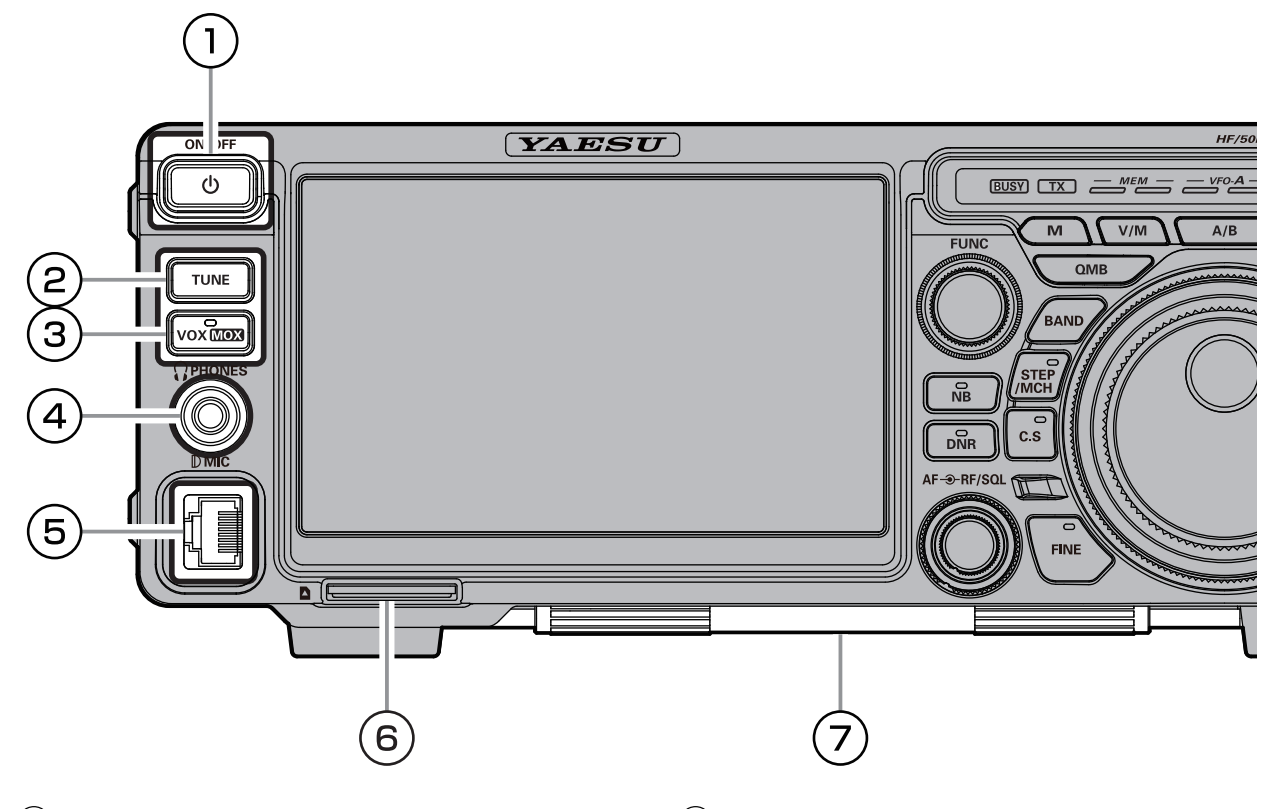

# $\bigcirc$  Переключатель ВКЛ / ВЫКЛ  $\bigcirc$  **VOX / MOX**

Нажмите и удерживайте этот переключатель в течение одной секунды, чтобы включить или выключить трансивер.

#### Это выключатель автоматического антенного тюнера FTDX10.

Кратковременно нажмите кнопку [TUNE], чтобы активировать антенный тюнер. Еще раз коротко нажмите кнопку [TUNE], чтобы отключить антенный тюнер.

Нажмите кнопку [TUNE] примерно на 1 секунду, чтобы начать «автоматическую настройку».

i

Поскольку трансивер осуществляет передачу автоматически во время автоматической настройки, перед настройкой обязательно подключите антенну или фиктивную нагрузку.

Если антенна или фиктивная нагрузка не соответствуют импедансу, на сенсорной панели отображается сообщение «HI-SWR».

#### **VOX**

Эта кнопка включает автоматическое голосовое переключение передатчика. Когда VOX активирован, светодиод внутри этой **НАСТРОЙКА** клавиши светится оранжевым.

- 1. Нажмите кнопку [VOX].
- Функция VOX активирована
- 2. Не нажимая тангенту PTT, говорите в микрофон обычным голосом. Когда вы начнете говорить, передатчик должен включиться автоматически. Когда вы закончите говорить, трансивер должен вернуться в режим приема (после небольшой задержки).

Чтобы отменить VOX и вернуться к работе PTT, еще раз нажмите кнопку [VOX].

#### **• Регулирует усиление VOX.**

Усиление VOX может быть отрегулировано для предотвращения непреднамеренной активации передатчика в шумной среде. Чтобы отрегулировать усиление VOX:

- 1. Нажмите регулятор [FUNC].
- 2. Коснитесь [VOX GAIN].
- 3. Говоря в микрофон, поверните ручку [FUNC] до точки, в которой передатчик быстро активируется вашим голосом, без фонового шума, вызывающего активацию передатчика.

#### **• Регулирует время задержки VOX.**

«Время ожидания» системы VOX (задержка приемапередачи после прекращения речи) также может быть отрегулировано.

Чтобы установить другое время задержки:

1. Нажмите регулятор [FUNC].

- 2. Коснитесь [ЗАДЕРЖКА ГОЛОСА].
- 3. Поверните ручку [FUNC], произнося короткий слог вроде «Ah» и прослушивая время зависания для желаемой задержки.

#### **• Регулирует чувствительность защиты от срабатывания VOX.**

Настройка Anti-Trip устанавливает отрицательную обратную связь звука приемника с микрофоном, чтобы предотвратить активацию передатчика звуком приемника (через микрофон).

- 1. Нажмите регулятор [FUNC].
- 2. Коснитесь [АНТИ ГОЛОСА].
- 3. Поверните ручку [FUNC], чтобы звук приемника не активировал передатчик (через микрофон).

#### **MOX**

Нажатие этой кнопки включает схему PTT (Нажми и говори), чтобы активировать передатчик.

# **PHONES Джек**

Подключите наушники к этому стандартному стерео разъему ϕ3.5.

Вставив штекер наушников в это гнездо, вы отключите внутренние и внешние динамики.

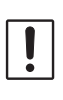

При ношении наушников мы рекомендуем вам перед включением питания снизить уровень усиления AF до минимального значения, чтобы свести к минимуму воздействие на ваш слух, вызванное «хлопками» звука во время включения.

АУДИО (VFO-A / B) АУДИО (VFO-A / B)  $\overline{\phantom{0}}$  GND

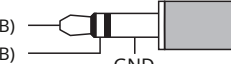

# **MIC**

Этот 8-контактный разъем принимает входной сигнал от микрофона, использующего традиционную распиновку КВ трансивера YAESU.

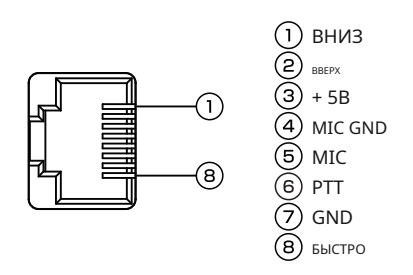

#### **Слот для карты памяти SD**

Имеющаяся в продаже карта памяти SD может использоваться для сохранения настроек приемопередатчика, сохранения содержимого памяти, создания снимков экрана и обновления прошивки.

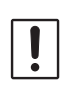

• SD-карта не входит в комплект поставки.

• Не все SD-карты, продаваемые в продаже, могут работать с этим трансивером.

#### **Подставка**

Тяжелая проволочная подставка в нижней части трансивера позволяет наклонять трансивер вверх для лучшего обзора. Просто сложите подставку вперед, чтобы поднять переднюю часть трансивера, и откиньте ее к нижней части корпуса, чтобы опустить переднюю часть FTDX10.

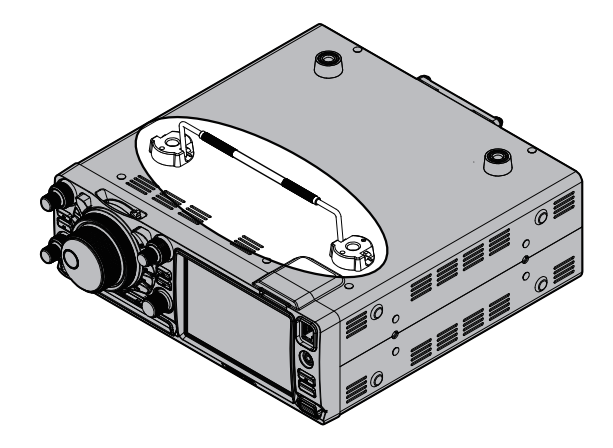

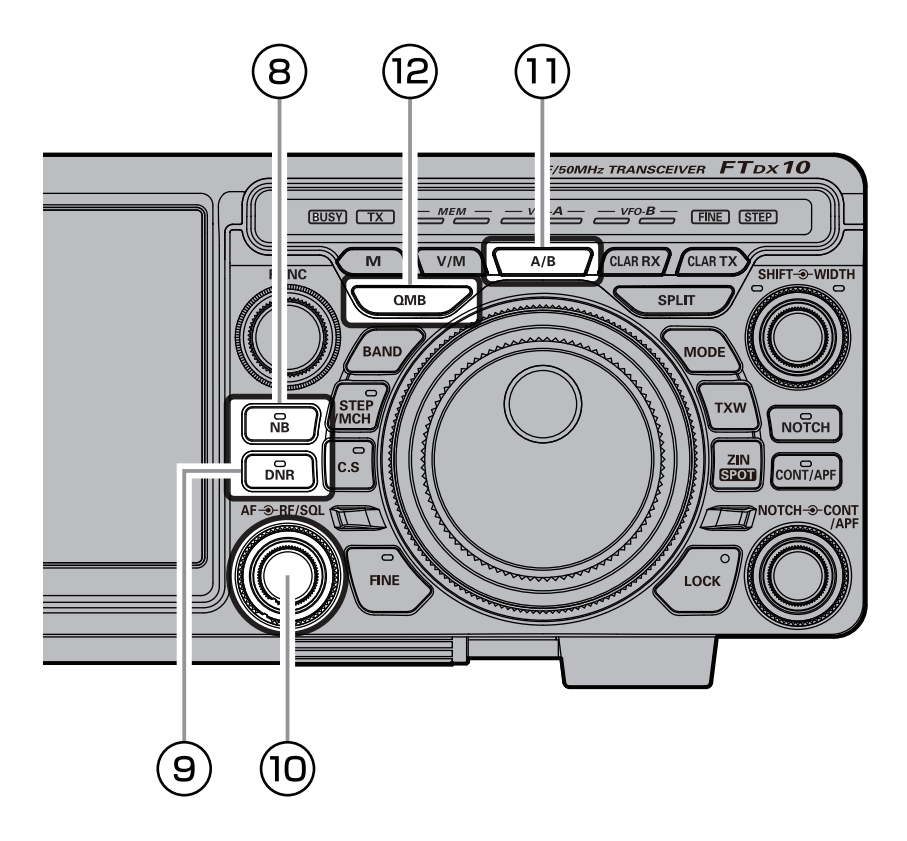

FTDX10 включает в себя эффективный шумоподавитель ПЧ, который может значительно снизить уровень шума, создаваемого

автомобильными системами зажигания.

Функцией NB можно управлять индивидуально для диапазона VFO-A и VFO-B.

Нажмите кнопку [NB], чтобы включить функцию шумоподавления. Чтобы отключить шумоподавитель, нажмите кнопку [NB] еще раз.

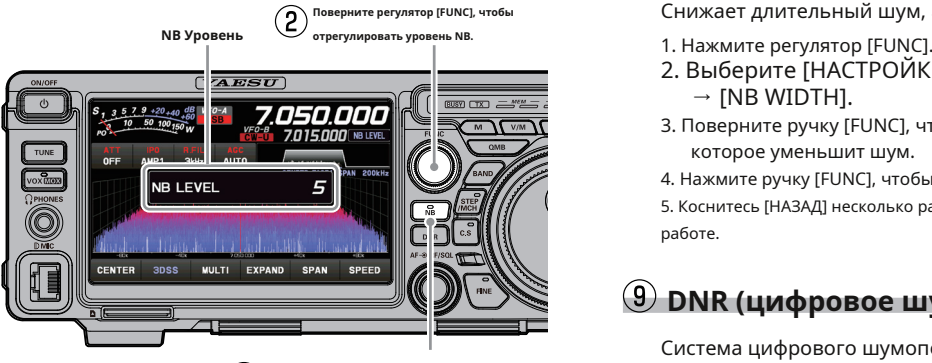

**Нажмите и удерживайте кнопку [NB],**   $(1)$ **чтобы отобразить уровень NB.**

**После настройки уровня NB дисплей уровня NB исчезает примерно через 2 секунды.**

После настройки уровня NB, работа регулятора [FUNC] возвращается к работе, которая использовалась до настройки уровня NB.

• Функция NB может быть менее эффективной при некоторых других типах помех.

• Когда функция NB активирована, светодиод внутри этой

## **NB • Регулировка шумоподавления**

- 1. Нажмите регулятор [FUNC].
- 2. Выберите [НАСТРОЙКИ РАБОТЫ] → [ОБЩИЕ].  $\rightarrow$  [NB OTKA3].
- 3. Поверните ручку [FUNC], чтобы установить ослабление шума (10 дБ / 30 дБ / 40 дБ).
- 4. Нажмите ручку [FUNC], чтобы сохранить новую настройку.

5. Коснитесь [НАЗАД] несколько раз, чтобы вернуться к нормальной работе.

#### **• Регулировка уровня шумоподавителя • Снижает импульсный шум большой длительности.**

Снижает длительный шум, а также импульсный шум.

- 
- 2. Выберите [НАСТРОЙКИ РАБОТЫ] → [ОБЩИЕ].  $\rightarrow$  [NB WIDTH].
- 3. Поверните ручку [FUNC], чтобы выбрать значение, которое уменьшит шум.
- 4. Нажмите ручку [FUNC], чтобы сохранить новую настройку.

5. Коснитесь [НАЗАД] несколько раз, чтобы вернуться к нормальной работе.

# **DNR (цифровое шумоподавление)**

Система цифрового шумоподавления (DNR) предназначена для снижения уровня окружающего шума в диапазонах ВЧ и 50 МГц. Система (DNR) особенно эффективна при работе SSB. Можно выбрать любой из 15 различных алгоритмов шумоподавления; каждый из этих алгоритмов был создан для работы с различным профилем шума. Вы захотите поэкспериментировать с системой DNR, чтобы найти наилучшую настройку, соответствующую текущему шуму.

Функцией DNR можно управлять индивидуально для диапазона VFO-A и VFO-B.

клавиши светится оранжевым светом. Нажмите кнопку [DNR], чтобы включить функцию DNR. Чтобы отключить функцию DNR, нажмите кнопку [DNR] еще раз.

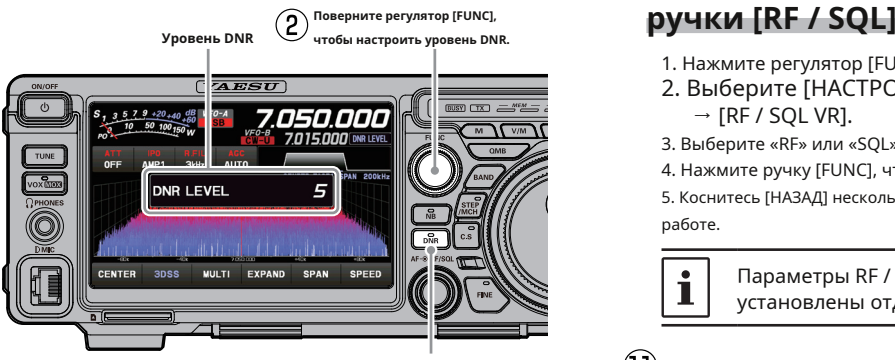

 $(1)$ **Нажмите и удерживайте кнопку [DNR], чтобы отобразить уровень DNR.**

**После настройки уровня DNR дисплей уровня DNR**   $(3)$ **исчезает примерно через 2 секунды.**

После настройки уровня DNR работа регулятора на частоту рабочего диапазона. [FUNC] возвращается к работе, которая<br>использовалась до настройки уровня DNR.

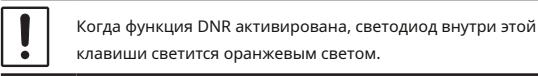

Внутренняя ручка [AF] устанавливает уровень звука приемника VFO-A.

#### **Внешняя ручка (RF / SQL)**

#### **RF (настройка по умолчанию)**

уровней усиления для РЧ- и ПЧ-сигналов приемника, чтобы учесть шум и условия мощности

сигнала в данный момент.

Регулятор [RF / SQL] обычно оставляют в крайнем положении по часовой стрелке.

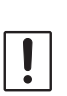

управления [RF / SQL] на «RF» (см. Ниже). Значение по умолчанию - «RF».

• Он не работает в режимах FM / FM-N / DA-TA-FM и D-FM-N.

#### **SQL**

#### Система шумоподавления позволяет приглушить фоновый шум, когда сигнал не принимается.

Обычно шумоподавитель не используется во время работы SSB или CW.

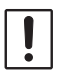

Перед операцией установите операцию элемента управления [RF / SQL] на «SQL». Значение по умолчанию - «RF».

Поверните ручку [RF / SQL], чтобы отрегулировать шумоподавитель, пока шум не исчезнет.

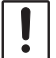

Если ручка шумоподавителя повернута слишком вправо, слабые сигналы не будут слышны.

#### **• Регулировка уровня DNR • Переключение работы**

- 1. Нажмите регулятор [FUNC].
- 2. Выберите [НАСТРОЙКИ РАБОТЫ] → [ОБЩИЕ].  $\rightarrow$  [RF / SQL VR].
- 3. Выберите «RF» или «SQL».

4. Нажмите ручку [FUNC], чтобы сохранить новую настройку.

5. Коснитесь [НАЗАД] несколько раз, чтобы вернуться к нормальной работе.

Параметры RF / SQL не могут быть установлены отдельно для VFO-A и VFO-B.

# $\textcircled{1}$  А/Б

Кратковременное нажатие этой кнопки меняет частотные данные VFO-A и VFO-B. Если нажать и удерживать, как VFO-A, так и VFO-B будут установлены

# $\left( \frac{12}{2} \right)$  QMB (банк быстрой памяти)

Текущее рабочее состояние может быть сохранено в выделенном канале памяти (QMB: Quick Memory Bank) одним нажатием.

#### **AF, RF / SQL • Хранение каналов QMB**

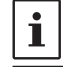

**Внутренняя ручка (AF)** Первоначальное количество - 5 блоков памяти QMB,

- 1. Настройтесь на желаемую частоту VFO-A.
- 2. Нажмите и удерживайте клавишу [QMB]. Звуковой сигнал подтвердит, что содержимое VFO-A было Регулятор RF Gain обеспечивает ручную настройку записано в доступную в данный момент память QMB.

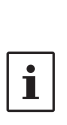

• Повторное нажатие и удерживание клавиши [QMB] будет записывать содержимое VFO в

последовательные ячейки памяти QMB.

• Как только все пять (или десять) модулей памяти QMB будут содержать данные, предыдущие данные будут перезаписаны по принципу «первым пришел - первым ушел». • Перед операцией установите операцию

#### **• Вызов канала QMB**

- 1. Нажмите клавишу [QMB]. Текущие данные канала QMB будут показаны в области отображения частоты. «VFO» или «номер канала памяти» будут
	- заменены на «QMB».
- 2. Повторное нажатие клавиши [QMB] будет переключать каналы QMB:
- 3. Нажмите кнопку [V / M], чтобы вернуться в режим VFO.

#### **• Изменение количества каналов QMB**

Каналы QMB могут быть выбраны из «5 каналов» или «10 каналов».

- 1. Нажмите регулятор [FUNC].
- 2. Выберите [НАСТРОЙКИ РАБОТЫ] → [ОБЩИЕ].  $\rightarrow$  [QMB CH].

3. Выберите «5 каналов» или «10 каналов».

4. Нажмите ручку [FUNC], чтобы сохранить новую настройку.

5. Коснитесь [НАЗАД] несколько раз, чтобы вернуться к нормальной работе.

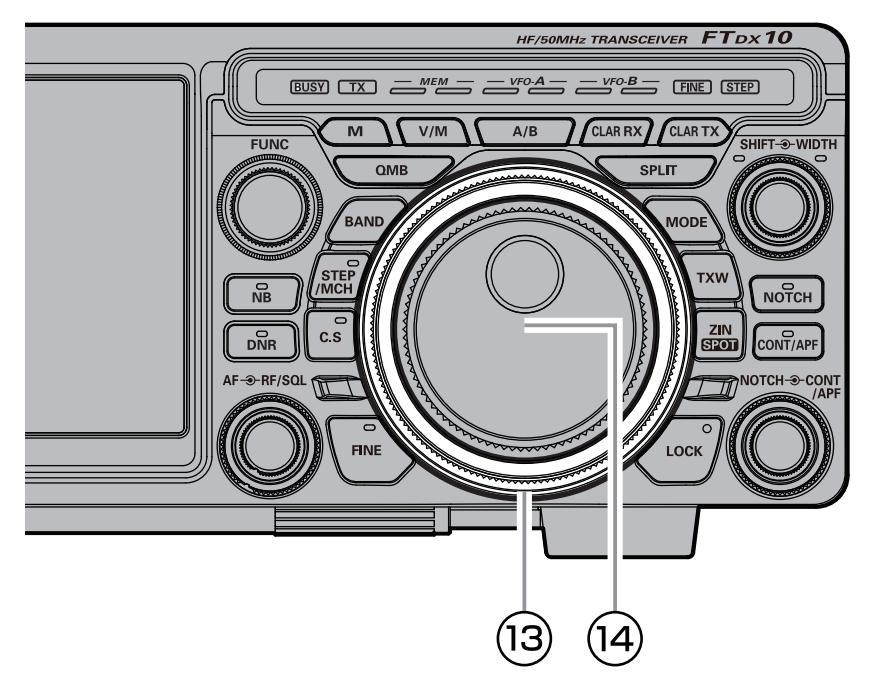

# **Кольцо МПВД (МНОГОФУНКЦИОНАЛЬНЫЙ НАРУЖНЫЙ НАБОР VFO)**

Частоту можно изменять в 10 раз больше, чем на главной шкале. Выберите операцию MPVD, коснувшись одной из кнопок: Частота; Режим; CLAR (Кларифер); Выберите каналы памяти; ШАГОВАЯ настройка; или CS (выбор пользователя).

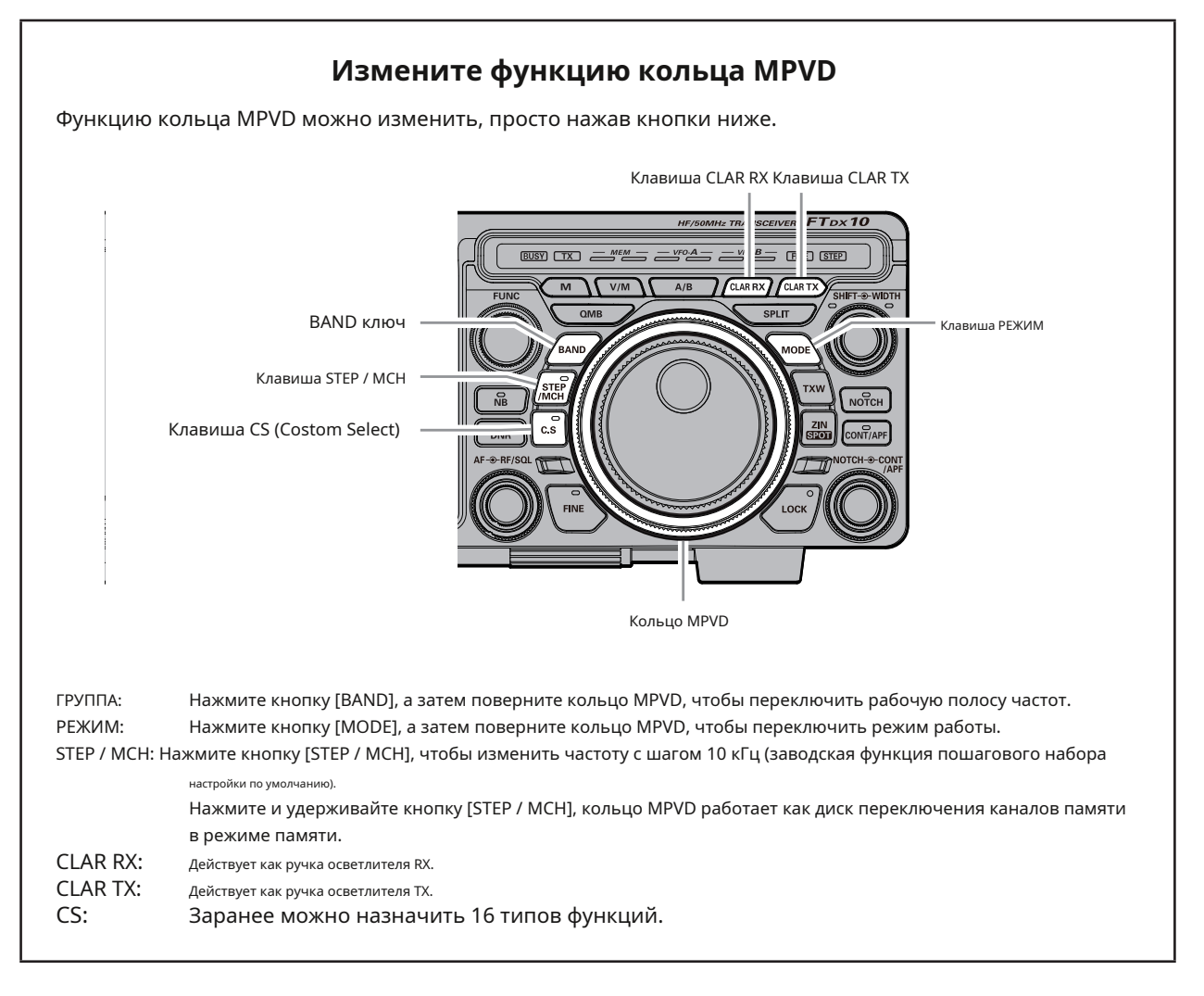

#### **Кларифер**

Кларифер используется для настройки частоты приема приемопередатчика в соответствии с частотой передачи другой станции и улучшения звука; или сдвигать частоту передачи этой станции, когда частота передачи контактной станции сдвигается. Когда нажата клавиша [CLAR RX] или [CLAR TX], многофункциональное кольцо MPVD становится регулятором Clarifier, и под дисплеем частоты VFO-A на TFT-дисплее отображается «CLAR RX» или «CLAR TX». Вращение кольца MPVD изменяет частоту смещения кларифера.

Чтобы выключить Кларифер, снова нажмите кнопку [CLAR RX] или [CLAR TX].

#### **Чтобы очистить запрограммированное смещение осветлителя в целом и сбросить его на «ноль», нажмите и удерживайте кнопку [CLAR RX] или [CLAR TX].**

#### **• Кларифер RX**

Если частота передачи контактной станции отклоняется, эту частоту осветлителя приемника можно изменить, оставив эту частоту передачи неизменной.

- 1. Нажмите кнопку [CLAR RX].
- 2. Поверните кольцо MPVD, чтобы изменить только

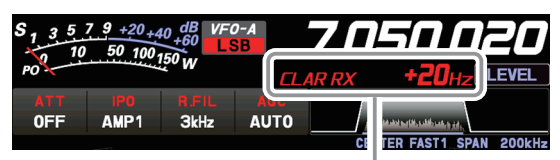

Когда частота приема смещена на +20 Гц.

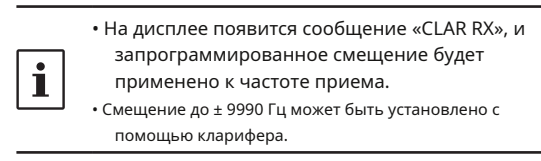

- 3. Чтобы отменить операцию Clarifier, нажмите кнопку [CLAR RX].
- Поскольку величина смещения запоминается, при повторном использовании функции осветлителя устанавливается такая же величина смещения.

#### **• Настройте частоту передачи на частоту смещения**

После изменения частоты приемника с помощью RX Clarifier, частота передатчика может быть установлена на ту же частоту, что и частота приемника.

1. После смещения частоты приемника нажмите кнопку [CLAR TX]. Частота передачи становится такой же, как

частота приема.

- «CLAR RX» на дисплее изменится на «CLAR RXTX».
- 2. Нажмите кнопку [CLAR TX] еще раз, только частота приема вернется в состояние смещения.
- «CLAR RXTX» на дисплее изменится на «CLAR RX».

#### **• Кларифер TX**

Частоту передачи можно изменить без изменения частоты приема трансивера. Обычно Кларифер используется для перемещения только частоты приема и компенсации отклонения частоты передачи контактной станции, однако в качестве альтернативы можно перемещать только частоту передачи без изменения передатчика. При ответе оператору, которого вызывает большое количество станций, например, во время соревнований и т. Д., Скорость ответа может возрасти, если частота передачи немного изменится.

#### 1. Нажмите кнопку [CLAR TX].

2. Поверните кольцо MPVD, чтобы изменить только частоту передачи.

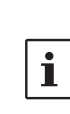

• На дисплее появится сообщение «CLAR TX», и запрограммированное смещение будет применено к частоте передачи. • Смещение до ± 9990 Гц может быть установлено с

3. Чтобы отменить операцию Clarifier, нажмите клавишу [CLAR TX].

помощью кларифера.

Чтобы очистить запрограммированное смещение осветлителя в целом и сбросить его на «ноль», нажмите и удерживайте кнопку [CLAR RX] или [CLAR TX].

# частоту приема. **• Чтобы сместить частоту с помощью**

#### **TX Clarifier Регулировка частоты приема**

Когда частота передачи смещается с помощью регулятора TX Clarifier, она может быть сброшена на ту же частоту, что и смещение частоты TX от частоты приема.

1. После смещения частоты передачи нажмите кнопку [CLAR RX]. частота приема становится такой же, как

частота передачи.

● «CLAR TX» на дисплее изменится на «CLAR RXTX».

- 2. Нажмите кнопку [CLAR RX] еще раз, только частота передачи вернется в состояние смещения.
- «CLAR RXTX» на дисплее изменится на «CLAR TX».
Нажмите кнопку [STEP / MCH], чтобы включить светодиод кнопки [STEP / MCH] и индикатор «STEP». При повороте кольца MPVD частота изменяется с шагом 10 кГц (заводские настройки по умолчанию).

Шаги частоты функции пошагового набора можно изменить с помощью следующих операций:

- 1. Нажмите регулятор [FUNC].
- 2. Выберите [НАСТРОЙКА РАБОТЫ] → [НАСТРОЙКА] → [ШАГ КАНАЛА].

3. Поверните регулятор [FUNC], чтобы выбрать шаг частоты.

Можно выбрать 1 кГц / 2,5 кГц / 5 кГц / 10 кГц.

4. Нажмите ручку [FUNC], чтобы сохранить новую настройку. 5. Коснитесь [НАЗАД] несколько раз, чтобы вернуться к нормальной работе.

Нажмите и удерживайте кнопку [STEP / MCH] в течение 1 секунды или дольше, светодиод кнопки [STEP / MCH] будет мигать и включит кольцо MPVD в режиме памяти, и оно переключит каналы памяти.

## **ШАГ / МЧ CS (выбор пользователя)**

**ШАГ** При простом нажатии кнопки [CS] кольцо MPVD выполняет функцию, назначенную кнопке [CS] (см. Ниже) (настройка по умолчанию - LEV-EL).

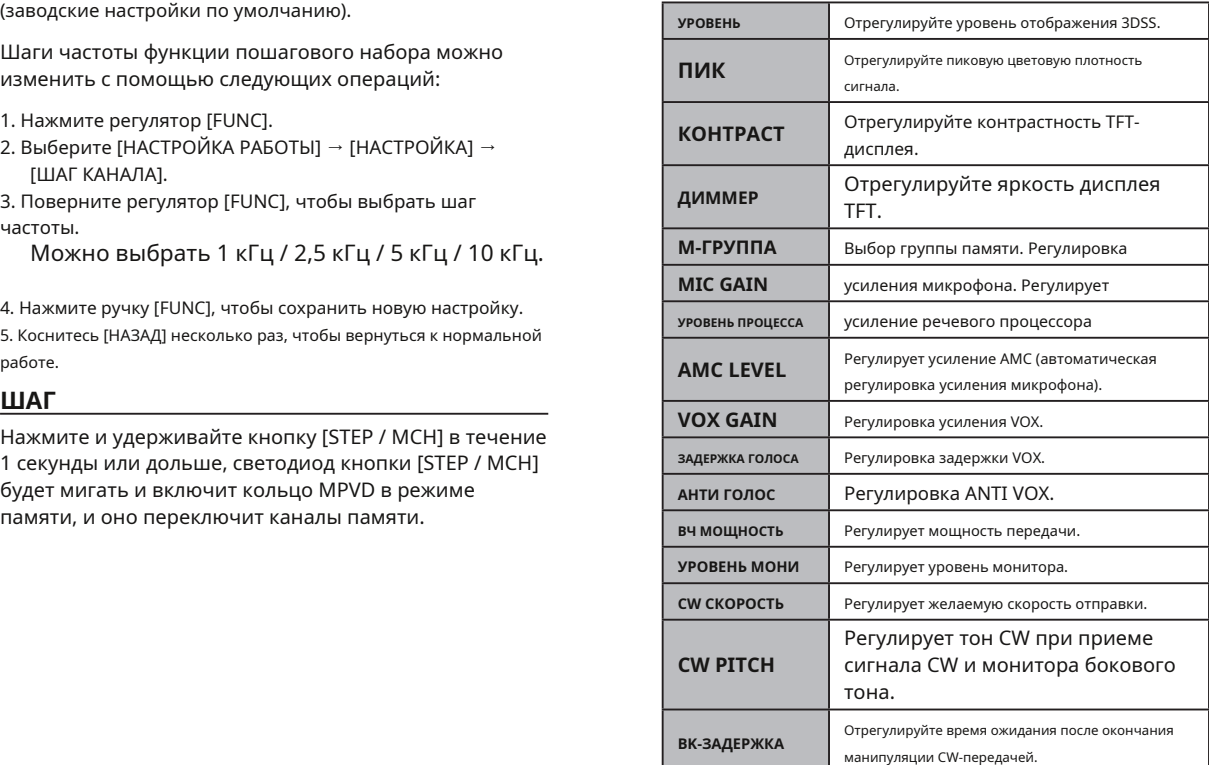

## **• Как назначать функции**

1. Нажмите и удерживайте клавишу [CS].

Отображается экран выбора функции.

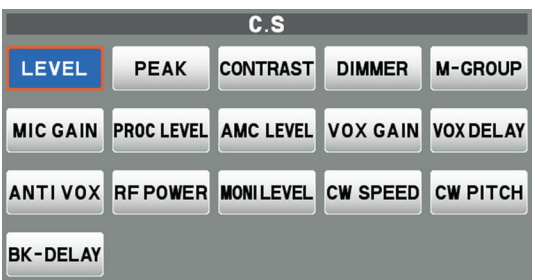

2. Коснитесь нужной функции, чтобы назначить ее.

## **ГЛАВНЫЙ циферблат**

ГЛАВНЫЙ диск устанавливает рабочую частоту. Поверните ГЛАВНУЮ поворотную ручку для настройки в пределах диапазона и начните нормальную работу.

- Нажатие кнопки [STEP / MCH] включает выбор «ШАГОВАЯ настройка (настройка по умолчанию: 10 кГц)».
- Величина изменения частоты зависит от режима работы (настройка по умолчанию: см. Таблицу ниже).

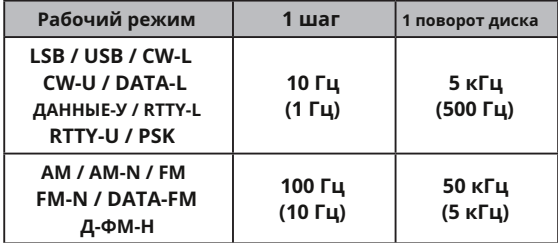

Цифры в скобках указывают шаги, когда клавиша [FINE] включена.

.

\* Этот параметр можно изменить на 5 Гц в меню настроек.

## **SSB / CW режим**

«SSB / CW DIAL STEP» (стр. 105)

## **RTTY / DATAmode**

«RTTY / PSK DIAL STEP» (стр. 105)

### **Регулировка крутящего момента основной настройки DIAL**

Крутящий момент (сопротивление) основной ручки DIAL можно отрегулировать в соответствии с рабочими предпочтениями. Сдвиньте рычаг на нижней стороне трансивера по часовой стрелке, чтобы уменьшить сопротивление, или против часовой стрелки, чтобы увеличить сопротивление.

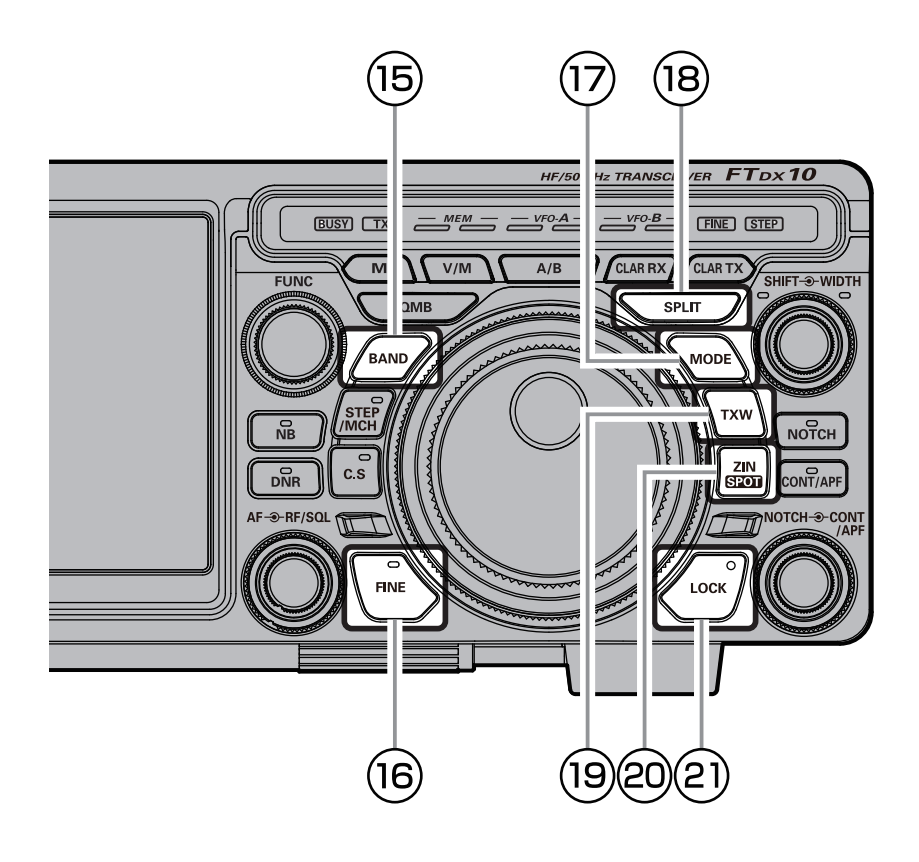

## **Коснитесь дисплея, чтобы выбрать Коснитесь дисплея, чтобы выбрать**

Нажмите кнопку [BAND], на дисплее появится экран выбора рабочего диапазона, поэтому коснитесь нужного диапазона. Когда вы прикоснетесь к нему, полоса будет подтверждена примерно на 2 секунды, а затем вернется к рабочему экрану.

## **Поверните кольцо MPVD, чтобы выбрать**

Нажмите кнопку [BAND], на дисплее появится экран выбора рабочего диапазона. Поверните кольцо MPVD, чтобы выбрать желаемый диапазон. Примерно через 2 секунды выбора диапазон будет подтвержден, и рабочий экран вернется.

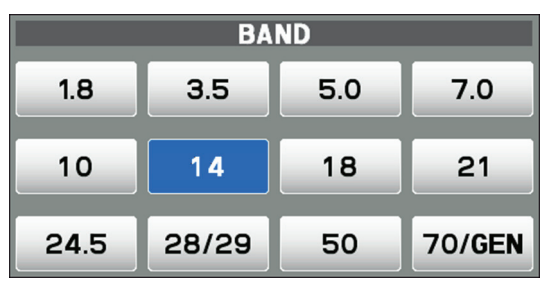

## **ТОЧНАЯ НАСТРОЙКА (настройка 1 Гц)**

В режимах LSB, USB, CW-L, CW-U, DATA-L, DATA-U, RTTY-L, RTTY-U или PSK частоту можно регулировать с шагом 1 Гц.

- Режимы AM, AM-N, FM, FM-N, DATA-FM и D-FM-N можно настраивать с шагом 10 Гц.
- 1. Нажмите кнопку [FINE]. Светодиод на кнопке [FINE] загорится оранжевым, а индикатор «FINE» загорится.
- 2. Поверните ГЛАВНУЮ поворотную ручку.
- 3. Нажмите кнопку [FINE] еще раз, чтобы вернуться к исходному шагу частоты.

## **BAND (выбор рабочего диапазона) РЕЖИМ (выбор режима работы)**

Нажмите кнопку [MODE] или коснитесь области рабочего режима, на дисплее появится экран выбора рабочего режима, поэтому коснитесь нужного режима.

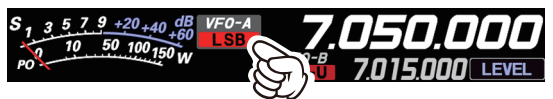

## **Поверните кольцо MPVD, чтобы выбрать**

Нажмите кнопку [MODE] или коснитесь области рабочего режима, на дисплее появится экран выбора рабочего режима. Поверните кольцо MPVD, чтобы выбрать нужный режим.

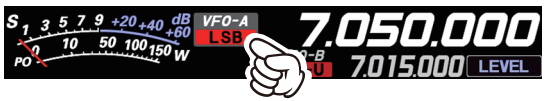

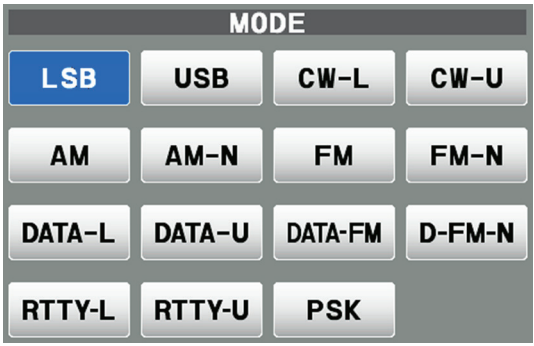

При изменении режима с SSB на CW частота на дисплее будет сдвигаться, даже если фактический слышимый тон не изменится.

i

Этот сдвиг представляет собой смещение BFO между частотой «нулевых биений» и слышимой высотой тона CW (тоном). Высота звука программируется через пункт меню «CW FREQ DISPLAY» на странице. 96).

Мощной способностью FTDX10 является его гибкость в работе с разделением частот с использованием регистров частоты VFO-A и VFO-B. Это делает FTDX10 особенно полезным для DX-педалей высокого уровня. Возможность работы с разделением очень продвинута и проста в использовании.

1. Установите частоту VFO-A на желаемую частоту приема.

2. Нажмите кнопку [A / B].

3. Установите частоту VFO-B на желаемую частоту передачи.

4. Нажмите кнопку [A / B], затем нажмите кнопку [SPLIT]. Светодиодные индикаторы появятся, как показано ниже:

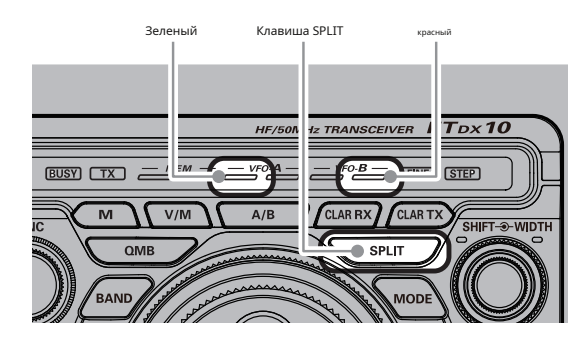

Во время работы в режиме разделения регистр VFO-A будет использоваться для приема, а регистр VFO-B будет использоваться для передачи. Если вы еще раз нажмете кнопку [SPLIT], операция разделения будет отменена.

- Во время работы в режиме разделения нажатие кнопки [A / B] меняет местами содержимое VFO-A и VFO-B. Еще раз нажмите кнопку [A / B], чтобы вернуться к исходным настройкам частоты.
- Частоты приема и передачи могут быть установлены для различных диапазонов или режимов работы.
- **●** При передаче и приеме с VFO-A, если вы нажмете кнопку [SPLIT], VFO-B станет частотой передачи, а дисплей частоты VFO-B станет красным.

Нажмите и удерживайте кнопку [SPLIT], чтобы увеличить частоту передачи VFO-B на 5 кГц.

Функция Quick Split позволяет установить смещение в одно касание на +5 кГц по сравнению с частотой VFO-A, применяемое к частоте VFO-B (передачи) трансивера.

- 1. Начните с обычной работы трансивера на VFO-A.
- 2. Нажмите и удерживайте кнопку [SPLIT], чтобы активировать функцию быстрого разделения, которая применяет частоту на 5 кГц выше частоты VFO-A к регистру частоты VFO-B.
- 3. Нажмите и удерживайте кнопку [SPLIT], чтобы увеличить частоту VFO-B еще на + 5 кГц.
- Смещение VFO-B от VFO-A программируется через меню и по умолчанию установлено на + 5 кГц.
- Однако другие смещения можно выбрать с помощью пункта меню [QUICK SPLIT FREQ] (стр. 100).

## **СПЛИТ • Прямой ввод частоты смещения**

Смещение может быть установлено на частоту, отличную от 5 кГц, с помощью экранной клавиатуры.

- 1. Установите частоту VFO-A на желаемую частоту приема.
- 2. Нажмите регулятор [FUNC].
- 3. Выберите [НАСТРОЙКИ РАБОТЫ] → [ОБЩИЕ]. → [БЫСТРЫЙ РАЗДЕЛЕННЫЙ ВВОД].
- 4. Выберите «ВКЛ».

5. Нажмите ручку [FUNC], чтобы сохранить новую настройку. 6. Коснитесь [НАЗАД] несколько раз, чтобы вернуться к нормальной

работе.

7. Нажмите и удерживайте кнопку [SPLIT].

- 8. Введите частоту смещения с клавиатуры на экране, затем нажмите [кГц].
- Зеленый Клавиша SPLIT красный Диапазон частот, который может быть введен: от - от 20 кГц до +20 кГц.

## **TXW**

Во время операции разделения нажмите и удерживайте клавишу TXW, чтобы прослушивать частоту передатчика, удерживая клавишу.

## **ЗИН / СПОТ**

## **ЗИН**

Однократно нажмите переключатель [ZIN / SPOT], чтобы настроить частоту приема и автоматически установить нулевую отметку при приеме сигнала CW.

### **ПЯТНО, МЕСТО**

Удерживая нажатой кнопку [ZIN / SPOT], звук выводится из динамика. Этот тон соответствует высоте вашего передаваемого сигнала. Если вы настраиваете частоту приемника до тех пор, пока высота принимаемого CW сигнала не будет совпадать с питчем Spot-тона, передаваемый сигнал будет точно согласован с сигналом другой станции.

## **БЛОК**

Эта клавиша включает / выключает блокировку ГЛАВНОЙ ручки шкалы. Когда «Lock» включен, ручку MAIN Dial все еще можно повернуть, но частота не изменится, и на дисплее частоты появится «LOCK». **• Операция быстрого разделения**

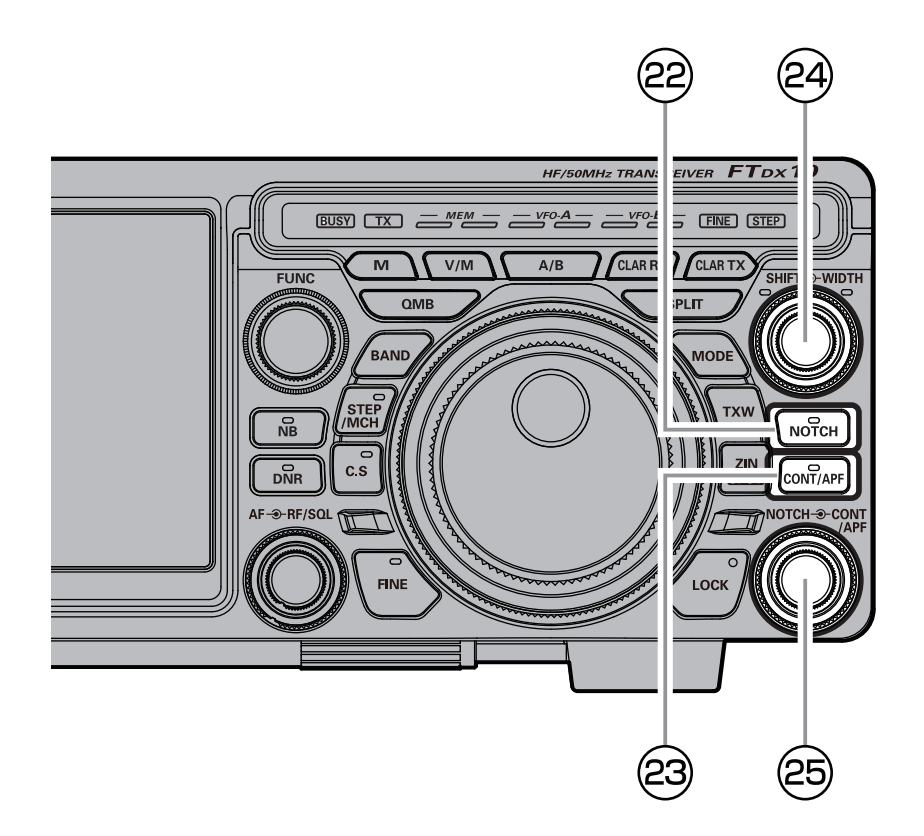

## **22 NOTCH (фильтр IF NOTCH)** Характеристики режекторного фильтра ПЧ показаны

Фильтр IF NOTCH - это высокоэффективная система, которая позволяет вырезать мешающую ноту ударов или другой сигнал несущей из полосы пропускания приемника.

### Функцией NOTCH можно управлять индивидуально для VFO-A и VFO-B.

Нажмите и удерживайте кнопку [NOTCH], чтобы вернуть центральную частоту к исходному значению.

- 1. Поверните ручку [NOTCH], чтобы отрегулировать «нулевое» положение Notch-фильтра.
- Когда активирован фильтр NOTCH, светодиод внутри этой клавиши светится оранжевым светом.
- На дисплее будет отображаться центральная частота Notch в течение 2 секунд при каждом повороте регулятора [NOTCH].
- В области отображения функции фильтра вы можете проверить положение затухания.

Чтобы отменить фильтр NOTCH, кратковременно нажмите кнопку [NOTCH].

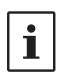

Пропускную способность фильтра NOTCH (узкую или широкую) можно настроить с помощью пункта меню «IF NOTCH WIDTH» на стр. 101. Заводская настройка по умолчанию - «WIDE».

на рисунке «A», где показан эффект вращения регулятора [NOTCH]. На рисунке «B» вы можете увидеть режекторный эффект режекторного фильтра ПЧ при вращении [ NOTCH], чтобы устранить входящие помехи.

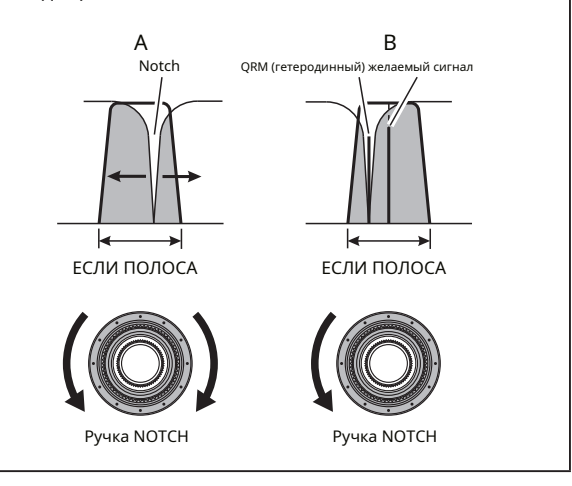

## **CONT (Контур)**

Система фильтров Contour обеспечивает мягкое возмущение полосы пропускания фильтра ПЧ. Контур настроен на подавление или усиление определенных частотных компонентов и, таким образом, улучшает звук и читаемость принятого сигнала. Функцией CONTOUR можно управлять

индивидуально для VFO-A и VFO-B.

Нажмите и удерживайте кнопку [CONT / APF], чтобы вернуть центральную частоту к исходному значению.

- 1. Поверните регулятор [CONT / APF], чтобы добиться наиболее естественного звучания входящего сигнала.
- Когда фильтр CONTOUR активирован, светодиод внутри этой кнопки светится оранжевым светом.
- Поверните регулятор [CONT / APF], отобразится центральная частота (50–3200 Гц) контура.
- На дисплее функции фильтра можно наблюдать
- 2. Чтобы выйти из режима настройки контура, кратковременно нажмите кнопку [CONT / APF].

## **• Отрегулируйте УСИЛЕНИЕ**

- 1. Нажмите регулятор [FUNC].
- 2. Выберите [НАСТРОЙКИ РАБОТЫ] → [RX DSP]. → [КОНТУРНЫЙ УРОВЕНЬ].
- 3. Поверните ручку [FUNC] или коснитесь «<» или «>» с любой стороны от значения, чтобы установить усиление схемы **CONTOUR**
- 4. Нажмите ручку [FUNC], чтобы сохранить новую настройку.

5. Коснитесь [НАЗАД] несколько раз, чтобы вернуться к нормальной работе.

## **• Устанавливает полосу пропускания («Q») цепи CONTOUR.**

- 1. Нажмите регулятор [FUNC].
- 2. Выберите [НАСТРОЙКИ РАБОТЫ] → [RX DSP]. → [ШИРИНА КОНТУРА].
- 3. Поверните ручку [FUNC] или коснитесь «<» или «>» с любой стороны от значения, чтобы установить полосу

пропускания («Q») контура CONTOUR.

4. Нажмите ручку [FUNC], чтобы сохранить новую настройку.

5. Коснитесь [НАЗАД] несколько раз, чтобы вернуться к нормальной работе.

**CONT / APF CONT / APF**  $\overline{O(1)}$  **Oбратитесь к Рисунку «B», он иллюстрирует «углубление»** контурного фильтра в центре полосы пропускания. Вращение против часовой стрелки (влево) регулятора [CONT / APF] заставляет метку перемещаться в сторону более низкой частоты в полосе пропускания (рис. A), в то время как вращение по часовой стрелке (вправо) заставляет метку перемещаться в сторону более высокая частота в полосе пропускания (рис. C). Удалив помехи или нежелательные частотные составляющие входящего сигнала, можно выделить полезный сигнал из фонового шума / помех и улучшить разборчивость речи.

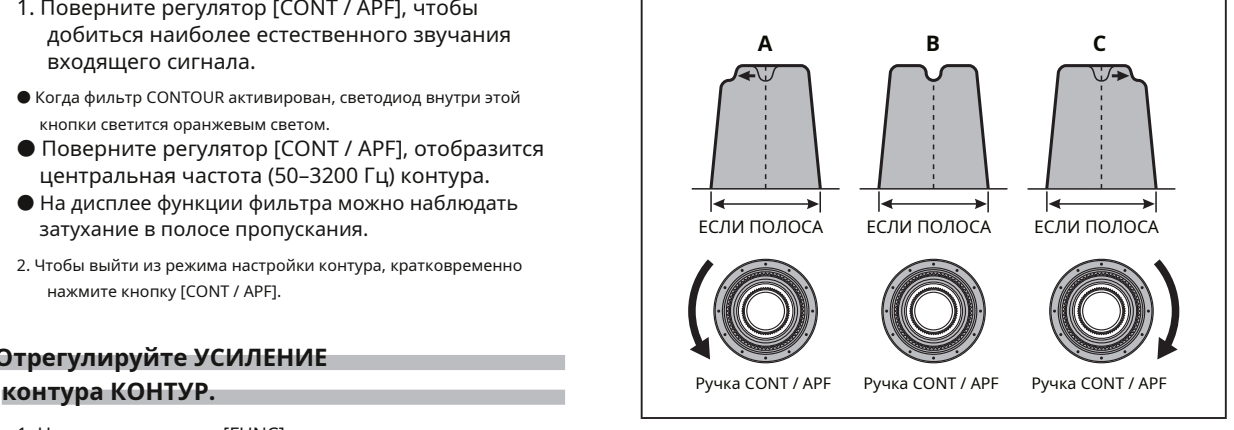

### **APF (фильтр пиковых звуков)**

Во время работы CW, когда присутствуют помехи или шум, центральная частота автоматически устанавливается на частоту PITCH, что облегчает прослушивание желаемого сигнала.

Функцией APF можно управлять индивидуально для VFO-A и VFO-B (настройки общие для VFO-A и VFO-B).

Нажмите и удерживайте кнопку [CONT / APF], чтобы восстановить настройку центральной пиковой частоты APF на «0 Гц».

- 1. Поверните регулятор [CONT / APF] влево или вправо, чтобы уменьшить помехи.
- Когда APF активирован, светодиод внутри этой клавиши светится оранжевым светом.
- Поверните регулятор [CONT / APF], чтобы отобразить центральную частоту (-250 Гц - + 250 Гц) пикового звукового фильтра.
- Нажмите и удерживайте кнопку [CONT / APF], чтобы восстановить настройку центральной пиковой частоты APF на «0 Гц» и отключить функцию APF.
- На дисплее будет отображаться пиковое положение APF при настройке регулятора [CONT / APF].

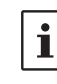

Полоса пропускания APF может быть выбрана из NARROW / MEDIUM / WIDE через пункт меню «APF WIDTH» (стр. 101).

2. Чтобы выйти из режима APF, снова нажмите кнопку [CONT / APF].

## **СДВИГ, ШИРИНА Наружная ручка (ШИРИНА)**

Нажмите и удерживайте ручку [SHIFT], чтобы сбросить частоту сдвига, установленную ручкой [SHIFT], и полосу пропускания фильтра ПЧ, установленную ручкой [WIDTH].

## **Внутренняя ручка (SHIFT)**

IF SHIFT позволяет перемещать полосу пропускания фильтра DSP выше или ниже без изменения высоты тона входящего сигнала и, таким образом, уменьшает или устраняет помехи. Поскольку настроенная несущая частота не изменяется, нет необходимости повторно настраивать рабочую частоту для устранения помех. Полный диапазон настройки полосы пропускания для системы IF SHIFT составляет ± 1,2 кГц.

Функцией SHIFT можно управлять индивидуально для VFO-A и VFO-B.

Поверните ручку [SHIFT] влево или вправо, чтобы уменьшить мешающие сигналы.

- Пока функция SHIFT активна, индикатор на левой стороне регулятора [SHIFT] горит.
- Поверните ручку [SHIFT], чтобы отобразить смещение сдвига фильтра ПЧ (от -1200 Гц до + 1200 Гц).
- Нажмите и удерживайте ручку [SHIFT], чтобы быстро переместить полосу пропускания фильтра в центр.
- В области отображения функции фильтра вы можете наблюдать направление сдвига.

Обратитесь к рисунку «A» и обратите внимание на

изображение фильтра ПЧ DSP в виде толстой линии в центре полосы пропускания.

На рисунке «B» мешающий сигнал появился внутри исходной полосы пропускания. На рисунке «C» вы можете увидеть эффект вращения ручки [SHIFT]. Уровень помех снижается путем перемещения полосы пропускания фильтра так, чтобы помехи находились за пределами

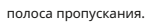

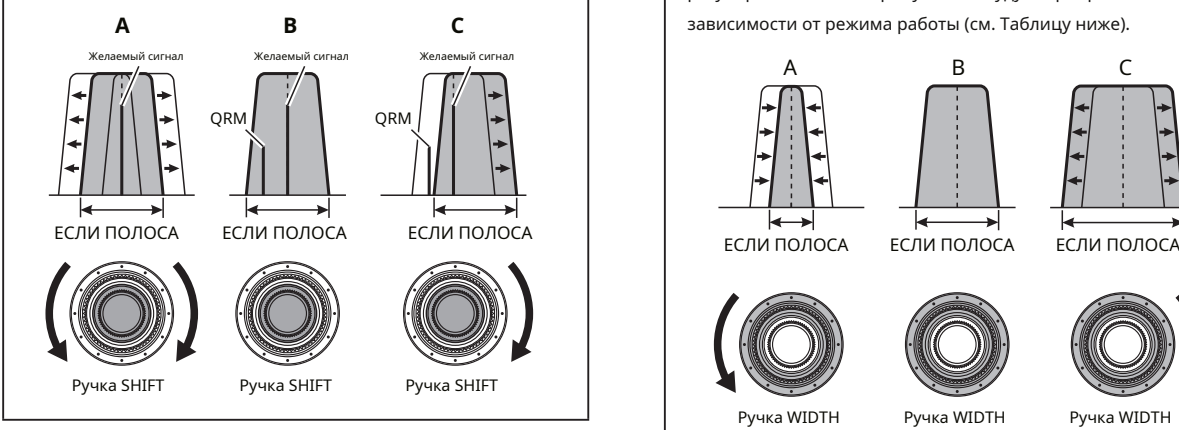

Система настройки IF WIDTH позволяет вам изменять ширину полосы пропускания IF DSP для уменьшения или устранения помех.

Более того, полоса пропускания может быть фактически расширена по сравнению с настройкой по умолчанию, если вы хотите повысить точность входящего сигнала при низких помехах в полосе частот.

Поверните ручку [WIDTH] против часовой стрелки, чтобы сузить полосу пропускания и уменьшить помехи.

● Пока функция WIDTH активна, индикатор справа от регулятора [WIDTH] горит.

● Чтобы увеличить полосу пропускания, поверните ручку по часовой стрелке.

- Поверните регулятор [WIDTH], на дисплее отобразится полоса пропускания фильтра ПЧ.
- Нажмите и удерживайте ручку [SHIFT], чтобы вернуть полосу пропускания фильтра ПЧ к исходному значению.
- **•** В области отображения функции фильтра вы можете проверить статус полосы пропускания.

ШИРИНУ и СДВИГ можно отрегулировать поочередно во время прослушивания для

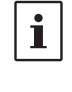

наилучшего приема. CONTOUR и NOTCH могут использоваться

вместе для эффективного устранения помех и повышения разборчивости.

Ссылаясь на рисунок «B», вы можете увидеть полосу пропускания по умолчанию для режима SSB.

При повороте регулятора [WIDTH] влево полоса пропускания сужается (см. Рисунок «A»), а вращение ручки [WIDTH] вправо увеличивает полосу пропускания, как показано на рисунке «C».

Полоса пропускания по умолчанию и общий диапазон регулировки полосы пропускания будут варьироваться в зависимости от режима работы (см. Таблицу ниже).

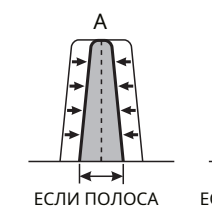

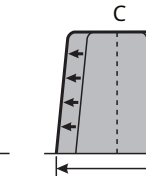

Ручка WIDTH Ручка WIDTH Ручка WIDTH

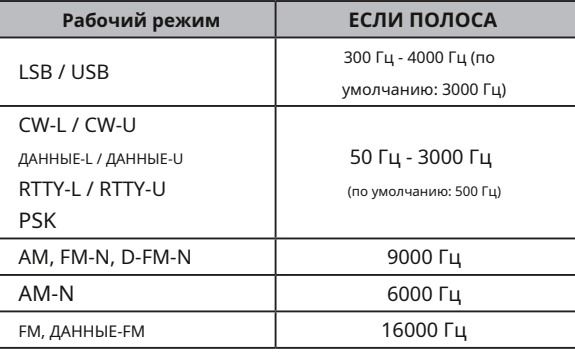

### **Совместное использование IF SHIFT и WIDTH**

Функции IF SHIFT и Variable IF WIDTH вместе образуют очень эффективный фильм для борьбы с помехами. система теринга.

Например, на рисунке «A» вы можете увидеть, как возникли помехи как на высокой, так и на низкой сторонах полезного сигнала.

Поверните ручку [WIDTH], помехи с одной стороны можно устранить (Рисунок «B»). Затем поверните ручку [SHIFT], чтобы изменить положение полосы пропускания (Рисунок «C»), помехи на противоположной стороне могут быть устранены без повторного введения помех, ранее устраненных на рисунке «B».

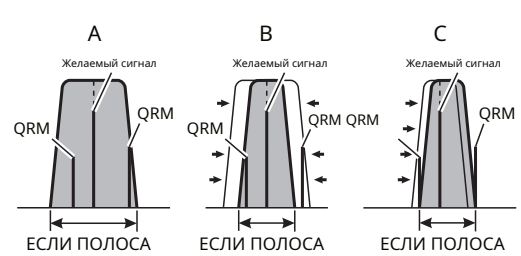

Для наилучшего уменьшения помех функции WIDTH и SHIFT являются основными инструментами, которые вы должны использовать. После сужения полосы пропускания (WIDTH) и / или регулировки центра полосы пропускания (SHIFT) контроль контура может дать дополнительные преимущества улучшения сигнала в чистой остаточной полосе пропускания. Более того, фильтр IF NOTCH (описанный ниже) также может использоваться в сочетании с этими системами фильтрации с существенным преимуществом.

## **NOTCH, CONT/APF**

Центральную частоту NOTCH можно вернуть к исходному значению, нажав и удерживая кнопку [NOTCH].

Центральную частоту установленного контура и центральную частоту пикового звукового фильтра можно вернуть к исходным значениям, нажав и удерживая кнопку [CONT / APF].

### **Внутренняя ручка (NOTCH)**

Поверните внутреннюю ручку [NOTCH], чтобы отрегулировать центральную частоту фильтра IF NOTCH. Нажмите кнопку [NOTCH], чтобы включить или выключить фильтр IF NOTCH.

Нулевое положение фильтра IF NOTCH можно наблюдать на дисплее. Кроме того, на дисплее будет отображаться центральная частота фильтра IF NOTCH в течение 2 секунд при каждом повороте ручки [NOTCH].

### **Наружная ручка (CONT / APF)**

Операция DSP CONTOUR может изменить профиль полосы пропускания, чтобы частично ослабить внутриполосную частотную составляющую.

Операцию CONTOUR можно включить / выключить с помощью кнопки [CONT / APF]. Влияние CONTOUR графически отображается на

дисплее.

Если есть помехи или шум во время работы CW, центральная частота APF автоматически устанавливается на частоту CW PITCH в качестве «пикового фильтра», чтобы облегчить прослушивание желаемого сигнала. Работа APF включается / выключается клавишей [CONT / APF].

Расположение пиковой частоты APF графически показано на дисплее.

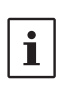

При повороте ручки центральная частота NOTCH, центральная частота CONTOUR или ширина сдвига пиковой частоты APF будут отображаться на дисплее в течение 2 секунд.

# **Голосовая связь (SSB и AM)**

## **При передаче в режиме SSB или AM**

Цепь передачи аудиосигнала FTDX10 может быть настроена на оптимальный рабочий уровень путем индивидуальной настройки входного и выходного усиления микрофонного усилителя.

Ť

AMC (автоматическая регулировка усиления микрофона) регулирует звук микрофона таким образом, чтобы не возникало искажений. cur, даже если вводится слишком много звука.

**1. Отрегулируйте усиление микрофона. 2. Отрегулируйте усиление AMC.**

Коснитесь дисплея измерителя, а затем коснитесь «ALC», чтобы выбрать измеритель ACL.

1. Нажмите регулятор [FUNC].

2. Коснитесь [УСИЛЕНИЕ МИКРОФОНА].

3. Нажмите TX и отрегулируйте ручку [FUNC], чтобы

установить входной уровень микрофонного усилителя в положение, при котором стрелка измерителя ALC не превышает зону ALC на пиках звука.

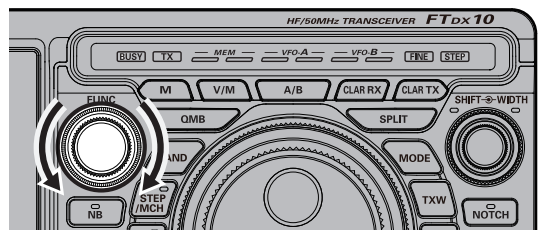

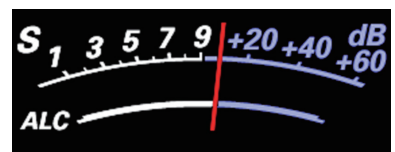

Коснитесь дисплея измерителя, а затем коснитесь «COMP»,

чтобы выбрать измеритель COMP.

- 1. Нажмите регулятор [FUNC].
- 2. Коснитесь [УРОВЕНЬ AMC].
- 3. Включите передачу и говорите в микрофон, регулируя уровень AMC с помощью регулятора [FUNC].
- **Отрегулируйте AMC так, чтобы отклонение** измерителя COMP не превышало «10 дБ» на пиках звука.

Настройка завершена.

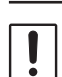

Функция AMC работает только в режимах SSB, AM, DATA-L и DATA-U. В других режимах не работает.

## **Установите ручкой FUNC**

Поверните регулятор [FUNC] для выполнения следующих настроек.

**УРОВЕНЬ ПРОЦЕССА:** Отрегулируйте уровень функции речевого процессора.

**ВЧ МОЩНОСТЬ** : Отрегулируйте мощность передачи. :

**УРОВЕНЬ МОНИ** Отрегулируйте уровень монитора.

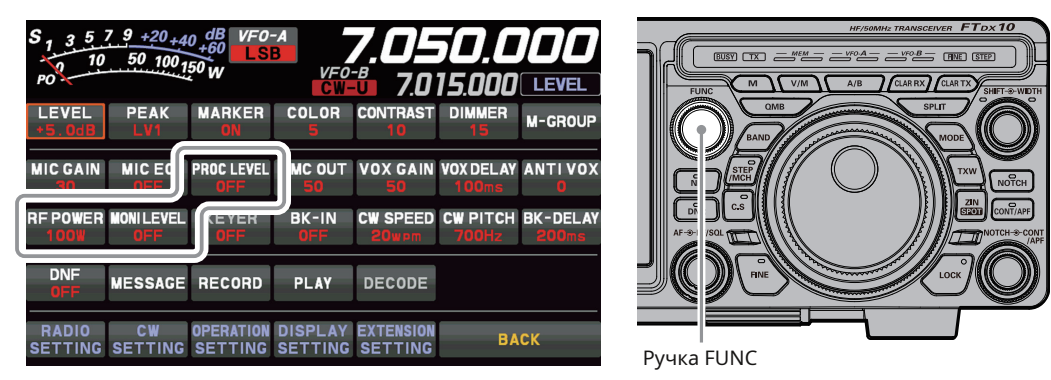

Последняя использованная функция сохраняется в регуляторе [FUNC], поэтому ее можно легко установить с помощью регулятора [FUNC]. Обычно рекомендуется использовать регулятор [FUNC] в качестве регулятора [LEVEL] для спектроскопа.

## **Речевой процессор** ● **Установка максимальной мощности передачи**

Речевой процессор FTDX10 разработан для увеличения «мощности разговора» за счет увеличения средней выходной мощности передаваемого сигнала SSB.

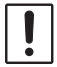

Функция речевого процессора работает только в режиме SSB. В других режимах не работает.

- 1. Отрегулируйте усиление микрофона, как описано на предыдущей странице.
- 2. Нажмите регулятор [FUNC].
- **3. Коснитесь [УРОВЕНЬ ОБРАБОТКИ]**

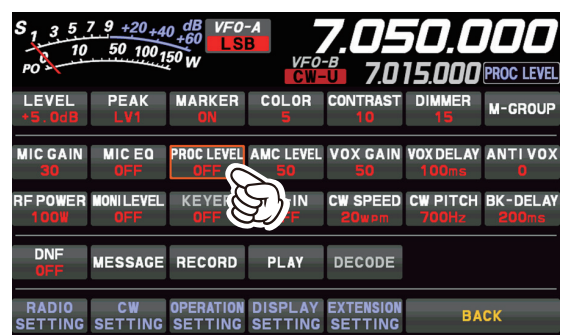

4. Коснитесь области индикатора на дисплее, чтобы выбрать индикатор «COMP».

Измеритель передатчика становится измерителем «COMP».

- 5. Нажмите тангенту PTT на микрофоне и говорите в микрофон обычным голосом.
- 6. С помощью регулятора [FUNC] установите уровень сжатия в пределах 10 дБ.
	- Монитор передачи помогает проверить правильность настройки уровня сжатия.

Поверните регулятор [FUNC] влево, чтобы выключить функцию речевого процессора.

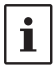

Речевой процессор может искажать форму волны передачи, когда используется для увеличения средней мощности передачи, поэтому он не используется при нормальном обмене данными.

## **Контроль выходной мощности RF**

Поверните ручку [FUNC], чтобы отрегулировать выходную мощность RF.

- 1. Нажмите регулятор [FUNC].
- 

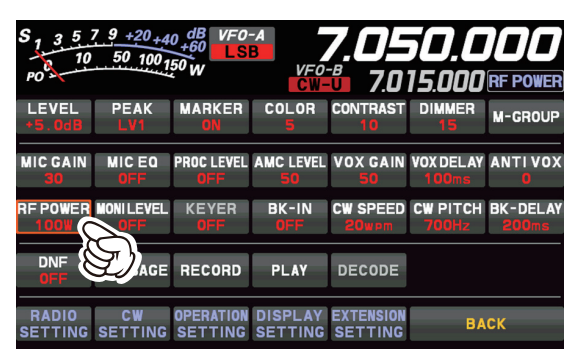

3. Поверните регулятор [FUNC], чтобы отрегулировать мощность RF.

> При передаче в режиме AM установите максимальную (несущую) выходную мощность 25 Вт.

Максимальную мощность передачи можно установить для каждого из диапазонов HF, диапазона 50 МГц и режима AM. Установите его в соответствии с условиями эксплуатации, когда не требуется высокая мощность передачи.

1. Нажмите регулятор [FUNC].

2. Выберите [НАСТРОЙКИ РАБОТЫ] → [ОБЩАЯ ПЕРЕДАЧА].

3. Поверните регулятор [FUNC], чтобы выбрать элемент, который нужно настроить.

**МАКСИМАЛЬНАЯ МОЩНОСТЬ ВЧ (**ВЧ диапазон) (диапазон настройки от 5 до 100 Вт) **50M МАКСИМАЛЬНАЯ МОЩНОСТЬ (**Диапазон 50 МГц) (Диапазон настройки от 5 до 100 Вт) **70M МАКСИМАЛЬНАЯ МОЩНОСТЬ (**Диапазон 70 МГц) (Диапазон настройки от 5 до 50 Вт) **МАКСИМАЛЬНАЯ МОЩНОСТЬ (**Режим AM) (диапазон настройки от 5 до 25 Вт)

- 4. Нажмите ручку [FUNC], чтобы сохранить настройки.
- 5. Коснитесь [НАЗАД] несколько раз, чтобы вернуться к нормальной работе.

## **MONI (Монитор)**

Используйте функцию «Монитор», чтобы оценить качество передаваемого сигнала.

- 1. Нажмите регулятор [FUNC].
- 2. Коснитесь [УРОВЕНЬ МОНИТОРИНГА].

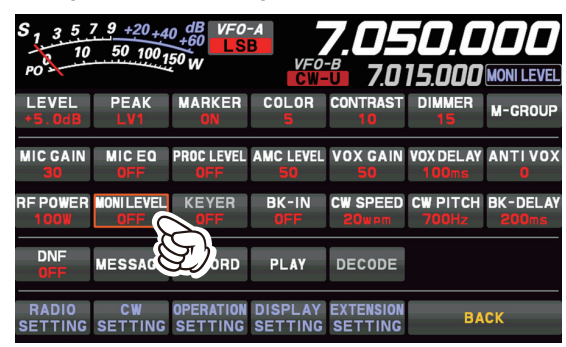

3. Поверните регулятор [FUNC], чтобы отрегулировать уровень монитора.

Монитор передачи звука не активирован в режимах FM, DATA-FM и D-FM-N.

- 2. Коснитесь IRF POWER1. В ВИСК В ВИСК В ФЕСЛИ ВЫ ИСПОЛЬЗУЕТЕ ДИНАМИК ДЛЯ МОНИТОРИНГА вместо наушников, чрезмерное повышение уровня Monitor может вызвать обратную связь. Кроме того, эта обратная связь может привести к зависанию системы VOX, в результате чего невозможно будет вернуться к приему. Поэтому мы рекомендуем использовать наушники, если это возможно, или минимально допустимую настройку уровня монитора, если необходимо использовать динамик.
	- 4. Чтобы отменить функцию мониторинга, поверните регулятор [FUNC], чтобы установить «MONI LEVEL» на «OFF».
	- Поскольку функция Monitor производит выборку сигнала ПЧ передатчика, она может быть очень полезна для проверки настройки речевого процессора или параметрического эквалайзера на SSB, а также для проверки общего качества сигнала на AM.

## **Параметрический микрофонный эквалайзер**

FTDX10 включает уникальный трехполосный параметрический микрофонный эквалайзер, который обеспечивает точное, независимое управление низкими, средними и высокими частотами в голосовой форме волны. Одна группа настроек может использоваться, когда AMC или речевой процессор выключен, и альтернативная группа настроек, когда AMC или речевой процессор включены (только в режиме SSB). Функция речевого процессора описана в следующей главе.

Функция параметрического микрофонного эквалайзера активируется только в режимах SSB, AM и FM.

### **• Настройте**

### **Параметрический микрофонный эквалайзер**

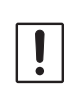

Мы рекомендуем подключить фиктивную нагрузку к одному из антенных разъемов и контролировать сигнал на отдельном приемнике, чтобы не создавать помех другим пользователям.

- 2. Нажмите регулятор [FUNC].
- 3. Коснитесь [MIC EQ].

Включена функция параметрического микрофонного эквалайзера.

- Чтобы настроить параметрический микрофонный эквалайзер при включенном AMC или речевом процессоре, активируйте AMC или речевой процессор (стр. 47).
- 4. Нажмите регулятор [FUNC].
- 5. Коснитесь [УРОВЕНЬ МОНИТОРИНГА].
- 6. Коснитесь [УРОВЕНЬ МОНИТОРИНГА].
- 7. Поверните регулятор [FUNC], чтобы настроить монитор. уровень.
- 8. Нажмите регулятор [FUNC].
- 9. Выберите [НАСТРОЙКИ РАБОТЫ] → [ПЕРЕДАЧА ЗВУКА].
- 10. Поверните регулятор [FUNC], чтобы найти пункты меню от [PRMTRC EQ1 FREQ] до [PRMTRC EQ3 BWTH]; эти параметры применяются к настройке параметрического микрофонного эквалайзера, когда AMC или речевой процессор отключены. Темы меню от [P PRMTRC EQ1 FREQ] до [P PRMTRC EQ3 BWTH] применяются к настройке параметрического микрофонного эквалайзера при включении AMC или речевого процессора.
- 11. Поверните ручку [FUNC] или коснитесь «<» или «>» с любой стороны от значения, чтобы настроить определенный элемент меню.

12. Нажмите и удерживайте тангенту PTT и говорите в микрофон, прислушиваясь к результату выполняемых регулировок. Поскольку общий звук будет меняться с каждой регулировкой, сделайте несколько проходов через каждую область регулировки, чтобы быть уверенным, что достигаются оптимальные настройки.

- Лучший способ услышать эффект от регулировок - это надеть наушники (подключенные к монитору-приемнику) во время прослушивания передаваемого сигнала.
- 13. Когда все настройки будут удовлетворительными, нажмите ручку [FUNC], чтобы сохранить новые настройки.
- 14. Коснитесь [НАЗАД] несколько раз, чтобы вернуться к нормальной работе.

## **• Активируйте**

### **Параметрический микрофонный эквалайзер**

- 1. Установите минимальное значение выходной мощности RF. 1. Отрегулируйте усиление микрофона, как описано на стр. 46.
	- 2. Нажмите регулятор [FUNC].
	- 3. Коснитесь [MIC EQ].
		- Включена функция параметрического микрофонного эквалайзера.
	- 4. Нажмите тангенту PTT на микрофоне и говорите в микрофон обычным голосом.

Чтобы отменить функцию параметрического

микрофонного эквалайзера, повторите шаги 2 и 3 выше и выберите «ВЫКЛ» на шаге 3.

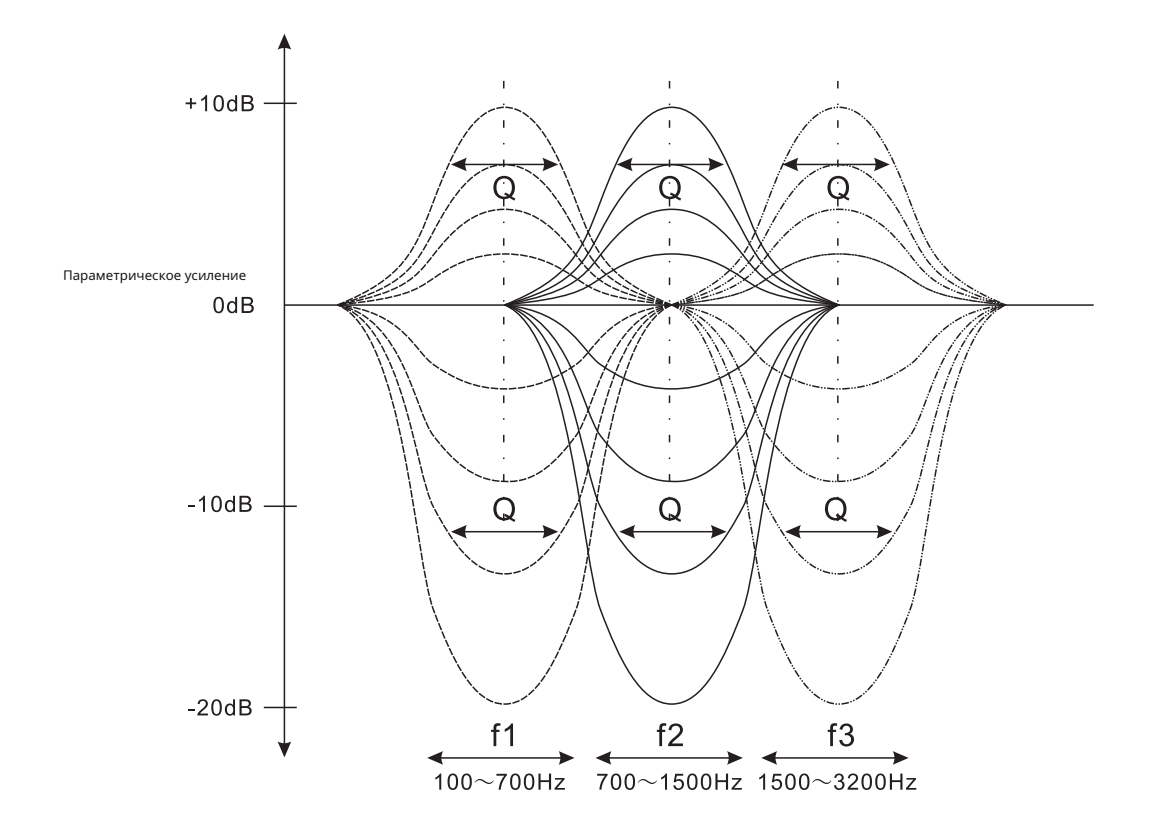

**3-ступенчатая регулировка параметрического эквалайзера (речевой процессор: «ВЫКЛ.»)**

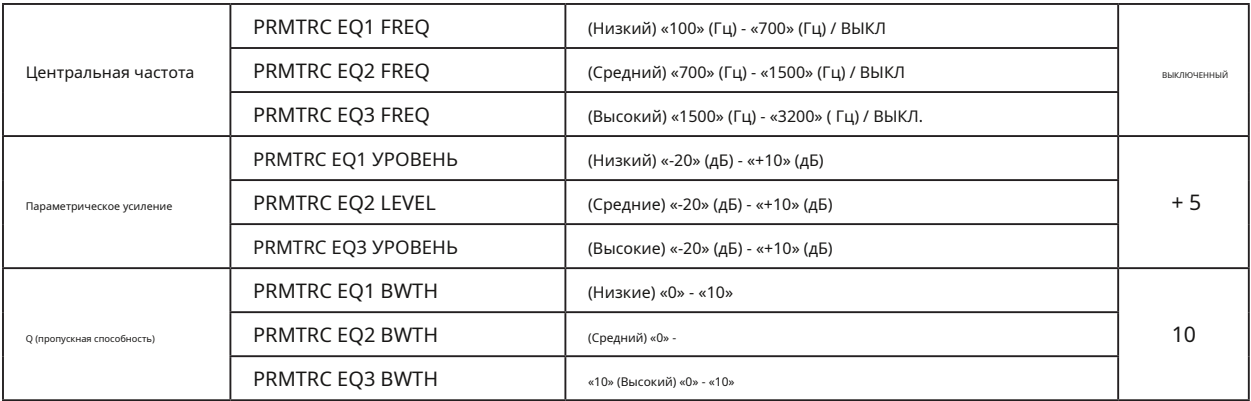

### **3-ступенчатая регулировка параметрического эквалайзера (AMC или речевой процессор: «ВКЛ»)**

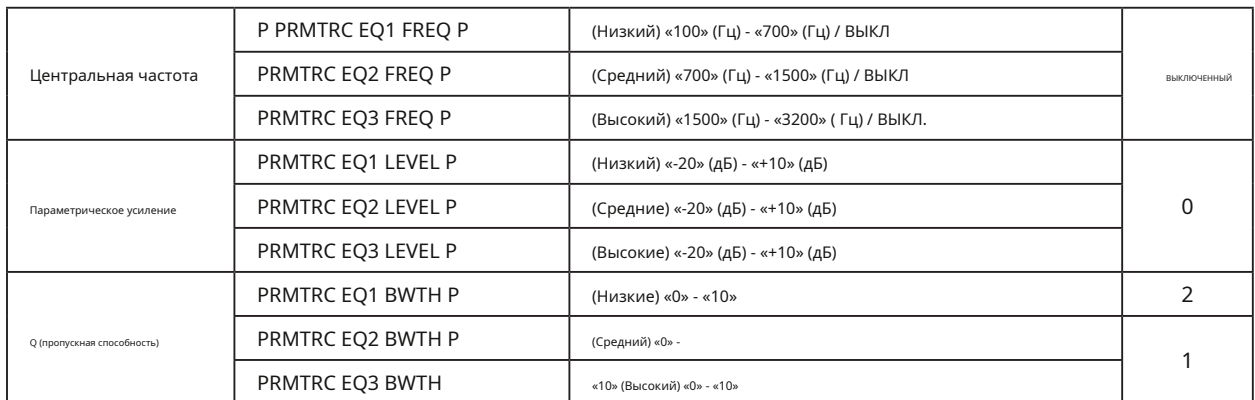

Центральная частота: Центральную частоту каждой из трех полос можно регулировать. Усиление: можно отрегулировать степень усиления (или подавления) в каждой полосе.

Q: Полоса пропускания, в которой применяется эквализация, может быть отрегулирована.

## **Голосовая память**

Возможность голосовой памяти FTDX10 может использоваться для хранения и воспроизведения часто повторяющихся сообщений. Голосовая память включает пять воспоминаний.

Голосовой памятью можно управлять с панели дисплея или с дополнительной клавиатуры дистанционного управления FH-2, которая подключается к разъему REM на задней панели.

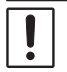

При выполнении голосовой памяти необходима имеющаяся в продаже SD-карта.

## **• Запись собственного голоса в память • Проверка записи**

- 1. Вставьте имеющуюся в продаже карту памяти SD в слот для карты SD на передней панели трансивера.
- 2. Выберите режим SSB или AM. При
- использовании FH-2 перейдите к шагу 4.
- 3. Нажмите регулятор [FUNC].

4. Коснитесь [СООБЩЕНИЕ]. Отобразится экран «ПАМЯТЬ СООБЩЕНИЙ».

5. Коснитесь [MEM] на дисплее или нажмите кнопку [MEM] на FH-2.

На дисплее появится мигающая надпись «REC».

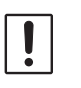

Если в течение пяти секунд не будет нажата клавиша от [1] до [5] (см. Следующий шаг), процесс сохранения в памяти будет отменен.

- 6. Коснитесь [1] [5] на дисплее или нажмите любую из клавиш FH-2 с номерами от [1] до [5], чтобы выбрать этот регистр хранения в памяти.
- 7. Мгновенно нажмите тангенту PTT на микрофоне. Значок «REC» будет гореть постоянно, и начнется запись.
	- «REC» горит на дисплее во время записи.
	- Помните, что ограничение по времени для записи любого сообщения составляет 90 секунд.
- 8. Отпустите тангенту PTT или нажмите кнопку FH-2 [MEM], чтобы завершить процесс сохранения сообщения.

- 1. Нажмите регулятор [FUNC].
- 2. Коснитесь [BK-IN], чтобы выключить функцию BK-IN. При использовании FH-2 перейдите к шагу 4.
- 3. Коснитесь [СООБЩЕНИЕ]. Отобразится экран «ПАМЯТЬ СООБЩЕНИЙ».
- 4. Коснитесь [1] [5] на дисплее или нажмите кнопку FH-2 [1] - [5] (в зависимости от того, в какой регистр только что была записана). Значок «MSG» появится на дисплее, и будет слышен звук, записанный в голосовой памяти.
	- Чтобы отрегулировать уровень громкости воспроизведения, поверните регулятор [FUNC] или коснитесь [RX LEVEL], когда воспроизведение не выполняется, а затем поверните регулятор [FUNC] для настройки.

## **• Передача записанного сообщения**

- 1. Выберите режим SSB, AM или FM.
- 2. Нажмите регулятор [FUNC].
- 3. Коснитесь [BK-IN], чтобы включить функцию BK-IN. При использовании FH-2 перейдите к шагу 5.
- 4. Коснитесь [СООБЩЕНИЕ].
- 5. Коснитесь [1] [5] на дисплее или нажмите кнопку FH-2 от [1] до [5] (в зависимости от того, какая память была записана). На дисплее появится значок «MSG», и сообщение будет передано.
	- Чтобы настроить выходной уровень во время передачи, коснитесь [УРОВЕНЬ ПЕРЕДАЧИ] и поверните регулятор [FUNC].

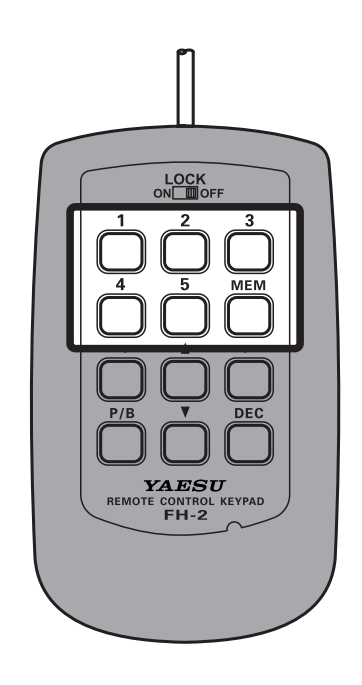

## **Запишите полученный звук**

Вы можете записывать и воспроизводить полученный звук на карте памяти SD.

Записью и воспроизведением полученного звука можно управлять с панели дисплея или с дополнительной клавиатуры

дистанционного управления FH-2, которая подключается к разъему REM на задней панели.

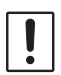

• При записи и воспроизведении полученного звука необходима имеющаяся в продаже SD-карта.

• Максимальный размер файла составляет около 35 ГБ. Если он превышает 35 ГБ, запись остановится автоматически.

• Воспроизведение аудиофайлов, отличных от записанных на данном устройстве, невозможно.

## **• Запись полученного звука • Стереть записанный контент**

- 1. Вставьте имеющуюся в продаже карту памяти SD в слот для карты SD на передней панели трансивера.
- 2. Нажмите регулятор [FUNC].
- 3. Коснитесь [ЗАПИСЬ]. Значок «S.REC» будет мигать, и начнется запись. Время записи зависит от емкости
- используемой карты памяти SD. 4. Коснитесь [СТОП], чтобы закончить
	- запись. «S.REC» на дисплее выключается.

### **• Воспроизвести записанный контент**

- 1. Нажмите регулятор [FUNC].
- 2. Коснитесь [ВОСПРОИЗВЕДЕНИЕ].

Отобразится экран «СПИСОК ВОСПРОИЗВЕДЕНИЯ».

3. Поверните регулятор [FUNC], чтобы выбрать имя файла, который вы хотите воспроизвести.

Вы также можете выбрать его, нажав [1 • • ] или [  $\blacktriangleright$  $\blacktriangleright$ | $\vert$ .

4. Коснитесь [►], чтобы начать воспроизведение.

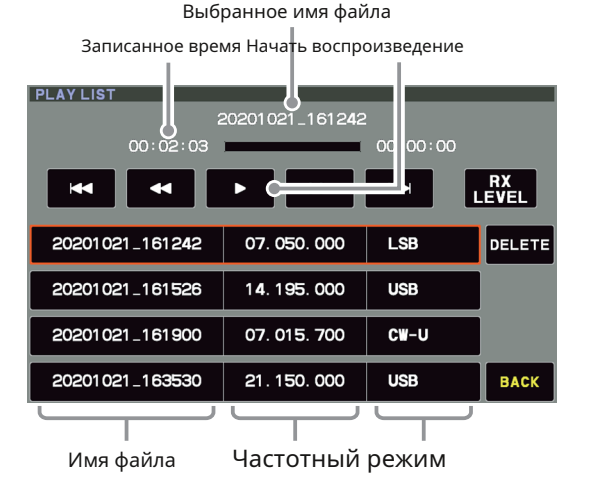

5. Поверните регулятор [FUNC] во время воспроизведения, чтобы отрегулировать громкость.

Вы также можете отрегулировать громкость, коснувшись [RX LEVEL] и повернув регулятор [FUNC], когда не играете.

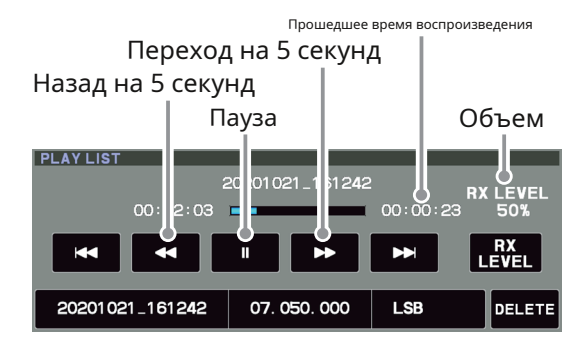

6. Нажмите [НАЗАД], чтобы вернуться к нормальной работе.

1. Нажмите регулятор [FUNC].

2. Коснитесь [ВОСПРОИЗВЕДЕНИЕ].

- Отобразится экран «СПИСОК ВОСПРОИЗВЕДЕНИЯ».
- 3. Поверните регулятор [FUNC], чтобы выбрать имя файла, который вы хотите удалить.
- 4. Коснитесь [УДАЛИТЬ].
- 5. Нажмите [OK], чтобы удалить его.

## **Регулируемый звуковой фильтр приемника**

FTDX10 включает регулируемый звуковой фильтр приемника, который обеспечивает точный контроль нижних частот. и верхний звуковой диапазон независимо.

- 1. Нажмите регулятор [FUNC].
- 2. Выберите [CW SETTING] для режима CW и [RADIO SETTING] для других режимов.
- 3. Выберите режим и пункт меню, который хотите настроить (см. Таблицу ниже).

4. Поверните ручку [FUNC] или коснитесь «<» или «>» с любой стороны от значения, чтобы отрегулировать звуковой отклик приемника по своему усмотрению.

- 5. Нажмите ручку [FUNC], чтобы сохранить новую настройку.
- 6. Коснитесь [НАЗАД] несколько раз, чтобы вернуться в нормальное состояние. неправильная работа.

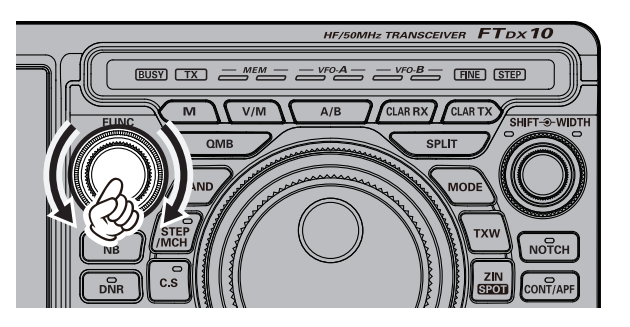

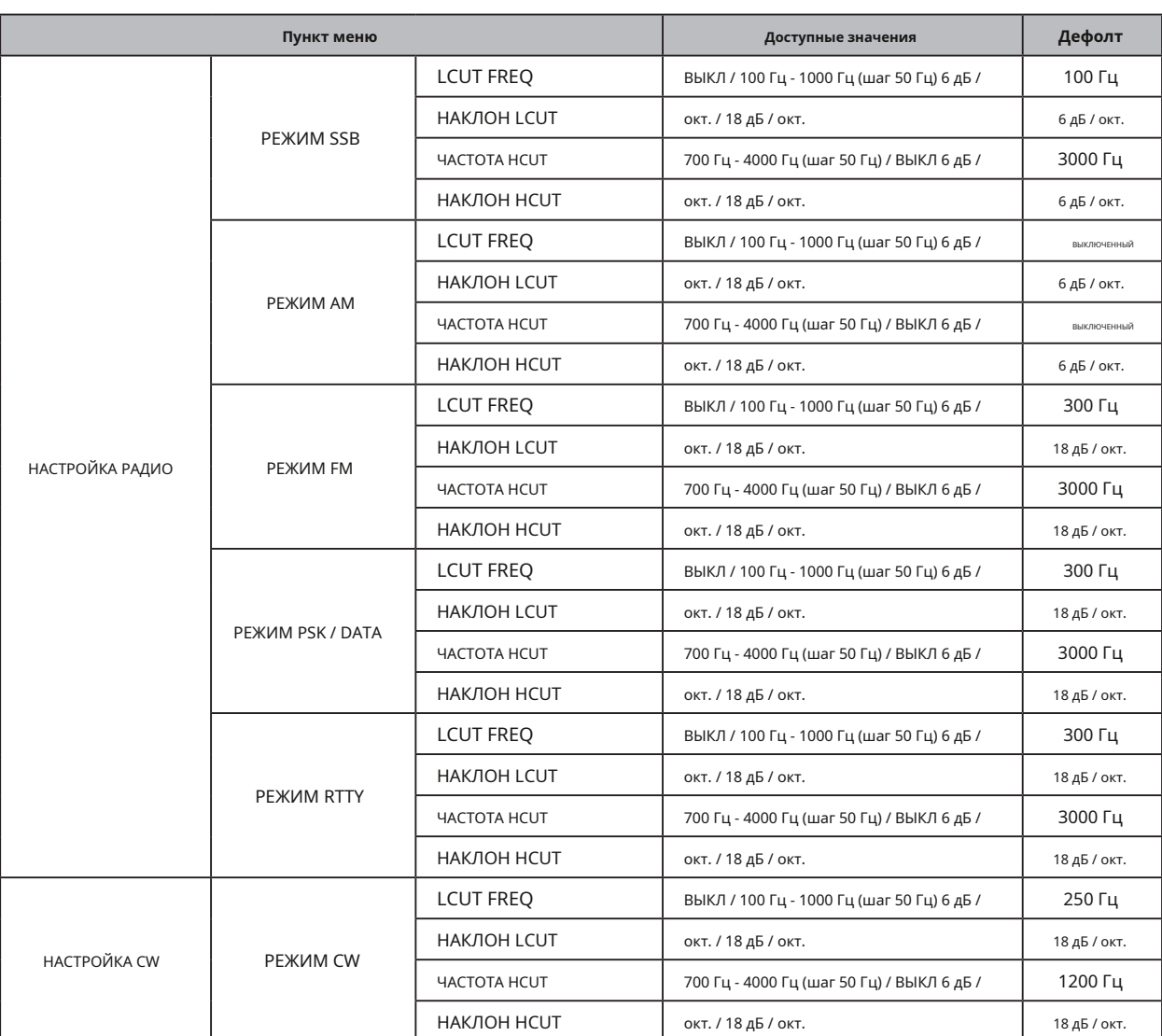

## **Изменить качество звука полученного звука**

Вы можете изменить каждую из высоких, средних и низких частот принимаемого звука по своему вкусу. Может быть устанавливается для каждого режима.

1. Нажмите регулятор [FUNC].

- 2. Выберите [CW SETTING] для режима CW и [RADIO SETTING] для других режимов.
- 3. Выберите режим и пункт меню, который хотите настроить (см. Таблицу ниже).
- 4. Поверните ручку [FUNC] или коснитесь «<» или «>» с любой стороны от значения, чтобы отрегулировать уровень.

5. Нажмите ручку [FUNC], чтобы сохранить новую настройку.

6. Коснитесь [НАЗАД] несколько раз, чтобы вернуться в нормальное состояние. неправильная работа.

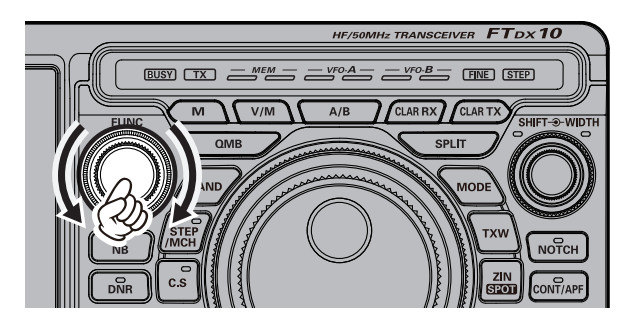

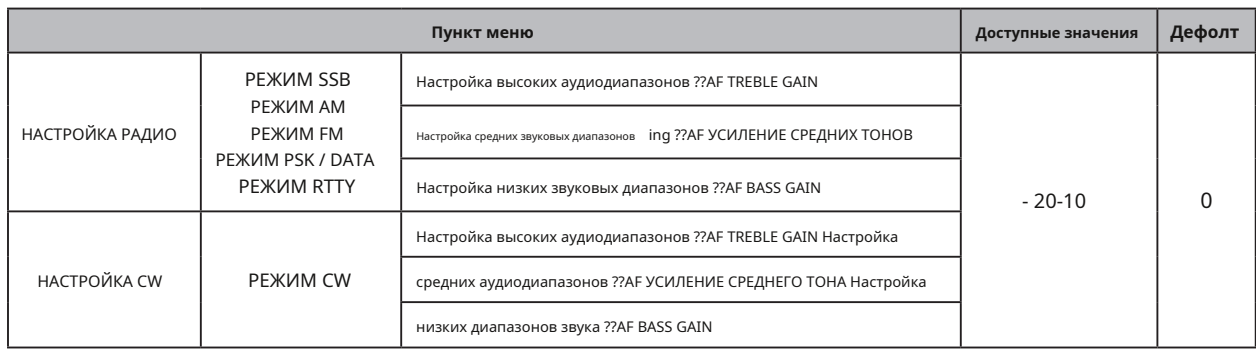

### **Использование автоматического антенного тюнера**

Автоматический антенный тюнер (ATU) встроен в каждый FTDX10. ATU разработан для обеспечения того, чтобы нагрузка с сопротивлением антенны 50 Ом поступала на оконечный каскад усилителя передатчика.

• Поскольку FTDX10 ATU расположен внутри трансивера, он может регулировать импеданс только на конце трансивера фидерной линии коаксиального кабеля. Он не «настраивает» КСВ в самой точке питания антенны. При проектировании и изготовлении антенной системы мы рекомендуем приложить все усилия, чтобы также обеспечить низкий КСВ в точке питания антенны.

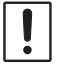

- ATU в FTDX10 разработан для согласования импедансов в диапазоне от 16,5 Ом до 150 Ом, что соответствует КСВ 3: 1 или менее на любительских КВ диапазонах (любительский диапазон 6 м: от 25 Ом до 100 Ом, соответствует КСВ
- 2: 1 или меньше). Соответственно, простые нерезонансные штыревые антенны, а также провода произвольной длины и антенна «G5RV» (на большинстве диапазонов) могут не попадать в диапазон согласования импеданса ATU.

• Встроенный антенный тюнер нельзя использовать с антенным разъемом, подключенным к внешнему антенному тюнеру.

## **• Работа ATU**

1. Кратковременно нажмите кнопку [TUNE], чтобы перевести

ATU в линию передачи (никаких настроек или настроек пока не происходит).

Пока функция ATU активирована, отображается «TUNE».

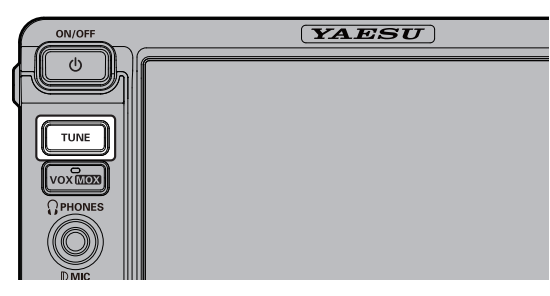

● Кратковременное нажатие кнопки [TUNE] включит тюнер, и микропроцессор автоматически выберет точку настройки, наиболее близкую к текущей рабочей частоте.

2. Нажмите и удерживайте кнопку [TUNE], чтобы начать автоматическую настройку.

- Передатчик будет включен, и во время настройки будет отображаться сообщение «TUNE».
- Всегда слушайте рабочую частоту перед началом процесса настройки, чтобы быть уверенным, что настройка не помешает другим, кто, возможно, уже использует эту частоту.
- Когда будет достигнута оптимальная точка настройки, трансивер вернется на прием.
- 3. Чтобы отключить ATU от линии передачи, кратковременно нажмите кнопку [TUNE].

В памяти микропроцессора ATU хранится запись о конденсаторах и катушках индуктивности, выбранных для настройки каждого окна 10 кГц, в котором произошла настройка. Это устраняет необходимость в повторной настройке каждый раз, когда работа возвращается на частоту, на которой процесс настройки уже был завершен.

Ť

На рисунке 1 изображена ситуация, когда нормальная настройка через ATU была успешно завершена, и данные настройки были сохранены в памяти ATU. Показан КСВ антенной системы, видимый передатчиком.

На рисунке 2 оператор изменил частоту, и появился значок «HI-SWR». Оператор нажимает и удерживает кнопку TUNE в течение одной секунды, чтобы начать согласование импеданса с помощью ATU.

Если существует условие высокого КСВ (выше 3: 1), необходимо предпринять корректирующие действия в антенной системе, чтобы приблизить импеданс к 50 Ом. ATU откажется запоминать настройки на частотах, где КСВ превышает 3: 1. Высокий КСВ может указывать на механический сбой в системе подачи и может привести к генерации паразитных сигналов, вызывающих TVI и т. Д.

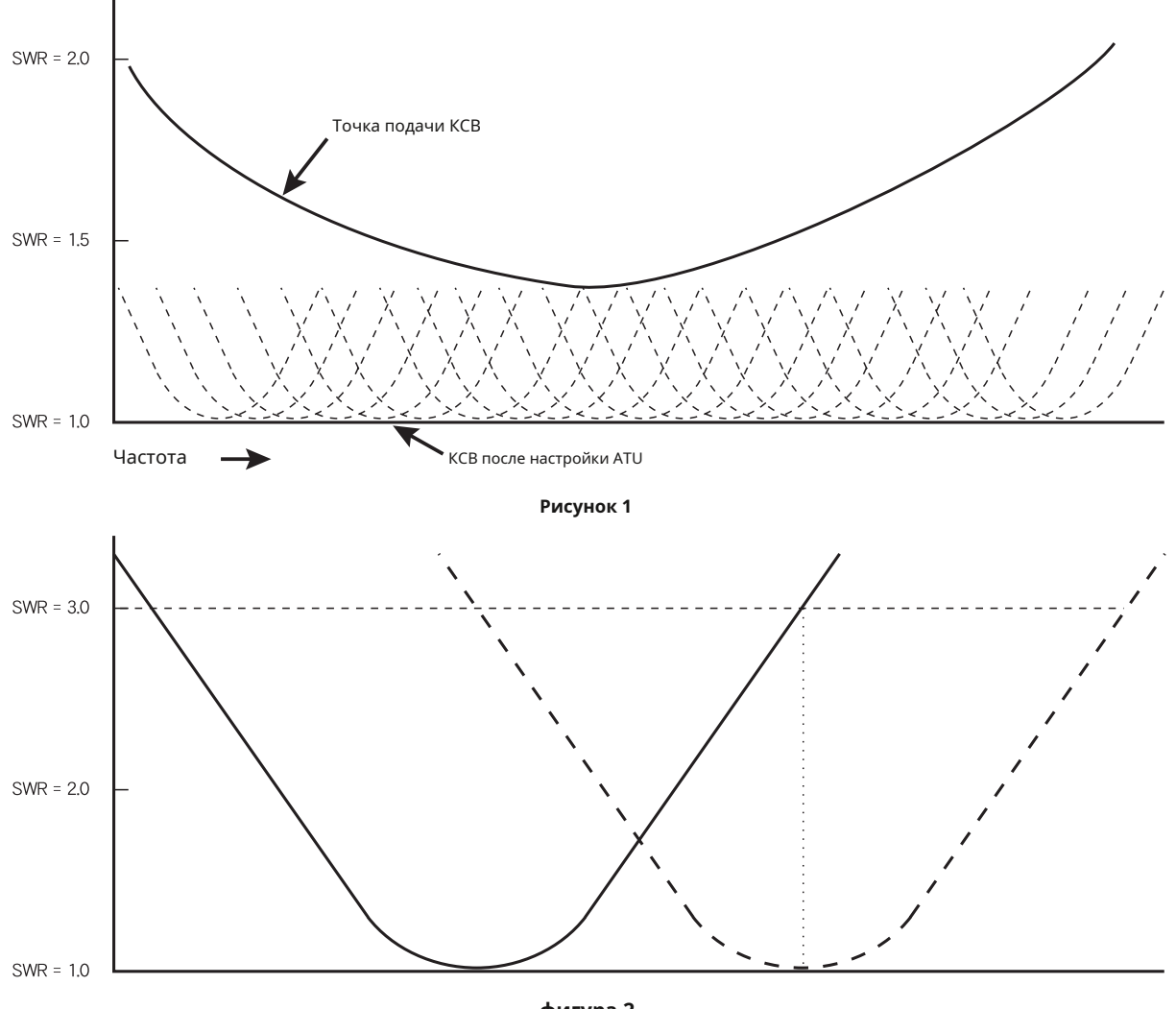

## **фигура 2**

## **О ATU Memories**

## **КСВ (после настройки) Менее 2: 1**

Настройки тюнера хранятся в памяти ATU.

## **КСВ (после настройки) более 2: 1**

Данные настройки не сохраняются в памяти. Если работа возвращается на ту же частоту, процесс настройки необходимо повторить.

## **КСВ (после настройки) более 3: 1**

Значок «HI-SWR» загорится, и настройки тюнера, если они будут достигнуты, не будут сохранены. Изучите состояние высокого КСВ и устраните проблему, прежде чем пытаться продолжить работу с этой антенной.

# **Работа в режиме CW**

Впечатляющие возможности работы FTDX10 в режиме CW позволяют работать с электронным манипулятором, «прямым ключом» или компьютерным манипулятором.

- 1. Перед запуском подключите кабель ключа к разъему KEY на задней панели.
- 2. Установите режим работы CW-U.

В нормальном режиме «CW» используется инжекция носителя на стороне USB.

Режим CW-U (CW Reverse) принимает сигналы CW с точкой несущей CW обратной боковой полосы, как в режимах LSB и USB. Используйте реверс CW, когда мешающие сигналы находятся рядом с полезным сигналом, чтобы вывести мешающий тон за пределы полосы пропускания приемника.

- 3. Поверните главную ручку шкалы настройки, чтобы выбрать желаемую рабочую частоту.
- 

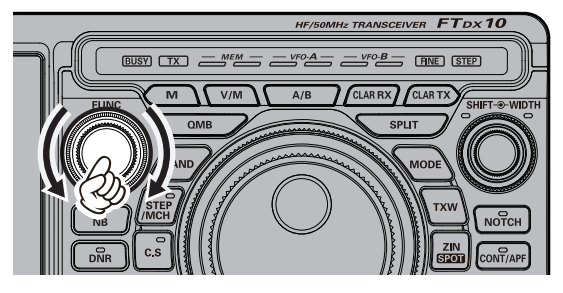

- 5. Нажмите [BK-IN], чтобы включить функцию BK-IN.
- 6. Нажмите [MONI LEVEL], а затем поверните регулятор [FUNC], чтобы отрегулировать громкость монитора.
- 7. При использовании манипулятора нажмите ручку [FUNC], а затем нажмите [KEYER], чтобы включить электронный манипулятор.
- 8. При нажатии клавиши или манипулятора автоматически включается передатчик.
	- Нажмите [FUNC], затем нажмите [CW SPEED] и поверните ручку [FUNC], чтобы установить желаемую скорость отправки.
	- При поставке с завода FTDX10 CW TX / RX сконфигурирован для работы в режиме «полуприкрытия». Тем не менее, используя пункт меню «CW BK-IN TYPE» (стр. 96), эту настройку можно изменить на операцию полного обрыва (QSK), при которой переключение происходит достаточно быстро, чтобы слышать входящие сигналы в промежутках между точками. и прочерки трансмиссии. Это может оказаться очень полезным во время соревнований и операций по обработке трафика.
	- **Если клавиша [BK-IN] выключена, передача** CW может выполняться только с самим собой, без передачи сигнала по воздуху.
	- Чтобы включить работу CW-манипуляции в режиме LSB / USB и посылать сигналы CW без переключения трансивера в режим CW, измените пункт меню «CW AUTO MODE» (стр. 95).
- Такая же рабочая частота может быть настроена и изменена при переключении трансивера между SSB и CW режимами, установив пункт меню «CW FREQ DISPLAY» (стр. 96).
- Подключив FTDX10 к компьютеру, можно управлять CW с помощью бесплатного или имеющегося в продаже программного обеспечения и настройки пункта меню «PC KEYING» (стр. 96).

## **• Регулировка уровня звука бокового тона**

**CW реверсивный режим** Уровень CW бокового тона можно отрегулировать, нажав регулятор [FUNC], затем коснувшись [MONI LEVEL], а затем повернув регулятор [FUNC].

## **• Настройка времени задержки CW**

Во время работы с полувзрывом (не QSK) время зависания TX после окончания передачи может быть отрегулировано до комфортного значения, соответствующего скорости отправки.

- 4. Нажмите регулятор [FUNC]. 1. Нажмите регулятор [FUNC], затем нажмите [BK-DELAY].
	- 2. Начните отправку и поверните ручку [FUNC], чтобы настроить время зависания для комфортной работы.
	- 3. Примерно через 1 секунду после выбора настройки сохраняются, и возвращается экран нормальной работы.

## **CW наблюдение (нулевое биение)**

«Обнаружение» (наведение на другую станцию CW) удобный метод, позволяющий убедиться, что трансивер и другая станция работают точно на одной и той же частоте.

Индикатор смещения настройки на дисплее также может быть перемещен, чтобы настроить частоту приемника так, чтобы она находилась в центре входящей станции с шагом CW, соответствующим шагу передаваемого сигнала.

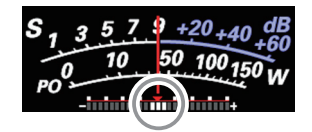

Выключите индикатор смещения настройки, используя пункт меню «CW INDICATOR» на стр. 96.

## **CW декодирование**

Буквенно-цифровой код Морзе можно декодировать и отображать в виде текста на панели TFT.

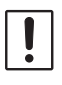

Мешающие сигналы, шум, фазировка распространения и неточность кода могут помешать точному копированию сообщения.

## 1. Установите режим работы CW.

- 2. Нажмите ручку [FUNC], затем нажмите [CW SPEED] и поверните ручку [FUNC], чтобы точно соответствовать скорости принимаемого сигнала CW. Если скорость существенно отличается, это может быть некорректно расшифровано.
- 3. Нажмите регулятор [FUNC].

## 4. Коснитесь [ДЕКОДИРОВАТЬ].

Отобразится экран CW DECODE, и на экране появится декодированный текст сообщения.

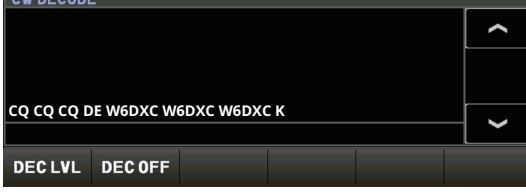

- Если отображаются посторонние символы из-за шума и помех, когда сигнал CW не принимается, прикоснитесь к [DEC LVL], а затем поверните ручку [FUNC], чтобы отрегулировать пороговый уровень.
- 5. Чтобы отменить функцию декодирования CW, нажмите [DEC OFF].

Скорость кеинга можно регулировать вращением регулятора [FUNC].

Нажмите [FUNC], затем нажмите [CW SPEED] и поверните регулятор [FUNC], чтобы установить желаемую отправку. скорость (4 - 60 слов в минуту).

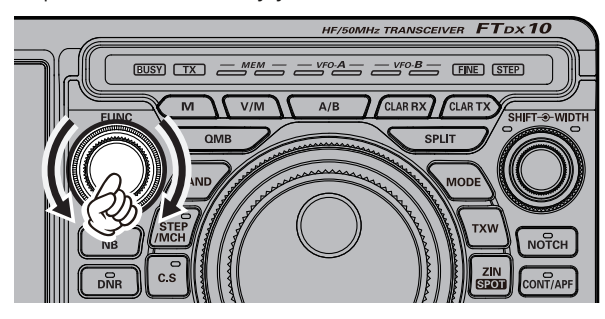

## • Установка соотношения веса **• Подворять в этом при веса** • Пормальной работе.

### **ключа (точка / тире)**

Этот пункт меню можно использовать для настройки соотношения точек / тире для встроенного электронного ключа. Значение по умолчанию - 3: 1 (тире в три раза длиннее точки).

1. Нажмите регулятор [FUNC].

## 2. Выберите [CW SETTING] → [KEYER] → [CW WEIGHT].

- 3. Поверните ручку [FUNC] или коснитесь «<» или «>» с любой стороны от значения, чтобы установить желаемое значение веса. Доступный диапазон регулировки соотношение точек / тире от 2,5 до 4,5 (значение по умолчанию: 3,0).
- 4. Нажмите ручку [FUNC], чтобы сохранить новую настройку.
- 5. Коснитесь [НАЗАД] несколько раз, чтобы вернуться к нормальной работе.

### **• Изменение полярности кейера на противоположное** ACS То же, что и «ELEKEY», за исключением того,

Полярность манипулятора может быть легко изменена в режиме меню без изменения подключений манипулятора (по умолчанию установлено «НИ»). Пример: для операторов-левшей в соревновании.

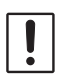

В режимах Keyer, описанных на диаграмме справа, режимы BUG и OFF не меняются.

- 1. Нажмите регулятор [FUNC].
- 2. Выберите [CW SETTING] → [KEYER].
- 3. Выберите [КЛЮЧЕВАЯ ТОЧКА / ТИП].
- 4. Поверните ручку [FUNC] или коснитесь «<» или «>» с любой стороны от значения, чтобы установить «REV».
- 5. Нажмите ручку [FUNC], чтобы сохранить новую настройку.
- 6. Коснитесь [НАЗАД] несколько раз, чтобы вернуться к нормальной работе.

## **• Регулировка скорости ключа • Выбор режима работы Keyer**

Конфигурацию электронного ключа можно настроить для FTDX10. Это позволяет использовать автоматический интервал между символами (ACS), если необходимо. Это позволяет использовать электронный манипулятор через передний разъем и управляемую компьютером линию манипуляции через заднюю панель.

- 1. Нажмите регулятор [FUNC].
- 2. Выберите [CW SETTING] → [KEYER].
- 3. Выберите [ТИП КЛЮЧА].
- 4. Поверните ручку [FUNC] или коснитесь «<» или «>» с любой стороны от значения, чтобы установить манипулятор в желаемый режим работы, см. Таблицу ниже.

5. Нажмите ручку [FUNC], чтобы сохранить новую настройку.

6. Коснитесь [НАЗАД] несколько раз, чтобы вернуться к

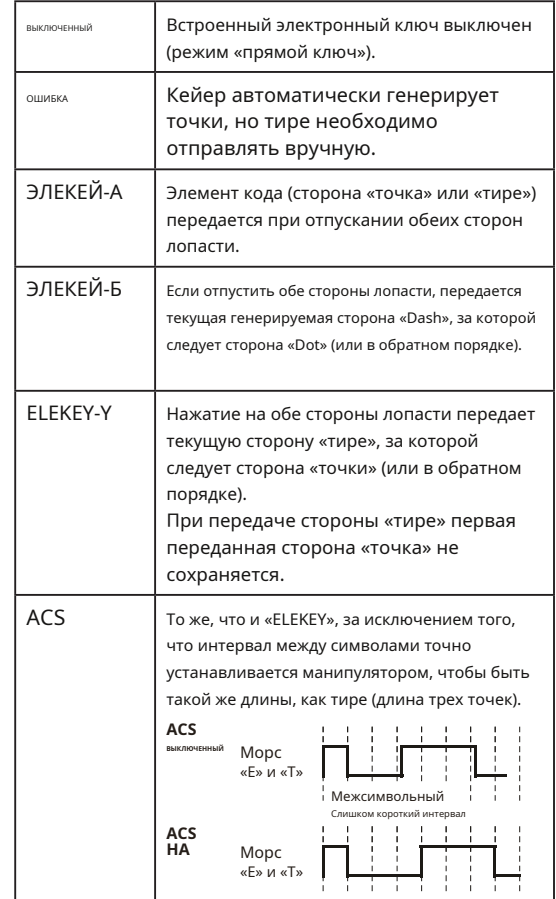

## **Ключ памяти конкурса**

Возможностью передачи CW сообщений FTDX10 можно управлять либо с передней панели трансивера, либо с дополнительной клавиатуры дистанционного управления FH-2, которая подключается к разъему REM на задней панели.

## **• Память сообщений**

Доступны пять каналов памяти CW, каждый из которых может содержать 50 символов (с использованием стандарта PARIS). dard для символов и длины слова).

**Пример:** CQ CQ CQ DE W6DXC K (19 символов)

### - - • - - • - - - - • - - - - • - - • - - - - • - - - - • - - • - - - - • - - - - • • • • - - - - - - • • • • - - • • - - • • - - - - • - - • - - • - - C Q C Q C Q D E W 6 D Икс C K **• Сохранение сообщения в памяти • Программирование памяти сообщений** 1. Нажмите регулятор **(с помощью лопасти)** [FUNC]. 2. Выберите [CW SETTING]  $\rightarrow$  [KEYER]. 1. Установите режим работы CW. 2. Коснитесь [BK-IN], чтобы выключить его. 3. Коснитесь [KEYER], чтобы включить его. 3. Выберите регистр памяти CW (от «CW MEMORY 1» до «CW MEMORY 5»), в котором должно быть сохранено сообщение; на данный момент метод ввода сообщений устанавливается на «Keyer Entry» для выбранного регистра памяти CW. Встроенный электронный ключ активирован. При использовании дополнительного контроллера FH-2

- 4. Установите для выбранного регистра памяти CW значение «СООБЩЕНИЕ». Чтобы использовать манипулятор Keyer Paddle для ввода сообщений во все ячейки памяти,
- установите для всех пяти пунктов меню значение «MESSAGE». 5. Нажмите ручку [FUNC], чтобы сохранить новую настройку.
- 6. Коснитесь [НАЗАД] несколько раз, чтобы вернуться к нормальной работе.

перейдите к шагу 6.

4. Нажмите регулятор [FUNC].

## 5. Коснитесь [СООБЩЕНИЕ]. Отобразится экран «ПАМЯТЬ СООБЩЕНИЙ».

6. Коснитесь [MEM] на дисплее или нажмите кнопку [MEM] на FH-2.

На дисплее появится мигающая надпись «REC».

Если Клавиша с [1] по [5] не будет нажата в течение пяти секунд (см. Следующий шаг), процесс сохранения в памяти будет отменен.

- 7. Коснитесь [1] [5] на дисплее или нажмите любую из клавиш FH-2 с номерами от [1] до [5], чтобы выбрать этот регистр хранения в памяти.
	-
	- Индикатор «REC» будет гореть постоянно.
	- Если ввод не начнется в течение десяти секунд, процесс сохранения в памяти будет отменен.

8. Отправьте желаемое сообщение CW с помощью манипулятора.

9. Коснитесь [MEM] на дисплее или еще раз нажмите кнопку [MEM] на FH-2, чтобы завершить запись сообщения.

> При отправке необходимо соблюдать осторожность, чтобы пробелы между буквами и словами были правильно расставлены. Если отсчет времени отключен, интервал в сохраненном сообщении может быть неправильным. Для упрощения настройки памяти ключа мы рекомендуем установить пункт меню «KEYER TYPE» (стр. 97) на «ACS» (автоматический интервал между символами) при программировании памяти

ключа.

## **• Проверка содержимого памяти CW • Воспроизведение сообщений CW в эфире**

- 1. Нажмите регулятор [FUNC].
- 2. Коснитесь [BK-IN], чтобы выключить его.
- 3. Коснитесь [MONI LEVEL], а затем поверните регулятор [FUNC], чтобы отрегулировать громкость монитора.

При использовании FH-2 перейдите к шагу 6.

- 4. Нажмите регулятор [FUNC].
- 5. Коснитесь [СООБЩЕНИЕ]. Отобразится экран «ПАМЯТЬ

СООБЩЕНИЙ».

6. Коснитесь [1] - [5] на дисплее или нажмите кнопку FH-2 [1] - [5], в зависимости от того, какая память была только что записана. Сообщение будет воспроизведено и прослушано на мониторе самопроверки, но радиочастотная энергия передаваться не будет.

● На дисплее появится «MSG».

1. Нажмите регулятор [FUNC].

- 2. Коснитесь [BK-IN], чтобы включить его. При использовании FH-2 перейдите к шагу 5.
- 3. Нажмите регулятор [FUNC]. 4. Коснитесь [СООБЩЕНИЕ].
- Отобразится экран «ПАМЯТЬ СООБЩЕНИЙ».
- 5. Коснитесь [1] [5] на дисплее или нажмите кнопку FH-2 [1] - [5], чтобы передать записанное сообщение регистра памяти CW. Запрограммированное сообщение будет передано в эфир.
	- Во время передачи ту же кнопку можно нажать еще раз, чтобы немедленно завершить передачу.

## **Передача в режиме маяка**

В режиме «Маяк» любое запрограммированное сообщение (либо через Paddle, либо через метод ввода «Текст») может быть повторно передано. Задержка между повторами сообщений может быть установлена от 1 до 60 секунд с шагом в одну секунду с помощью пункта меню «REPEAT INTERVAL».

Чтобы передать сообщение:

- 1. Коснитесь и удерживайте [1] [5] на дисплее или нажмите и удерживайте кнопку FH-2 [1] - [5]. Начнется повторная передача сообщения маяка.
- 2. Нажмите ту же кнопку еще раз, чтобы выйти из режима маяка.

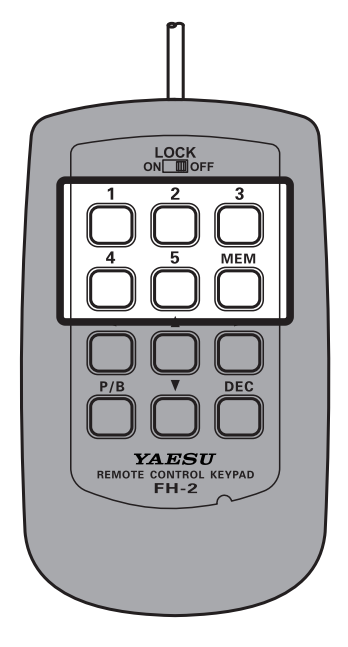

## **• ТЕКСТОВАЯ Память**

Пять каналов памяти сообщений CW (до 50 знаков каждый) также могут быть запрограммированы с использованием техники ввода текста.

Этот метод несколько медленнее, чем отправка сообщения непосредственно с манипулятора, но при этом обеспечивается точность межсимвольного интервала. Обязательно введите символ «}» в конце текстового сообщения.

## **Пример 1:** CQ CQ CQ DE W6DXC K} (20 символов)

Функция последовательного номера соревнований («счетчик») - еще одна впечатляющая функция памяти CW. Кейер.

## **Пример 2:** 599 10 200 # K} (15 символов)

## **• Хранение текстовой памяти • Программирование текстовых сообщений**

- 1. Нажмите регулятор [FUNC].
- 2. Выберите [CW SETTING] → [KEYER].
- 3. Выберите регистр памяти CW (от «CW MEMORY 1» до «CW MEMORY 5»), в котором должно быть сохранено сообщение. На данный момент метод ввода сообщения установлен на (ввод текста) для выбранного регистра памяти CW.
- 4. Если текстовое сообщение должно использоваться для всех пяти ячеек памяти, установите для всех пяти пунктов меню регистра памяти CW значение «ТЕКСТ».
- 5. Нажмите ручку [FUNC], чтобы сохранить новую настройку.
- 6. Коснитесь [НАЗАД] несколько раз, чтобы вернуться к нормальной работе.

### **Программирование номеров соревнований**

Используйте этот процесс при запуске нового конкурса или в случае рассинхронизации нумерации во время конкурса.

- 1. Нажмите регулятор [FUNC].
- 2. Выберите [CW SETTING] → [KEYER] → [CONTEST NUMBER].
- 3. Поверните ручку [FUNC], чтобы установить для
- параметра Contest Number желаемое значение.
- 4. Нажмите ручку [FUNC], чтобы сохранить новую настройку.
- 5. Коснитесь [НАЗАД] несколько раз, чтобы вернуться к нормальной работе.

- 1. Установите режим работы CW.
	- При использовании дополнительного FH-2 перейдите к шагу 4.
- 2. Нажмите регулятор [FUNC].
- 3. Коснитесь [СООБЩЕНИЕ]. Отобразится экран «ПАМЯТЬ СООБЩЕНИЙ».
- 4. Коснитесь [MEM] на дисплее или нажмите кнопку [MEM] на FH-2.
- 5. Коснитесь [1] [5] на дисплее или нажмите любую из клавиш FH-2 с номерами от [1] до [5], чтобы выбрать этот регистр хранения в памяти. Появится экран ввода текста.

Следующие тексты запрограммированы на ПАМЯТЬ 4 и ПАМЯТЬ 5 по умолчанию.

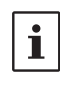

ПАМЯТЬ 4: DE FTDX10 K} ПАМЯТЬ 5: R 5NN K}

- 6. Коснитесь символьных клавиш на дисплее, чтобы ввести буквы, цифры или символы нужной метки. Используйте символ «#» для обозначения позиции, в которой будет отображаться CONTEST NUMBER.
- 7. Когда сообщение будет завершено, добавьте в конце символ «}», чтобы обозначить завершение сообщения.

## **Пример:** CQ CQ CQ DE W6DXC K}

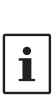

Используйте FH-2 [т] а также [u] клавиши для установки положения курсора и используйте FH-2 [п] а также [q] клавиши для выбора буквы / цифры, которые будут запрограммированы в каждый слот памяти.

8. Когда ввод текста будет завершен, нажмите [FNT].

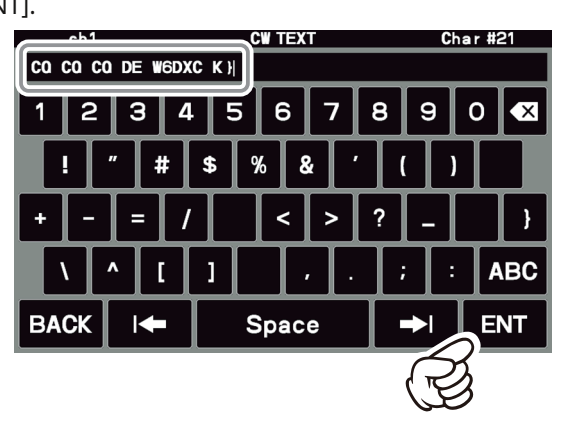

9. Когда все символы (включая «}») будут

запрограммированы, нажмите [НАЗАД] для выхода.

## **• Проверка содержимого памяти CW • Воспроизведение сообщений CW в эфире**

- 1. Установите режим работы CW.
- 2. Коснитесь [BK-IN], чтобы выключить его.
- 3. Коснитесь [MONI LEVEL], а затем поверните регулятор [FUNC], чтобы отрегулировать громкость монитора.

При использовании дополнительного FH-2 перейдите к шагу 6.

- 4. Нажмите регулятор [FUNC].
- 5. Коснитесь [СООБЩЕНИЕ].

## Отобразится экран «ПАМЯТЬ СООБЩЕНИЙ».

6. Коснитесь [1] - [5] на дисплее или нажмите кнопку FH-2 [1] - [5], в зависимости от того, в какой памяти была записана запись. Сообщение будет воспроизведено и прослушиваться на мониторе самопрослушивания, но нет Радиочастотная энергия будет передаваться.

● На дисплее появится «MSG». **Передача в режиме маяка**

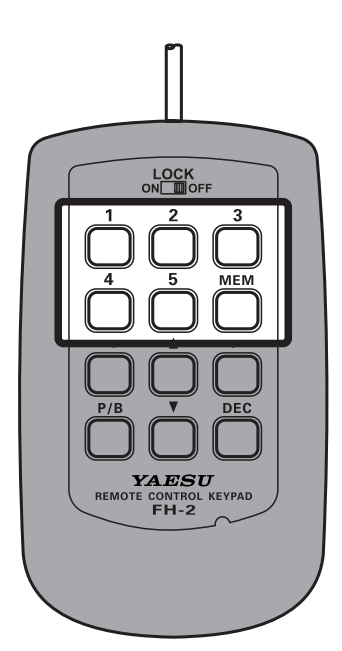

1. Установите режим работы CW.

- 2. Коснитесь [BK-IN], чтобы включить его. При использовании FH-2 перейдите к шагу 5.
- 3. Нажмите регулятор [FUNC]. 4. Коснитесь [СООБЩЕНИЕ].
- Отобразится экран «ПАМЯТЬ СООБЩЕНИЙ».
- 5. Коснитесь [1] [5] на дисплее или нажмите кнопку FH-2 [1] - [5], в зависимости от сообщения CW Memory Register, которое нужно передать. Запрограммированное сообщение будет передано в эфир.
	- Во время передачи нажмите ту же кнопку еще раз, чтобы немедленно отменить передачу.

В режиме «Маяк» любое запрограммированное сообщение (либо через Paddle, либо через метод ввода «Текст») может быть повторно передано. Задержка между повторами сообщений может быть установлена от 1 до 60 секунд с шагом в одну секунду с помощью пункта меню «REPEAT INTERVAL».

Чтобы передать сообщение:

- 1. Коснитесь и удерживайте [1] [5] на дисплее или нажмите и удерживайте кнопку FH-2 [1] - [5]. Начнется повторная передача сообщения маяка.
- 2. Нажмите ту же кнопку еще раз, чтобы выйти из режима маяка.

## **CONTEST NUMBER**

Если в CW-сообщении ввести «#», CONTEST NUMBER будет автоматически увеличиваться (увеличиваться) каждый раз при отправке сообщения. См. Ниже, чтобы установить CONTEST NUMBER.

### **Программирование номеров соревнований**

- 1. Нажмите регулятор [FUNC].
- 2. Выберите [CW SETTING] → [KEYER] → [CONTEST NUMBER].
- 3. Поверните ручку [FUNC] или коснитесь «<» или «>» с любой стороны от значения, чтобы установить CONTEST NUMBER на желаемое значение.
- 4. Нажмите ручку [FUNC], чтобы сохранить новую настройку.
- 5. Коснитесь [НАЗАД] несколько раз, чтобы вернуться к нормальной работе.

### **Уменьшение номера конкурса**

Используйте этот процесс, если текущий CONTEST NUMBER опережает фактическое. Например: в случае повторного QSO,).

Кратковременно нажмите кнопку FH-2 [DEC]. Текущий CONTEST NUMBER будет уменьшен на единицу. Нажмите кнопку FH-2 [DEC] столько раз, сколько необходимо, чтобы набрать желаемый номер. Если вы зашли слишком далеко, воспользуйтесь описанной выше техникой «Программирование номеров соревнований».

# **Работа в режиме FM**

FTDX10 может работать с ретрансляторами 29 МГц и 50 МГц.

- 1. Установите режим работы FM.
- 2. Установите желаемую выходную частоту ретранслятора (нисходящий канал от ретранслятора).
- 3. Нажмите регулятор [FUNC].

4. Выберите [НАСТРОЙКИ РАДИО] → [РЕЖИМ FM] → [RPT].

5. Поверните ручку [FUNC] или коснитесь «<» или «>» с любой стороны от значения, чтобы выбрать желаемое направление ретрансляционного сдвига. Доступны следующие варианты:

 $\kappa$ SIMP»  $\rightarrow \kappa + \kappa \rightarrow \kappa - \kappa \rightarrow \kappa$ SIMP»

● Чтобы запрограммировать правильный ретрансляторный сдвиг, используйте пункты меню «RPT SHIFT (28MHz)» (стр. 90) и «RPT SHIFT (50 МГц)» (стр.

90) в зависимости от ситуации.

6. Поверните регулятор [FUNC], чтобы выбрать [TONE FREQ].

- 7. Поверните ручку [FUNC] или коснитесь «<» или «>» с любой стороны от значения, чтобы выбрать нужный тон CTCSS, который будет использоваться. Всего предусмотрено 50 стандартных тонов CTCSS (см. Таблицу тонов CTCSS).
- 8. Поверните регулятор [FUNC], чтобы выбрать [ENC / DEC].
- 9. Поверните ручку [FUNC] или коснитесь «<» или «>» с любой стороны от значения, чтобы выбрать «ENC».
- 10. Коснитесь [НАЗАД] несколько раз, чтобы вернуться к нормальной работе.

Нажмите и удерживайте тангенту микрофона, чтобы: джин передающий.

## **Работа повторителя Тональный шумоподавитель**

«Тональный шумоподавитель» может быть активирован, чтобы держать приемник в молчании до тех пор, пока не будет принят входящий сигнал, модулированный соответствующим тоном CTCSS. Шумоподавитель приемника откроется в ответ на получение требуемого тона.

- 1. Установите режим работы FM.
- 2. Установите трансивер на желаемую частоту.
- 3. Нажмите регулятор [FUNC].
- 4. Выберите [НАСТРОЙКИ РАДИО] → [РЕЖИМ FM] → [ENC / DEC].
- 5. Поверните ручку [FUNC] или прикоснитесь к «<» или «>» с любой стороны от значения, чтобы выбрать «TSQ».

6. Поверните регулятор [FUNC], чтобы выбрать [TONE FREQ].

- 7. Поверните ручку [FUNC] или коснитесь «<» или «>» с любой стороны от значения, чтобы выбрать нужный тон CTCSS, который будет использоваться. Всего предусмотрено 50 стандартных тонов CTCSS (см. Таблицу тонов CTCSS).
- 8. Коснитесь [НАЗАД] несколько раз, чтобы вернуться в нормальное состояние. неправильная работа.

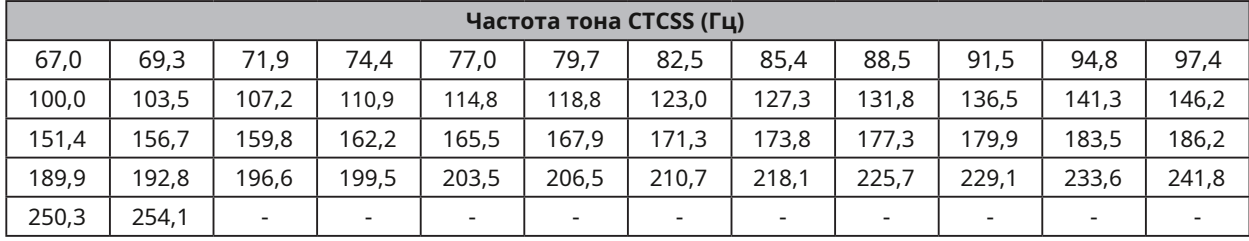

# **RTTY (FSK) Работа**

FTDX10 оснащен функцией декодирования RTTY. Сигнал RTTY можно легко синхронизировать, совместив маркер, отображаемый на экране TFT.

Частоту метки (2125 Гц), ширину SHIFT (170 Гц) и код бодо (США) можно изменить в меню настроек.

## **Подключение к персональному компьютеру**

Соедините трансивер и ПК с помощью имеющегося в продаже кабеля USB (AB) для работы в режиме RTTY с помощью имеющегося в продаже программного обеспечения и бесплатных программ.

Для подключения к ПК с помощью кабеля USB на ПК должен быть установлен драйвер виртуального COM-порта. Посетите веб-сайт Yaesu http://www.yaesu.com/, чтобы загрузить драйвер виртуального COM-порта и руководство по установке.

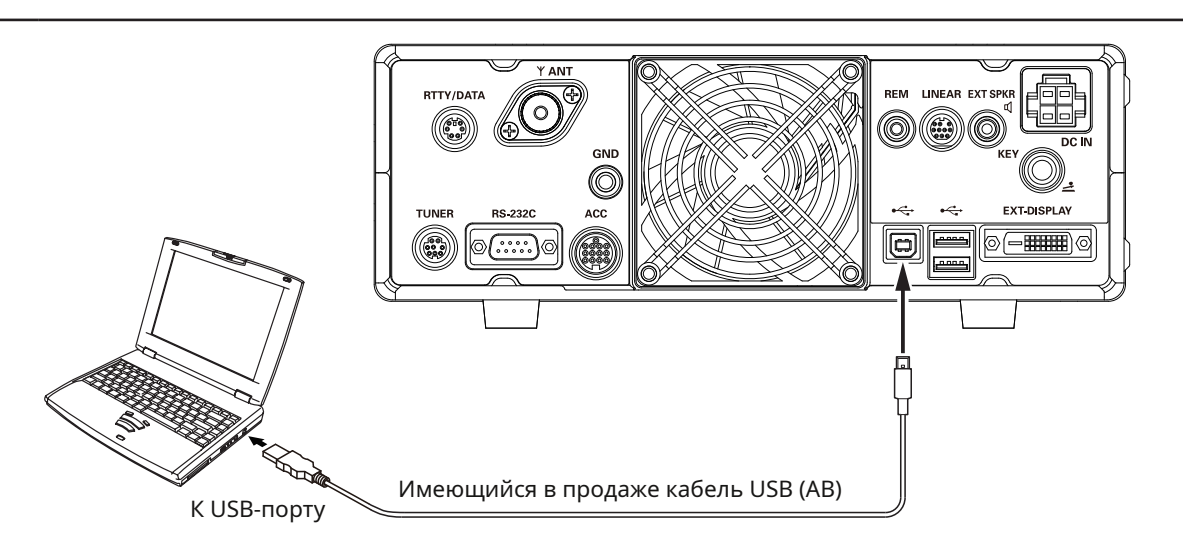

## **Подключение к Терминалу**

Подключите коммуникационный терминал RTTY (терминальный блок) к терминалу RTTY / DATA на задней панели. Обязательно перед подключением прочтите инструкцию по эксплуатации устройства TU.

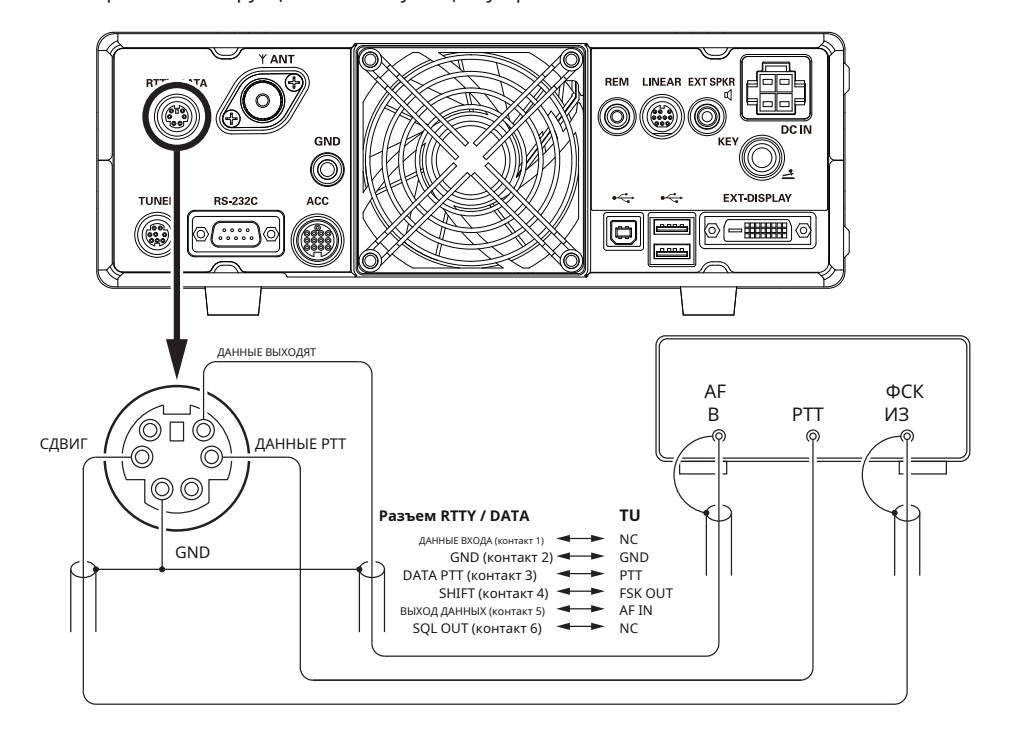

 $\mathbf i$ 

Полученный сигнал RTTY декодируется, и текст отображается на TFT-дисплее.

Перекрестные помехи, шум, фазировка и т. Д. Могут помешать точному декодированию и отображению текста RTTY.

### 1. Перед работой с RTTY установите пункты меню в таблице на следующие значения.

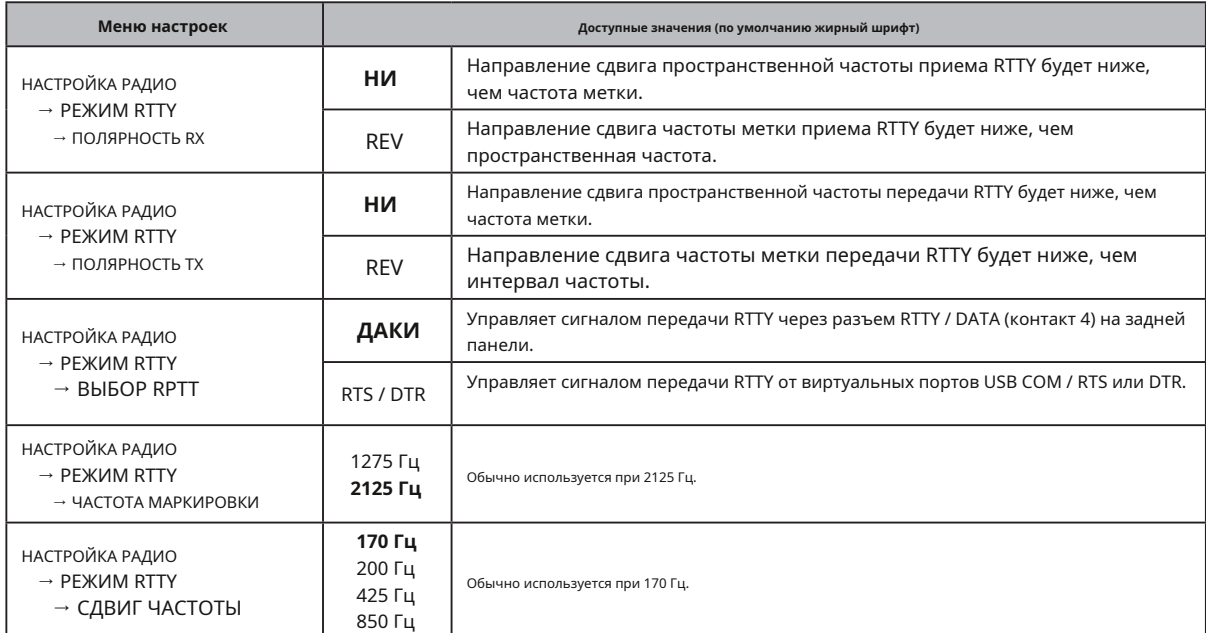

## 2. Установите режим работы RTTY-L. Когда сигнал RTTY не принимается, могут

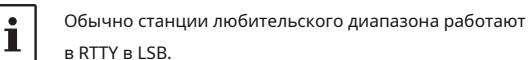

Совместите пик принятого сигнала с частотой метки и маркером частоты

сдвига на экране TFT.

## 3. Нажмите регулятор [FUNC].

4. Коснитесь «ДЕКОДИРОВАТЬ».

Появится экран RTTY DECODE, и декодированный текст отобразится на экране.

Отображает декодированный текст RTTY.

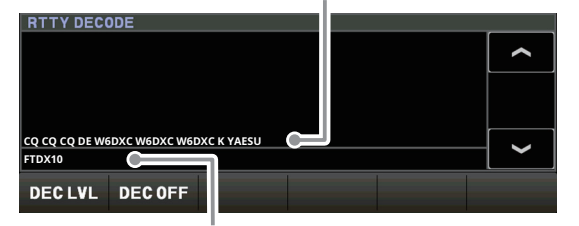

Отображает текст, введенный в отправляющую память RTTY.

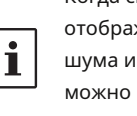

отображаться зашифрованные символы из-за шума и помех в полосе частот. Пороговый уровень можно настроить так, чтобы зашифрованный текст не отображался.

## **Регулировка порогового уровня**

- 1. Коснитесь [DEC LVL] в нижней левой части экрана декодирования RTTY.
- 2. Поверните ручку [FUNC] и настройте пороговый уровень (от 0 до 100), чтобы зашифрованный текст не отображался.

Обратите внимание, что текст больше не будет отображаться для слабых сигналов, если уровень будет слишком увеличен.

3. Настройка завершается по истечении 1 секунды после регулировки уровня.

## **Текстовая память RTTY**

Пять фраз (до 50 символов каждая), часто используемых при обмене RTTY, могут быть введены в текстовую память либо с помощью экрана TFT, либо с помощью дополнительной клавиатуры дистанционного управления «FH-2», подключенной к разъему REM на задней панели. .

Можно запомнить 5 каналов, а содержимое памяти можно передать, работая на экране или FH-2.

## **• Программирование текстовых сообщений**

### **на TFT-экране**

- 1. Установите режим работы RTTY-L.
- 2. Нажмите регулятор [FUNC], затем нажмите [MESSAGE].

Появится экран «ПАМЯТЬ СООБЩЕНИЙ».

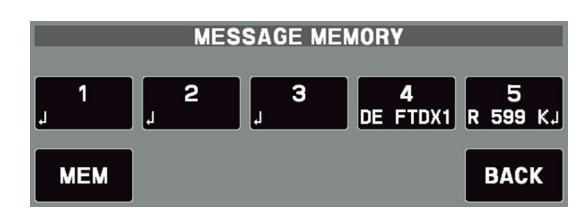

- 3. Коснитесь [ПАМЯТЬ].
	- На дисплее появится мигающая надпись «REC». Если в течение 5 секунд не будет сделано ни одного входа, операция регистрации будет отменена.
- 4. Коснитесь [1] [5], чтобы выбрать желаемый регистр RTTY Text Memory, в который текст должен быть запрограммирован. Появится экран ввода текста.
- 5. Перейдите к пункту «Ввод текста» ниже:

1. Введите буквы, цифры или символы с помощью **в эфире** сенсорных клавиш на TFT-дисплее или используйте USB-клавиатуру, подключенную к USB-порту на задней панели трансивера. Используйте FH-2 [т] а также [u] клавиши для перемещения курсора и используйте кнопки [п] а также [ q] клавиши для выбора буквы / цифры, которые будут вводиться для каждого символа в памяти.

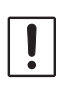

Когда сообщение будет готово, добавьте «» (Коснитесь [Конец]), чтобы завершить ввод.

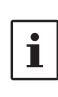

Следующие тексты запрограммированы для ПАМЯТИ 4 и ПАМЯТИ 5 по умолчанию. ПАМЯТЬ 4: DE FTDX10 K Л ПАМЯТЬ 5: R 5NN K

2. Коснитесь [ENT] или нажмите и удерживайте кнопку [MEM] на FH-2 для выхода после того, как все символы (включая «») будут запрограммированы.

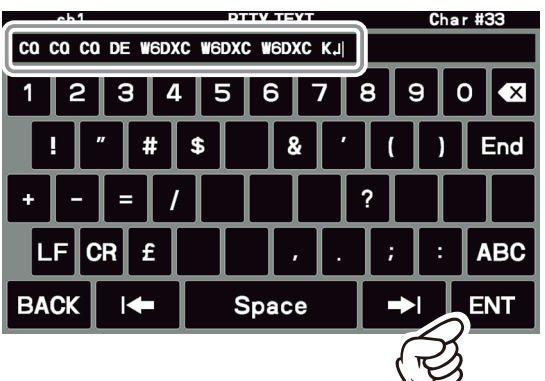

## **• Программирование текстовых сообщений на**

- **пульте дистанционного управления FH-2**
- 1. Установите режим работы RTTY-L.
- 2. Нажмите клавишу [MEM] на FH-2. На дисплее появится мигающая надпись «REC». Если в течение 5 секунд не будет сделано ни одного входа, операция регистрации будет отменена.
- 3. Нажмите любую из клавиш FH-2 с номерами от [1] до [5], чтобы выбрать этот регистр памяти.
	- Появится экран ввода текста.
- 4. Продолжите с «Ввод текста» ниже:

## **• Ввод текста • Воспроизведение текстовых сообщений RTTY**

## **Работа на экране TFT**

- 1. Установите режим работы RTTY-L.
- 2. Нажмите регулятор [FUNC].
- 3. Коснитесь [СООБЩЕНИЕ].

Появится экран «ПАМЯТЬ СООБЩЕНИЙ».

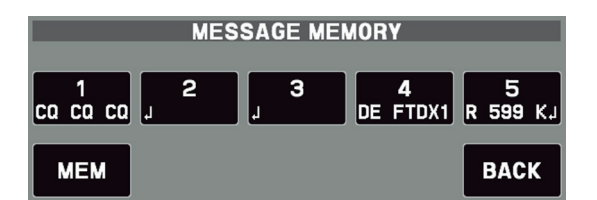

4. Прикоснитесь к кнопкам с [1] по [5], в зависимости от того, какое сообщение RTTY Text Memory Register должно быть передано. Запрограммированное сообщение будет передано в эфир. Коснитесь того же номера еще раз, чтобы немедленно отменить передачу.

## **Работа с контроллером FH-2**

Нажмите кнопку FH-2 [1] - [5], в зависимости от того, какое сообщение RTTY Text Memory Register должно быть передано. Запрограммированное сообщение будет передано в эфир.

Нажмите тот же номер еще раз, чтобы немедленно отменить передачу.

Отрегулируйте уровень вывода данных RTTY с  $\mathbf i$ помощью пункта меню [RADIO SETTING] → [MODE RTTY] → [RTTY OUT LEVEL] (стр. 93).

# **ДАННЫЕ (PSK) Операция**

Функция декодирования PSK FTDX10 поддерживает как BPSK, так и QPSK с функциями исправления ошибок. Легко синхронизируйте PSK, совместив маркер на экране TFT-дисплея.

## **Подключение к персональному компьютеру**

 $\mathbf{i}$ 

Соедините трансивер и ПК с помощью имеющегося в продаже USB-кабеля (AB) для передачи данных PSK с помощью имеющегося в продаже программного обеспечения и бесплатного ПО.

Для подключения к ПК с помощью кабеля USB на ПК должен быть установлен драйвер виртуального COM-порта.

Посетите веб-сайт Yaesu http://www.yaesu.com/, чтобы загрузить драйвер виртуального COM-порта и руководство по установке.

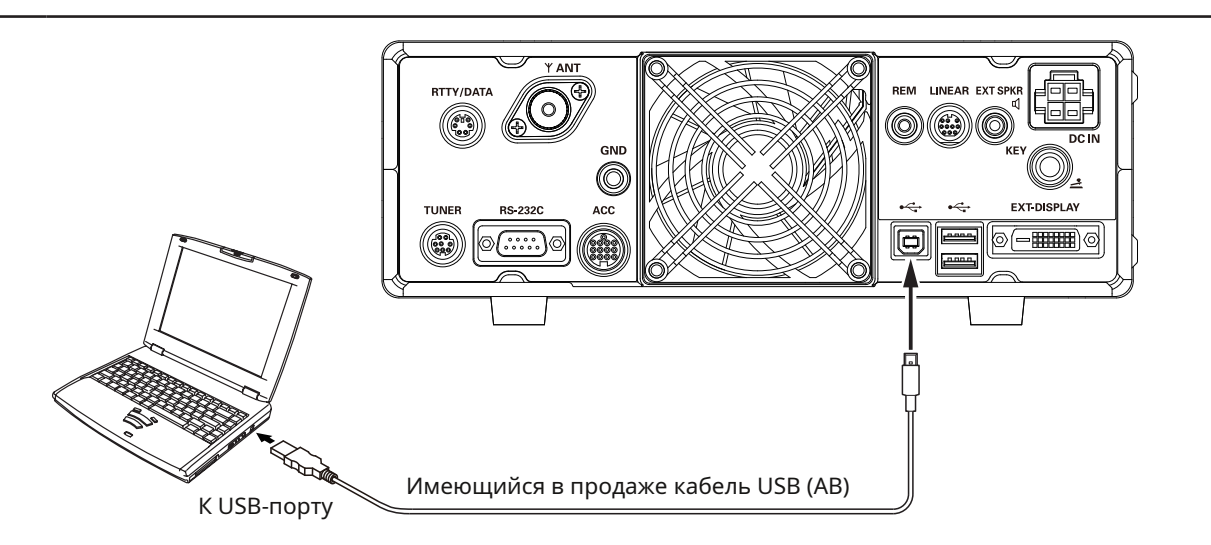

## **Подключение к устройству передачи данных**

Устройство передачи данных может быть подключено к терминалу RTTY / DATA на задней панели. Обязательно прочтите руководство по эксплуатации устройства передачи данных перед его подключением.

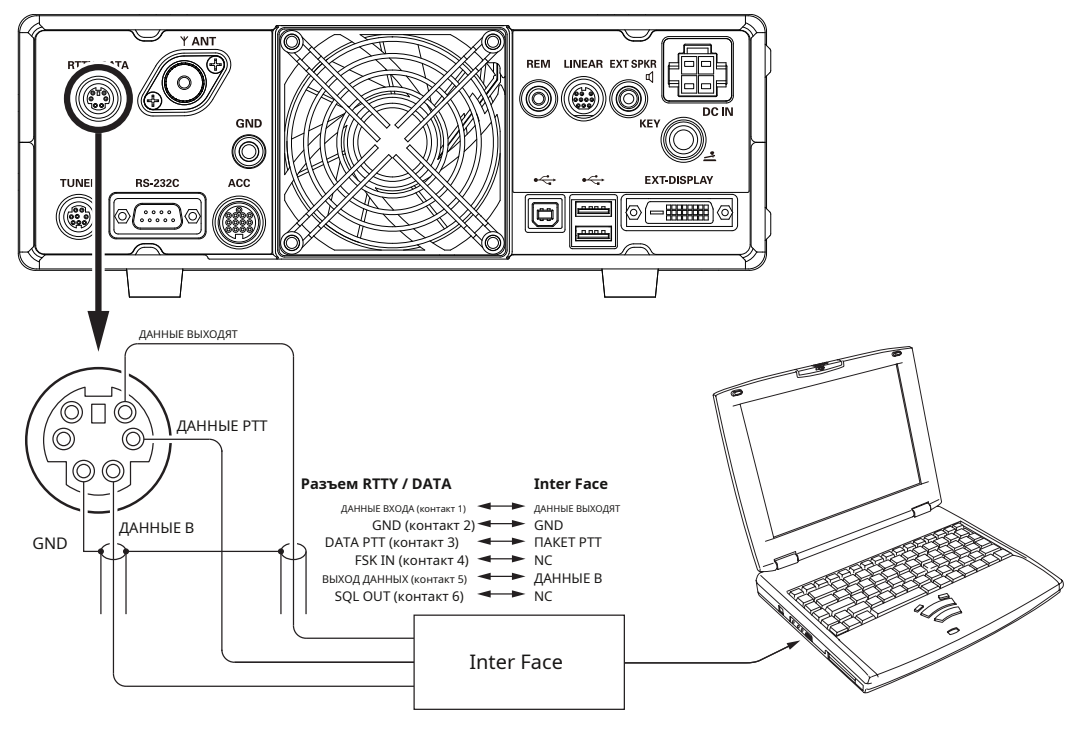

### **PSK декодирование**

Полученный сигнал PSK декодируется и отображается в текстовом виде на TFT-дисплее.

Перекрестные помехи, шум, фазировка и т. Д. Могут вызвать отображение зашифрованных символов.

### 1. Для работы с PSK установите пункты меню, как показано в таблице ниже.

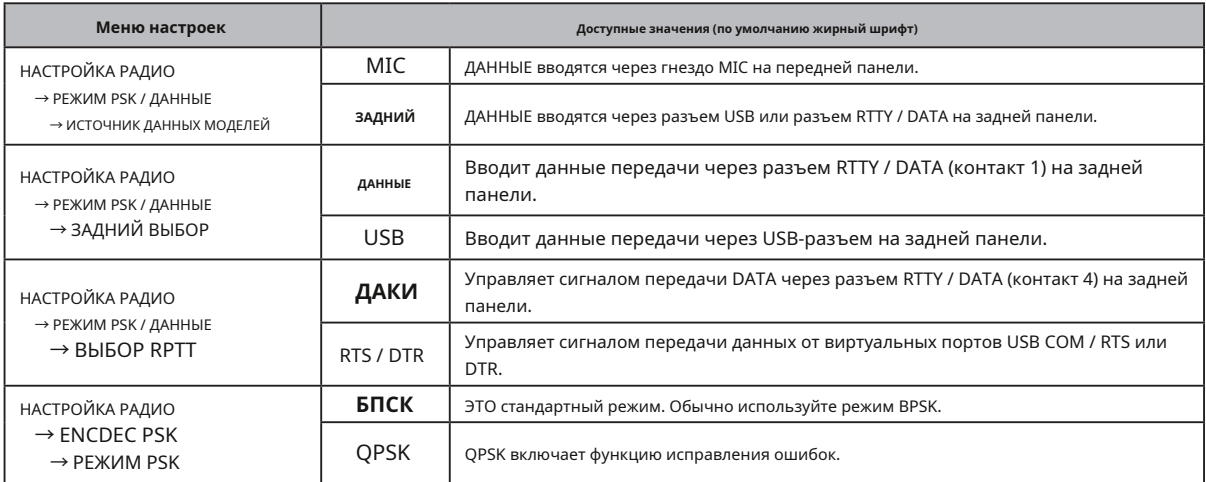

Ť

1. Установите режим работы PSK. Советания и происходит в когда сигнал PSK не принимается, могут Совместите пик принятого сигнала с частотой метки и маркером частоты сдвига на экране TFT.

2. Нажмите регулятор [FUNC].

3. Коснитесь «ДЕКОДИРОВАТЬ».

Появится экран PSK DECODE, и

декодированный текст отобразится на экране. **Регулировка порогового уровня**

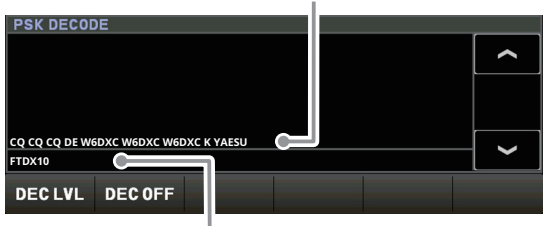

Отображает содержимое, записанное в текстовую память PSK.

- Установите уровень вывода данных для передачи данных с помощью пункта меню «DATA OUT LEVEL» (стр. 91).
- Когда сигнал поступает, его можно автоматически отправить с помощью пункта меню «VOX SELECT» (стр. 104).
- Установите усиление VOX ввода данных в режиме VOX для передачи данных с помощью пункта меню «DATA VOX GAIN» (стр. 104).

отображаться зашифрованные символы из-за шума и помех в полосе частот. Пороговый уровень можно настроить так, чтобы зашифрованный текст не отображался.

- Отображает декодированный сигнал PSK. 1. Коснитесь [DEC LVL] в нижней левой части экрана декодирования PSK.
	- Поверните ручку [FUNC] и отрегулируйте пороговый 2. уровень (от 0 до 100), чтобы зашифрованные символы не отображались.

Обратите внимание, что текст больше не будет отображаться для слабых сигналов, если уровень будет слишком увеличен.

3. Настройка завершается по истечении 1 секунды после регулировки уровня.

i

## **Текстовая память PSK**

Пять фраз (до 50 символов каждая), часто используемых при обмене PSK, могут быть введены в текстовую память, либо с помощью экрана TFT, либо с помощью дополнительной клавиатуры дистанционного управления «FH-2», подключенной к разъему REM на задней панели. .

Можно записать 5 каналов. Содержимое памяти может быть передано с помощью экрана или FH-2.

## **• Программирование текстовых сообщений на TFT-экране**

1. Установите режим работы PSK.

2. Нажмите регулятор [FUNC], затем нажмите [MESSAGE].

Появится экран «ПАМЯТЬ СООБЩЕНИЙ».

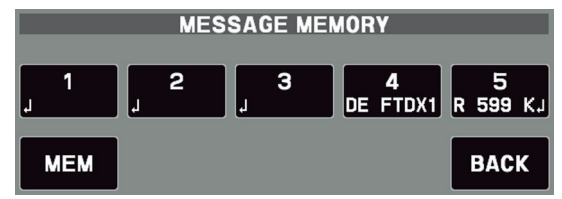

- 3. Коснитесь [ПАМЯТЬ].
	- На дисплее появится мигающая надпись «REC». Если в течение 5 секунд не будет сделано ни одного входа, операция регистрации будет отменена.
- 4. Коснитесь кнопок с [1] по [5], чтобы выбрать желаемый регистр памяти текста PSK, в который нужно запрограммировать текст.

Появится экран ввода текста.

5. Перейдите к пункту «Ввод текста» ниже:

## **• Ввод текста • Воспроизведение текстовых сообщений**

1. Введите буквы, цифры или символы с помощью сенсорных и символьных клавиш на дисплее или с USB-клавиатуры, подключенной к USB-порту на передней панели.

Используйте FH-2 [т] а также [u] клавиши для установки положения курсора и используйте кнопки [п] а также [q] клавиши для выбора буквы или цифры, которые нужно запрограммировать для каждого символа в памяти.

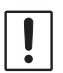

Когда сообщение будет завершено, добавьте символ «» (прикоснитесь к [Конец]) в конце, чтобы обозначить завершение сообщения.

Следующие тексты запрограммированы для ПАМЯТИ 4 и ПАМЯТИ 5 по умолчанию. ПАМЯТЬ 4: DE FTDX10 K  $\mathbf{I}$ ПАМЯТЬ 5: R 5NN K

2. Коснитесь [ENT] для выхода после того, как все символы (включая «») будут запрограммированы.

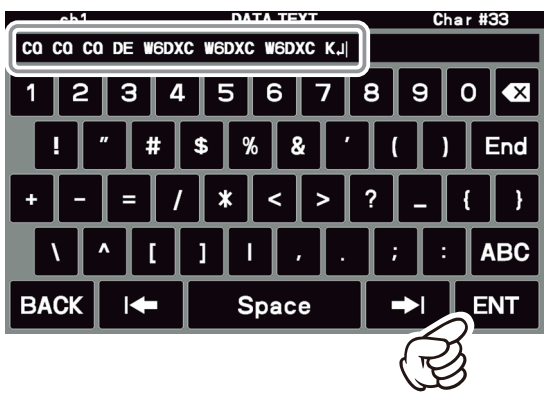

## **• Программирование текстовых сообщений на**

- **пульте дистанционного управления FH-2**
- 1. Установите режим работы PSK.
- 2. Нажмите клавишу [MEM] на FH-2. На дисплее появится мигающая надпись «REC». Если в течение 5 секунд не будет сделано ни одного входа, операция регистрации будет отменена.
- 3. Коснитесь [1] [5] на дисплее или нажмите любую из клавиш FH-2 с номерами от [1] до [5], чтобы выбрать этот регистр памяти. Появится экран ввода текста.
- 4. Продолжите с «Ввод текста» ниже:

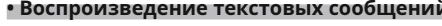

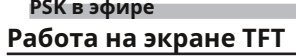

- 1. Установите режим работы PSK.
- 2. Нажмите регулятор [FUNC].
- 3. Коснитесь [СООБЩЕНИЕ].

Появится экран «ПАМЯТЬ СООБЩЕНИЙ».

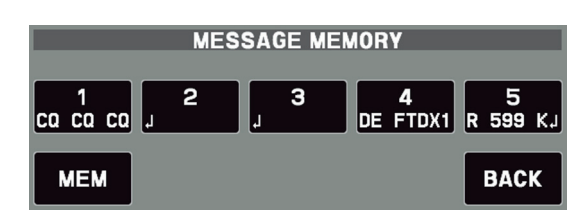

4. Прикоснитесь к кнопкам с [1] по [5], в зависимости от того, какое сообщение PSK Text Memory Register вы хотите передать. Запрограммированное сообщение будет передано в эфир. Коснитесь этого же номера еще раз во время передачи, передача будет отменена.

## **Работа с контроллером FH-2**

Нажмите кнопку FH-2 [1] - [5], в зависимости от того, какое сообщение PSK Text Memory Register вы хотите передать.

Запрограммированное сообщение будет передано в эфир.

Нажмите тот же номер еще раз, чтобы немедленно отменить передачу.

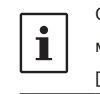

Отрегулируйте уровень вывода данных с помощью пункта меню [НАСТРОЙКА РАДИО] → [РЕЖИМ PSK / ДАННЫЕ] → [УРОВЕНЬ ВЫХОДА ДАННЫХ] (стр. 91).

# **Операция с памятью**

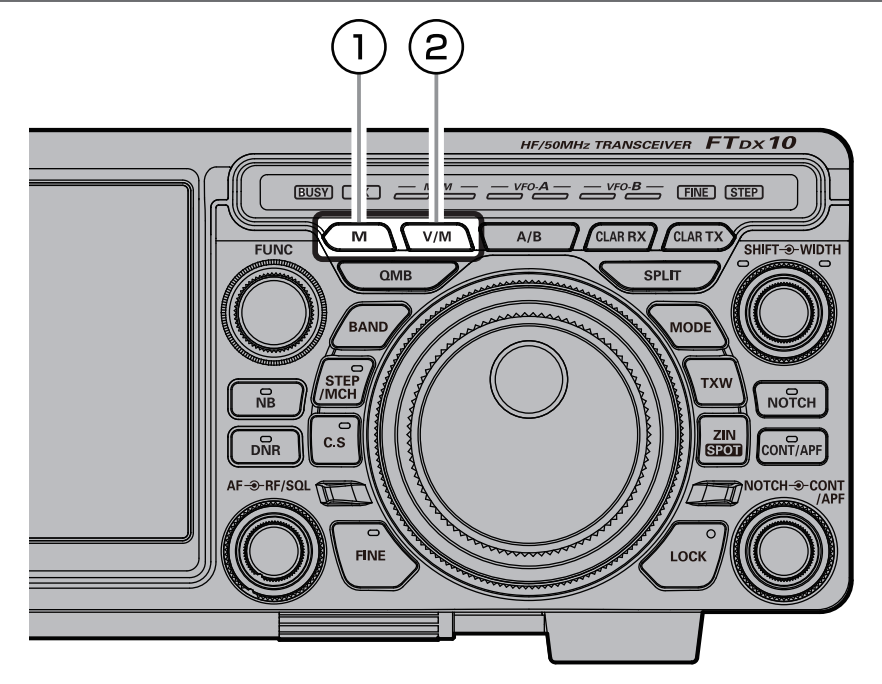

## **• Память для хранения**

удалено. 1. Установите желаемую частоту, режим и статус.

- 2. Нажмите клавишу [M].
- Будет отображен список каналов памяти. 3. В списке каналов нажмите и выберите
	- нужный канал памяти. В качестве альтернативы канал памяти

можно выбрать, вращая ручку [FUNC].

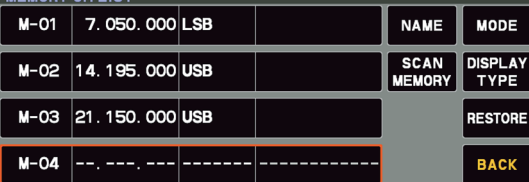

- 4. Нажмите и удерживайте кнопку [M], чтобы сохранить частоту и другие данные в выбранном
	- канале памяти. ● Этот метод также может использоваться для
		- перезаписи содержимого, ранее сохраненного в канале памяти.
- 5. Коснитесь [НАЗАД] или нажмите кнопку [M], память будет сохранена, и экран вернется в нормальное состояние.

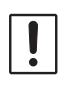

потеряна из-за неправильной работы, статического электричества или электрических помех. Данные также могут быть потеряны из-за отказов компонентов и ремонта. Обязательно запишите информацию, зарегистрированную в памяти, на листе бумаги или с помощью SD-карты (стр. 79).

## **M • Удаление данных канала памяти**

Содержимое, записанное в канал памяти, может быть

1. Нажмите клавишу [M].

Будет отображен список каналов памяти. 2. В списке каналов нажмите и выберите канал

- памяти, который нужно стереть. В качестве альтернативы канал памяти можно выбрать, вращая ручку [FUNC].
- 3. Коснитесь [УДАЛИТЬ], чтобы очистить содержимое выбранного канала памяти.
	- Память также можно стереть, нажав и удерживая регулятор [FUNC], повернув регулятор [FUNC], чтобы выбрать [ERASE], а затем нажать регулятор [FUNC]. После стирания памяти коснитесь [BACK] или поверните регулятор [FUNC], чтобы выбрать [BACK], а затем нажмите регулятор [FUNC], чтобы вернуться в состояние шага 1.

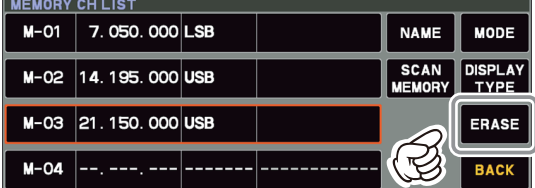

4. Коснитесь [НАЗАД] или нажмите кнопку [M], чтобы Информация, сохраненная в памяти, может быть стереть содержимое выбранного канала памяти.

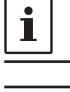

Если вы допустили ошибку и хотите восстановить содержимое воспоминаний, коснитесь [ВОССТАНОВИТЬ].

Каналы памяти «M-01» (и «5-01» - «5-10»: версия для США, «5-01» - «5-07»: версия для Великобритании) не могут быть удалены.

## **• Проверьте состояние канала памяти. • Обозначение воспоминаний**

Перед программированием канала памяти текущее содержимое этого канала может быть проверено без опасности перезаписи канала.

## 1. Нажмите клавишу [M].

Будет отображен список каналов памяти.

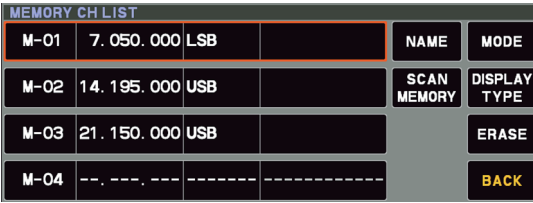

2. В списке каналов нажмите, выберите канал памяти и проверьте или измените режим работы.

В качестве альтернативы канал памяти можно выбрать, вращая ручку [FUNC].

- Нажмите ручку [FUNC], чтобы войти в режим памяти на выбранном канале.
- 3. Чтобы изменить режим работы, нажмите [MODE], поверните регулятор [FUNC], чтобы выбрать режим, затем нажмите регулятор [FUNC].
	- Режим работы также можно изменить, нажав ручку [FUNC] на 1 секунду, затем повернув ручку [FUNC], чтобы выбрать [MODE], нажмите ручку [FUNC], выберите режим работы с помощью [FUNC] ручку, а затем нажмите ручку [FUNC].

После изменения режима работы коснитесь [BACK] или поверните регулятор [FUNC], чтобы выбрать [BACK], и нажмите регулятор [FUNC], чтобы вернуться в состояние шага 1.

| MEMORY CH LIST |                     |  |  |             |                               |
|----------------|---------------------|--|--|-------------|-------------------------------|
| $M - O1$       | 7.050.000 LSB       |  |  | <b>NAME</b> | <b>MODE</b>                   |
|                | M-02 14.195.000 USB |  |  |             | <b>DISPLAY</b><br><b>TYPE</b> |
|                | M-03 21.150.000 USB |  |  |             | <b>ERASE</b>                  |
| $M - O4$       |                     |  |  |             | <b>BACK</b>                   |

[FUNC], чтобы вернуться в состояние шаг 1. 4. Коснитесь [НАЗАД] или нажмите клавишу [M], чтобы

К каналам памяти могут быть добавлены буквенно-цифровые метки («Теги»), чтобы помочь запомнить использование канала (например, название клуба, местоположение и т. Д.).

1. Нажмите клавишу [M].

Отображается список каналов памяти.

- 2. В списке каналов нажмите и выберите нужный канал памяти.
- В качестве альтернативы канал памяти можно выбрать, вращая ручку [FUNC]. 3. Коснитесь области [ИМЯ] на экране.
- Отобразится экран ввода символов.
	- Экран ввода символов также можно отобразить, нажав регулятор [FUNC] на 1 секунду, затем повернув регулятор [FUNC], выберите [NAME], а затем нажмите регулятор [FUNC].
- 4. Коснитесь символьной клавиши на дисплее, чтобы ввести буквы, цифры или символы нужной метки.
	- При создании этикетки можно использовать до 12 символов.

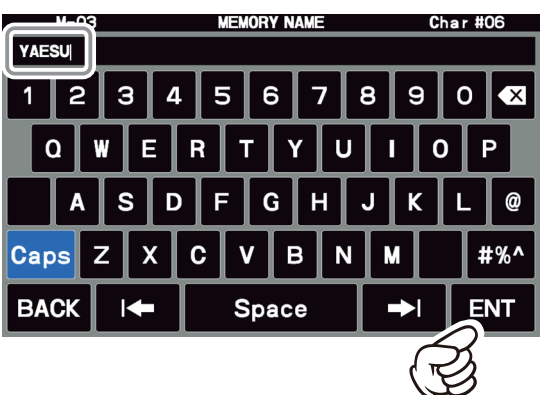

## 5. Коснитесь [ENT].

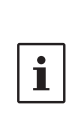

Если экран ввода символов отображается при длительном нажатии регулятора [FUNC] на шаге 3, прикоснитесь к [BACK] или поверните регулятор [FUNC], чтобы выбрать [BACK], и нажмите регулятор

вернуться к предыдущему экрану. Чтобы добавить метку в другую память, повторите шаги 2–5 выше.

> 6. Коснитесь [НАЗАД] или нажмите кнопку [M], чтобы сохранить новые настройки и вернуться к нормальной работе.

Может быть выбран формат «Отображение частоты» или «Отображение альфа-тега».

1. Нажмите клавишу [M].

Будет отображен список каналов памяти.

2. В списке каналов нажмите и выберите нужный канал памяти.

В качестве альтернативы канал памяти можно выбрать, вращая ручку [FUNC].

3. Коснитесь области [ТИП ДИСПЛЕЯ].

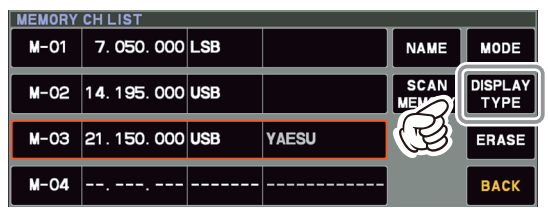

4. Поверните регулятор [FUNC], чтобы выбрать желаемый тип отображения.

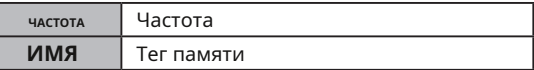

- Нажмите регулятор [FUNC] на 2 секунды, затем поверните регулятор [FUNC], чтобы выбрать [DISPLAY TYPE], нажмите регулятор [FUNC], поверните регулятор [FUNC], чтобы выбрать метод отображения, затем нажмите [FUNC] ручку, чтобы изменить его. После внесения изменений прикоснитесь к [BACK] или поверните регулятор [FUNC], чтобы выбрать [BACK], затем нажмите регулятор [FUNC], чтобы вернуться в состояние шага 1.
- 5. Коснитесь [НАЗАД] или нажмите кнопку [M], чтобы сохранить новую настройку и вернуться к нормальной работе.

• Настройка пропуска ска

Можно выбрать формат «Отображение частоты» или «Отображение имени». 2. В списке каналов нажмите и выберите

1. Нажмите клавишу [M].

Будет отображен список каналов памяти.

2. В списке каналов нажмите и выберите канал памяти, который нужно пропустить во время сканирования.

В качестве альтернативы канал памяти можно выбрать, вращая ручку [FUNC].

3. Коснитесь области [СКАНИРОВАТЬ ПАМЯТЬ].

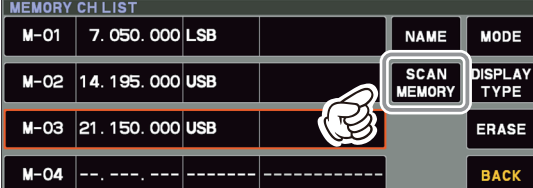

- настройки памяти» на стр. 72). 4. Поверните регулятор [FUNC], чтобы выбрать «SKIP», затем нажмите регулятор [FUNC].
	- «SKIP» также можно установить, нажав регулятор [FUNC] в течение 2 секунд, повернув регулятор [FUNC], чтобы выбрать [SCAN MEMORY], нажмите регулятор [FUNC], поверните регулятор [FUNC], чтобы выбрать «SKIP». "И нажмите регулятор [FUNC].

После изменения настроек нажмите [НАЗАД]

• **Отображение тега памяти и поверните регулятор [FUNC], чтобы выбрать или поверните регулятор [FUNC], чтобы выбрать** 

[BACK], и нажмите регулятор [FUNC], чтобы вернуться в состояние шага 1.

«X» загорается для каналов, для которых установлен «SKIP».

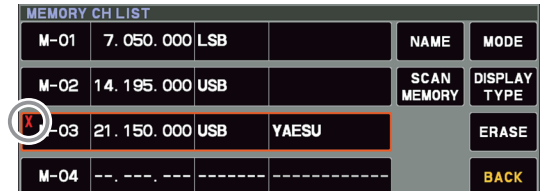

5. Коснитесь [НАЗАД] или нажмите кнопку [M], чтобы сохранить новую настройку и вернуться к нормальной работе.

> Чтобы повторно включить канал в цикл i сканирования, выберите «SCAN» на шаге 4 выше.

## $(2)$  **B** / **M**

Эта клавиша переключает управление частотой между VFO и системой памяти.

Содержимое каналов памяти можно вызвать и  $\mathbf i$ использовать позже.

## **• Вызов канала памяти, отличный от**

## **последней использованной частоты VFO.**

1. Нажмите клавишу [M].

Будет отображен список каналов памяти.

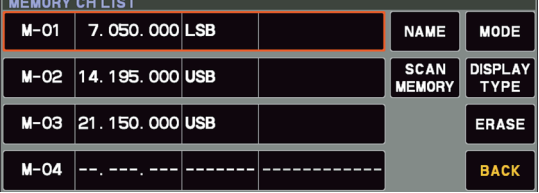

нужный канал памяти. В качестве альтернативы канал памяти

можно выбрать, вращая ручку [FUNC].

## 3. Нажмите регулятор [FUNC].

Каналы памяти также можно вызвать следующим способом.

1. Нажмите кнопку [V / M]. 2. Нажмите и удерживайте кнопку [STEP / MCH]. Светодиод внутри этой клавиши мигает.

- 3. Поверните кольцо MPVD, чтобы выбрать нужный канал памяти.
- При использовании вызванной памяти сохраненная частота и рабочий режим могут быть временно изменены (см. «Операция
- 4. Чтобы выйти из режима памяти и вернуться в режим VFO, нажмите кнопку [V / M].

Если группа памяти установлена, каналы,  $\mathbf i$ хранящиеся в выбранной группе памяти, могут быть вызваны.

### **• Диапазон 60 метров (5 МГц) (только версии**

### **для США и Великобритании)**

Каналы памяти (версия для США: от «5-01» до «5-10», версия для Великобритании: от «5-01» до «5-07») предварительно запрограммированы на заводе с разрешенными частотами в Диапазон 5 МГц, и на этих каналах автоматически выбирается режим USB или CW-U.

Эти каналы появляются после «последней» PMS. канал («M-P9U»).

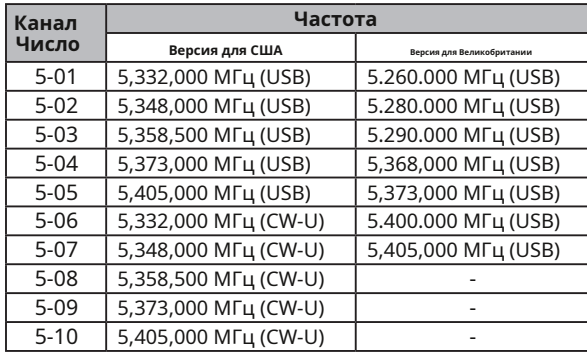

### **• Операция настройки памяти**

Вы можете свободно отключиться от любого канала памяти в режиме «Memory Tune», это похоже на операцию VFO. Пока вы не перезаписываете содержимое текущей памяти, операция настройки памяти не изменит содержимое канала памяти.

**● Значок «МТ Вместо «M-nn» появится запись.** 

Нажмите кнопку [V / M], чтобы вернуться к первоначально запомненной частоте текущего канала памяти.

## **• Перемещение данных из памяти в регистр VFO**

**Группа памяти**<br>Содержимое текущего выбранного канала **Группа памяти**<br>При желании можно вызвать только воспоминания,

- 1. Нажмите кнопку [M] во время работы в режиме VFO или в режиме канала памяти, чтобы передать данные канала памяти в VFO. Будет отображен список каналов памяти.
- 2. В списке каналов коснитесь канала памяти, чтобы выбрать его и передать в VFO. В качестве альтернативы канал памяти можно выбрать, вращая ручку [FUNC].
- 3. Нажмите и удерживайте кнопку [V / M]. Теперь данные из выбранного канала памяти будут переданы в VFO.

## **Группы памяти**

Каналы памяти можно разделить на шесть удобных групп для облегчения идентификации и выбора. Например: могут быть созданы группы для станций AM BC, станций коротковолнового вещания, частот конкурса, частот ретранслятора, пределов PMS или любых других желаемых групп. Каждая группа памяти может содержать до 20 каналов памяти (за исключением группы памяти 01, которая ограничена 19 каналами памяти). Когда каналы памяти сгруппированы, номера каналов меняются в соответствии с таблицей ниже:

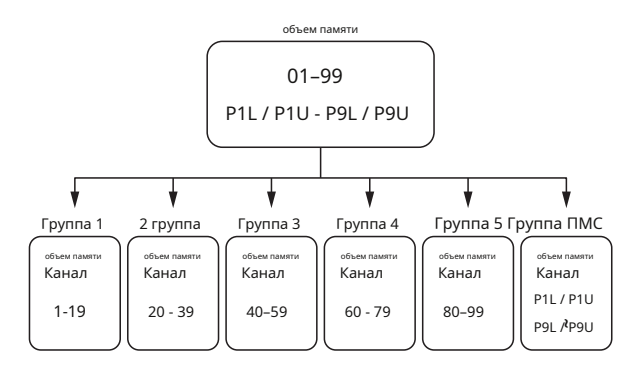

- 1. Нажмите регулятор [FUNC].
- 2. Выберите [НАСТРОЙКИ РАБОТЫ] → [ОБЩИЕ]  $\rightarrow$  [ГРУППА ПАМЯТИ].
- 3. Поверните ручку [FUNC] или коснитесь «<» или «>» с любой стороны от значения, чтобы выбрать «ON».

4. Нажмите ручку [FUNC], чтобы сохранить новую настройку.

5. Коснитесь [НАЗАД] несколько раз, чтобы вернуться к нормальной работе.

● Чтобы отменить операцию группы памяти, повторите шаги с 1 по 5 выше, выбрав «ВЫКЛ» на шаге 3.

# **Выбираем желаемое**

памяти может быть перенесено в регистр VFO: При желании можно вызвать только воспоминане в пределенной группе памяти.

Перед выполнением операции установите для меню «MEM GROUP» значение «ON» (см. Настройку «Группы памяти» слева).

- 1. При необходимости нажмите кнопку [V / M], чтобы войти в режим «Память».
- 2. Нажмите регулятор [FUNC].
- 3. Нажмите [ГРУППА M].
- 4. Поверните регулятор [FUNC], чтобы выбрать нужную группу памяти.
- 5. Нажмите и удерживайте кнопку [STEP / MCH]. Светодиод внутри этой клавиши мигает.
- 6. Поверните кольцо MPVD, чтобы выбрать желаемый канал памяти в выбранной группе памяти.
# **VFO и сканирование памяти**

Можно сканировать либо VFO, либо каналы памяти FTDX10, и приемник остановит сканирование на любой частоте с помощью сигнала, достаточно сильного, чтобы открыть шумоподавитель приемника.

В режимах передачи данных SSB / CW и SSB десятичные точки в области отображения частоты будут мигать. и сканер будет тормозить (но не останавливается).

#### **VFO / сканирование памяти**

- 1. Установите частоту или канал памяти, с которого должно начинаться сканирование.
- 2. Поверните ручку [RF / SQL], чтобы просто заглушить фоновый шум (стр. 35).

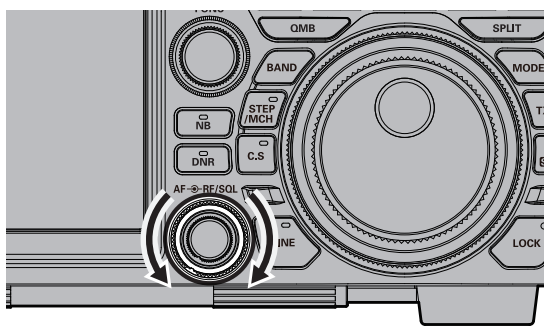

- 3. Если нажать и удерживать кнопку UP или DWN на микрофоне, сканирование начнется.
	- Если сканер останавливается на входящем сигнале, десятичная точка между цифрами «МГц» и «кГц» на дисплее частоты будет мигать.
	- Действия при приеме сигнала во время сканирования различаются в зависимости от Установка по умолчанию «ВРЕМЯ» (5 секунд) заставит тип режима.

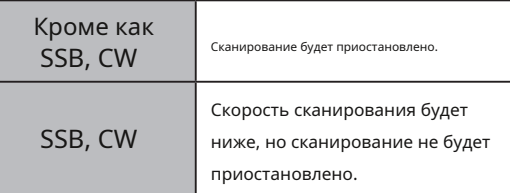

- Если сканирование приостановлено на сигнале, нажатие кнопки микрофона UP или DWN приведет к немедленному возобновлению сканирования.
- Если вращать главную ручку набора настроек во время сканирования, сканирование VFO или каналов памяти будет продолжаться вверх или вниз в соответствии с направлением вращения ручки настройки. (Другими словами, если диск повернуть влево при сканировании в сторону более высокой частоты или номера канала памяти, направление сканирования изменится на противоположное.)

Чтобы отменить сканирование, нажмите тангенту PTT или любую клавишу (кроме [TXW]) на передней панели трансивера.

Если во время сканирования нажать кнопку PTT на микрофоне, сканер сразу остановится. Однако нажатие кнопки PTT во время сканирования не приведет к передаче.

- Если вас не интересует сканирование и вы хотите запретить кнопкам UP / DWN микрофона запускать сканирование, вы можете отключить управление сканированием с микрофона с помощью пункта меню [НАСТРОЙКИ РАБОТЫ] → [ОБЩИЕ] → [СКАНИРОВАНИЕ МИКРОФОНА] (стр. 100 ).
- Во время работы с группой памяти будут сканироваться только каналы в текущей группе памяти.
- Способ, которым сканер возобновляет работу после того, как он приостановил сигнал, может быть выбран с помощью пункта меню [НАСТРОЙКА РАБОТЫ] → [ОБЩИЕ] → [ВОЗОБНОВЛЕНИЕ МИКРОСКАНИРОВАНИЯ] (стр. 100).

сканер возобновить сканирование через пять секунд; однако настройку сканирования можно изменить для возобновления только после того, как полученный сигнал пропадет.

#### **Программируемое сканирование памяти (PMS)**

Чтобы ограничить сканирование (и ручную настройку) определенным частотным диапазоном, функция программируемого сканирования памяти (PMS) использует девять специальных пар памяти (от M-P1L / M-P1U до M-P9L / M-P9U). Функция PMS особенно полезна при соблюдении любых ограничений рабочего поддиапазона, которые применяются к ваш любительский класс лицензии.

**Первый:** сохранить нижнюю и верхнюю предельные частоты настройки / сканирования в паре памяти «M-P1L» и «M-P1U», соответственно (или в любой другой паре «L / U» специальной памяти PMS).

- 1. Вызовите канал памяти «M-P1L».
- 2. Поверните ручку [RF / SQL], чтобы просто заглушить фоновый шум (стр. 35).

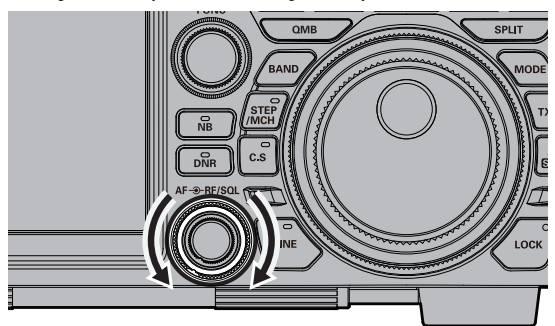

- 3. Слегка поверните ручку основного диска (чтобы активировать настройку из памяти).
	- **Канал памяти «M-PL1» будет заменен на** «**ПМС**».
- 4. Нажмите и удерживайте кнопку UP или DWN на микрофоне, чтобы запустить PMS.
	- Сканирование только между частотами, хранящимися в M-P1L и M-P1U.
	- Действия при приеме сигнала во время сканирования различаются в зависимости от тип режима.

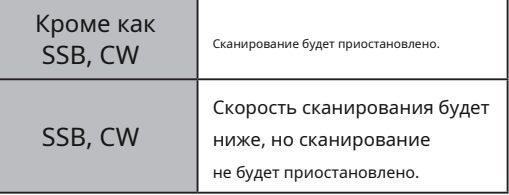

- Если сканирование приостановлено на сигнале, нажатие кнопки микрофона UP или DWN приведет к немедленному возобновлению сканирования.
- Если вращать главную ручку набора настроек во время сканирования, сканирование продолжится с повышением или понижением частоты в соответствии с направлением вращения поворотной ручки. (другими словами, если диск повернуть влево при сканировании в сторону более высокой частоты, направление сканирования изменится на противоположное.)

Чтобы отменить сканирование, нажмите тангенту PTT или любую клавишу (кроме [TXW]) на передней панели трансивера.

Если во время сканирования нажать кнопку PTT на микрофоне, сканер сразу остановится. Однако нажатие кнопки PTT во время сканирования не приведет к передаче.

● Если вы не заинтересованы в сканировании и хотите

запретите кнопкам микрофона UP / DWN запускать сканирование, вы можете отключить управление сканированием с микрофона, используя пункт меню [НАСТРОЙКИ РАБОТЫ] → [ОБЩИЕ] → [СКАНИРОВАНИЕ МИКРОФОНА] (стр. 100).

● Способ, которым сканер возобновляет работу после того, как он приостановил сигнал, может быть выбран с помощью пункта меню [НАСТРОЙКА РАБОТЫ] → [ОБЩИЕ] → [ВОЗОБНОВЛЕНИЕ МИКРОСКАНИРОВАНИЯ] (стр. 100).

Установка по умолчанию «ВРЕМЯ» (5 секунд) заставит сканер возобновить сканирование через пять секунд; однако настройку сканирования можно изменить для возобновления только после того, как полученный сигнал пропадет.

# **Прочие функции**

## **Операция Band Stack TOT (Таймер тайм-аута)**

FTDX10 использует технику выбора VFO с тройным стеком, которая позволяет сохранять до трех избранных частот и режимов в каждом регистре VFO диапазона.

Типичная установка для диапазона 14 МГц может быть устроена следующим образом:

- 1. Запрограммируйте 14,0250 МГц, режим CW-U, затем нажмите кнопку [14].
- 2. Запрограммируйте 14.0800 МГц, режим RTTY-L, затем нажмите кнопку [14].
- 3. Запрограммируйте 14,1950 МГц, режим USB, затем нажмите кнопку [14].

В этой конфигурации последовательные

кратковременные нажатия кнопки [BAND], а затем касание [14] последовательно перебирает три VFO стека диапазонов.

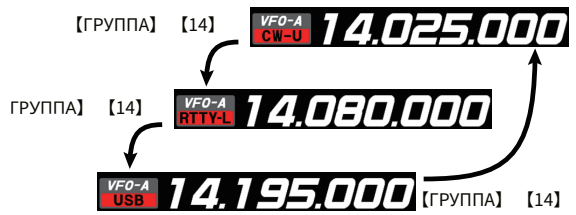

Таймер тайм-аута (TOT) выключает передатчик после непрерывной передачи в течение запрограммированного времени.

1. Нажмите регулятор [FUNC].

2. Выберите [НАСТРОЙКИ РАБОТЫ] → [ОБЩИЕ] → [ТАЙМЕР ВРЕМЕНИ ОТКЛЮЧЕНИЯ ПЕРЕДАЧИ].

3. Поверните ручку [FUNC] или коснитесь «<» или «>» с любой стороны от значения, чтобы выбрать время обратного отсчета TOT (1–30 мин или ВЫКЛ).

4. Нажмите ручку [FUNC], чтобы сохранить новую настройку.

5. Коснитесь [НАЗАД] несколько раз, чтобы вернуться к нормальной работе.

 $\mathbf{i}$ 

Звуковой сигнал раздается примерно через 10 секунд перед автоматическим возвратом в режим приема.

## **Операция на Аляске Аварийная частота:**

### **5167,5 кГц (только версия для США)**

Раздел 97.401 (d) правил, регулирующих любительскую радиосвязь в Соединенных Штатах, разрешает экстренную радиолюбительскую связь на точечной частоте 5167,5 кГц станциями в пределах (или в пределах 92,6 км) штата Аляска. Эта частота должна использоваться только тогда, когда возникает угроза непосредственной безопасности человеческой жизни и / или имущества, и никогда не должна использоваться для повседневной связи.

### FTDX10 способен передавать и принимать на частоте 5167,5 кГц в таких аварийных условиях. Используйте меню настроек, чтобы активировать функцию аварийной частоты на Аляске:

- 1. Нажмите регулятор [FUNC].
- 2. Выберите [НАСТРОЙКИ РАБОТЫ] → [ОБЩАЯ ПЕРЕДАЧА] → [АВАРИЙНАЯ ЧАСТОТА ПЕРЕДАЧИ].
- 3. Поверните ручку [FUNC] или коснитесь «<» или «>» с любой стороны от значения, чтобы выбрать «ON».

4. Нажмите ручку [FUNC], чтобы сохранить новую настройку.

5. Коснитесь [НАЗАД] несколько раз, чтобы вернуться к нормальной работе. Теперь возможна экстренная связь на

этой точечной частоте.

- 6. При необходимости нажмите кнопку [V / M], чтобы войти в режим памяти.
- 7. Нажмите кнопку [STEP / MCH]. Светодиод внутри этой клавиши светится оранжевым.
- 8. Поверните кольцо MPVD, чтобы выбрать аварийный канал («EMG»), который находится между каналами «5-10» и «M-01».

## **Скриншот**

Изображение на TFT-экране можно сохранить на SD-карту.

При выполнении снимка экрана необходима имеющаяся в продаже SD-карта.

Для получения информации о SD-карте см. «Использование SDкарты» на странице 78.

#### 1. Вставьте SD-карту в слот для SD-карты.

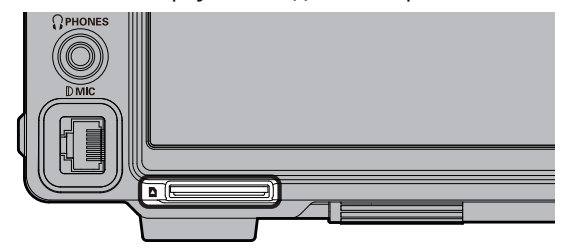

2. Отобразите экран, который нужно сохранить.

3. Удерживайте кнопку [MODE], пока на экране не появится «SCREEN SHOT».

Данные экрана сохраняются на SD-карту.

Данные, сохраненные на SD-карте, можно отобразить на персональном компьютере или аналогичном средстве просмотра.

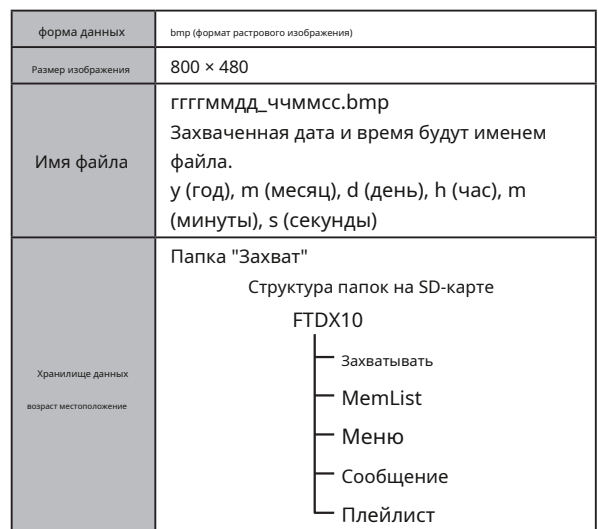

#### **Использование SD-карты**

Следующие операции могут быть выполнены с использованием SD-карты в трансивере:

● Запись / воспроизведение полученного звука

● Голосовая память (запись голоса для передачи)

- Сохранение информации о канале памяти.
- Сохранение настроек режима настройки.
- Обновление прошивки трансивера.
- **Сохраните снимок экрана TFT-дисплея.**

#### **• SD-карты, которые можно использовать**

YAESU протестировал SD-карту на 2 ГБ и карты SDHC 4 ГБ, 8 ГБ, 16 ГБ и 32 ГБ, большинство из которых можно использовать в этом радиоприемнике.

Пожалуйста, отформатируйте (инициализируйте) SD-карту, которая впервые использовалась на данном устройстве, с этим трансивером.

i.

• Карты SD или SDHC не входят в комплект поставки и постав НАФУЖУ. продукта.

• Не все карты SD и SDHC, продаваемые на рынке, могут работать с этим продуктом.

• Не прикасайтесь руками к контактам SDкарты.

- Карты SD, отформатированные на других устройствах, могут некорректно сохранять информацию при использовании с этим трансивером. Отформатируйте SD-карты еще раз с помощью этого трансивера, если вы используете карты памяти, отформатированные на другом устройстве.
- 
- Не извлекайте SD-карту и не выключайте трансивер во время сохранения данных на SD-карту.
- Когда одна SD-карта используется в течение длительного периода времени, запись и удаление данных могут быть заблокированы. Используйте новую SD-карту, когда данные больше нельзя записывать или стирать.
- Обратите внимание, что Yaesu не несет ответственности за любой ущерб, понесенный в результате потери или повреждения данных при использовании SD-карты.

#### **• Установка SD-карты**

1. Выключите трансивер.

Вставьте SD-карту в слот для SD-карты так, чтобы контактная поверхность была внизу, до щелчка.

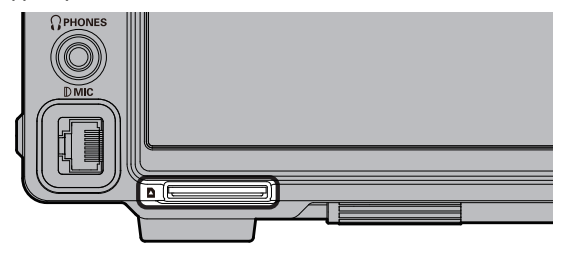

### **• Удаление SD-карты**

- 1. Выключите трансивер.
- 2. Вставьте SD-карту.

Раздастся щелчок, и SD-карта выдвинется

#### **• Форматирование SD-карты**

При использовании новой SD-карты отформатируйте ее в

соответствии со следующей процедурой.

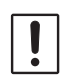

Форматирование карты microSD удаляет все данные, сохраненные на ней. Перед форматированием карты microSD обязательно проверьте данные, ранее сохраненные на ней.

#### 1. Нажмите регулятор [FUNC].

- 2. Выберите [НАСТРОЙКА РАСШИРЕНИЯ] → **IKAPTA SDI.**
- 3. Коснитесь «ГОТОВО» в пункте «ФОРМАТИРОВАТЬ». Отобразится экран подтверждения формата.
- 4. Нажмите «СТАРТ», SD-карта будет инициализирована. Коснитесь «НАЗАД», чтобы отменить инициализацию.
- 5. После завершения инициализации отобразится сообщение «FORMAT COMPLETED».
- 6. Коснитесь экрана, чтобы завершить форматирование.
- 7. Коснитесь [НАЗАД] несколько раз, чтобы вернуться в нормальное состояние. неправильная работа.

### **Настройка даты и часов**

Если отметка времени сохраненного файла неправильная, настройте дату и время, выполнив следующую операцию.

#### **Установка даты**

- 1. Нажмите регулятор [FUNC].
- 2. Выберите [НАСТРОЙКА РАСШИРЕНИЯ] → [ДАТА И ВРЕМЯ].
- 3. Выберите пункт «ДЕНЬ», «МЕСЯЦ или ГОД».
- 4. Поверните ручку [FUNC] или прикоснитесь к «<» или «>» с любой стороны от значения, чтобы выбрать «день», «месяц» и «год», затем нажмите ручку [FUNC].
- 5. Нажмите ручку [FUNC], чтобы сохранить новую настройку.
- 6. Коснитесь [НАЗАД] несколько раз, чтобы вернуться к нормальной работе.

#### **Регулировка часов**

- 1. Нажмите регулятор [FUNC].
- 2. Выберите [НАСТРОЙКА РАСШИРЕНИЯ] → [ДАТА И ВРЕМЯ].
- 3. Выберите пункт «ЧАС» или «МИНУТА».
- 4. Поверните ручку [FUNC] или прикоснитесь к «<» или «>» с любой стороны от значения, чтобы выбрать «час» и «минуту», затем нажмите ручку [FUNC].
- 5. Нажмите ручку [FUNC], чтобы сохранить новую настройку.
- 6. Коснитесь [НАЗАД] несколько раз, чтобы вернуться к нормальной работе.

#### **• Сохранение данных памяти и данных меню настроек**

Данные канала памяти и данные меню настроек могут быть сохранены на SD-карту:

- 1. Нажмите регулятор [FUNC].
- 2. Выберите [НАСТРОЙКА РАСШИРЕНИЯ] → [КАРТА SD].
- 3. Коснитесь «ГОТОВО» для сохранения элемента данных.

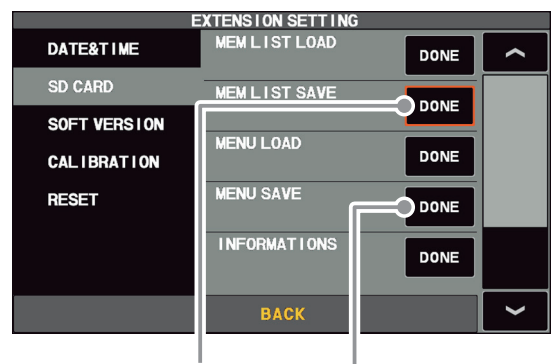

Сохранение данных в памяти

Сохранить данные меню настроек

4. Чтобы сохранить файл под новым именем, нажмите «НОВЫЙ».

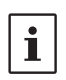

Чтобы перезаписать ранее сохраненные данные, коснитесь имени файла и коснитесь «ОК», когда появится экран подтверждения перезаписи. Коснитесь «ОТМЕНА», чтобы отменить перезапись.

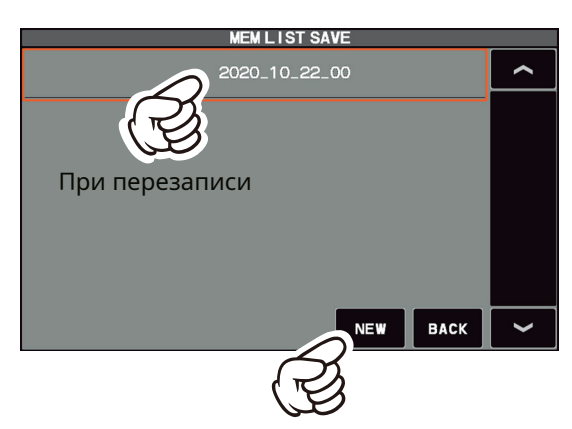

При сохранении с новым именем файла

5. Введите имя файла (максимум 15 символов) на экране ввода имени файла. Если имя файла менять не нужно, переходите к

шагу 6 как есть. FILE NAME Char #14  $-10 - 23 - 00$ 4 5 6  $\mathbf{8}$ 9  $\overline{O}$  $\overline{\mathbf{x}}$ 2 E  $\Omega$ E  $\overline{O}$ Е G  $\omega$ S n ц J Caps  $\mathbf{C}$ B  $H\alpha$ 7 **BACK Space ENT** M  $\rightarrow$ 

6. Коснитесь «ENT», чтобы начать сохранение данных, или коснитесь «НАЗАД», чтобы отменить ввод имени.

7. «ФАЙЛ СОХРАНЕН» отображается, когда сохранение данных завершено.

- 8. Коснитесь экрана, чтобы завершить сохранение данных.
- 9. Коснитесь [НАЗАД] несколько раз, чтобы вернуться к нормальной работе.

#### **• Чтение данных из памяти и меню настроек • Отображение информации о SD-карте**

Данные меню памяти и настроек, сохраненные на SD-

карте, могут быть прочитаны трансивером.

- 1. Нажмите регулятор [FUNC].
- 2. Выберите [НАСТРОЙКА РАСШИРЕНИЯ] → [КАРТА SD].

3. Коснитесь «ГОТОВО» для считываемого элемента данных.

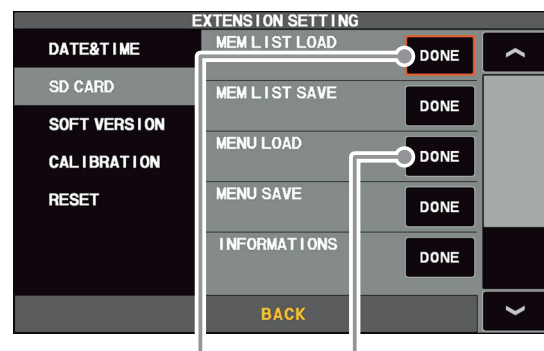

Чтение данных из памяти

Загрузка данных меню настроек

4. Коснитесь имени файла, который нужно загрузить.

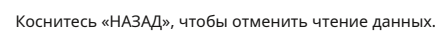

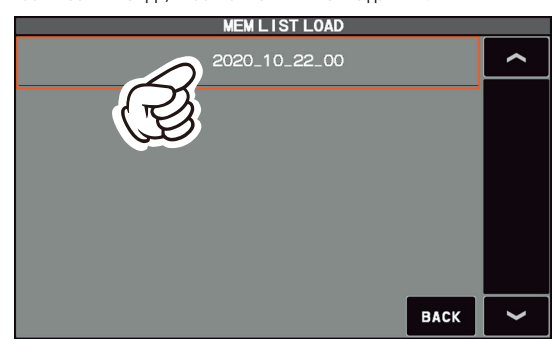

- 5. Когда появится экран подтверждения перезаписи, коснитесь «ОК».
- 6. «ФАЙЛ ЗАГРУЖЕН» отображается, когда считывание данных завершено.
- 7. Коснитесь экрана TFT, чтобы завершить загрузку данных.
- 8. После выключения питания оно автоматически включается. На этом чтение данных завершено.

Свободное место в памяти SD-карты можно проверить:

- 1. Нажмите регулятор [FUNC].
- 2. Выберите [НАСТРОЙКА РАСШИРЕНИЯ] → [КАРТА SD].
- 3. Коснитесь «ГОТОВО» в пункте «ИНФОРМАЦИЯ». Отображается емкость и свободное место на SD-карте.

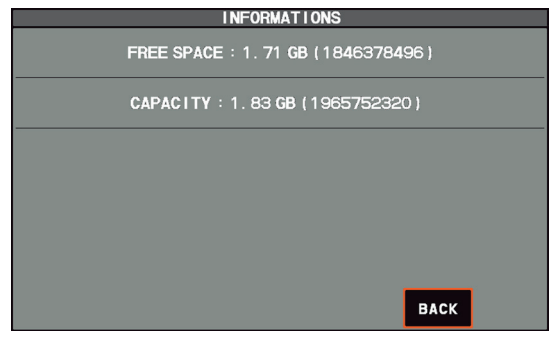

4. Коснитесь «НАЗАД», чтобы вернуться к экрану меню настроек.

5. Коснитесь [НАЗАД] несколько раз, чтобы вернуться к нормальной работе.

## **Меню настроек**

Система меню FTDX10 предоставляет широкие возможности настройки. Функции трансивера могут быть адаптированы для самых требовательных операторов. Меню настроек сгруппированы по пяти конкретным категориям использования.

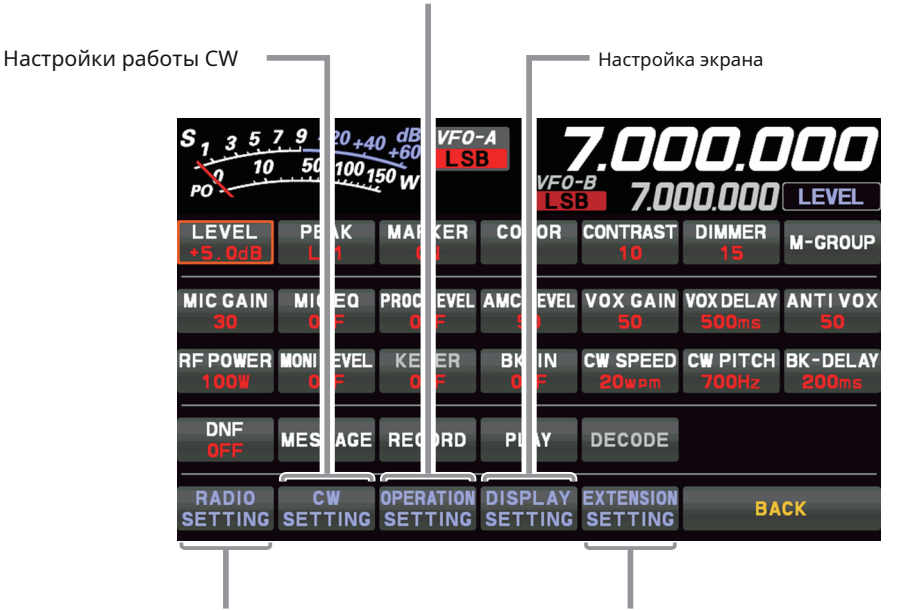

Обширные настройки, такие как: передача и получение, уменьшение помех, память, сканирование и т. Д.

SSB, AM, FM и передача данных (например, RTTY)

Дата, настройки SD-карты, отображение версии прошивки, операция сброса.

#### **Использование меню**

- 1. Нажмите регулятор [FUNC].
- 2. Коснитесь элемента категории, который необходимо установить (см. Выше).
- 3. Коснитесь желаемого элемента или поверните регулятор [FUNC], чтобы выбрать нужный элемент, затем нажмите регулятор [FUNC].
- 4. Поверните регулятор [FUNC], чтобы выбрать нужный элемент, затем прикоснитесь к нему или поверните регулятор [FUNC], чтобы выбрать нужный элемент, затем нажмите регулятор [FUNC].
- 5. Поверните ручку [FUNC] или прикоснитесь к «<» или «>» с любой стороны от настройки значения, которое нужно изменить.
- 6. Нажмите ручку [FUNC] или оставьте ее примерно на 2 секунды, чтобы сохранить новые настройки.

7. Коснитесь [НАЗАД] несколько раз, чтобы вернуться к нормальной работе.

#### **Сбросить меню настроек**

Используйте эту процедуру для восстановления заводских настроек меню по умолчанию, не затрагивая запрограммированные значения частоты.

- 1. Нажмите регулятор [FUNC].
- 2. Выберите [НАСТРОЙКА РАСШИРЕНИЯ] → [СБРОС].
- 3. Коснитесь «ГОТОВО» в пункте «ОЧИСТИТЬ МЕНЮ».
	- Отобразится экран подтверждения сброса.
- 4. Коснитесь «OK» или нажмите регулятор [FUNC] для сброса. (Нажмите «ОТМЕНА», чтобы отменить сброс)
- 5. После выключения питания оно автоматически включится. Сброс меню настроек завершен.

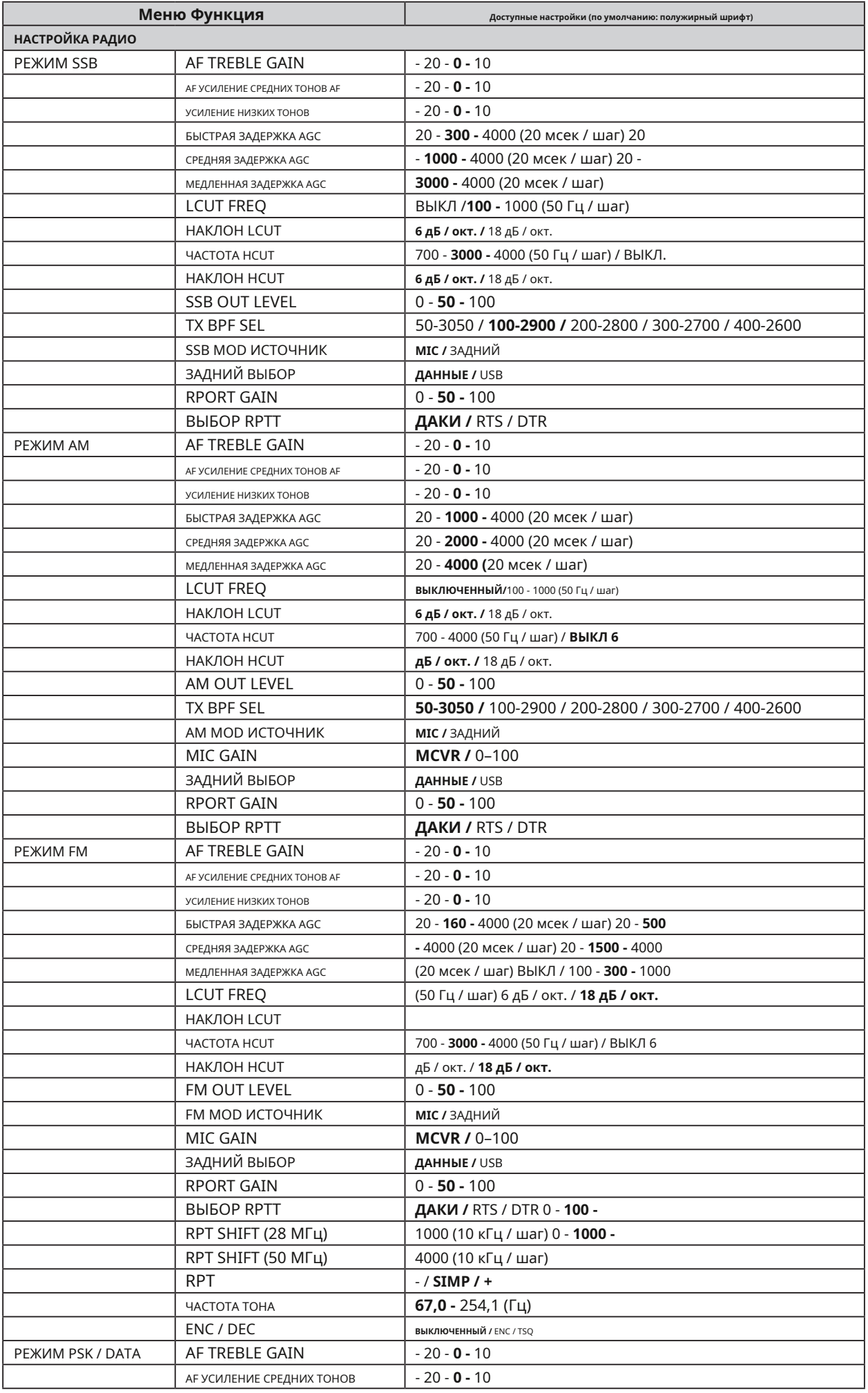

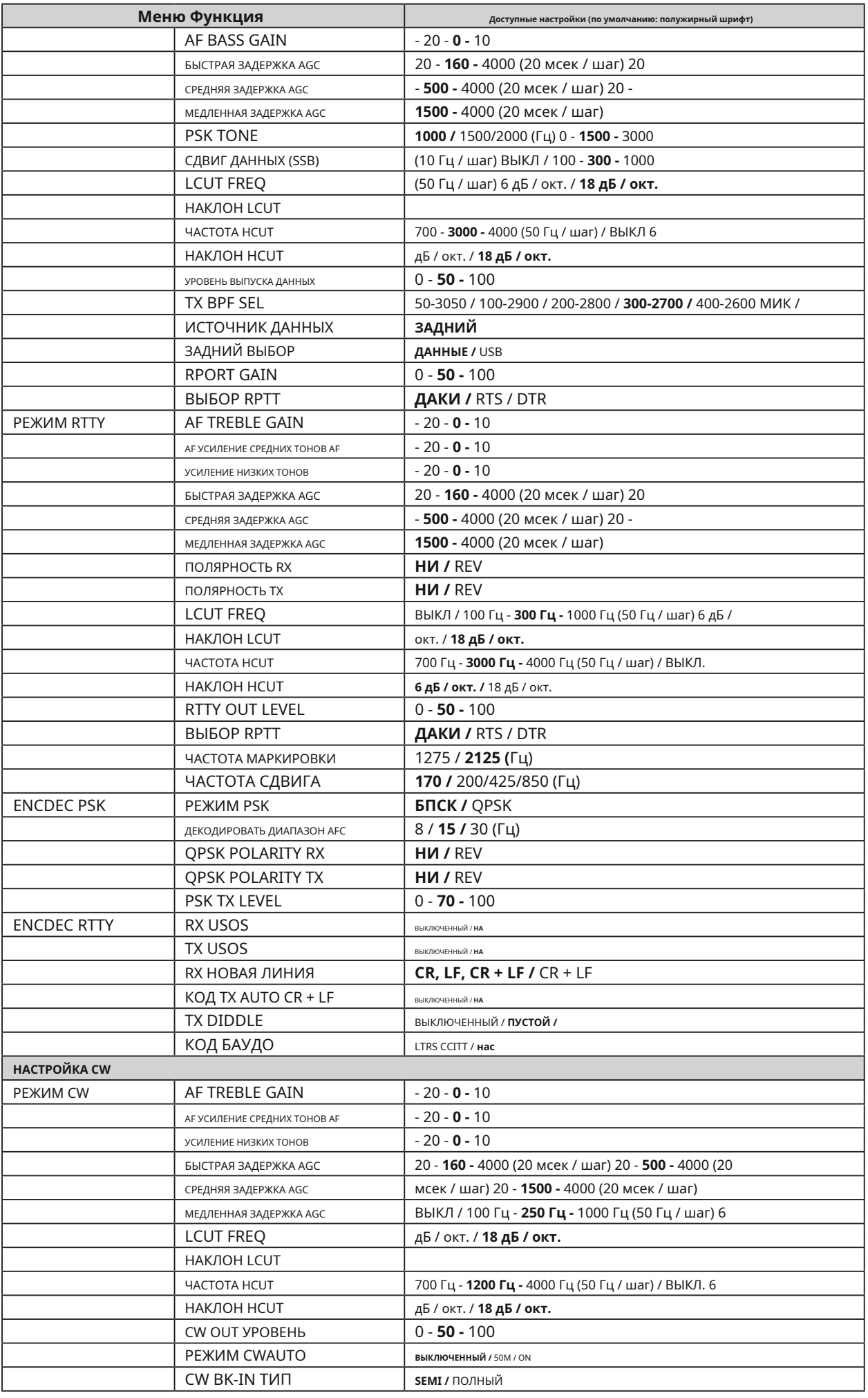

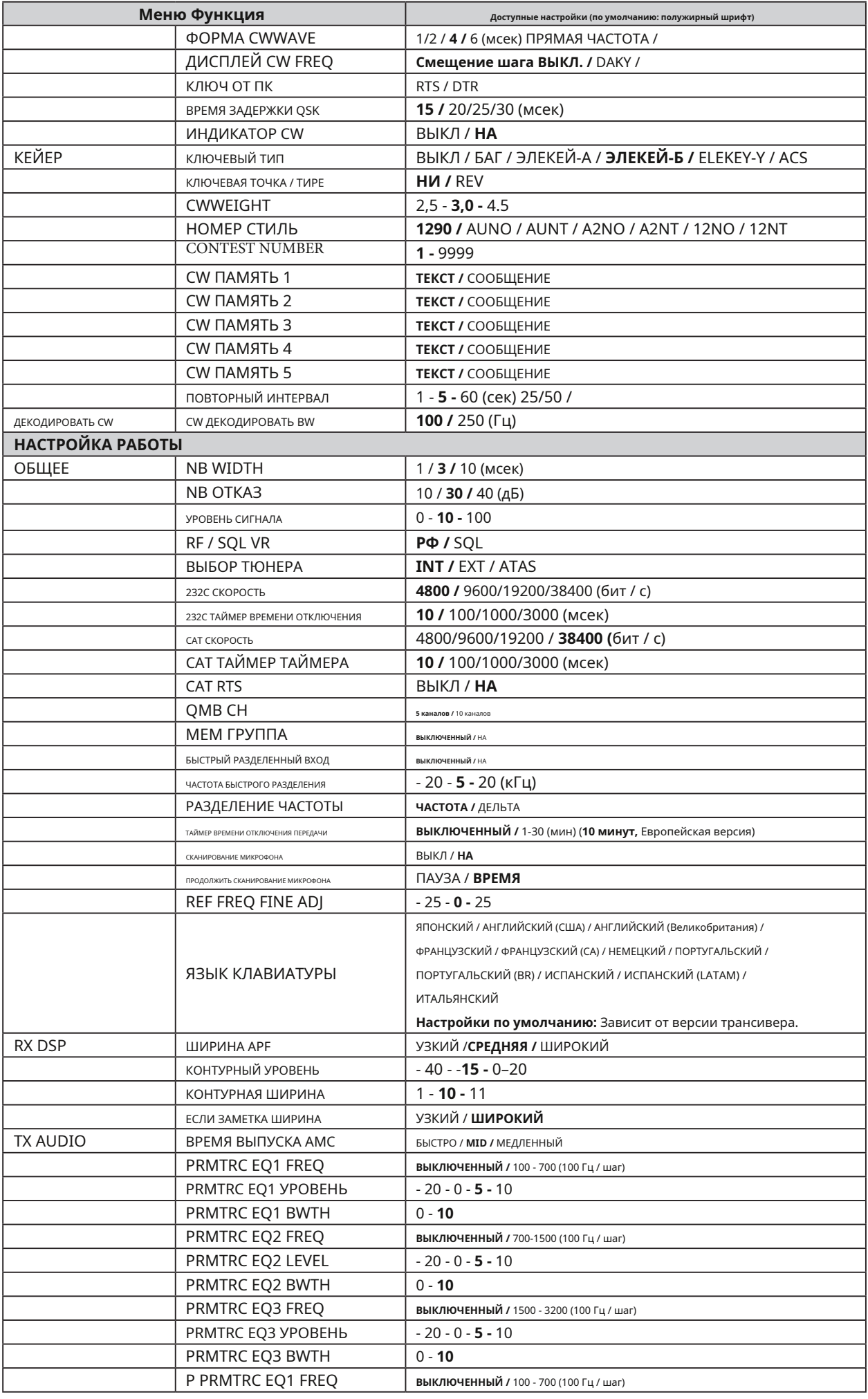

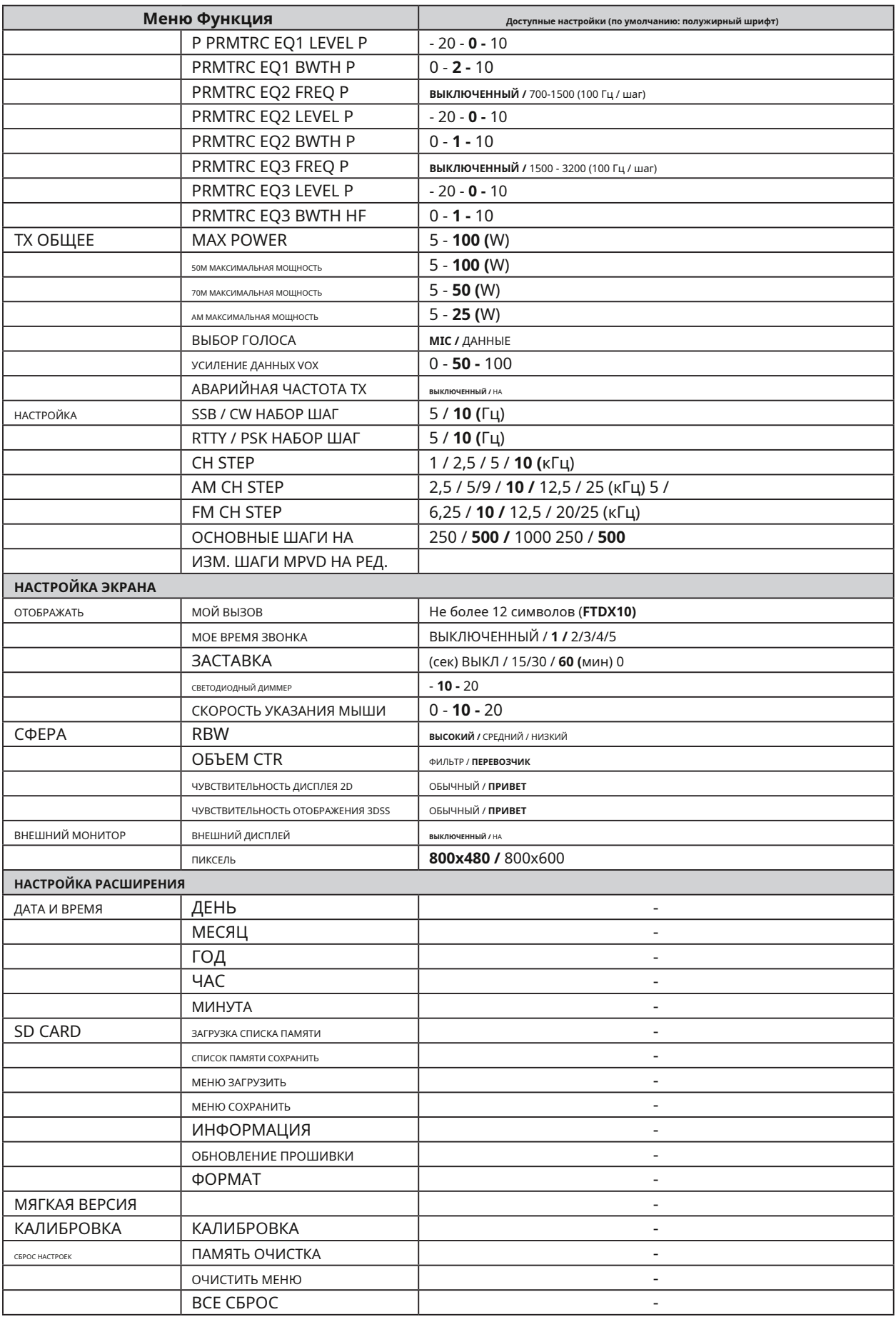

## **НАСТРОЙКА РАДИО МЕДЛЕННАЯ ЗАДЕРЖКА AGC**

**- РЕЖИМ SSB -**

## **AF TREBLE GAIN**

Функция: устанавливает уровень усиления высоких частот.

диапазон принимаемого звука.

Доступные значения: от -20 до +10 Значение по

умолчанию: 0

Описание: Величина усиления высоких частот. диапазон можно установить в диапазоне от -20 до +10. **LCUT FREQ**

### **AF УСИЛЕНИЕ СРЕДНИХ ТОНОВ**

Функция: установка уровня усиления в середине dle диапазон полученного звука.

Доступные значения: от -20 до +10 Значение по

умолчанию: 0

#### Описание: Сумма прироста посередине.

диапазон можно установить в диапазоне от -20 до +10. **НАКЛОН LCUT**

## **AF BASS GAIN**

Функция: установка уровня усиления низких частот

диапазон принимаемого звука. Доступные значения: от -20 до +10 Значение по

умолчанию: 0

#### Описание: величина усиления баса.

диапазон можно установить в диапазоне от -20 до +10.

#### **БЫСТРАЯ ЗАДЕРЖКА AGC**

#### Функция: установка напряжения AGC-FAST DELAY.

характеристики затухания для SSB-режима. Доступные значения: 20 - 4000 мсек. Значение по умолчанию: 300 мсек.

Описание: Устанавливает график спада напряжения АРУ. Характеристики с шагом 20 мс после того, как уровень входного сигнала

станет ниже уровня обнаружения АРУ и истечет время УДЕРЖАНИЯ.

#### **СРЕДНЯЯ ЗАДЕРЖКА AGC**

Функция: Устанавливает задержку напряжения AGC-MID DELAY. Основные характеристики для режима

SSB. Доступные значения: 20 - 4000 мсек. Значение по умолчанию: 1000 мсек.

Описание: Устанавливает график спада напряжения АРУ.

Характеристики с шагом 20 мс после того, как уровень входного сигнала станет ниже уровня обнаружения АРУ и истечет время УДЕРЖАНИЯ.

Функция: установка напряжения AGC-SLOW DELAY

характеристики затухания для SSB-режима. Доступные значения: 20 - 4000 мсек. Значение по умолчанию: 3000 мсек.

Описание: Устанавливает график спада напряжения АРУ. Характеристики с шагом 20 мс после того, как уровень входного сигнала станет ниже уровня обнаружения АРУ и истечет время УДЕРЖАНИЯ.

Функция: установка низкочастотного среза аудиофильма. тер в режиме SSB. Доступные значения: ВЫКЛ. / 100 Гц - 1000 Гц.

Значение по умолчанию: 100 Гц.

Описание: частоту среза можно установить на 50 Гц с шагом от 100 Гц до 1000 Гц.

Функция: установка крутизны низких частот.

обрезной звуковой фильтр в режиме SSB. Доступные значения: 6 дБ / окт. / 18 дБ / окт. Значение

по умолчанию: 6 дБ / окт.

### **ЧАСТОТА HCUT**

Функция: установка высокочастотного среза звука. фильтр в режиме SSB.

Доступные значения: 700 Гц - 4000 Гц / ВЫКЛ.

Значение по умолчанию: 3000 Гц.

Описание: частоту среза можно установить на 50 Гц с шагом от 700 Гц до 4000 Гц.

## **НАКЛОН HCUT**

Функция: устанавливает крутизну высокочастотного обрезной звуковой фильтр в режиме SSB. Доступные значения: 6 дБ / окт. / 18 дБ / окт. Значение по умолчанию: 6 дБ / окт.

## **SSB OUT LEVEL**

Функция: устанавливает уровень принимаемого сигнала SSB. выход из гнезда RTTY / DATA. Доступные значения: 0 - 100 Значение по умолчанию: 50.

## **TX BPF SEL**

Функция: выбирает полосу пропускания звука DSP. модулятор в режиме SSB. Доступные значения: 50-3050 / 100-2900 / 200-2800 / 300-2700 / 400-2600 (Гц) Настройка по умолчанию: 100-2900 Гц.

## **SSB MOD ИСТОЧНИК НАСТРОЙКА РАДИО**

Функция: выбор входного аудиогнезда для передачи режим SSB, нажав кнопку [VOX / MOX].

Доступные значения: MIC / REAR

Значение по умолчанию: MIC

Описание:

MIC: Аудиосигнал поступает через гнездо MIC на Передняя панель.

ЗАДНИЙ: отключает микрофонную цепь на на передней панели и вводит аудио / данные через разъем USB или разъем RTTY / DATA на задней панели.

Функция: выбор входного разъема SSB-сигнала.

нал.

Доступные значения: DATA / USB Значение по умолчанию: DATA

Описание: выбирает входной разъем SSB.

сигнал, когда для параметра «SSB MOD SOURCE»

установлено значение «REAR».

DATA: входы от разъема RTTY / DATA на

Задняя панель.

USB: входы от гнезда USB на задней панели. эл.

## **RPORT GAIN**

Функция: устанавливает уровень входного сигнала SSB.

когда для параметра «SSB MOD SOURCE» установлено значение «REAR».

Доступные значения: 0 - 100 Значение по умолчанию: 50

## **ВЫБОР RPTT**

Функция: Устанавливает тангенту PTT для передачи SSB. мит сигнал.

Доступные значения: DAKY / RTS / DTR

Настройка по умолчанию: DAKY

Описание:

DAKY: Управляет сигналом передачи SSB от Разъем RTTY / DATA (контакт 3) на задней

панели. DTR: Управляет сигналом передачи SSB от Виртуальные порты USB COM / DTR.

RTS: Управляет сигналом передачи SSB от Виртуальные порты USB COM / RTS.

### **- РЕЖИМ AM -**

## **AF TREBLE GAIN**

Функция: устанавливает уровень усиления высоких частот. диапазон принимаемого звука. Доступные значения: от -20 до +10 Значение по умолчанию: 0 Описание: Величина усиления высоких частот. диапазон можно установить в диапазоне от

-20 до +10.

## **ЗАДНИЙ ВЫБОР AF УСИЛЕНИЕ СРЕДНИХ ТОНОВ**

Функция: установка уровня усиления в середине dle диапазон полученного звука. Доступные значения: от -20 до +10 Значение по

умолчанию: 0

Описание: Сумма прироста посередине.

диапазон можно установить в диапазоне от -20 до +10.

## **AF BASS GAIN**

Функция: установка уровня усиления низких частот диапазон принимаемого звука.

Доступные значения: от -20 до +10 Значение по

умолчанию: 0

Описание: величина усиления баса.

диапазон можно установить в диапазоне от -20 до +10.

#### **БЫСТРАЯ ЗАДЕРЖКА AGC**

Функция: установка напряжения AGC-FAST DELAY.

характеристики затухания для режима AM. Доступные значения: 20 - 4000 мсек. Значение по

умолчанию: 1000 мсек.

Описание: Устанавливает график спада напряжения АРУ. Характеристики с шагом 20 мс после того, как уровень входного сигнала станет ниже уровня обнаружения АРУ и истечет время УДЕРЖАНИЯ.

#### **СРЕДНЯЯ ЗАДЕРЖКА AGC**

Функция: Устанавливает задержку напряжения AGC-MID DELAY.

Основные характеристики для режима AM. Доступные значения: 20 - 4000 мсек. Значение по

умолчанию: 2000 мсек.

Описание: Устанавливает график спада напряжения АРУ. Характеристики с шагом 20 мс после того, как уровень входного сигнала станет ниже уровня обнаружения АРУ и истечет время УДЕРЖАНИЯ.

Функция: установка напряжения AGC-SLOW DELAY

характеристики затухания для режима AM. Доступные значения: 20 - 4000 мсек. Значение по умолчанию: 4000 мсек.

Описание: Устанавливает график спада напряжения АРУ.

Характеристики с шагом 20 мс после того, как уровень входного сигнала станет ниже уровня обнаружения АРУ и истечет время УДЕРЖАНИЯ.

## **LCUT FREQ**

Функция: установка низкочастотного среза аудиофильма. тер в режиме AM.

Доступные значения: ВЫКЛ. / 100 Гц - 1000 Гц.

Значение по умолчанию: ВЫКЛ.

Описание: частоту среза можно установить на 50 Гц с шагом от 100 Гц до 1000 Гц.

Функция: установка крутизны низких частот.

обрезной звуковой фильтр в режиме AM.

Доступные значения: 6 дБ / окт. / 18 дБ / окт. Значение по умолчанию: 6 дБ / окт. **ЗАДНИЙ ВЫБОР**

Функция: установка высокочастотного среза звука. фильтр в режиме AM.

Доступные значения: 700 Гц - 4000 Гц / ВЫКЛ. Значение

по умолчанию: ВЫКЛ.

Описание: частоту среза можно установить на 50 Гц с шагом от 700 Гц до 4000 Гц.

### **НАКЛОН HCUT**

Функция: устанавливает крутизну высокочастотного обрезной звуковой фильтр в режиме AM.

Доступные значения: 6 дБ / окт. / 18 дБ / окт. Значение по умолчанию: 6 дБ / окт.

## Доступные значения: 0 - 100 **AM OUT LEVEL** Значение по умолчанию: 50

Функция: устанавливает уровень принимаемого сигнала AM выход из гнезда RTTY / DATA. Доступные значения: 0 - 100 Значение по умолчанию: 50.

## **TX BPF SEL**

Функция: выбирает полосу пропускания звука DSP. модулятор в режиме АМ. Доступные значения: 50-3050 / 100-2900 / 200-2800. 300-2700 / 400-2600 (Гц) Настройка по умолчанию: 50-3050 Гц.

### **МЕДЛЕННАЯ ЗАДЕРЖКА AGC AM MOD ИСТОЧНИК**

Функция: выбор входного аудиогнезда для передачи в режиме AM, нажав кнопку [VOX / MOX<sub>1</sub>

Доступные значения: MIC / REAR

Значение по умолчанию: MIC

Описание:

MIC: Аудиосигнал поступает через гнездо MIC на Передняя панель.

ЗАДНИЙ: отключает микрофонную цепь на на передней панели и вводит аудио / данные через разъем USB или разъем RTTY / DATA на задней панели.

## **MIC GAIN**

Функция: устанавливает усиление микрофона для AM

режим.

Доступные значения: MCVR / 0 - 100

Значение по умолчанию: MCVR

Описание:

**НАКЛОН LCUT** MCVR: отрегулируйте усиление микрофона (0 - 100) us-

регулятором [MIC / SPEED] на передней панели. 0 - 100: фиксируется на установленное значение.

**ЧАСТОТА HCUT** Функция: выбор входного гнезда для сигнала AM. Доступные значения: DATA / USB

Настройка по умолчанию: ДАННЫЕ

Описание: Выбирает входное гнездо сигнала AM.

в конце, когда для параметра «AM MOD SOURCE» установлено

значение «REAR». DATA: входы от разъема RTTY / DATA на

Задняя панель.

USB: входы от гнезда USB на задней панели. эл.

## **RPORT GAIN**

Функция: установка уровня входного сигнала AM

когда для параметра «AM MOD SOURCE» установлено значение «REAR».

## **ВЫБОР RPTT**

Функция: Устанавливает тангенту PTT для передачи AM. мит сигнал.

Доступные значения: DAKY / RTS / DTR

Настройка по умолчанию: DAKY

Описание:

DAKY: Управляет сигналом передачи AM от Разъем RTTY / DATA (контакт 3) на задней

- панели. DTR: Управляет сигналом передачи AM от Виртуальные порты USB COM / DTR.
- RTS: Управляет сигналом передачи AM от Виртуальные порты USB COM / RTS.

## **НАСТРОЙКА РАДИО МЕДЛЕННАЯ ЗАДЕРЖКА AGC**

**- РЕЖИМ FM -**

## **AF TREBLE GAIN**

Функция: устанавливает уровень усиления высоких частот.

диапазон принимаемого звука.

Доступные значения: от -20 до +10 Значение по

умолчанию: 0

Описание: Величина усиления высоких частот. диапазон можно установить в диапазоне от -20 до +10. **LCUT FREQ**

### **AF УСИЛЕНИЕ СРЕДНИХ ТОНОВ**

Функция: установка уровня усиления в середине dle диапазон полученного звука.

Доступные значения: от -20 до +10 Значение по

умолчанию: 0

#### Описание: Сумма прироста посередине.

диапазон можно установить в диапазоне от -20 до +10. **НАКЛОН LCUT**

## **AF BASS GAIN**

Функция: установка уровня усиления низких частот

диапазон принимаемого звука. Доступные значения: от -20 до +10 Значение по

умолчанию: 0

Описание: величина усиления баса.

диапазон можно установить в диапазоне от -20 до +10.

#### **БЫСТРАЯ ЗАДЕРЖКА AGC**

Функция: установка напряжения AGC-FAST DELAY.

характеристики затухания для режима FM. Доступные значения: 20 - 4000 мсек. Значение по умолчанию: 160 мсек.

Описание: Устанавливает график спада напряжения АРУ. Характеристики с шагом 20 мс после того, как уровень входного сигнала станет ниже уровня обнаружения АРУ и истечет время УДЕРЖАНИЯ.

Функция: Устанавливает задержку напряжения AGC-MID DELAY. Характеристики для режима FM.

Доступные значения: 20 - 4000 мсек. Значение по умолчанию: 500 мсек.

Описание: Устанавливает график спада напряжения АРУ. Характеристики с шагом 20 мс после того, как уровень входного сигнала станет ниже уровня обнаружения АРУ и истечет время УДЕРЖАНИЯ.

Функция: установка напряжения AGC-SLOW DELAY

характеристики затухания для режима FM. Доступные значения: 20 - 4000 мсек. Значение по умолчанию: 1500 мсек.

Описание: Устанавливает график спада напряжения АРУ. Характеристики с шагом 20 мс после того, как уровень входного сигнала станет ниже уровня обнаружения АРУ и истечет время УДЕРЖАНИЯ.

Функция: установка низкочастотного среза аудиофильма. тер в режиме FM.

Доступные значения: ВЫКЛ. / 100 Гц - 1000 Гц.

Значение по умолчанию: 300.

Описание: частоту среза можно установить на 50 Гц с шагом от 100 Гц до 1000 Гц.

Функция: установка крутизны низких частот. обрезной звуковой фильтр в режиме FM. Доступные значения: 6 дБ / окт. / 18 дБ / окт. Значение по умолчанию: 18 дБ / окт.

### **ЧАСТОТА HCUT**

Функция: установка высокочастотного среза звука. фильтр в режиме FM. Доступные значения: 700 Гц - 4000 Гц / ВЫКЛ. Значение по умолчанию: 3000 Гц. Описание: частоту среза можно установить на 50 Гц с шагом от 700 Гц до 4000 Гц.

## **НАКЛОН HCUT**

Функция: устанавливает крутизну высокочастотного обрезной звуковой фильтр в режиме FM. Доступные значения: 6 дБ / окт. / 18 дБ / окт. Значение по умолчанию: 18 дБ / окт.

## **FM OUT LEVEL**

**СРЕДНЯЯ ЗАДЕРЖКА AGC** Функция: устанавливает уровень принимаемого FM-сигнала. выход из гнезда RTTY / DATA. Доступные значения: 0 - 100 Значение по умолчанию: 50.

### **FM MOD ИСТОЧНИК**

Функция: выбор входного аудиогнезда для передачи в режиме FM, нажав кнопку [VOX / MOX]. Доступные значения: MIC / REAR

Значение по умолчанию: MIC

Описание:

- MIC: Аудиосигнал поступает через гнездо MIC на Передняя панель.
- ЗАДНИЙ: отключает микрофонную цепь на на передней панели и вводит аудио / данные через разъем USB или разъем RTTY / DATA на задней панели.

## **MIC GAIN RPT**

Функция: установка усиления микрофона для FM режим.

Доступные значения: MCVR / 0 - 100

Значение по умолчанию: MCVR

#### Описание:

MCVR: отрегулируйте усиление микрофона (0 - 100) usрегулятором [MIC / SPEED] на передней панели. 0 - 100:

фиксируется на установленное значение.

Функция: выбор входного разъема FM-сигнала. Доступные значения: DATA / USB

Настройка по умолчанию: ДАННЫЕ

Описание: Выбирает входное гнездо FM-сигнала.

окончательно, когда для параметра «FM MOD SOURCE» установлено

DATA: входы от разъема RTTY / DATA на

значение «REAR».

Задняя панель.

USB: входы от гнезда USB на задней панели. эл.

## **RPORT GAIN RPORT GAIN TSQ: кодировщик / декодер CTCSS**

Функция: установка уровня входного сигнала FM.

когда для параметра «FM MOD SOURCE» установлено значение «REAR».

Доступные значения: 0 - 100

Значение по умолчанию: 50.

## **ВЫБОР RPTT**

Функция: Устанавливает тангенту PTT для FM-трансляции. мит сигнал. Доступные значения: DAKY / RTS / DTR Настройка по умолчанию: DAKY Описание: DAKY: Управляет FM-сигналом передачи от Разъем RTTY / DATA (контакт 3) на задней панели. DTR: Управляет сигналом передачи FM от Виртуальные порты USB COM / DTR. RTS: Управляет сигналом передачи FM от Виртуальные порты USB COM / RTS. **RPT SHIFT (28 МГц)**

Функция: устанавливает частоту смещения RPT на Диапазон 28 МГц. Доступные значения: 0 - 1000 кГц. Значение по умолчанию: 100 кГц. Описание: можно установить частоту смещения RPT. с шагом 10 кГц от 0 до 1000 кГц.

## **RPT SHIFT (50 МГц)**

Функция: устанавливает частоту смещения RPT на Диапазон 50 МГц. Доступные значения: 0 - 4000 кГц. Значение по умолчанию: 1000 кГц. Описание: можно установить частоту смещения RPT. с шагом 10 кГц от 0 до 4000 кГц.

Функция: установка направления ретрансляционного

сдвига. Доступные значения: - / SIMP / +

Настройка по умолчанию: SIMP.

Описание:

-: переход к более низкому смещению частоты. SIMP: частота не смещается.

+: Переход к большему смещению частоты.

### **ЧАСТОТА ТОНА**

**ЗАДНИЙ ВЫБОР** Функция: установка частоты тона CTCSS. Доступные значения: 50 стандартных тонов CTCSS. Значение по умолчанию: 67,0 Гц.

## **ENC / DEC**

Функция: выбор тонального кодировщика и / или де-

режим кодера. Доступные значения: OFF / ENC / TSQ Значение по умолчанию: OFF Описание: ENC: кодировщик CTCSS

### **НАСТРОЙКА РАДИО МЕДЛЕННАЯ ЗАДЕРЖКА AGC**

**- РЕЖИМ PSK / ДАННЫЕ -**

## **AF TREBLE GAIN**

Функция: устанавливает уровень усиления высоких частот. диапазон принимаемого звука.

Доступные значения: от -20 до +10 Значение по

умолчанию: 0

Описание: Величина усиления высоких частот. диапазон можно установить в диапазоне от -20 до +10.

#### **AF УСИЛЕНИЕ СРЕДНИХ ТОНОВ** ФУНКЦИЯ: УСТАНОВКА ТОНА PSK

Функция: установка уровня усиления в середине dle диапазон полученного звука.

Доступные значения: от -20 до +10 Значение по умолчанию: 0

Описание: Сумма прироста посередине.

диапазон можно установить в диапазоне от -20 до +10.

## **AF BASS GAIN** 10 **Fu.**

Функция: установка уровня усиления низких частот

диапазон принимаемого звука. Доступные значения: от -20 до +10 Значение по

умолчанию: 0

Описание: величина усиления баса.

диапазон можно установить в диапазоне от -20 до +10.

#### **БЫСТРАЯ ЗАДЕРЖКА AGC**

Функция: установка напряжения AGC-FAST DELAY.

характеристики затухания для режима PSK / DATA.

Доступные значения: 20 - 4000 мсек.

Значение по умолчанию: 160 мсек.

Описание: Устанавливает график спада напряжения АРУ. Характеристики с шагом 20 мс после того, как уровень входного сигнала станет ниже уровня обнаружения АРУ и истечет время УДЕРЖАНИЯ.

#### **СРЕДНЯЯ ЗАДЕРЖКА AGC**

Функция: установка напряжения AGC-MID DELAY характеристики затухания для режима PSK / DATA.

Доступные значения: 20 - 4000 мсек.

Значение по умолчанию: 500 мсек.

Описание: Устанавливает график спада напряжения АРУ. Характеристики с шагом 20 мс после того, как уровень входного сигнала станет ниже уровня обнаружения АРУ и истечет время УДЕРЖАНИЯ.

Функция: установка напряжения AGC-SLOW DELAY характеристики затухания для режима PSK / **DATA** 

Доступные значения: 20 - 4000 мсек.

Значение по умолчанию: 1500 мсек.

Описание: Устанавливает график спада напряжения АРУ. Характеристики с шагом 20 мс после того, как уровень входного сигнала станет ниже уровня обнаружения АРУ и истечет время УДЕРЖАНИЯ.

### **PSK TONE**

Доступные значения: 1000/1500/2000 Гц Значение по умолчанию: 1000 Гц

### **СДВИГ ДАННЫХ (SSB)**

Функция: устанавливает точку несущей в режиме DATA. Доступные значения: 0 - 3000 Гц Настройка по умолчанию: 1500 Гц. Описание: частоту можно установить с шагом

## **LCUT FREQ**

Функция: установка низкочастотного среза аудиофильма. тер в DATAmode. Доступные значения: ВЫКЛ. / 100 Гц - 1000 Гц. Значение по умолчанию: 300. Описание: частоту среза можно установить на 50 Гц с шагом от 100 Гц до 1000 Гц.

### **НАКЛОН LCUT**

Функция: установка крутизны низких частот. обрезной звуковой фильтр в режиме DATAmode. Доступные значения: 6 дБ / окт. / 18 дБ / окт. Значение по умолчанию: 18 дБ / окт.

### **ЧАСТОТА HCUT**

Функция: установка высокочастотного среза звука. фильтр в DATAmode.

Доступные значения: 700 Гц - 4000 Гц / ВЫКЛ.

Значение по умолчанию: 3000 Гц.

Описание: частоту среза можно установить на 50 Гц с шагом от 700 Гц до 4000 Гц.

### **НАКЛОН HCUT**

Функция: устанавливает крутизну высокочастотного

обрезной звуковой фильтр в режиме

DATAmode. Доступные значения: 6 дБ / окт. / 18 дБ / окт. Значение по умолчанию: 18 дБ / окт.

#### **УРОВЕНЬ ВЫПУСКА ДАННЫХ**

Функция: Устанавливает уровень принимаемого сигнала ДАННЫХ. выходной сигнал через разъем RTTY / DATA.

Доступные значения: 0 - 100

Значение по умолчанию: 50.

Функция: выбирает полосу пропускания звука DSP. модулятор в режиме DATA. Доступные значения: 50-3050 / 100-2900 / 200-2800.

300-2700 / 400-2600 (Гц)

Настройка по умолчанию: 300-27000 Гц.

#### **ИСТОЧНИК РЕЖИМА ДАННЫХ**

Функция: выбор входного аудиогнезда для передачи режим DATA, нажав кнопку [VOX / MOX].

Доступные значения: MIC / REAR

Значение по умолчанию: REAR

#### Описание:

MIC: Аудиосигнал поступает через гнездо MIC на Передняя панель.

ЗАДНИЙ: отключает микрофонную цепь на на передней панели и вводит аудио / данные через разъем USB или разъем RTTY / DATA на задней панели.

## -20 до +10. **ЗАДНИЙ ВЫБОР**

Функция: выбор входного разъема для сигнала DATA. нал.

Доступные значения: DATA / USB

Значение по умолчанию: DATA

Описание: Выбирает входное гнездо сигнала AM.

окончательно, когда для параметра «DATA MOD SOURCE» установлено значение «REAR».

DATA: вводится в гнездо RTTY / DATA на

Задняя панель.

USB: вход в разъем USB на задней панели. **БЫСТРАЯ ЗАДЕРЖКА AGC**

## **RPORT GAIN**

Функция: устанавливает уровень входного сигнала DATA. когда «DATA MOD SOURCE» установлен на «REAR».

Доступные значения: 0 - 100

Значение по умолчанию: 50

## **ВЫБОР RPTT**

Функция: Устанавливает тангенту PTT для ДАННЫХ. передать сигнал.

Доступные значения: DAKY / RTS / DTR

Настройка по умолчанию: DAKY

Описание:

ДАКИ: Управляет сигналом передачи ДАННЫХ от разъем RTTY / DATA (контакт 3) на задней панели.

DTR: Управляет сигналом передачи ДАННЫХ от виртуальные порты USB COM / DTR.

RTS: Управляет сигналом передачи ДАННЫХ от виртуальные порты USB COM / RTS.

## **TX BPF SEL НАСТРОЙКА РАДИО**

**- РЕЖИМ RTTY -**

## **AF TREBLE GAIN**

Функция: устанавливает уровень усиления высоких частот. диапазон принимаемого звука. Доступные значения: от -20 до +10 Значение по

умолчанию: 0

Описание: Величина усиления высоких частот. диапазон можно установить в диапазоне от -20 до +10.

### **AF УСИЛЕНИЕ СРЕДНИХ ТОНОВ**

Функция: установка уровня усиления в середине dle диапазон полученного звука.

Доступные значения: от -20 до +10 Значение по

умолчанию: 0

Описание: Сумма прироста посередине.

диапазон можно установить в диапазоне от

## **AF BASS GAIN**

Функция: установка уровня усиления низких частот

диапазон принимаемого звука.

Доступные значения: от -20 до +10 Значение по

умолчанию: 0

Описание: величина усиления баса.

диапазон можно установить в диапазоне от -20 до +10.

Функция: установка напряжения AGC-FAST DELAY.

характеристики затухания для режима RTTY. Доступные значения: 20 - 4000 мсек. Значение по

умолчанию: 160 мсек.

Описание: Устанавливает график спада напряжения АРУ. Характеристики с шагом 20 мс после того, как уровень входного сигнала станет ниже уровня обнаружения АРУ и истечет время УДЕРЖАНИЯ.

#### **СРЕДНЯЯ ЗАДЕРЖКА AGC**

Функция: Устанавливает задержку напряжения AGC-MID DELAY. Основные характеристики для режима RTTY.

Доступные значения: 20 - 4000 мсек. Значение по

умолчанию: 500 мсек.

Описание: Устанавливает график спада напряжения АРУ. Характеристики с шагом 20 мс после того, как уровень входного сигнала станет ниже уровня обнаружения АРУ и истечет время УДЕРЖАНИЯ.

### **МЕДЛЕННАЯ ЗАДЕРЖКА AGC НАКЛОН HCUT**

Функция: установка напряжения AGC-SLOW DELAY

характеристики затухания для режима RTTY. Доступные значения: 20 - 4000 мсек. Значение по умолчанию: 1500 мсек.

Описание: Устанавливает график спада напряжения АРУ. Характеристики с шагом 20 мс после того, как уровень входного сигнала станет ниже уровня обнаружения АРУ и истечет время УДЕРЖАНИЯ.

#### **ПОЛЯРНОСТЬ RX**

Функция: Устанавливает направление сдвига для приема в Режим RTTY. Доступные значения: NOR / REV Значение по умолчанию: NOR Описание:

ИЛИ: космическая частота будет ниже, чем маркировать частоту.

REV: частота отметки будет ниже, чем космическая частота.

#### **ПОЛЯРНОСТЬ TX**

Функция: устанавливает направление сдвига для передачи в режиме RTTY. Доступные значения: NOR / REV Значение по умолчанию: NOR Описание: ИЛИ: космическая частота будет ниже, чем маркировать частоту. REV: частота отметки будет ниже, чем космическая частота. **LCUT FREQ ЧАСТОТА СДВИГА**

Функция: установка низкочастотного среза аудиофильма. ter в режиме RTTY. Доступные значения: ВЫКЛ. / 100 Гц - 1000 Гц. Значение по умолчанию: 300 Гц. Описание: частоту среза можно установить на 50 Гц с шагом от 100 Гц до 1000 Гц.

### **НАКЛОН LCUT**

Функция: установка крутизны низких частот. обрезной звуковой фильтр в режиме RTTY. Доступные значения: 6 дБ / окт. / 18 дБ / окт. Значение по умолчанию: 18 дБ / окт.

### **ЧАСТОТА HCUT**

Функция: установка высокочастотного среза звука. фильтр в режиме RTTY. Доступные значения: 700 Гц - 4000 Гц / ВЫКЛ. Значение по умолчанию: 3000 Гц. Описание: частоту среза можно установить на 50 Гц с шагом от 700 Гц до 4000 Гц.

Функция: устанавливает крутизну высокочастотного обрезной звуковой фильтр в режиме RTTY.

Доступные значения: 6 дБ / окт. / 18 дБ / окт. Значение по умолчанию: 6 дБ / окт.

## **RTTY OUT LEVEL**

Функция: устанавливает уровень принимаемого сигнала RTTY. выходной сигнал через разъем RTTY / DATA. Доступные значения: 0 - 100 Значение по умолчанию: 50.

## **ВЫБОР RPTT**

Функция: Устанавливает тангенту PTT для RTTY. передать сигнал. Доступные значения: DAKY / RTS / DTR

Настройка по умолчанию: DAKY

Описание:

DAKY: Управляет сигналом передачи RTTY от разъем RTTY / DATA (контакт 3) на задней панели.

DTR: Управляет сигналом передачи RTTY от виртуальные порты USB COM / DTR.

RTS: Управляет сигналом передачи RTTY от виртуальные порты USB COM / RTS.

### **ЧАСТОТА МАРКИРОВКИ**

Функция: установка частоты метки для RTTY режим.

Доступные значения: 1275/2125 (Гц)

Значение по умолчанию: 2125 Гц

Функция: установка ширины сдвига для режима RTTY. Доступные значения: 170/200/425/850 (Гц) Значение по умолчанию: 170 Гц

# **- ENCDEC PSK -**

### **РЕЖИМ PSK**

#### Функция: выбирает режим работы PSK

режим.

Доступные значения: BPSK / QPSK Значение по умолчанию: BPSK

Описание:

BPSK: это стандартный режим. Обычно используют этот режим.

QPSK: это режим с функцией исправления ошибок. тион.

Функция: выбор рабочего диапазона (или диапазона ширина) элемента AFC.

Доступные значения: 8/15/30 (Гц)

Значение по умолчанию: 15 Гц

Описаниеция: автоматически настраивается на сигнал PSK.

в пределах установленного диапазона отображаемой частоты.

Функция: Установка QPSK-декодирования фазового сдвига Diответ. Доступные значения: NOR / REV Значение по умолчанию: NOR Описание: Устанавливает направление фазового сдвига во время

QPSK прием.

НИ: Обычно используйте этот режим. REV: инвертирует фазу декодирования.

Функция: Настройка QPSK Encode Phase Shift Diответ. Доступные значения: NOR / REV Значение по умолчанию: NOR

Описание: Устанавливает направление фазового сдвига для Передача QPSK. НИ: Обычно используйте этот режим. REV:

инвертирует фазу кодирования.

Функция: установка уровня вывода данных во время PSK коммуникация Доступные значения: 0 - 100

Значение по умолчанию: 70

## **НАСТРОЙКА РАДИО НАСТРОЙКА РАДИО - ENCDEC RTTY -**

## **RX USOS**

- Функция: включает / выключает функцию RX USOS. ture.
- Доступные значения: ВЫКЛ. / ВКЛ.

Значение по умолчанию: ВКЛ.

Описаниеция: при получении символа пробела функция RX USOS, которая автоматически переключается на прием символов (LTRS), включена или выключена.

## **TX USOS**

**ДЕКОДИРОВАТЬ ДИАПАЗОН AFC** Функция: Включает / отключает функцию TX USOS. ture. Доступные значения: ВЫКЛ. / ВКЛ. Значение по умолчанию: ВКЛ.

Описаниеion: при отправке номера и символа Если после символа пробела следует символ TX USOS для принудительной вставки кода FIGS, включается или выключается.

## **QPSK POLARITY RX КОД НОВОЙ ЛИНИИ RX**

Функция: выбирает код команды, используемый для возврат каретки во время приема RTTY. Доступные значения: CR, LF, CR + LF / CR + LF Настройка по умолчанию: CR, LF, CR + LF Description: установить код для выполнения перевода строки для RTTY. CR, LF, CR + LF: делайте разрыв строки со всеми кодами. CR + LF: перевод строки выполняется только для **QPSK POLARITY TX** CR + LF код.

## **TX AUTO CR + LF**

Функция: включает / отключает отправку Код возврата каретки (CR + LF) при передаче в RTTY. Доступные значения: ВЫКЛ. / ВКЛ. Значение по умолчанию: ВКЛ.

## **TX DIDDLE**

**PSK TX LEVEL** *CONDUCTRY CONTROLL <b>PSK TX* LEVEL нет символа для передачи. Доступные значения: ВЫКЛ. / ПУСТО / LTRS. Значение по умолчанию: ПУСТО. Description: этот код отправляется, когда нет отправка персонажей. ПУСТО: Если нет передачи символов,

> передается пустой код. Если символы не передаются, передается буквенный код. Не выключенный: рассылает код. LTRS:

## **КОД БАУДО**

Функция: выбирает код Бодо, используемый для Режим RTTY. Доступные значения: CCITT / US Значение по умолчанию: US

**- РЕЖИМ CW -**

## **AF TREBLE GAIN**

Функция: устанавливает уровень усиления высоких частот.

диапазон принимаемого звука.

Доступные значения: от -20 до +10 Значение по

умолчанию: 0

Описание: Величина усиления высоких частот. диапазон можно установить в диапазоне от -20 до +10. **LCUT FREQ**

#### **AF УСИЛЕНИЕ СРЕДНИХ ТОНОВ**

Функция: установка уровня усиления в середине dle диапазон полученного звука.

Доступные значения: от -20 до +10 Значение по

умолчанию: 0

#### Описание: Сумма прироста посередине.

диапазон можно установить в диапазоне от -20 до +10. **НАКЛОН LCUT**

## **AF BASS GAIN**

Функция: установка уровня усиления низких частот

диапазон принимаемого звука. Доступные значения: от -20 до +10 Значение по

умолчанию: 0

Описание: величина усиления баса.

диапазон можно установить в диапазоне от -20 до +10.

#### **БЫСТРАЯ ЗАДЕРЖКА AGC**

Функция: установка напряжения AGC-FAST DELAY.

характеристики затухания для режима CW. Доступные значения: 20 - 4000 мсек. Значение по умолчанию: 160 мсек.

Описание: Устанавливает график спада напряжения АРУ. Характеристики с шагом 20 мсек после того, как уровень входного сигнала станет ниже уровня обнаружения АРУ и истечет время УДЕРЖАНИЯ.

#### **СРЕДНЯЯ ЗАДЕРЖКА AGC**

Функция: Устанавливает задержку напряжения AGC-MID DELAY. Характеристики CW для режима CW.

Доступные значения: 20 - 4000 мсек. Значение по умолчанию: 500 мсек.

Описание: Устанавливает график спада напряжения АРУ. Характеристики с шагом 20 мс после того, как уровень входного сигнала станет ниже уровня обнаружения АРУ и истечет время УДЕРЖАНИЯ.

### **НАСТРОЙКА CW МЕДЛЕННАЯ ЗАДЕРЖКА AGC**

Функция: установка напряжения AGC-SLOW DELAY

характеристики затухания для режима CW. Доступные значения: 20 - 4000 мсек. Значение по умолчанию: 1500 мсек.

Описание: Устанавливает график спада напряжения АРУ. Характеристики с шагом 20 мс после того, как уровень входного сигнала станет ниже уровня обнаружения АРУ и истечет время УДЕРЖАНИЯ.

Функция: установка низкочастотного среза аудиофильма. тер в режиме CW.

Доступные значения: ВЫКЛ. / 100 Гц - 1000 Гц.

Значение по умолчанию: 250 Гц.

Описание: частоту среза можно установить на 50 Гц с шагом от 100 Гц до 1000 Гц.

Функция: установка крутизны низких частот. обрезной звуковой фильтр в режиме CW. Доступные значения: 6 дБ / окт. / 18 дБ / окт. Значение по умолчанию: 18 дБ / окт.

### **ЧАСТОТА HCUT**

Функция: установка высокочастотного среза звука. фильтр в режиме CW. Доступные значения: 700 Гц - 4000 Гц / ВЫКЛ. Значение по умолчанию: 1200 Гц. Описание: частоту среза можно установить на 50 Гц с шагом от 700 Гц до 4000 Гц.

## **НАКЛОН HCUT**

Функция: устанавливает крутизну высокочастотного обрезной звуковой фильтр в режиме CW. Доступные значения: 6 дБ / окт. / 18 дБ / окт. Значение по умолчанию: 18 дБ / окт.

### **CW OUT УРОВЕНЬ**

Функция: устанавливает уровень выходного сигнала CW. от разъема RTTY / DATA.

Доступные значения: 0 - 100 Значение по умолчанию: 50

## **РЕЖИМ CWAUTO**

Функция: Включает / отключает CW-манипуляцию во время операции. работает на SSB.

Доступные значения: ВЫКЛ. / 50M (50 МГц) / ВКЛ. Значение по умолчанию: ВЫКЛ.

Описание:

ВЫКЛ: отключает передачу CW во время работы на SSB.

50M: включает CW-манипуляцию при работе SSB на 50 МГц (но не на ВЧ).

ВКЛ: Включает передачу CW во время работы SSB на всех диапазонах TX.

Функция: Устанавливает функцию торможения CW. Доступные значения: SEMI / FULL

Настройка по умолчанию: SEMI.

#### Описание:

SEMI: короткая задержка предоставляется после нажатия кнопки CWдо того, как трансивер вернется в

режим приема.

Время восстановления приемника может быть изменено с помощью «CW BK-IN DELAY». ПОЛНЫЙ: трансивер немедленно возвращается в

режим ceive после каждого включения CW (режим QSK). **ИНДИКАТОР CW**

## **ФОРМА CWWAVE**

Функция: выбор формы сигнала несущей CW.

форма (время подъема / спада).

Доступные значения: 1 мс / 2 мс / 4 мс / 6 мс

Значение по умолчанию: 4 мс (мс)

Описание: Устанавливает время нарастания и спада огибающая манипуляции в режиме CW (форма волны передачи).

## **ДИСПЛЕЙ CW FREQ**

Функция: устанавливает смещение частоты PITCH. Доступные значения: DIRECT FREQ / PITCH OFFSET

Значение по умолчанию: PITCH OFFSET

Описание: Устанавливает отображаемое смещение частоты. при переключении режима

трансивера между SSB и CW.

ПРЯМАЯ ЧАСТОТА: отображает ту же частоту в Режим CW такой же, как и в режиме SSB, без

добавления какого-либо смещения.

PITCH OFFSET: отображает частоту в CW. режим с добавленным параметром fset. Когда CW BFO установлен на USB, отображаемая частота будет увеличиваться, а когда CW BFO установлен на LSB, отображаемая частота будет уменьшаться с добавлением смещения высоты тона.

### **КЛЮЧ ОТ ПК**

Функция: установка разъема RTTY / DATA для компьютерного ввода. Доступные значения: OFF / DAKY / RTS / DTR Значение по умолчанию: OFF

#### Описание:

ВЫКЛ: отключает клавиатуру ПК от DATA PTT (контакт 3) разъема RTTY / DATA.

DAKY: Управляет передачей с RTTY /

Гнездо DATA (контакт 3) на задней панели. RTS: управляет передачей с виртуального USB-устройства.

COM / RTS порты.

DTR: управляет передачей с виртуального USB-устройства. COM / DTR порты.

### **CW BK-IN ТИП ВРЕМЯ ЗАДЕРЖКИ QSK**

Функция: установка времени задержки перед передачей ключевой сигнал.

Доступные значения: 15/20/25/30 мсек.

Значение по умолчанию: 15 мсек.

Описание: Время задержки режима QSK перед передача сигнала CW может быть установлена с шагом 5 мс.

**Примечание:** Когда скорость передачи CW составляет «45 wpm »или более, время задержки будет« 15 мсек »независимо от настройки времени задержки.

Функция: Настройки отображения полосы, показанные под отображение функции фильтра в режиме CW.

Доступные значения: ВЫКЛ. / ВКЛ.

Значение по умолчанию: ВКЛ.

Описание: В режиме CW полоса, показанная ниже отображение функции фильтра может быть включено

или выключено.

# **НАСТРОЙКА CW**

## **- КЕЙЕР -**

### **КЛЮЧЕВЫЙ ТИП**

Функция: Выбирает желаемую операцию кейера.

режим для устройства, подключенного к разъему KEY на задней панели.

Доступные значения: OFF / BUG / ELEKEY-A / ЭЛЕКЕЙ-Б / ЭЛЕКЕЙ-У / СКУД

Настройка по умолчанию: ELEKEY-

#### B Описание:

- Отключает функцию ключа. Функционирует ВЫКЛЮЧЕННЫЙ:
- как «ключ ОШИБКИ». Автоматически генерируется только сторона «точка» (сторона «тире» генерируется вручную). ОШИБКА:
- ELEKEY-A: элемент кода (сторона «точка» или «тире»). передается при нажатии на обе стороны лопасти.
- ELEKEY-B: нажатие на обе стороны лопасти передает сгенерированную в данный момент сторону «тире», за которой следует сторона «точка» (или в обратном порядке).

#### ELEKEY-Y: нажатие на обе стороны лопасти

передает сгенерированную в данный момент сторону «тире», за которой следует сторона «точка» (или в обратном порядке).

При передаче стороны «тире» первая переданная сторона «точка» не сохраняется.

Функционирует как «Keyer с функцией автоматического управления интервалом», который устанавливает интервал между символами точно такой же длины, как тире (длина трех точек). ACS:

#### **КЛЮЧЕВАЯ ТОЧКА / ТИРЕ**

#### Функция: меняет местами соединения CW

гнездо для ключа на передней панели весла. Доступные значения: NOR / REV Значение по

#### умолчанию: NOR Описание:

ИЛИ: нажмите правую сторону лопасти, чтобы ослабьте сигнал «точка» и нажмите левую сторону манипулятора, чтобы передать сигнал «тире». REV: нажмите левую сторону лопасти для передачи сигнал «Dash» и нажмите правую сторону манипулятора, чтобы передать сигнал «Dot».

## **CWWEIGHT**

Функция: Регулирует вес кейера CW. Доступные значения: 2,5 - 4,5

Значение по умолчанию: 3,0

Описание: установка соотношения «точка»: «тире» для встроенный электронный ключ.

## **НОМЕР СТИЛЬ**

Функция: Выбирает CONTEST NUMBER «Вырезать» для-

коврик для вшитого конкурсного номера. Доступные значения: 1290 / АНУР / АНАТ / A2NO /

Настройка по умолчанию: 1290.

Описание: Сокращает числа «Один», «Два», «Девять» и «Ноль» с использованием кода Морзе при отправке номера конкурса. 1290: CONTEST NUMBER не сокращается. AUNO: сокращение от «A» для «One», «U» для «Two», «N» означает «девять», «O» - «ноль». ТЕТЯ: Аббревиатура от «A» - «один», «U» - «два», «N» означает «девять», а «T» - «ноль».

- A2NO: сокращение от «A» для «One», «N» для «Nine», и «O» - «ноль». Не сокращает число «Два».
- A2NT: сокращение от «A» для «One», «N» для «Nine», и «T» для «нуля». Не сокращает число «Два».
- 12NO: аббревиатуры от «N» для «девяти» и «O». для «Зеро». Не сокращает числа «Один» и «Два».
- 12NT: сокращение от «N» для «девяти» и «T» для "Нуль". Не сокращает числа «Один» и «Два».

## **CONTEST NUMBER**

Функция: вводит начальный CONTEST NUMBER,

который будет увеличиваться / уменьшаться каждый раз, когда сообщение CW отправляется во время контест-QSO.

Доступные значения: 1 - 9999

Значение по умолчанию: 1

## **CW ПАМЯТЬ 1**

Функция: выбирает метод регистрации для конкурсный кейер «CW MEMORY 1». Доступные значения: ТЕКСТ / СООБЩЕНИЕ Значение по умолчанию: ТЕКСТ Описание: ТЕКСТ: используйте дополнительный FH-2 или сенсорную панель для ввода текста (стр. 61). СООБЩЕНИЕ: Используйте манипулятор, чтобы зарегистрировать текст в Ключ памяти для соревнований (стр. 59).

## **CW ПАМЯТЬ 2**

Функция: выбирает метод регистрации для конкурсный кейер «CW MEMORY 2».

Доступные значения: ТЕКСТ / СООБЩЕНИЕ Значение по умолчанию: ТЕКСТ

#### Описание:

ТЕКСТ: используйте дополнительный FH-2 или сенсорную панель для ввода текста (стр. 61).

СООБЩЕНИЕ: Используйте манипулятор, чтобы зарегистрировать текст в Ключ памяти для соревнований (стр. 59).

## **CW ПАМЯТЬ 3 НАСТРОЙКА СW**

#### Функция: выбирает метод регистрации для

конкурсный кейер «CW MEMORY 3». Доступные значения: ТЕКСТ / СООБЩЕНИЕ Значение

по умолчанию: ТЕКСТ

### Описание:

ТЕКСТ: используйте дополнительный FH-2 или сенсорную панель для ввода текста (стр. 61).

СООБЩЕНИЕ: Используйте манипулятор, чтобы зарегистрировать текст в Ключ памяти для соревнований (стр. 59).

## **CW ПАМЯТЬ 4**

### Функция: выбирает метод регистрации для

конкурсный кейер «CW MEMORY 4».

Доступные значения: ТЕКСТ / СООБЩЕНИЕ Значение по умолчанию: ТЕКСТ

#### Описание:

ТЕКСТ: используйте дополнительный FH-2 или сенсорную панель для ввода текста (стр. 61).

СООБЩЕНИЕ: Используйте манипулятор, чтобы зарегистрировать текст в Ключ памяти для соревнований (стр. 59).

## **CW ПАМЯТЬ 5**

#### Функция: выбирает метод регистрации для

конкурсный кейер «CW MEMORY 5».

Доступные значения: ТЕКСТ / СООБЩЕНИЕ Значение по умолчанию: ТЕКСТ

#### Описание:

ТЕКСТ: используйте дополнительный FH-2 или сенсорную панель для ввода текста (стр. 61).

СООБЩЕНИЕ: Используйте манипулятор, чтобы зарегистрировать текст в Ключ памяти для соревнований (стр. 59).

## **ПОВТОРНЫЙ ИНТЕРВАЛ**

Функция: Устанавливает интервал времени между каждым перезапуском.

сообщение радиомаяка. Доступные значения: 1-60 (сек) Значение по умолчанию: 5 сек.

Описание: Установите интервал для передачи

CW код, зарегистрированный в ключе памяти контеста как маяк.

> На экране «ПАМЯТЬ СООБЩЕНИЙ CW» нажмите и удерживайте номер, зарегистрированный для отправляемого кода. Сообщение с кодом Морзе CW будет передаваться через установленные интервалы.

### **- ДЕКОДИРОВАТЬ CW -**

### **CW ДЕКОДИРОВАТЬ BW**

Функция: выбирает полосу пропускания функции AFC. ture.

Доступные значения: 25/50/100/250 (Гц)

Значение по умолчанию: 100 Гц

## **НАСТРОЙКА РАБОТЫ 232C ТАЙМЕР ОТКЛЮЧЕНИЯ - ОБЩЕЕ -**

## **NB WIDTH**

Функция: установка длительности шумоподавления.

импульс для согласования с различными типами шума, совместимого с функцией

шумоподавления.

Доступные значения: 1/3/10 (мсек)

Значение по умолчанию: 3 мсек.

Описание: Уменьшает длительный шум. как импульсный шум при изменении настройки.

Функция: выбор уровня подавления шума. Доступные значения: 10/30/40 (дБ)

Значение по умолчанию: 30 дБ.

#### **УРОВЕНЬ СИГНАЛА**

Функция: установка уровня громкости звукового сигнала. Доступные значения: 0 - 100 Значение по умолчанию: 10 Описание: чем выше значение, тем громче звук. звук становится.

## **RF / SQL VR**

Функция: выбор режима работы RF / Ручка SQL. Доступные значения: RF / SQL Значение по умолчанию: RF Descriptiна: RF: Функционирует как ручка регулировки усиления RF. SQL: функционирует как регулировка уровня шумоподавления ручка.

## **ВЫБОР ТЮНЕРА**

Функция: внутренний и внешний антенный тюнер

настройки.

Доступные значения: INT / EXT / ATAS

Значение по умолчанию: INT

Описание: Выберите антенный тюнер, который будет использоваться.

- ИНТ: Выберите этот элемент при использовании внутреннего антенного тюнера.
- Выберите этот элемент при использовании внешнего антенного тюнера (дополнительный FC-40 и т. Д.). ATAS: выберите этот элемент при использовании активного тюнинговая антенная система АТАС-120А. EXT:

Функция: устанавливает скорость передачи данных для разъема RS-232C. CAT ввод.

Доступные значения: 4800/9600/19200 / 38400

бит / с

Значение по умолчанию: 4800 бит / с.

Функция: Таймер тайм-аута для порта RS-232C.

ввод мандата.

Доступные значения: 10/100/1000/3000 (мсек) Значение по умолчанию: 10 мсек.

Описание: установка обратного отсчета тайм-аута. время для ввода команды RS-232C.

## **CAT RATE**

Функция: устанавливает скорость передачи для CAT-команды. вход USB-разъема. Доступные значения:

4800/9600/19200 /38400 бит / с

Значение по умолчанию: 38400 бит / с.

### **NB ОТКАЗ ТАЙМЕР ВРЕМЕНИ ОТКЛЮЧЕНИЯ КОШКИ**

Функция: установка таймера тайм-аута для CAT ввод команды.

Доступные значения: 10/100/1000/3000 (мсек) Значение по умолчанию: 10 мсек.

Описание: установка обратного отсчета тайм-аута. время для ввода команды CAT на разъем USB.

## **CAT RTS**

Функция: настройка порта CAT RTS. Доступные значения: ВЫКЛ. / ВКЛ.

Настройка по умолчанию: ВКЛ.

Описание: контролирует компьютер с помощью Сигнал RTS.

ВКЛ: отслеживает состояние компьютера с помощью Сигнал RTS.

ВЫКЛ: Отключает функцию мониторинга.

## **QMB CH**

Функция: Установка количества каналов Банк быстрой памяти.

Доступные значения: 5 каналов / 10 каналов.

Значение по умолчанию: 5 каналов.

Описание: Установите количество каналов, которые могут быть зарегистрированным в банке быстрой памяти.

## **МЕМ ГРУППА**

Функция: установка функции группы памяти. Доступные значения: ВЫКЛ. / ВКЛ.

Настройка по умолчанию: ВЫКЛ.

Описание: Установите для этого параметра значение «ВКЛ», чтобы разделить каналы памяти на 6 групп.

## **232C СКОРОСТЬ БЫСТРЫЙ РАЗДЕЛЕННЫЙ ВХОД**

Функция: введите частоту смещения Quick Split. Доступные значения: ВЫКЛ. / ВКЛ. Настройка по умолчанию: ВЫКЛ. Описание: При установке этого параметра в положение «ВКЛ.»

Разделенную частоту смещения можно ввести с экранной клавиатуры.

#### Функция: выбирает величину частоты.

смещение, когда включена функция быстрого разделения.

Доступные значения: -20 - 0 - 20 кГц (1 кГц / шаг). Значение по умолчанию: 5 кГц.

• Нажмите и удерживайте кнопку [SPLIT], чтобы

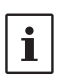

активировать работу на разнесенных частотах VFO-B,

тем самым смещая передатчик на заданную частоту. • Каждый раз при нажатии и удерживании кнопки [SPLIT] смещение частоты увеличивается на

установленную величину.

## **РАЗДЕЛЕНИЕ ЧАСТОТЫ**

Функция: установка метода отображения транс-

уменьшить частоту во время работы в режиме

разделения. Доступные значения: FREQ / DELTA Значение по умолчанию: FREQ

Описание:

FREQ: отображает частоту передачи. ДЕЛЬТА: значение смещения относительно

частота приема отображается как «+» или «-».

Функция: установка обратного отсчета таймера тайм-аута время.

Доступные значения: ВЫКЛ. / 1–30 мин.

Настройка по умолчанию: ВЫКЛ. (10 мин., Европейская версия) Описание: Когда функция таймера тайм-аута

> активен, раздается звуковой сигнал, когда непрерывная передача приближается к установленному времени. Примерно через 10 секунд трансивер вынужден вернуться в режим приема.

#### **СКАНИРОВАНИЕ МИКРОФОНА**

Функция: автоматическое включение микрофона функция сканирования.

Доступные значения: ВЫКЛ. / ВКЛ.

Значение по умолчанию: ВКЛ.

Описание: Устанавливает работу UP / DWN. клавиши на микрофоне.

ВКЛ: автоматически запускает сканирование при нажатии и удерживая кнопку UP / DWN в течение 1 секунды или более (сканирование продолжается даже после

> отпускания кнопки). Чтобы остановить сканирование, снова кратковременно нажмите кнопку UP / DWN или

нажмите кнопку PTT для передачи.

ВЫКЛ: сканирование только при нажатии и удерживании кнопки Клавиша UP / DWN. Чтобы остановить сканирование, отпустите кнопку.

#### **ЧАСТОТА БЫСТРОГО РАЗДЕЛЕНИЯ ПРОДОЛЖИТЬ СКАНИРОВАНИЕ МИКРОФОНА**

Функция: установка функции возобновления

сканирования. Доступные значения: ПАУЗА / ВРЕМЯ

#### Настройка по умолчанию: ВРЕМЯ.

#### Описание:

ПАУЗА: во время автоматического сканирования сканер будет удерживаться до исчезновения

> сигнала. ВРЕМЯ: Если сигнал не исчезнет в течение пяти секунд, сканер продолжит сканирование в поисках следующего

активного канала (частоты).

Если сигналов нет, сканер продолжает сканирование.

## **REF FREQ FINE ADJ**

Функция: регулирует опорный генератор. Доступные значения: -25 - 0 - 25

Значение по умолчанию: 0

Описание: Частота может быть откалибрована

подключив частотомер к трансиверу или получив стандартную частоту, такую как WWV или WWVH.

## **ТАЙМЕР ВРЕМЕНИ ОТКЛЮЧЕНИЯ ПЕРЕДАЧИ ЯЗЫК КЛАВИАТУРЫ**

Функция: выбор языка клавиатуры. Доступные значения: ЯПОНСКИЙ / АНГЛИЙСКИЙ (США)

> АНГЛИЙСКИЙ (Великобритания) / ФРАНЦУЗСКИЙ ФРАНЦУЗСКИЙ (CA) / НЕМЕЦКИЙ ПОРТУГАЛЬСКИЙ ПОРТУГАЛЬСКИЙ (BR) ИСПАНСКИЙ / ИСПАНСКИЙ (ЛАТАМ)

ИТАЛЬЯНСКИЙ

Настройка по умолчанию: зависит от версии трансивера. сион.

# **- RX DSP -**

### **ШИРИНА APF**

Функция: устанавливает полосу пропускания звукового пика. Фильтр.

Доступные значения: NARROW / MEDIUM / WIDE

Значение по умолчанию: MEDIUM

Описание: В режиме CW центр пика APF

частота устанавливается в соответствии с частотой CW PITCH и выбранным значением полосы пропускания APF. Для комфортного прослушивания желаемого сигнала выберите одну из трех полос частот пикового фильтра.

### **КОНТУРНЫЙ УРОВЕНЬ**

Функция: Регулирует усиление контура CONTOUR.

#### cuit.

Доступные значения: -40 - 0 - 20 Значение по умолчанию: -15

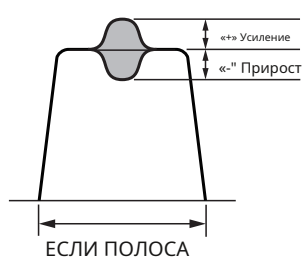

#### **КОНТУРНАЯ ШИРИНА**

Функция: устанавливает полосу пропускания («Q») CON-ТУР.

Доступные значения: 1-11

Значение по умолчанию: 10

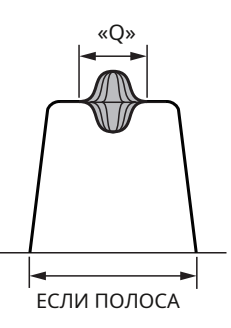

#### **ЕСЛИ ЗАМЕТКА ШИРИНА**

Функция: устанавливает характер ширины полосы затухания. режекторного фильтра ПЧ DSP.

Доступные значения: NARROW / WIDE Значение

по умолчанию: WIDE

Описание: Устанавливает график ширины полосы затухания. характерная установка режекторного фильтра DSP IF на «NARROW» или «WIDE».

## **НАСТРОЙКА РАБОТЫ НАСТРОЙКА РАБОТЫ**

**- ПЕРЕДАЧА АУДИО -**

### **ВРЕМЯ ВЫПУСКА AMC**

Функция: скорость отслеживания регулировки уровня AMC параметр Доступные значения: FAST / MID / SLOW Значение по умолчанию: MID Описание: установка отслеживания уровня входящего звука. скорость функции AMC.

## **PRMTRC EQ1 FREQ**

Функция: устанавливает центральную частоту низких частот. диапазон для 3 полосный параметрический микрофонный эквалайзер. Доступные значения: ВЫКЛ. / 100-700 (Гц) Значение по умолчанию: ВЫКЛ. Описание: выбирает центральную частоту низкий диапазон 3-х полосного

> параметрического микрофонного эквалайзера с шагом 100 Гц между «100 Гц» и «700 Гц».

## **PRMTRC EQ1 УРОВЕНЬ**

Функция: устанавливает усиление для нижнего диапазона 3-полосный параметрический микрофонный эквалайзер. Доступные значения: -20 - 0 - 10 (дБ)

Значение по умолчанию: 5

Описание: Регулирует усиление для нижнего диапазона 3-полосный параметрический микрофонный эквалайзер в диапазоне от «-10 дБ» до «+10 дБ».

## **PRMTRC EQ1 BWTH**

Функция: установка вариации ширины («Q») для нижний диапазон 3-х полосного параметрического

- микрофонного эквалайзера.
- Доступные значения: 0-10
- Значение по умолчанию: 10

Описание: выбирает значение ширины (Q) для нижнего диапазона 3-х полосного параметрического микрофонного эквалайзера от «0» до «10».

## ЕСЛИ ПОЛОСА **PRMTRC EQ2 FREQ**

Функция: устанавливает центральную частоту для

средний диапазон 3-х полосного параметрического микрофонного эквалайзера.

Доступные значения: ВЫКЛ. / 700-1500 (Гц)

Значение по умолчанию: ВЫКЛ.

Описание: Устанавливает центральную частоту для

средний диапазон 3-х полосного параметрического микрофонного эквалайзера с шагом 100 Гц между «700

Гц» и «1500 Гц».

Функция: устанавливает усиление для среднего диапазона

3-полосный параметрический микрофонный эквалайзер.

Доступные значения: -20 - 0 - 10 (дБ)

Значение по умолчанию: 5

Описание: выбирает настройку усиления для средних частот.

Диапазон 3-х полосного параметрического микрофонного эквалайзера составляет от «–10 дБ» до «+10 дБ».

## **PRMTRC EQ2 BWTH**

#### Функция: установка вариации ширины («Q») для

средний диапазон 3-х полосного параметрического микрофонного эквалайзера.

Доступные значения: 0-10

Значение по умолчанию: 10

Описание: выбор ширины («Q») для середины диапазон 3-полосного параметрического микрофонного

эквалайзера от «0» до «10».

## **PRMTRC EQ3 FREQ**

Функция: устанавливает центральную частоту для высоких частот.

диапазон 3-х полосного параметрического

микрофонного эквалайзера.

Доступные значения: ВЫКЛ. / 1500-3200 (Гц) Значение по умолчанию: ВЫКЛ.

Описание: Выбирает центральную частоту.

ting для высокого диапазона 3-х полосного параметрического микрофонного эквалайзера с шагом 100 Гц между «1500 Гц» и «3200 Гц».

## **PRMTRC EQ3 УРОВЕНЬ**

Функция: устанавливает усиление для высокого диапазона

3-полосный параметрический микрофонный эквалайзер.

Доступные значения: -20 - 0 - 10 (дБ)

Значение по умолчанию: +5

Описание: выбирает настройку усиления для высоких частот.

диапазон 3-х полосного параметрического микрофонного

## эквалайзера от «-10 дБ» до «+10 дБ».

## **PRMTRC EQ3 BWTH**

Функция: выбор настройки ширины («Q») для

высокий диапазон 3-х полосного параметрического микрофонного эквалайзера.

Доступные значения: 0-10

Значение по умолчанию: 10

Описание: выбор настройки ширины («Q») для верхний диапазон 3-полосного параметрического микрофонного эквалайзера между «0» и «10».

## **PRMTRC EQ2 LEVEL P PRMTRC EQ1 FREQ**

Функция: устанавливает центральную частоту низких частот. диапазон для 3-полосного параметрического микрофонного эквалайзера, когда

активирован AMC или речевой процессор.

Доступные значения: ВЫКЛ. / 100-700 (Гц)

Значение по умолчанию: ВЫКЛ.

Описание: активируется, когда AMC или речь

процессор включен. Регулирует центральную частоту для нижнего диапазона 3-х полосного параметрического микрофонного эквалайзера с шагом 100 Гц между «100 Гц» и «700 Гц».

## **P PRMTRC EQ1 УРОВЕНЬ**

Функция: выбирает настройку усиления для низких частот.

диапазон 3-х полосного параметрического

микрофонного эквалайзера, когда

активирован AMC или речевой процессор.

Доступные значения: -20 - 0 - 10 (дБ)

Значение по умолчанию: 0

Описание: активируется, когда AMC или речь

процессор включен и устанавливает усиление для нижнего диапазона 3-х полосного параметрического микрофонного эквалайзера от «-10 дБ» до «+10 дБ».

## **P PRMTRC EQ1 BWTH**

### Функция: выбор ширины («Q») нижнего

диапазон 3-х полосного параметрического микрофонного эквалайзера, когда

активирован AMC или речевой процессор.

Доступные значения: 0-10

Значение по умолчанию: 2 Описание: активируется, когда AMC или речь процессор включен и устанавливает ширину («Q») для нижнего диапазона 3-х полосного параметрического микрофонного эквалайзера от «1» до «10».

## **P PRMTRC EQ2 FREQ**

Функция: выбирает центральную частоту для

средний диапазон 3-полосного параметрического микрофонного эквалайзера, когда

активирован AMC или речевой процессор. Доступные значения: ВЫКЛ. / 700-1500 (Гц) Значение по умолчанию: ВЫКЛ.

Описание: выбирает центральную частоту для средний диапазон 3-х полосного параметрического микрофонного эквалайзера с шагом 100 Гц между «700 Гц» и «1500 Гц», когда активирован AMC или речевой процессор.

## **P PRMTRC EQ2 LEVEL P PRMTRC EQ3 BWTH**

Функция: устанавливает усиление для среднего диапазона

- 3-полосный параметрический
- микрофонный эквалайзер, когда активирован AMC или речевой процессор.
- Доступные значения: -20 0 10 (дБ)

Значение по умолчанию: 0

Описание: выбирает настройку усиления для средних частот. Диапазон 3-х полосного параметрического микрофонного эквалайзера от «-10 дБ» до «+10 дБ» при включении AMC или речевого процессора.

## **P PRMTRC EQ2 BWTH**

Функция: установка ширины («Q») для середины диапазон 3-х полосного параметрического микрофонного эквалайзера, когда

активирован AMC или речевой процессор.

Доступные значения: 0-10

Значение по умолчанию: 1

Описание: активируется, когда AMC или речь

процессор находится в положении «ON» и выбирает настройку ширины («Q») для среднего диапазона 3-х полосного параметрического микрофонного эквалайзера между «0» и «10».

## **P PRMTRC EQ3 FREQ**

Функция: устанавливает центральную частоту для высоких частот. диапазон 3-х полосного параметрического микрофонного эквалайзера, когда

активирован AMC или речевой процессор. Доступные значения: ВЫКЛ. / 1500-3200 (Гц) Значение

по умолчанию: ВЫКЛ.

Описание: активируется, когда AMC или речь

процессор находится в положении «ON» и выбирает настройку центральной частоты для верхнего диапазона 3-х полосного параметрического микрофонного эквалайзера с шагом 100 Гц между «1500 Гц» и «3200 Гц».

## **P PRMTRC EQ3 LEVEL**

Функция: устанавливает усиление для высокого диапазона 3-полосный параметрический микрофонный эквалайзер, когда активирован AMC или речевой процессор. Доступные значения: -20 - 0 - 10 (дБ) Значение по умолчанию: 0

Описание: активируется, когда AMC или речь процессор находится в положении «ON» и выбирает настройку усиления для верхнего диапазона 3-полосного параметрического микрофонного эквалайзера от «-10 дБ» до «+10 дБ».

Функция: установка ширины («Q») для верхнего диапазона.

- 3-полосного параметрического
- микрофонного эквалайзера, когда
	- активирован AMC или речевой процессор.

Доступные значения: 0-10

Значение по умолчанию: 1

#### Описание: активируется, когда AMC или речь

процессор находится в положении «ON» и устанавливает ширину («Q») для верхнего диапазона 3-х полосного параметрического микрофонного эквалайзера между «0» и «10».

## **НАСТРОЙКА РАБОТЫ АВАРИЙНАЯ ЧАСТОТА TX**

**- ОБЩАЯ ИНФОРМАЦИЯ -**

#### **МАКСИМАЛЬНАЯ МОЩНОСТЬ ВЧ**

Функция: Устанавливает выходную мощность РЧ передачи диапазон HF.

Доступные значения: 5 - 100 Вт. Значение по умолчанию: 100 Вт.

## **50M МАКСИМАЛЬНАЯ МОЩНОСТЬ**

Функция: Устанавливает выходную мощность РЧ передачи диапазон 50 МГц. Доступные значения: 5 - 100 Вт. Значение по умолчанию: 100 Вт.

#### **70M МАКСИМАЛЬНАЯ МОЩНОСТЬ**

Функция: Устанавливает выходную мощность РЧ передачи 7Диапазон 0 МГц. Доступные значения: 5–50 Вт. Значение по умолчанию: 50 Вт.

#### **AM МАКСИМАЛЬНАЯ МОЩНОСТЬ**

Функция: Устанавливает tпередать выходную мощность РЧ режим AM. Доступные значения: 5 - 25 Вт. Значение по умолчанию: 25 Вт.

### **ВЫБОР ГОЛОСА**

#### Функция: выбирает функцию Опера VOX

тион.

Доступные значения: MIC / DATA

Значение по умолчанию: MIC

#### Описание:

MIC: работает через вход от гнезда MIC (микрофонный). Crophone).

DATA: работает через ввод от RTTY / DATA или Разъем USB.

#### **УСИЛЕНИЕ ДАННЫХ VOX**

Функция: Устанавливает усиление VOX во время работы. VOX при отправке / получении данных (PSK, RTTY и т. Д.).

Доступные значения: 0 - 100

Значение по умолчанию: 50

Описание: Установите усиление VOX ввода данных на Укажите, что сигнал данных надежно задействует передатчик, а также прекращает передачу при отсутствии сигнала данных.

Функция: разрешает работу TX / RX на устройстве Alaska Аварийный канал, 5167,5 кГц. Доступные значения: ВЫКЛ. / ВКЛ.

Настройка по умолчанию: ВЫКЛ.

Описание: Когда для этого пункта меню установлено значение «ВКЛ.»,

точечная частота 5167,5 кГц будет включена. Аварийный канал Аляски находится между каналом памяти PMS «M-P9U (или 5-10)» и каналом памяти «M-01».

**Важный:** Использование этой частоты ограничено. доставляется на станции, работающие на Аляске или вблизи нее, и только в экстренных случаях (никогда для обычных операций). См. §97.401 (c) правил FCC.

## **НАСТРОЙКА РАБОТЫ НАСТРОЙКА ЭКРАНА**

**- ТЮНИНГ -**

### **SSB / CW НАБОР ШАГ**

Функция: Установка скорости настройки ГЛАВНОЙ шкалы в режиме SSB и CW. Доступные значения: 5/10 (Гц) Значение по умолчанию: 10

Функция: настройка настройки главной ручки настройки скорость в режиме RTTY и PSK. Доступные значения: 5/10 (Гц) Значение по умолчанию: 10

## **CH STEP**

Функция: Выбирает шаги настройки для MPVD звенеть. Доступные значения: 1 / 2,5 / 5/10 (кГц)

доступные значения. *11 2,31 3*/10 (кгц)<br>Значение по умолчанию: 10 кГц.

## **AM CH STEP**

Функция: выбор шагов настройки MPVD. звонок в режиме AM. Доступные значения: 2,5 / 5/9/10 / 12,5 / 25 (кГц) Значение по умолчанию: 10 кГц.

## **FM CH STEP**

Функция: выбор шага настройкиs для MPVD звонок в режиме FM.

Доступные значения: 5 / 6,25 / 10 / 12,5 / 20/25 (кГц) Значение по умолчанию: 10 кГц.

Функция: установка шагов на оборот ГЛАВНЫЙ циферблат. Доступные значения: 250/500/1000 Значение по умолчанию: 500

## **ШАГИ MPVD НА РЕД.**

Функция: Установка шагов на оборот Кольцо МПВД.

Доступные значения: 250/500 Значение по умолчанию: 500

**- ОТОБРАЖАТЬ -**

### **МОЙ ВЫЗОВ**

Функция: программирование позывного или имени. Доступные значения: до 12 буквенно-цифровых символов.

Настройка по умолчанию: FTDX10.

Описание: установка символов, отображаемых на **RTTY / PSK НАБОР ШАГ** *BETY / PSK НАБОР ШАГ BETY / PSK НАБОР ШАГ* 

### **МОЕ ВРЕМЯ ЗВОНКА**

Функция: установка времени отображения символов. зарегистрирован в «МОЙ ЗВОНОК».

Доступные значения: ВЫКЛ. / 1/2/3/4/5 (сек) Значение по умолчанию: 1 сек.

Описание: Установите время «Мой вызов отображается на начальный экран после включения питания.

Функция: установка времени перед заставкой на активировать. Доступные значения: ВЫКЛ. / 15/30/60 (мин.) Значение по умолчанию: 60 мин. Описание: Если трансивер не используется в течение В установленное время активируется СОХРАНИТЬ ЭКРАН, чтобы предотвратить выгорание экрана TFT.

### **СВЕТОДИОДНЫЙ ДИММЕР**

Функция: установка уровня яркости светодиодного индикатора. Доступные значения: 0-20

Значение по умолчанию: 10

Описание: чем выше значение, тем ярче **ОСНОВНЫЕ ШАГИ НА ИЗМ.** В ПРОСТОКОМ В ОСВЕЩЕНИЕ СТАНОВИТСЯ.

### **СКОРОСТЬ УКАЗАНИЯ МЫШИ**

Функция: установка скорости движения указателя мышитинг. Доступные значения: 0-20

Значение по умолчанию: 10

Описание: чем выше значение, тем быстрее Указатель мыши переместится.

# **НАСТРОЙКА ЭКРАНА НАСТРОЙКА ЭКРАНА**

Функция: установка разрешения спектроскопа.

Доступные значения: HIGH / MID / LOW Значение по умолчанию: HIGH Описание: при установке на ВЫСОКОЕ изображение

## **ОБЪЕМ CTR**

Функция: установка центра экрана осциллографа и положение маркера. Доступные значения: FILTER / CARRIER Значение по умолчанию: CARRIER Описание: ФИЛЬТР: относительно центра фильтра. ЗАКАЗ АВТОМОБИЛЯINT: на основе точек несущей сигнала.

#### **ЧУВСТВИТЕЛЬНОСТЬ ДИСПЛЕЯ 2D**

Функция: изменение чувствительности отображения водопада.

Доступные значения: NORMAL / HI. Значение по умолчанию: HI.

Описание:

НОРМАЛЬНЫЙ: дисплей с нормальной чувствительностью.

HI: дисплей с высокой чувствительностью.

## **ЧУВСТВИТЕЛЬНОСТЬ ОТОБРАЖЕНИЯ 3DSS** Установите дату (месяц).

Функция: изменение чувствительности дисплея 3DSS. Доступные значения: NORMAL / HI Настройка по умолчанию: HI Описание: НОРМАЛЬНЫЙ: дисплей с нормальной чувствительностью. Дисплей с высокой чувствительностью.

**- СФЕРА - - ВНЕШНИЙ МОНИТОР -**

### **RBW ВНЕШНИЙ ДИСПЛЕЙ**

Функция: настройка вывода видеосигнала EXT-Терминал DISPLAY на задней панели. Доступные значения: ВЫКЛ. / ВКЛ.

Настройка по умолчанию: ВЫКЛ. Описание:

ВЫКЛ: Нет вывода видеосигнала. ВКЛ: выводится видеосигнал.

#### **ПИКСЕЛЬ**

Функция: Выберите разрешение экрана бывшего внешний видеомонитор. Доступные значения: 800x480 / 800x600 Значение по умолчанию: 800x480

## **НАСТРОЙКА РАСШИРЕНИЯ - ДАТА И ВРЕМЯ -**

## **ДЕНЬ**

Установите дату (День).

## **МЕСЯЦ**

## **ГОД**

Установите дату (год).

## **ЧАС**

Установите время (час). Установите 24-часовой формат.

### **МИНУТА**

Установите время (Минуты).

# **- SD CARD -**

#### **ЗАГРУЗКА СПИСКА ПАМЯТИ**

Функция: загрузка информации о канале памяти сохранены на карте памяти SD в трансивер.

#### **СПИСОК ПАМЯТИ СОХРАНИТЬ**

Функция: сохранить информацию о канале памяти

#### **МЕНЮ ЗАГРУЗИТЬ**

Функция: загрузка информации меню настроек сохранены на карте памяти SD в трансивер.

#### **МЕНЮ СОХРАНИТЬ**

Функция: Сохранение информации меню настроек в карту памяти SD.

Функция: отображение информации из памяти SD Карта.

Описание: Отображает общую емкость и свободную место на карте памяти SD.

#### **ОБНОВЛЕНИЕ ПРОШИВКИ**

Функция: обновить прошивку FTDX10. Описание: При обновлении новой прошивки для

> FTDX10 доступен, перейдите на вебсайт YAESU, чтобы загрузить данные программирования и обновить прошивку FTDX10.

# **ФОРМАТ** решиску градитель <u>| і инфор</u>

Функция: форматирование (инициализация) карты памяти SD. Описание: Отформатируйте карту памяти micro SD для использовать с этим трансивером.

# на SD-карте. **НАСТРОЙКА РАСШИРЕНИЯ - МЯГКАЯ ВЕРСИЯ - ВСЕ СБРОС**

Описание: отображает версию программного обеспечения. При протраммного обеспечения. Функция: ВСЕ сброс

## **НАСТРОЙКА РАСШИРЕНИЯ НАСТРОЙКА РАСШИРЕНИЯ - КАЛИБРОВКА -**

## **КАЛИБРОВКА**

Функция: отображение калибровки положения касания. Описание: Если сенсорная позиция и операции различны, т. е. не работает сенсорный экран или работает другая

функция, выполните калибровку положения касания TFT-дисплея.

на карту памяти SD. 1. Выберите [КАЛИБРОВКА], затем нажмите регулятор [FUNC].

- 2. Коснитесь [ГОТОВО].
- 3. Коснитесь «+» в верхнем левом углу дисплея.
- 4. Коснитесь «+», отображаемого в другом месте.
- 5. Повторите шаг 3 и, наконец, коснитесь «+» в центре дисплея, чтобы завершить калибровку.

## **ИНФОРМАЦИЯ НАСТРОЙКА РАСШИРЕНИЯ**

**- СБРОС НАСТРОЕК -**

### **ПАМЯТЬ ОЧИСТКА**

Функция: сброс памяти Описание: только информация, хранящаяся в Канал памяти инициализирован (все стерто).

Содержимое канала памяти «M-01» вернется к исходной настройке «7.00.000 МГц, LSB» и не может быть удалено.

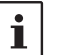

Информация о памяти может быть сохранена на SD-

### **ОЧИСТИТЬ МЕНЮ**

Функция: Сброс меню настроек Описание: Только содержимое Настройки

Меню инициализировано (заводская установка по умолчанию).

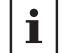

Информация в меню настроек может быть сохранена

Описание: Память, меню настроек и все остальное.

остальные настройки инициализируются и устанавливаются на заводские значения по умолчанию.

### **FC-40 Внешний автоматический антенный тюнер (для проволочной антенны)**

FC-40 использует схему управления, встроенную в приемопередатчик, что позволяет оператору контролировать и контролировать автоматическую работу FC-40, который устанавливается рядом с точкой питания антенны. FC-40 использует специально подобранные, термостойкие компоненты и помещен в водонепроницаемый корпус, чтобы выдерживать суровые условия окружающей среды с высокой надежностью.

Тщательно подобранная комбинация полупроводниковых переключающих компонентов и высокоскоростных реле позволяет FC-40 согласовывать широкий спектр антенн с КСВ 2: 1 на любой частоте любительского диапазона (от 160 до 6 метров), обычно менее чем восемь секунд. Мощность передатчика, необходимая для согласования, может составлять всего от 4 до 60 Вт, а настройки согласования автоматически сохраняются в памяти для мгновенного вызова при выборе того же частотного диапазона позже.

Подробную информацию см. В Руководстве по эксплуатации FC-40.

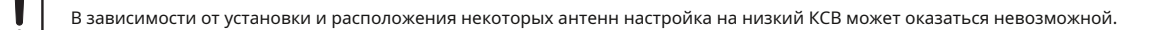

### **• Подключение к FTDX10**

После установки FC-40 подключите кабели от FC-40 к гнездам ANT и TUNER на задней панели трансивера FTDX10.

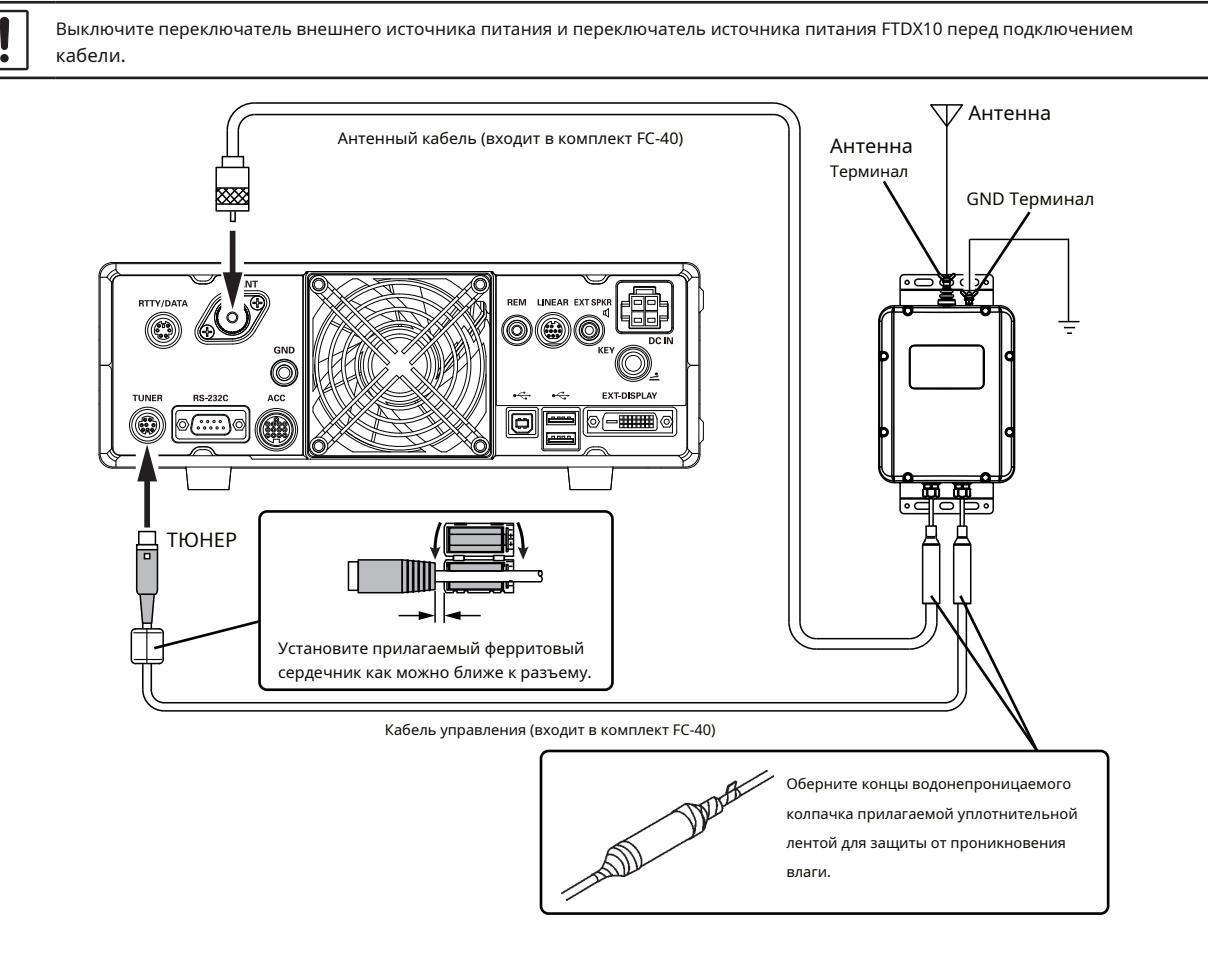

#### **• Настройте трансивер • Операция настройки**

Дополнительный автоматический антенный тюнер FC-40

обеспечивает автоматическую настройку коаксиальной линии для обеспечения номинального сопротивления 50 Ом для разъема ANT FTDX10.

Перед началом настройки FTDX10 должен быть

сконфигурирован для распознавания того, что FC-40 используется.

Конфигурация выполняется в режиме меню настроек:

- 1. Нажмите регулятор [FUNC].
- 2. Выберите [НАСТРОЙКИ РАБОТЫ] → [ОБЩИЕ ПОЛОЖЕНИЯ] → [ВЫБОР ТЮНЕРА].
- 3. Поверните регулятор [FUNC] или коснитесь «<» или «>» с любой стороны от значения, чтобы выбрать «EXT».

4. Нажмите ручку [FUNC], чтобы сохранить новую настройку.

5. Коснитесь [НАЗАД] несколько раз, чтобы вернуться к нормальной работе.

1. Нажмите кнопку [TUNE].

На дисплее появится значок «НАСТРОЙКА»; и функция тюнера активирована.

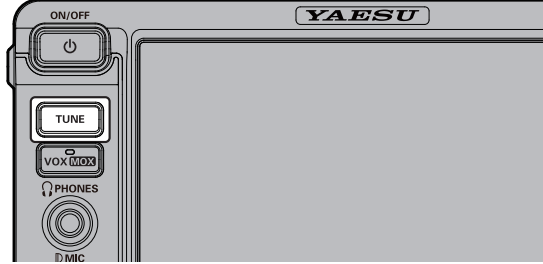

- 2. Нажмите и удерживайте кнопку [TUNE], чтобы начать автоматическую настройку.
	- Передатчик будет включен, и значок «TUNER» будет мигать во время настройки.
	- Когда будет достигнута оптимальная точка настройки, трансивер вернется в режим приема, и значок «TUNER» снова будет гореть постоянно (вместо мигания).
	- Обязательно подключите хорошее заземление к клемме GND FC-40.
	- Несущий сигнал передается непрерывно во время настройки. Пожалуйста, проверьте рабочую частоту перед началом процесса настройки. Убедитесь, что вы не мешаете другим людям, которые, возможно, уже используют эту частоту.
	- Звук реле во время настройки это нормально.
	- Если импеданс не может быть согласован FC-40 лучше, чем 2: 1, и значок «HI-SWR» мигает, микропроцессор не сохранит данные настройки для этой частоты, поскольку FC-40 предполагает, что вы захотите для регулировки или ремонта антенной системы для исправления состояния высокого КСВ.
### **Антенная система с активной настройкой (ATAS-120A)**

ATAS-120A - многодиапазонная антенна с автонастройкой, которую можно использовать в любительских диапазонах от диапазона HF до диапазона UHF (7/14/21/28 (29) / 50/144/430). При использовании механизма активной настройки настройка может выполняться автоматически по управляющему сигналу от FTDX10. Пожалуйста, обратитесь к Руководству по эксплуатации ATAS-120A для получения информации о сборке и установке ATAS-120A.

В зависимости от установки и расположения некоторых антенн настройка на низкий КСВ может оказаться невозможной.

### **• Подключение к FTDX10 • Операция настройки**

Подключите "ATAS-120A" к разъему ANT FTDX10 с помощью коаксиального кабеля, как показано на схеме ниже.

- Перед подключением кабелей выключите выключатель внешнего источника питания и выключатель питания FTDX10.
- Не вставляйте и не отсоединяйте разъем антенного кабеля мокрыми руками. Не вставляйте и не
- отключайте разъем во время передачи. Это может привести к поражению электрическим током, травмам и т. Д.
- Заземление требуется для ATAS-120A. Убедитесь, что основание антенны соприкасается с кузовом автомобиля, чтобы обеспечить надлежащее заземление.

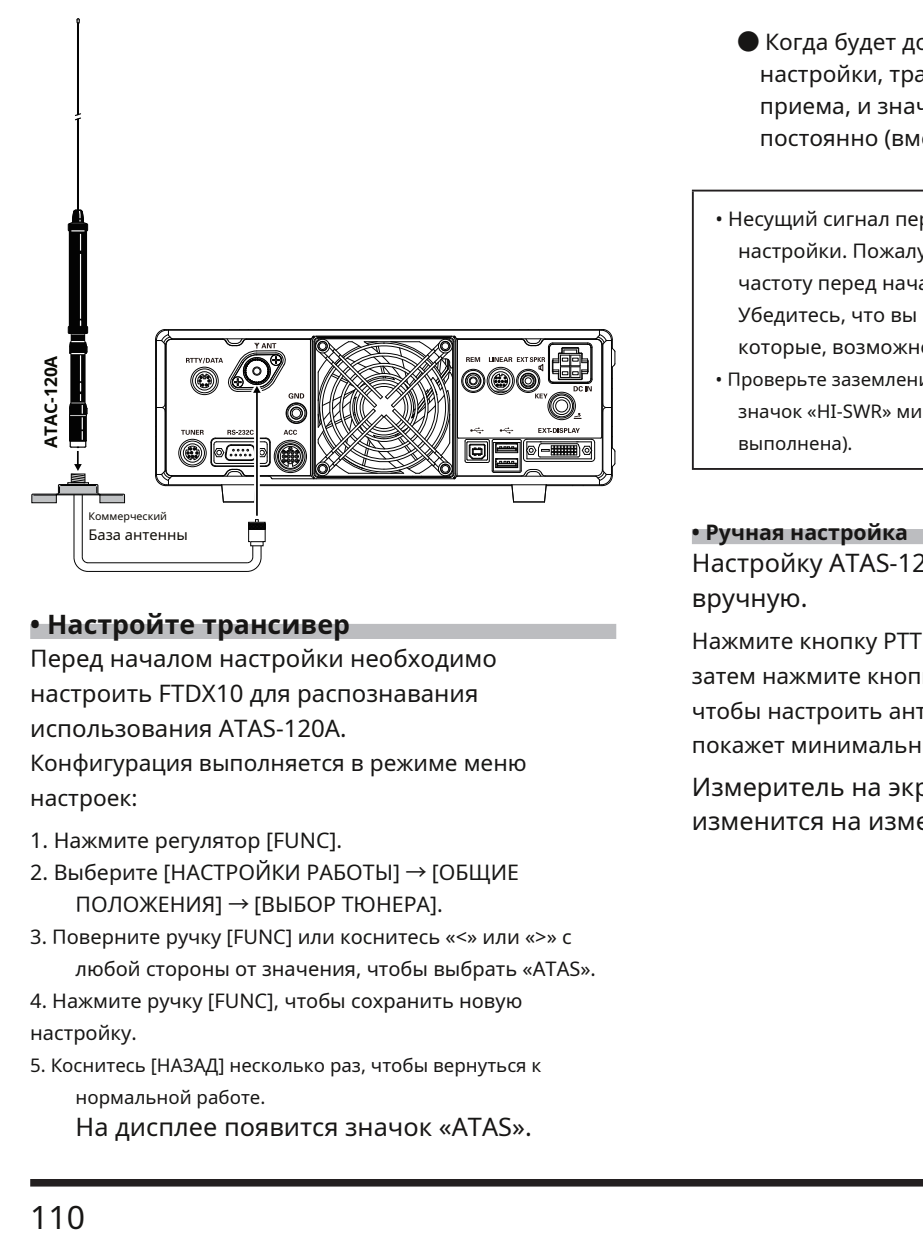

### **• Настройте трансивер**

Перед началом настройки необходимо настроить FTDX10 для распознавания использования ATAS-120A.

Конфигурация выполняется в режиме меню настроек:

- 1. Нажмите регулятор [FUNC].
- 2. Выберите [НАСТРОЙКИ РАБОТЫ] → [ОБЩИЕ ПОЛОЖЕНИЯ] → [ВЫБОР ТЮНЕРА].
- 3. Поверните ручку [FUNC] или коснитесь «<» или «>» с любой стороны от значения, чтобы выбрать «ATAS».

4. Нажмите ручку [FUNC], чтобы сохранить новую настройку.

5. Коснитесь [НАЗАД] несколько раз, чтобы вернуться к нормальной работе.

На дисплее появится значок «ATAS».

Настройка ATAS-120A выполняется автоматически.

1. Нажмите кнопку [TUNE], чтобы начать автоматическую

настройку.

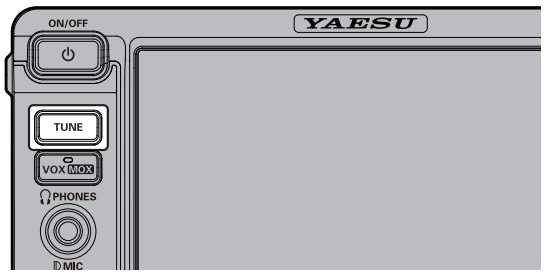

- Передатчик будет включен, и значок «ATAS» будет мигать во время настройки.
- Когда будет достигнута оптимальная точка настройки, трансивер вернется в режим приема, и значок «ATAS» снова будет гореть постоянно (вместо мигания).
- Несущий сигнал передается непрерывно во время настройки. Пожалуйста, проверьте рабочую частоту перед началом процесса настройки. Убедитесь, что вы не мешаете другим людям, которые, возможно, уже используют эту частоту.
- Проверьте заземление и условия установки, если значок «HI-SWR» мигает (настройка не может быть выполнена).

Настройку ATAS-120A можно производить вручную.

Нажмите кнопку PTT на микрофоне для передачи, а затем нажмите кнопку UP / DWN на микрофоне, чтобы настроить антенну, пока измеритель не покажет минимальный КСВ.

Измеритель на экране автоматически изменится на измеритель КСВ.

### **Переключатели дистанционного управления FH-2**

С дополнительной дистанционной клавиатурой FH-2 можно записывать и передавать голосовые сообщения (голосовая память). FH-2 также управляет ключом памяти соревнований во время работы CW.

- В режимах SSB / AM / FM есть пять каналов голосовой памяти (по 90 секунд каждый) для хранения и воспроизведения голосовых записей (стр. 50).
- Ключ памяти CW имеет по 5 каналов для памяти СООБЩЕНИЙ и памяти ТЕКСТА (стр. 59).

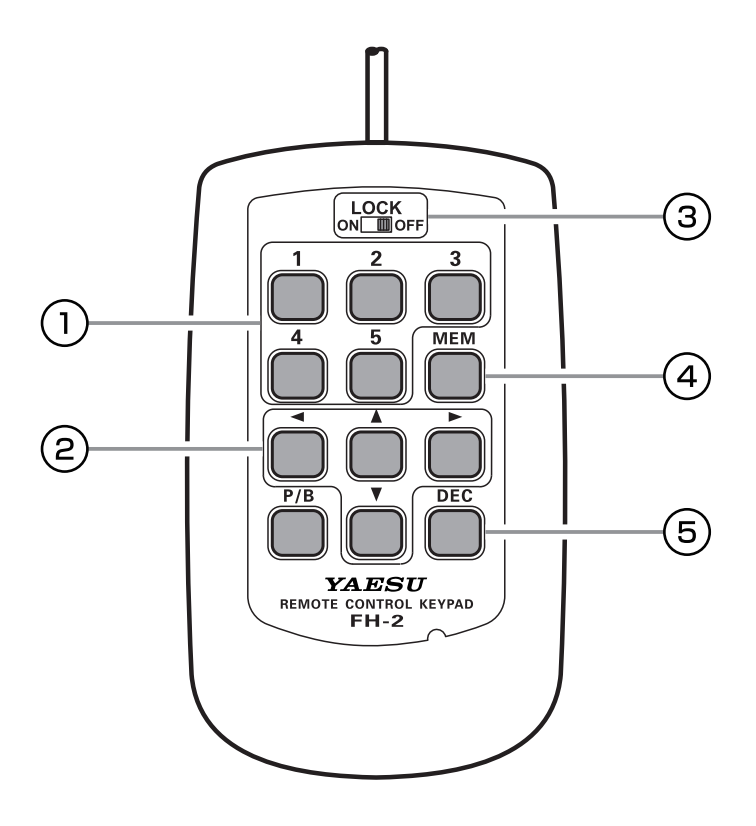

### **Голосовая память: 5 каналов**

### **памяти для ключа памяти**

В случае голосовой памяти на каждом канале может храниться до 90 секунд звука. **Ключ MEM** 

«Память СООБЩЕНИЙ» и «Память ТЕКСТА» доступны для ключа памяти конкурса.

Каждый канал «MESSAGE Memory» может хранить 50-символьное сообщение CW с использованием стандарта PARIS для символов и длины слова.

Каждый канал «TEXT Memory» может хранить до 50 символов.

### **Клавиши курсора**

При программировании Contest Memory Keyer эти клавиши используются для перемещения курсора и выбора текстовых символов.

Курсор можно перемещать в 4 разных направлениях (вверх / вниз / вправо / влево).

ПРИМЕЧАНИЕ: Обычно эти клавиши используются для изменения частоты VFO. Нажмите [p] / [q] клавиши для изменения частоты с тем же шагом, что и переключатели микрофона [UP] / [DWN]. Нажмите [t] / [u] клавиши для изменения частоты с шагом 100 кГц.

### **Переключатель LOCK**

Клавиши FH-2 можно заблокировать, установив этот переключатель в положение «ON».

Нажмите эту кнопку, чтобы сохранить голосовую память или память конкурсного ключа.

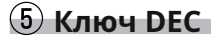

При использовании возможности последовательного номера конкурса в Keyer конкурса нажмите эту кнопку, чтобы уменьшить (уменьшить) текущий CONTEST NUMBER на одну цифру (т. Е. Вернуться с # 198 на # 197 и т. Д.).

\* Клавише [P / B] не назначена никакая функция.

## **Узкий фильтр CW XF-130CN**

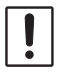

• Будьте осторожны, чтобы случайно не замкнуть соединительные штыри куском металла.

• Полупроводник может быть поврежден статическим электричеством, поэтому не обращайтесь с ним небрежно, прикасайтесь к нему только при необходимости.

1. Выключите FTDX10 и внешний источник питания постоянного тока.

- 2. Как показано на Рисунке 1, открутите 9 винтов, крепящих нижнюю часть корпуса, затем снимите нижнюю часть корпуса.
- 3. На Рисунке 2 показано место установки XF-130CN.
- 4. Наденьте XF-130CN на штыри, соответствующие назначенному месту установки на трансивере.
- 5. Осторожно нажмите на плату, чтобы она плотно вошла в разъемы.

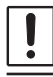

Совместите штифт на плате с отверстием XF-130CN и вставьте его. Будьте осторожны при установке XF-130CN, так как количество контактов другое (4 контакта и 3 контакта).

6. Установите на место нижнюю часть корпуса и ее 9 винтов.

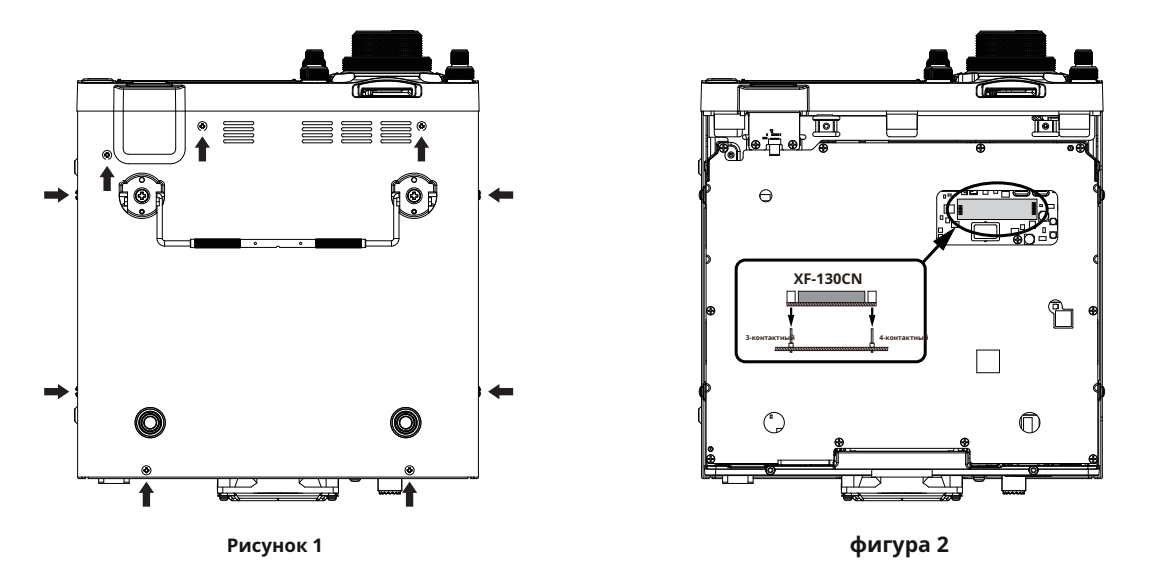

### **Ручка для переноски MHG-1**

• Не устанавливайте прилагаемые крепежные винты MHG-1, если вы не устанавливаете MHG-1.

• Не используйте неподходящий винт для крепления MHG-1! Неправильный винт может вызвать «короткое замыкание» внутренней

схемы, что приведет к серьезным повреждениям.

Прикрутите ручку для переноски к FTDX10 с помощью прилагаемых винтов.

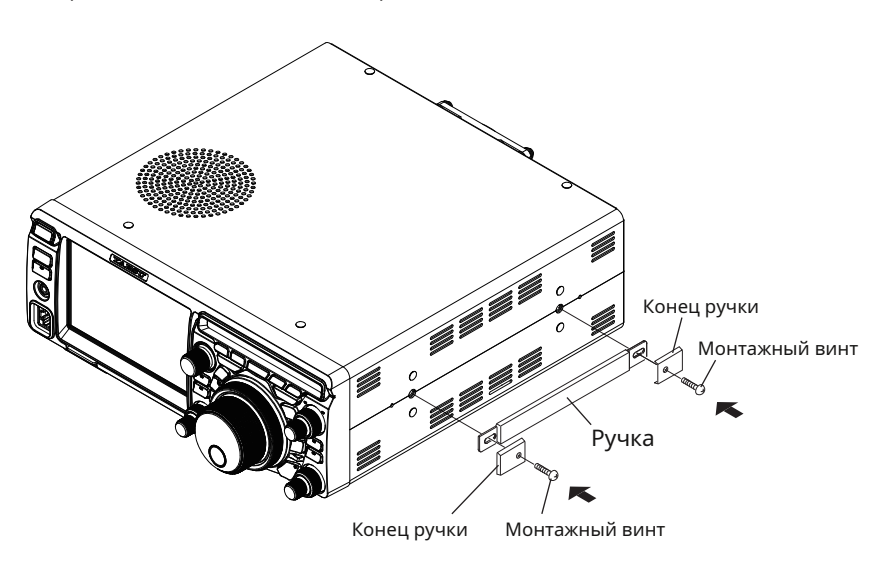

# **Сброс микропроцессора**

Каналы памяти, меню настроек и различные настройки могут быть инициализированы и возвращены к заводским настройкам.

неисправности.

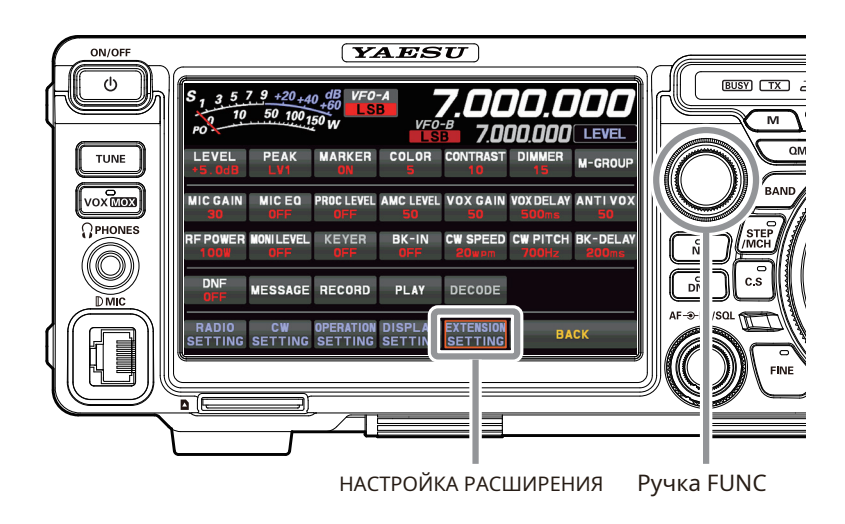

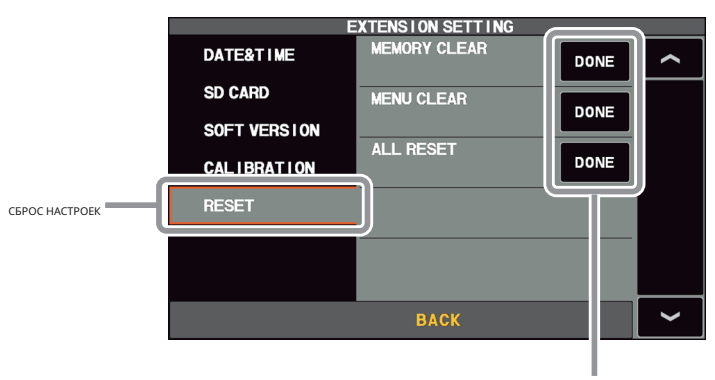

СДЕЛАНО

1. Отобразите экран выбора элемента сброса.

Нажмите регулятор [FUNC] → нажмите [НАСТРОЙКА РАСШИРЕНИЯ] → нажмите [СБРОС]

2. Коснитесь «ГОТОВО» для элемента, который нужно сбросить (см. Ниже).

Или выберите элемент с помощью регулятора [FUNC] и нажмите регулятор [FUNC]. Отображается экран подтверждения для выполнения сброса.

### **MEMORY CLEAR (сброс памяти)**

Инициализируется только содержимое канала памяти (заводская установка по умолчанию). Вся сохраненная информация будет стерта, но канал M-01 вернется к исходной настройке 7.000.000 МГц, младший бит.

### **MENU CLEAR (Сброс меню настроек)**

Только содержимое меню настроек возвращается к значениям по умолчанию (заводские значения по умолчанию).

### **ВСЕ СБРОС (All Reset)**

Инициализирует все настройки данного устройства, включая различные настройки, ячейки памяти и меню настроек, и восстанавливает заводские настройки.

- 3. Коснитесь [OK] или выберите [OK] с помощью регулятора [FUNC] и нажмите регулятор [FUNC], чтобы выполнить сброс. Чтобы отменить сброс, коснитесь [CANCEL] или выберите [CANCEL] с помощью регулятора [FUNC] и нажмите регулятор [FUNC].
- 4. Питание выключается один раз, а затем включается автоматически. Сброс завершен.

# **Общий**

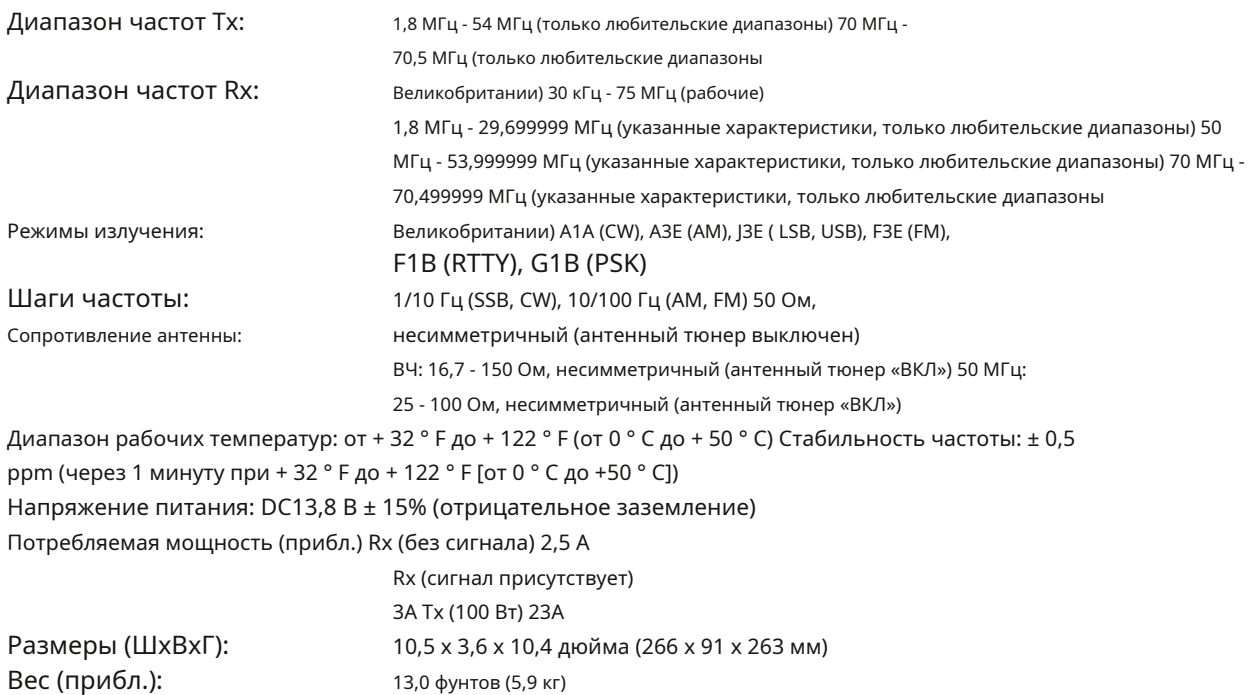

## **Передатчик**

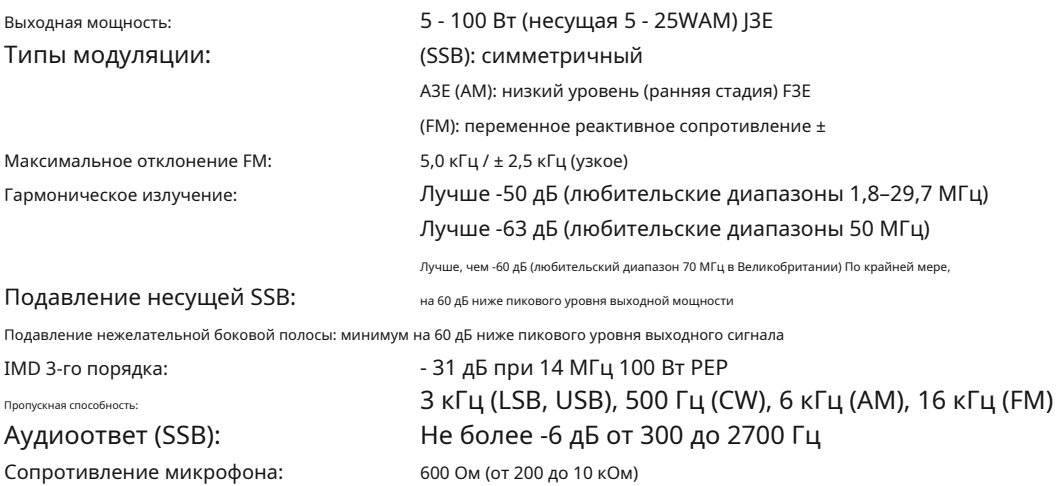

### **Получатель**

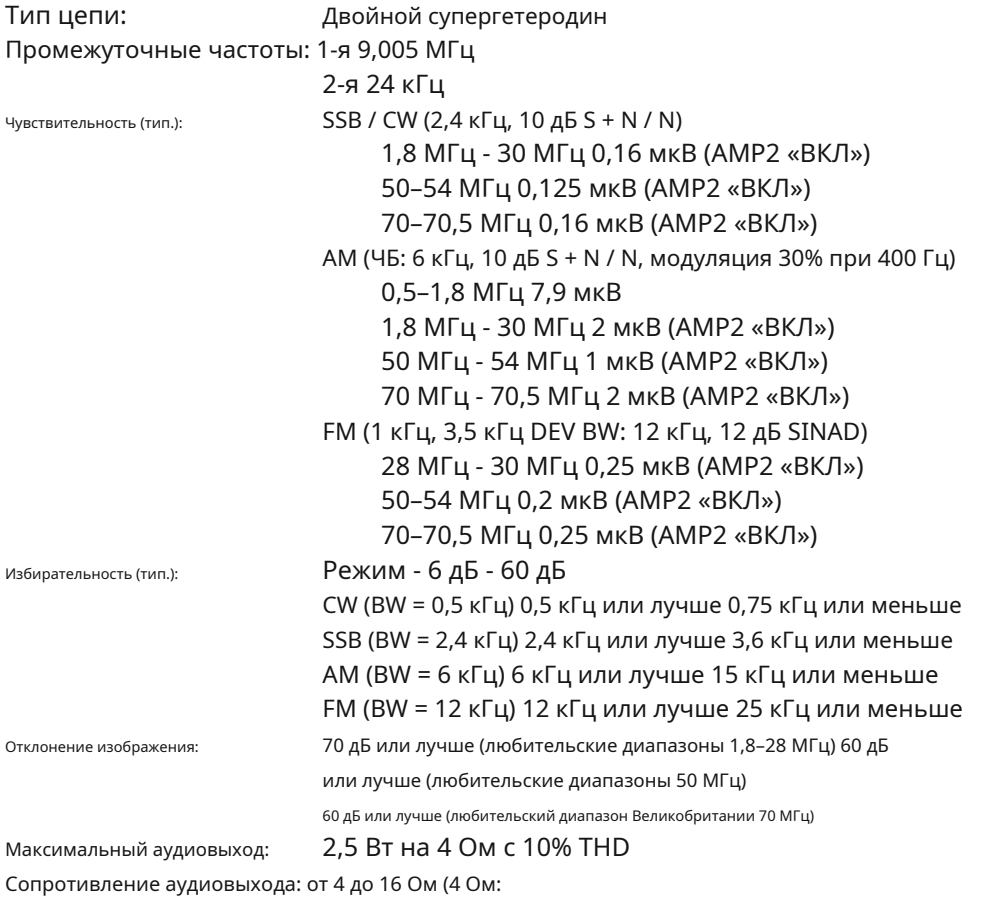

номинальное) Кондуктивное излучение: менее 4 нВт

**Технические характеристики могут быть изменены в интересах технического усовершенствования без предварительного уведомления и обязательств и гарантируются только для любительских диапазонов.**